## **ALMA MATER STUDIORUM - UNIVERSITÀ DI BOLOGNA**

## **SCUOLA DI INGEGNERIA E ARCHITETTURA DIPARTIMENTO DI INGEGNERIA CIVILE, CHIMICA, AMBIENTALE E DEI MATERIALI**

*CORSO DI LAUREA MAGISTRALE IN INGEGNERIA CIVILE* 

*CURRICULUM: STRUTTURE*

## **TESI DI LAUREA**

In Building Information Modeling - 86582

**Standard e procedure aperte per l'interoperabilità degli strumenti BIM: una applicazione per il complesso demaniale in piazza VIII agosto a Bologna, sede del Provveditorato Interregionale per le Opere Pubbliche Lombardia – Emilia-Romagna**

CANDIDATA:<br>Carlotta Baraldi Carlotta Baraldi Chiar.mo Prof. Simone Garagnani Chiar.mo Prof. Simone Garagnani

> CORRELATRICE: Ing. Cinzia Gatto

Anno Accademico 2019/2020

Sessione I

*Ai miei pilastri,* 

*Gian Franca e Roberto*

*Un ringraziamento particolare al Prof. Simone Garagnani e all'Ing. Cinzia Gatto per il prezioso e determinante contributo*

# Indice generale

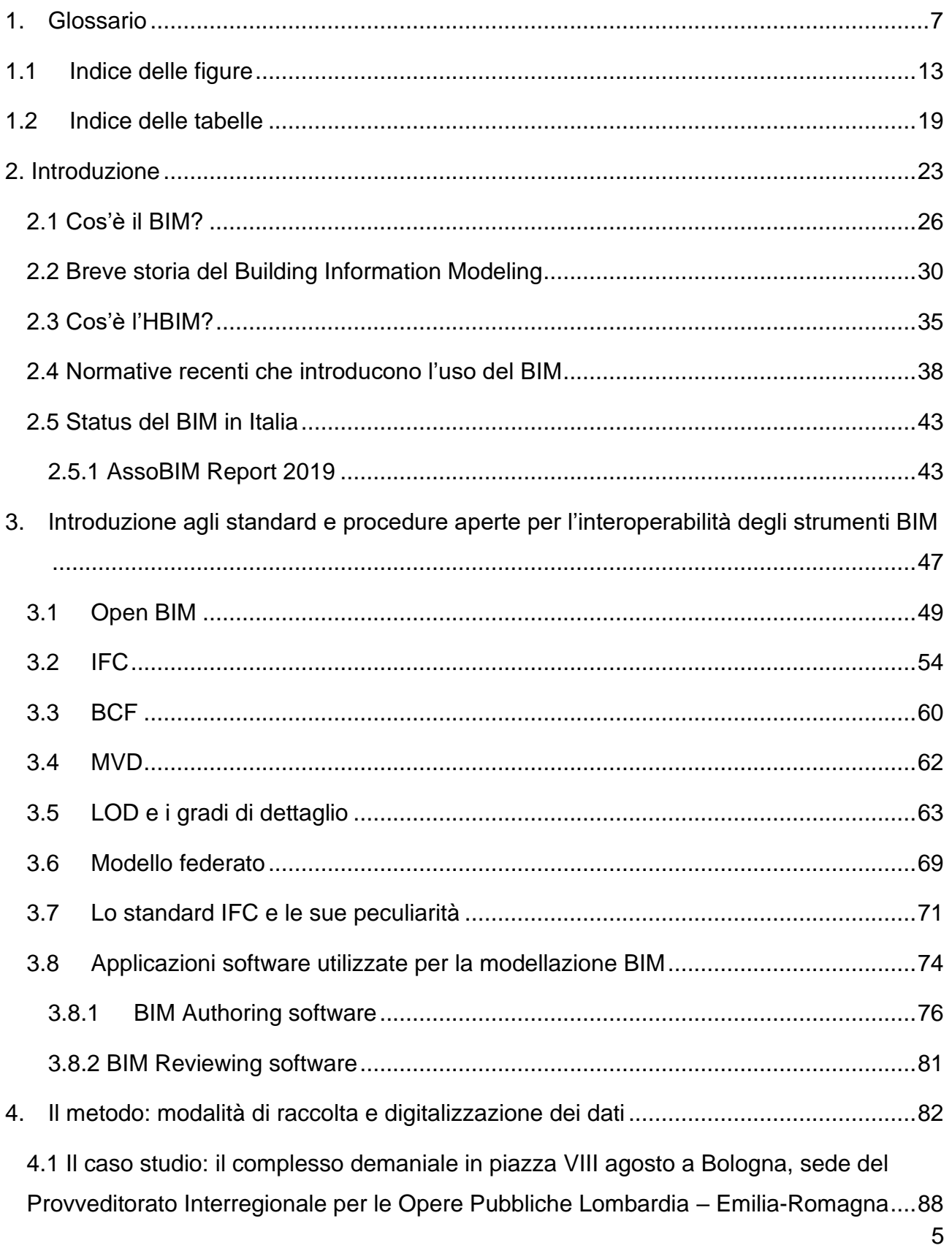

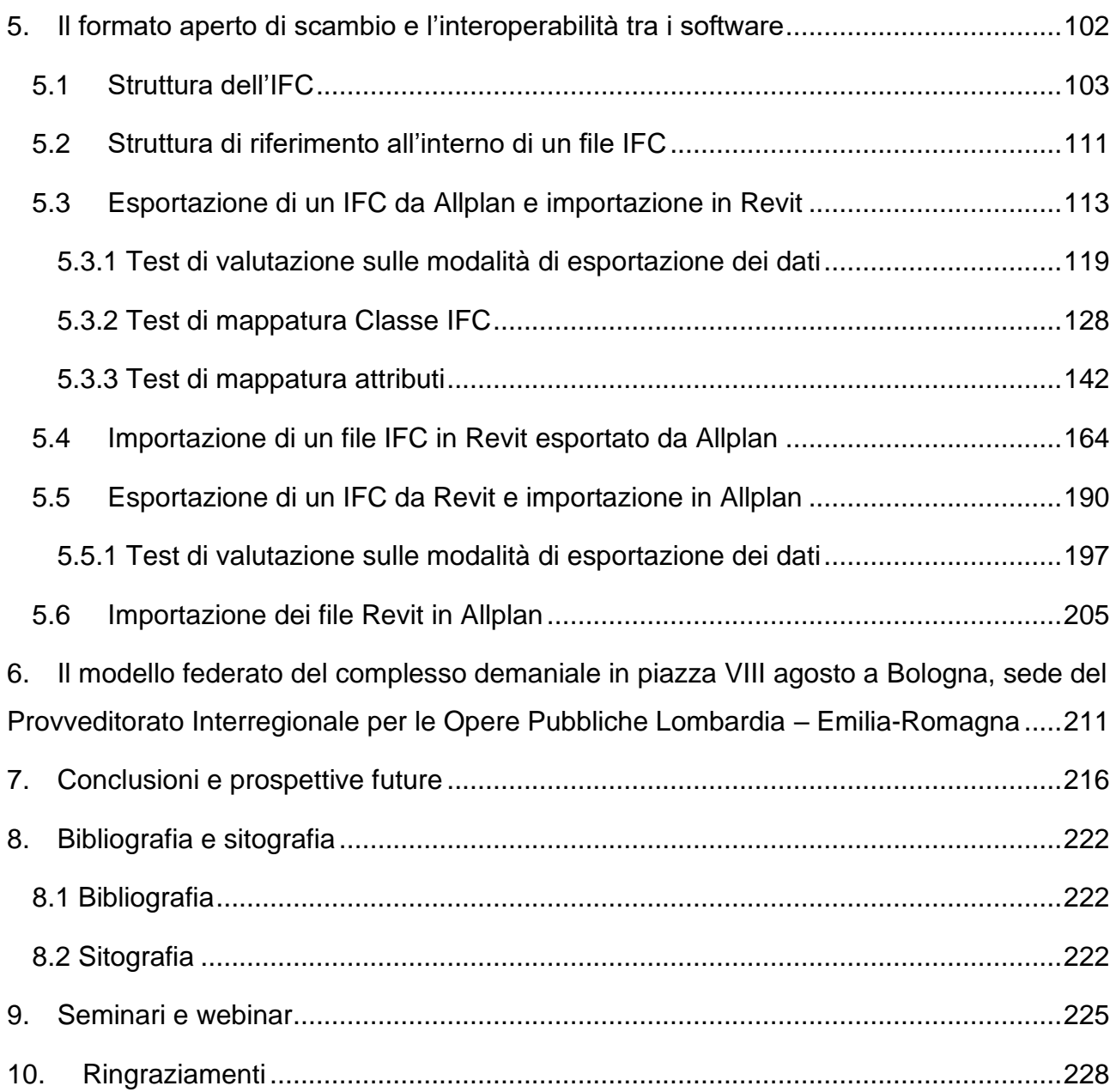

## <span id="page-6-0"></span>**1. Glossario**

Aggiungo un glossario per aumentare e migliorare la leggibilità della tesi così che il lettore possa familiarizzare con i termini chiave usati nell'elaborato prima di approfondire la lettura. I termini sono in ordine alfabetico e forniti di una breve spiegazione o definizione per ogni voce.

#### *Tabella 1: Glossario*

<span id="page-6-1"></span>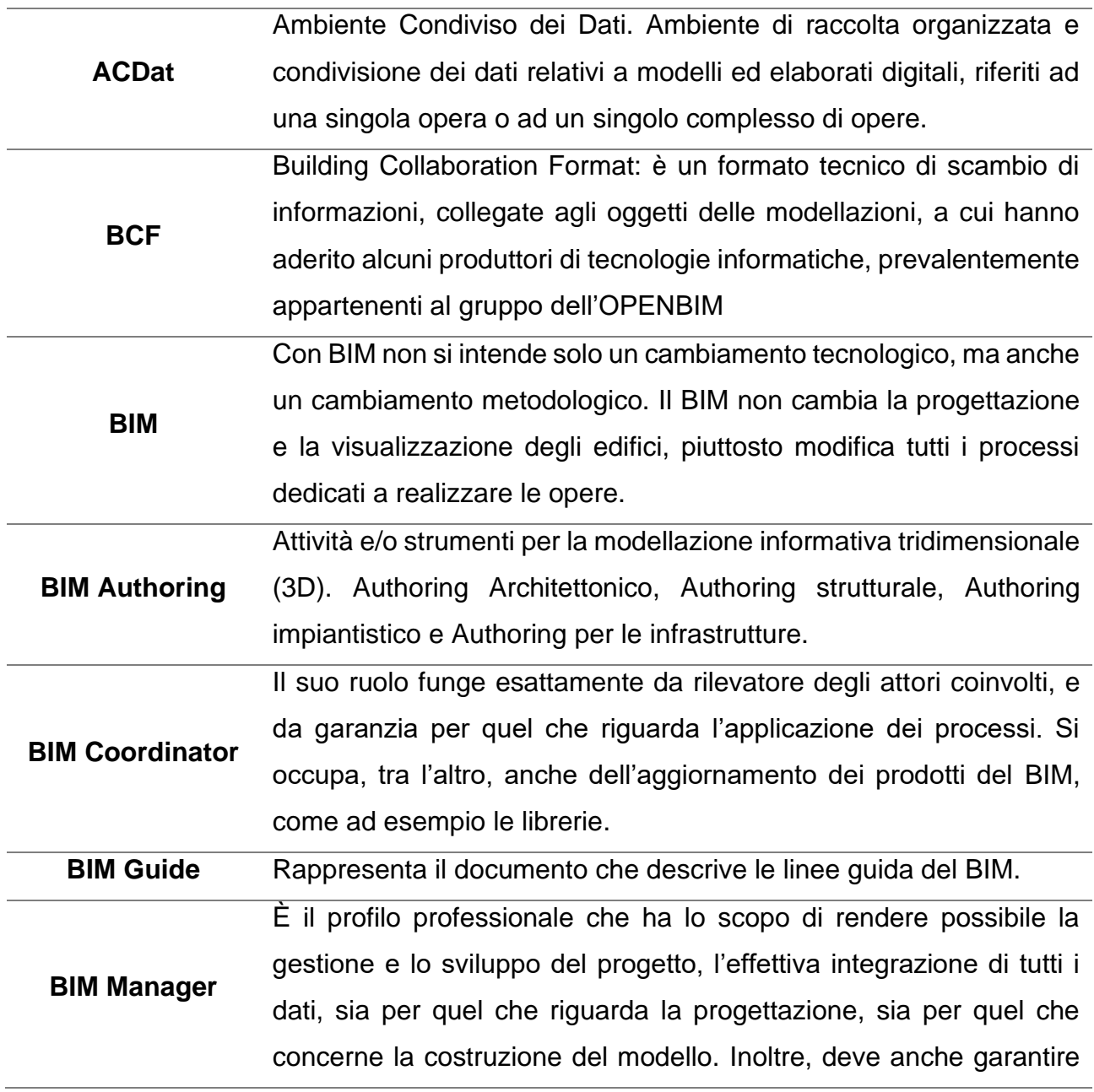

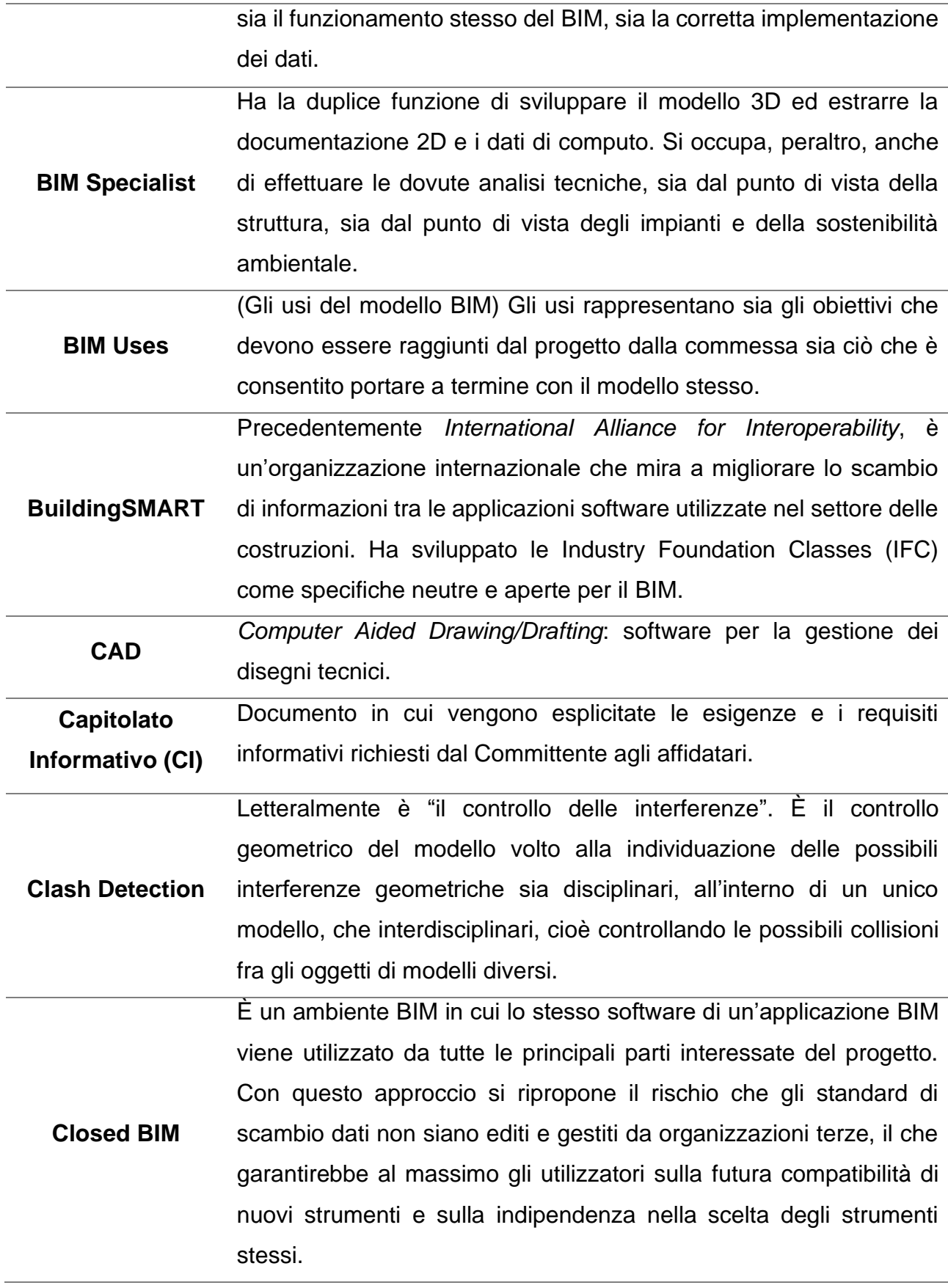

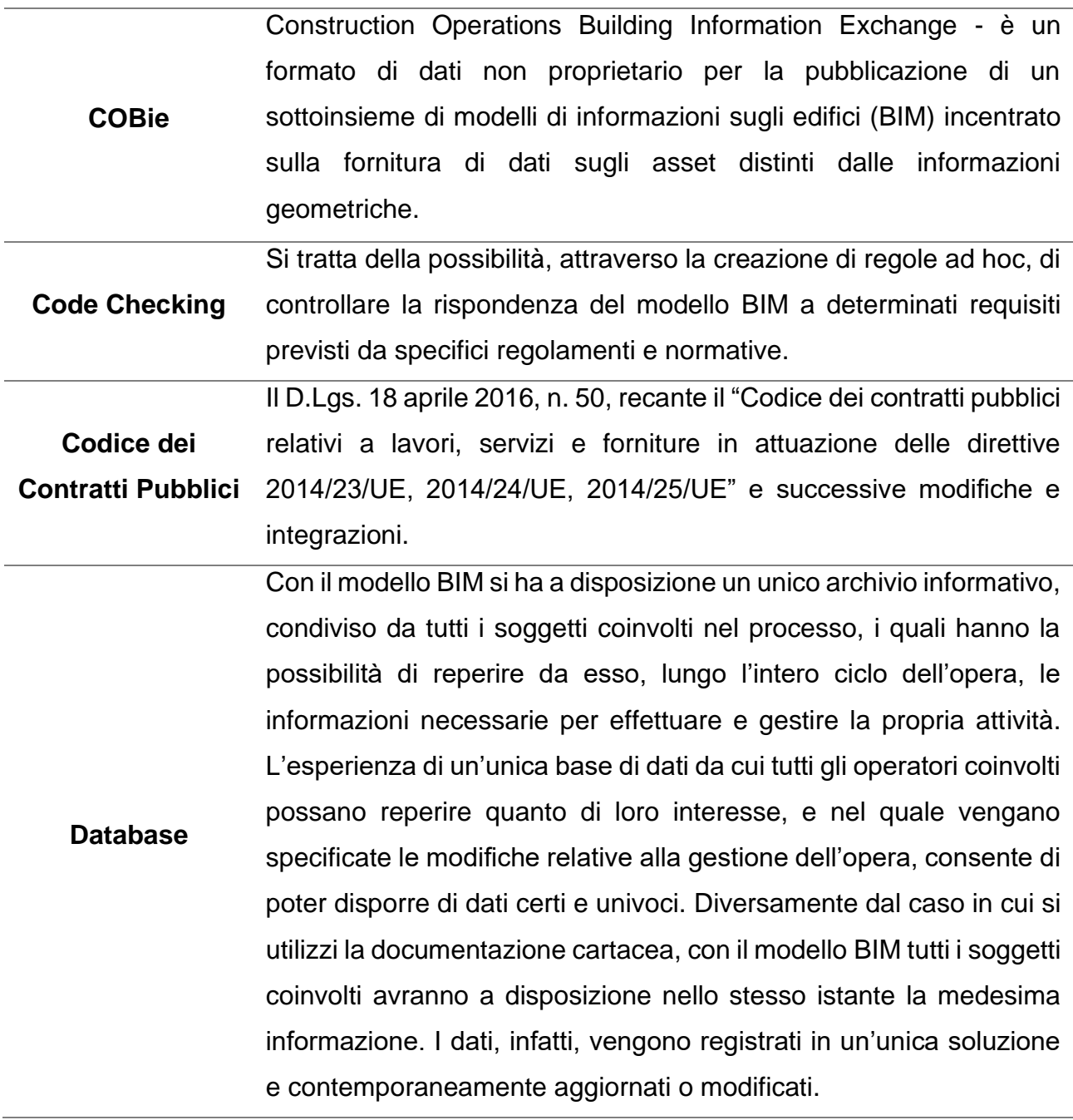

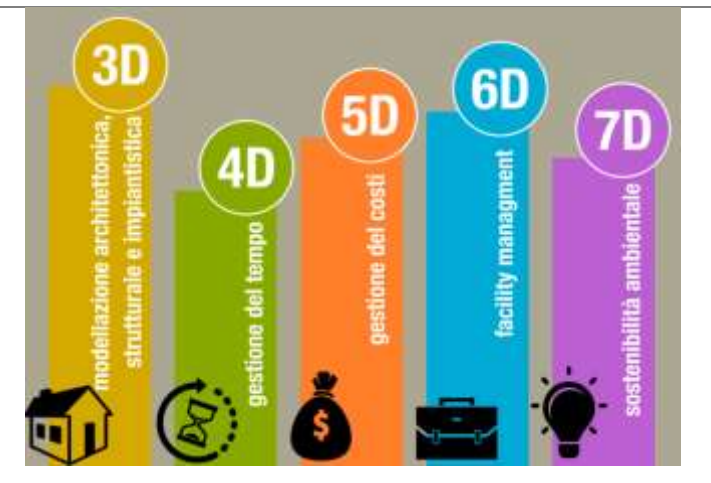

**Dimensioni del BIM**

*Figura 1: Dimensioni del BIM, Fonte: BIMstrutturale*

| <b>FEM</b>                           | Finite Element Analysis: calcolo strutturale sviluppato con il metodo      |
|--------------------------------------|----------------------------------------------------------------------------|
|                                      | degli elementi finiti.                                                     |
| <b>GIS</b>                           | (Geographic Information System) Usato per indicare la scienza e gli        |
|                                      | studi sulle informazioni geografiche (dette anche geo spaziali).           |
| <b>HBIM</b>                          | Heritage Building Information Modeling, ovvero l'utilizzo del Building     |
|                                      | Information Modeling negli interventi di recupero del patrimonio           |
|                                      | esistente                                                                  |
| <b>IFC</b>                           | (Industry Foundation Classes) ISO 16739: lo schema per la                  |
|                                      | comunicazione di dati e informazioni                                       |
| Interoperabilità                     | La capacità dei modelli virtuali di dati di poter essere trasferiti tra    |
|                                      | ambienti informatici differenti senza o con limitata perdita di            |
|                                      | informazione.                                                              |
| <b>LOD</b> (Level of<br>Development) | Indica il livello di sviluppo (fase) progettuale di un'opera strutturale,  |
|                                      | edile o infrastrutturale che è possibile ritenere garantita nei            |
|                                      | corrispondenti modelli BIM.                                                |
| <b>LOG</b>                           | Livello di sviluppo degli oggetti - attributi geometrici                   |
| <b>LOI</b> (Level of                 | Come il LOD ma riferito solo alla accezione di dato non grafico degli      |
| Information)                         | oggetti di cui si compongono i modelli BIM.                                |
| <b>Model Checking</b>                | Controlli sulla struttura del file volti all'individuazione della coerenza |
|                                      | del modello BIM in funzione di<br>formale<br>opportune<br>regole           |
|                                      | implementate.                                                              |

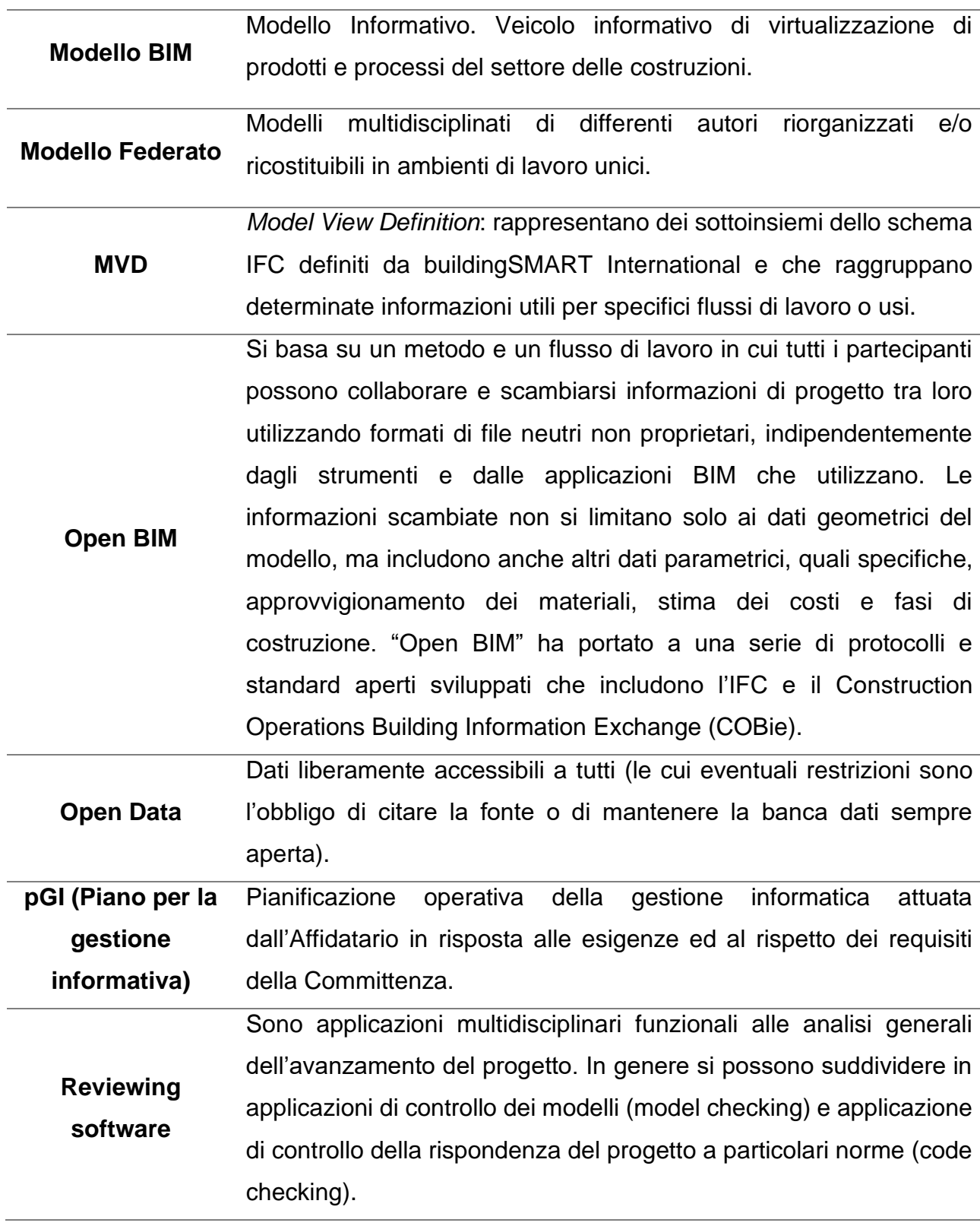

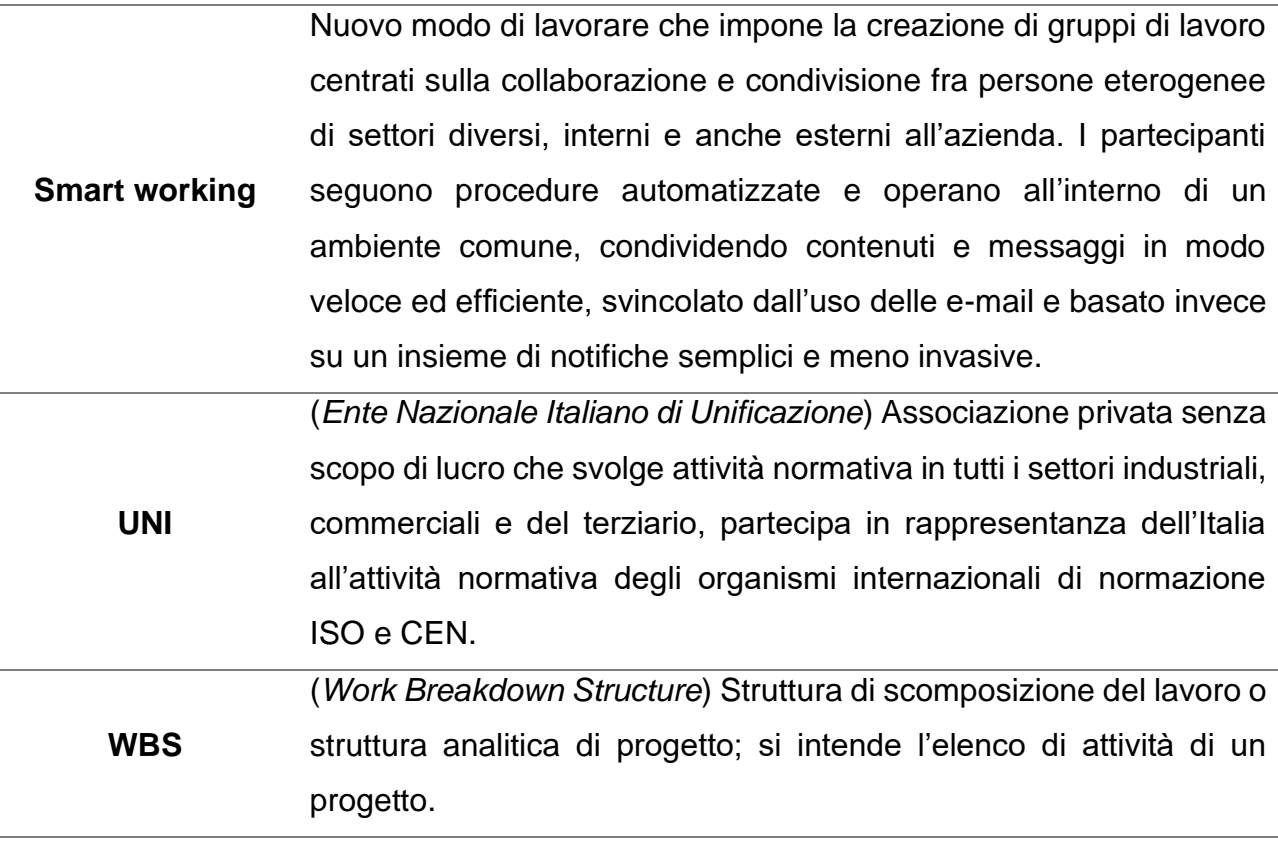

# <span id="page-12-0"></span>**1.1 Indice delle figure**

Con l'indice delle figure vorrei fornire al lettore un quadro dettagliato dell'utilizzo di questi elementi all'interno dell'elaborato, aiutandolo a trovare più facilmente figure specifiche di suo interesse.

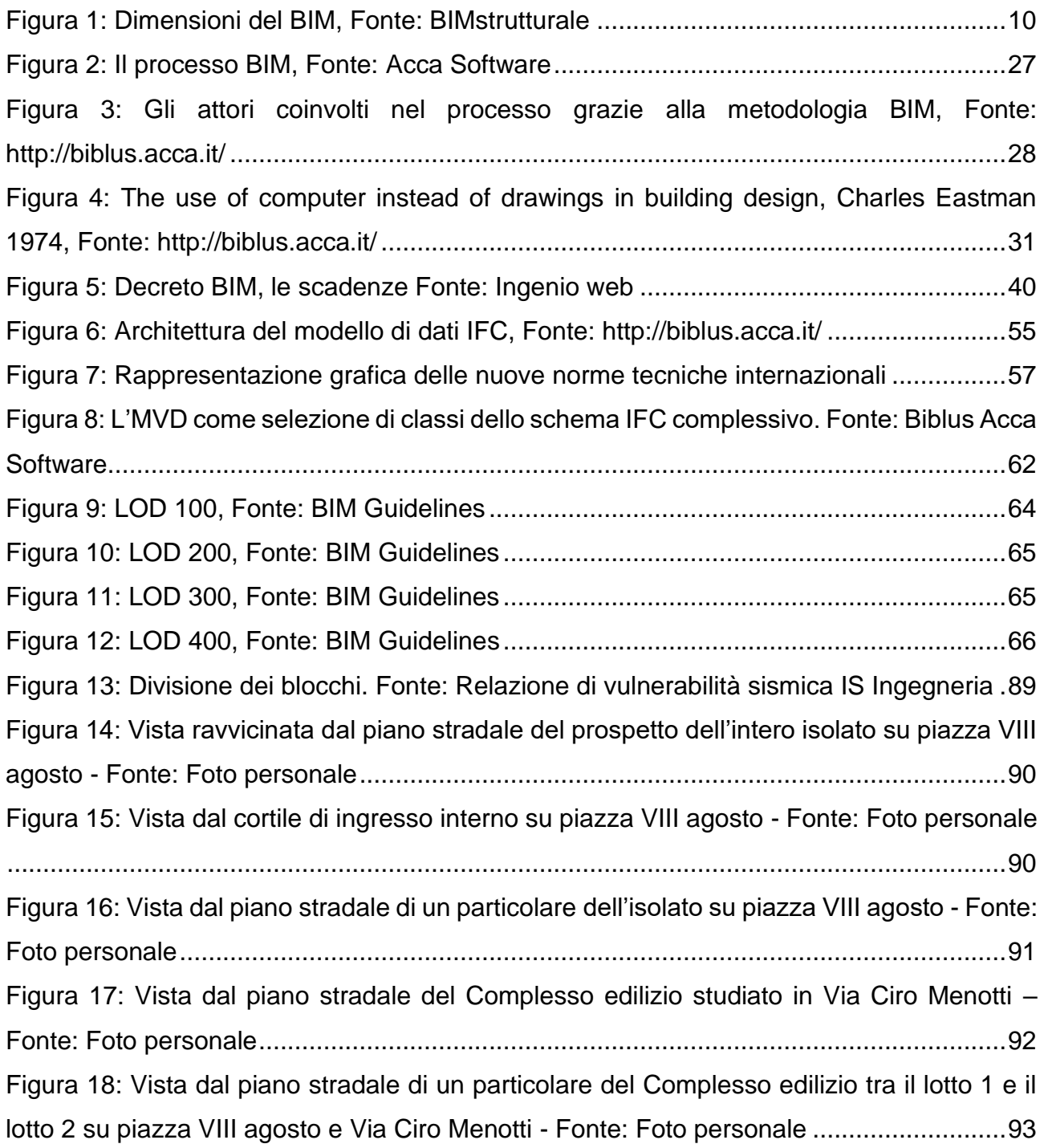

14 Figura 19: Vista dal piano stradale del Complesso edilizio studiato in Via Alessandrini – Fonte: Foto personale........................................................................................................94 Figura 20: Vista dal piano stradale della corte interna del Complesso edilizio– Fonte: Foto personale...........................................................................................................................95 Figura 21: Faldoni del materiale precedentemente conservato presso il Genio civile – Fonte: Archivio Storico della Regione Emilia-Romagna a San Giorgio di Piano, Ing. Andrea Bonetti ...........................................................................................................................................97 Figura 22: Fotografia della tavola del solaio del terzo piano del Lotto con il fronte esterno su Piazza VIII agosto. Fonte: fotografia dell'Ing, Andrea Bonetti fatta presso l'Archivio Storico Regionale ubicato a San Giorgio di Piano (BO).................................................................98 Figura 23: Scala interna che collega il terzo al quarto piano del Lotto con il fronte esterno su Via Ciro Menotti. Fonte: Immagine personale, software Allplan.......................................101 Figura 24: Gerarchia del formato IFC. Fonte: Manuale Revit ..........................................103 Figura 25: Gerarchia IfcObject - Fonte: buildingsmart .....................................................107 Figura 26: Fonte: standards.buildingsmart.org ................................................................109 Figura 27:Struttura Allplan e struttura conforme IFC a confronto. Fonte: Immagine personale .........................................................................................................................................113 Figura 28: Comando esporta AllPlan. Fonte: Immagine personale..................................114 Figura 29: Assegnazione attributi. Fonte: Immagine personale.......................................115 Figura 30: Opzioni avanzate di export file IFC Allplan. Fonte: Immagine personale........116 Figura 31:Quantity take off, viewer usBIM. Fonte: Immagine personale..........................116 Figura 32:Quantity take off, viewer Solibri. Fonte: Immagine personale..........................117 Figura 33:Opzioni avanzate di export file IFC Allplan. Fonte: Immagine personale.........117 Figura 34:Attributi scala, Allplan. Fonte: Immagine personale.........................................138 Figura 35:Proprietà scala, usBIM. Fonte: Immagine personale .......................................138 Figura 36:Attributi pavimentazione scala, Allplan. Fonte: Immagine personale...............139 Figura 37: Proprietà pavimentazione scala, usBIM. Fonte: Immagine personale ............140 Figura 38:Vista del modello digitale caricato in formato aperto IFC4 sul visualizzatore Solibri Anywhere, per verificare la corretta esportazione degli attributi informativi di un vano (archivio) nell'interrato del lotto 1 evidenziato in verde. ...................................................150 Figura 39:Vista del modello digitale caricato in formato aperto IFC4 sul visualizzatore usBIM.viewer, per verificare la corretta esportazione degli attributi informativi di un vano (archivio) nell'interrato del lotto 1 evidenziata in rosso.....................................................151

Figura 40:Vista del modello digitale caricato in formato aperto IFC4 sul visualizzatore Solibri Anywhere, per verificare la corretta esportazione degli attributi informativi di una parete interna nel lotto 3 evidenziata in verde.............................................................................151 Figura 41:Vista del modello digitale caricato in formato aperto IFC4 sul visualizzatore usBIM viewer, per verificare la corretta esportazione degli attributi informativi di una parete interna nel lotto 3 evidenziata in rosso.........................................................................................152 Figura 42:Vista del modello digitale caricato in formato aperto IFC4 sul visualizzatore Solibri Anywhere, per verificare la corretta esportazione degli attributi informativi della scala con due pianerottoli nel lotto 2 che collega il terzo con il quarto piano evidenziata in verde. .152 Figura 43:Vista del modello digitale caricato in formato aperto IFC4 sul visualizzatore usBIM viewer, per verificare la corretta esportazione degli attributi informativi della scala con due pianerottoli nel lotto 2 che collega il terzo con il quarto piano evidenziata in rosso. ........153 Figura 44:Vista del modello digitale caricato in formato aperto IFC4 sul visualizzatore Solibri Anywhere, per verificare la corretta esportazione degli attributi informativi della ringhiera della scala interna che collega il terzo con il quarto piano del lotto 2 evidenziata in verde.

Figura 45:Vista del modello digitale caricato in formato aperto IFC4 sul visualizzatore usBIM.viewer, per verificare la corretta esportazione degli attributi informativi della ringhiera della scala interna che collega il terzo con il quarto piano del lotto 2 evidenziata in rosso.

.........................................................................................................................................154

.........................................................................................................................................153

Figura 46:Vista del modello digitale caricato in formato aperto IFC4 sul visualizzatore Solibri Anywhere, per verificare la corretta esportazione degli attributi informativi di un vano (archivio) nell'interrato del lotto 1 evidenziato in verde. ...................................................155 Figura 47: Vista del modello digitale caricato in formato aperto IFC4 sul visualizzatore usBIM.viewer, per verificare la corretta esportazione degli attributi informativi di un vano (archivio) nell'interrato del lotto 1. ....................................................................................156 Figura 48:Vista del modello digitale caricato in formato aperto IFC2x3 sul visualizzatore Solibri Anywhere, per verificare la corretta esportazione degli attributi informativi di una parete interna nel lotto 3 evidenziata in verde. ................................................................156 Figura 49:Vista del modello digitale caricato in formato aperto IFC2x3 sul visualizzatore usBIM viewer, per verificare la corretta esportazione degli attributi informativi di una parete interna nel lotto 3 evidenziata in verde.............................................................................157

Figura 50:Vista del modello digitale caricato in formato aperto IFC2x3 sul visualizzatore Solibri Anywhere, per verificare la corretta esportazione degli attributi informativi della ringhiera della scala interna che collega il terzo con il quarto piano del lotto 2 evidenziata in verde................................................................................................................................157

Figura 51: Vista del modello digitale caricato in formato aperto IFC2x3 sul visualizzatore usBIM viewer, per verificare la corretta esportazione degli attributi informativi della ringhiera della scala interna che collega il terzo con il quarto piano del lotto 2 evidenziata in rosso.

.........................................................................................................................................158

Figura 52:Vista del modello digitale caricato in formato aperto IFC2x3 sul visualizzatore Solibri Anywhere, per verificare la corretta esportazione degli attributi informativi della ringhiera della scala interna che collega il terzo con il quarto piano del lotto 2 evidenziata in verde................................................................................................................................158

Figura 53: Vista del modello digitale caricato in formato aperto IFC2x3 sul visualizzatore usBIM viewer, per verificare la corretta esportazione degli attributi informativi della ringhiera della scala interna che collega il terzo con il quarto piano del lotto 2 evidenziata in rosso.

.........................................................................................................................................159

16 Figura 54: Vista del modello digitale caricato in formato aperto IFC4 sul visualizzatore Solibri Anywhere, per verificare la corretta esportazione degli attributi informativi del solido 3D contenente gli attributi personalizzati...............................................................................161 Figura 55: Vista del modello digitale caricato in formato aperto IFC2x3 sul visualizzatore Solibri Anywhere, per verificare la corretta esportazione degli attributi informativi del solido 3D contenente gli attributi personalizzati. ........................................................................162 Figura 56: Vista del modello digitale caricato in formato aperto IFC4 sul visualizzatore BIM Vision, per verificare la corretta esportazione degli attributi informativi del solido 3D contenente gli attributi personalizzati...............................................................................162 Figura 57:Vista del modello digitale caricato in formato aperto IFC2x3 sul visualizzatore BIM Vision, per verificare la corretta esportazione degli attributi informativi del solido 3D contenente gli attributi personalizzati...............................................................................163 Figura 58: Importazione IFC in Revit. Fonte: Immagine personale..................................164 Figura 59: Compressione del file IFC Lotto1 attraverso il software Solibri IFC Optimizer166 Figura 60: Link del file Lotto1\_ifc4 su Revit .....................................................................167 Figura 61: Link del file Lotto1\_ifc4\_optimized su Revit ....................................................167 Figura 62: Apertura del file Lotto1\_ifc4 su Revit ..............................................................170

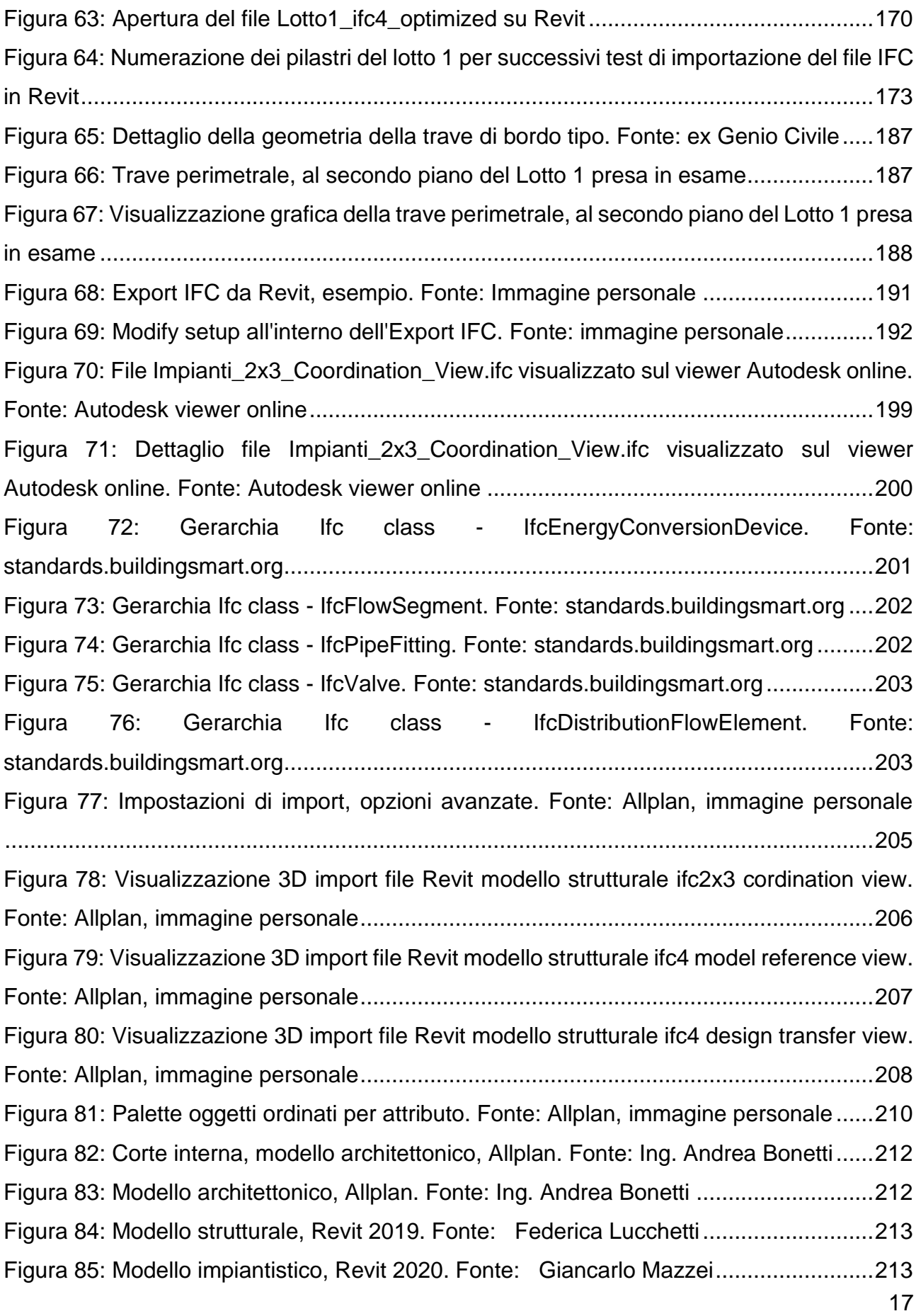

Figura 86: Dettaglio del modello impiantistico, Revit 2020. Fonte: Giancarlo Mazzei....214 Figura 87: Modello federato: modello architettonico, modello strutturale e modello impiantistico. Fonte Solibri viewer....................................................................................214 Figura 88: Modello federato: modello architettonico, modello strutturale e modello impiantistico. Fonte Solibri viewer....................................................................................215 Figura 89: Modello federato: modello architettonico, modello strutturale e modello impiantistico. Fonte Solibri viewer....................................................................................215

# <span id="page-18-0"></span>**1.2 Indice delle tabelle**

Di seguito l'indice delle tabelle contenute all'interno dell'elaborato di tesi:

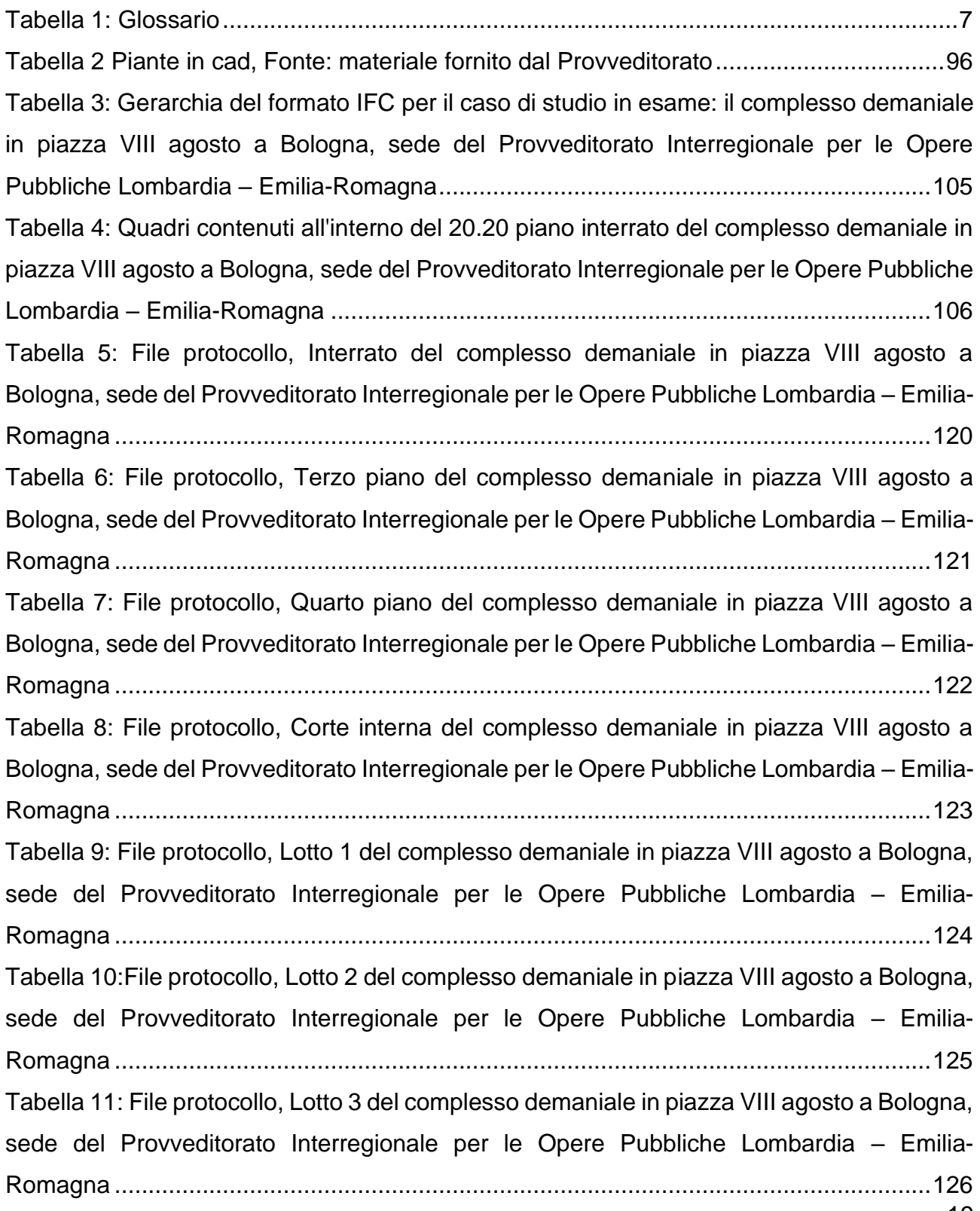

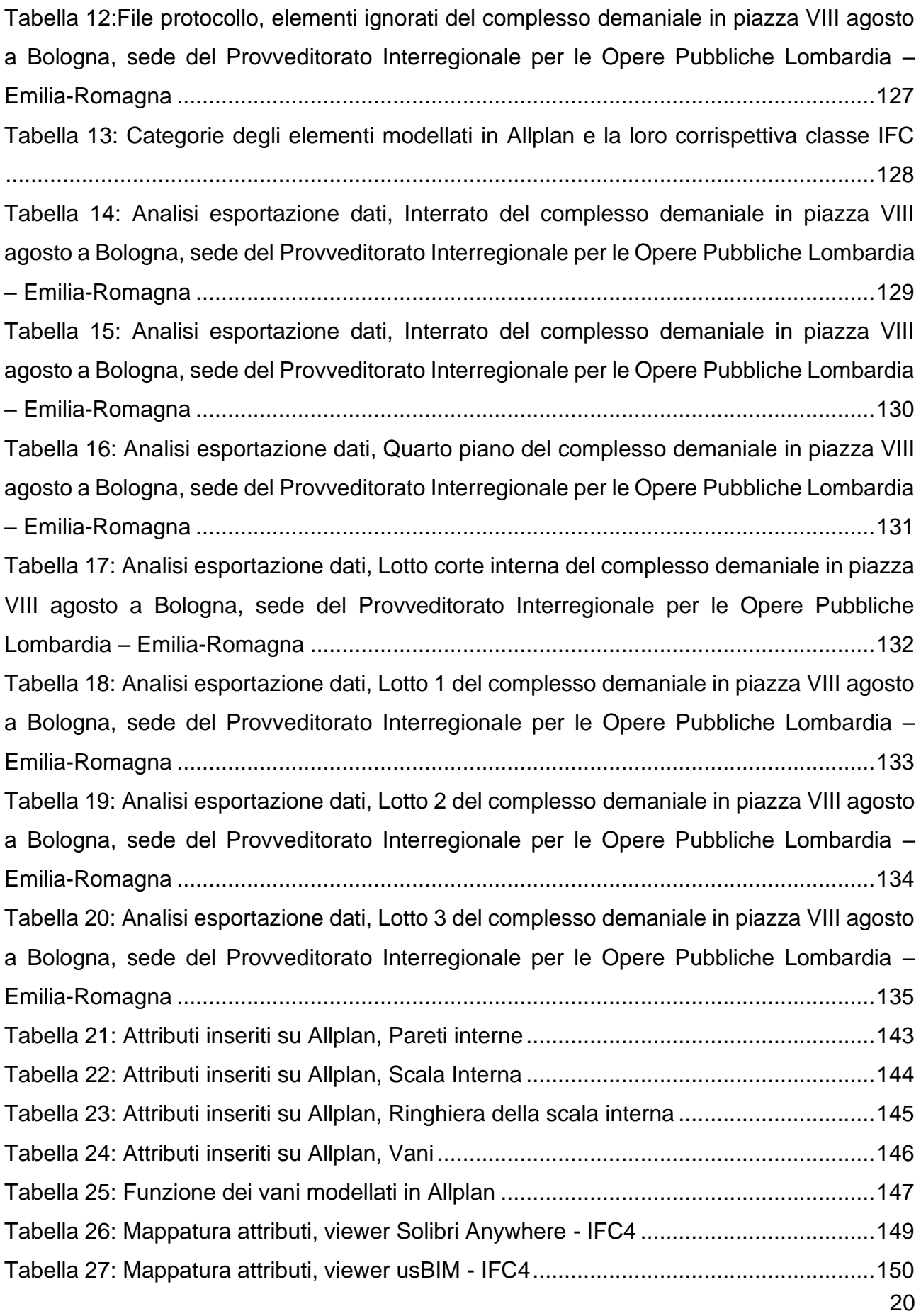

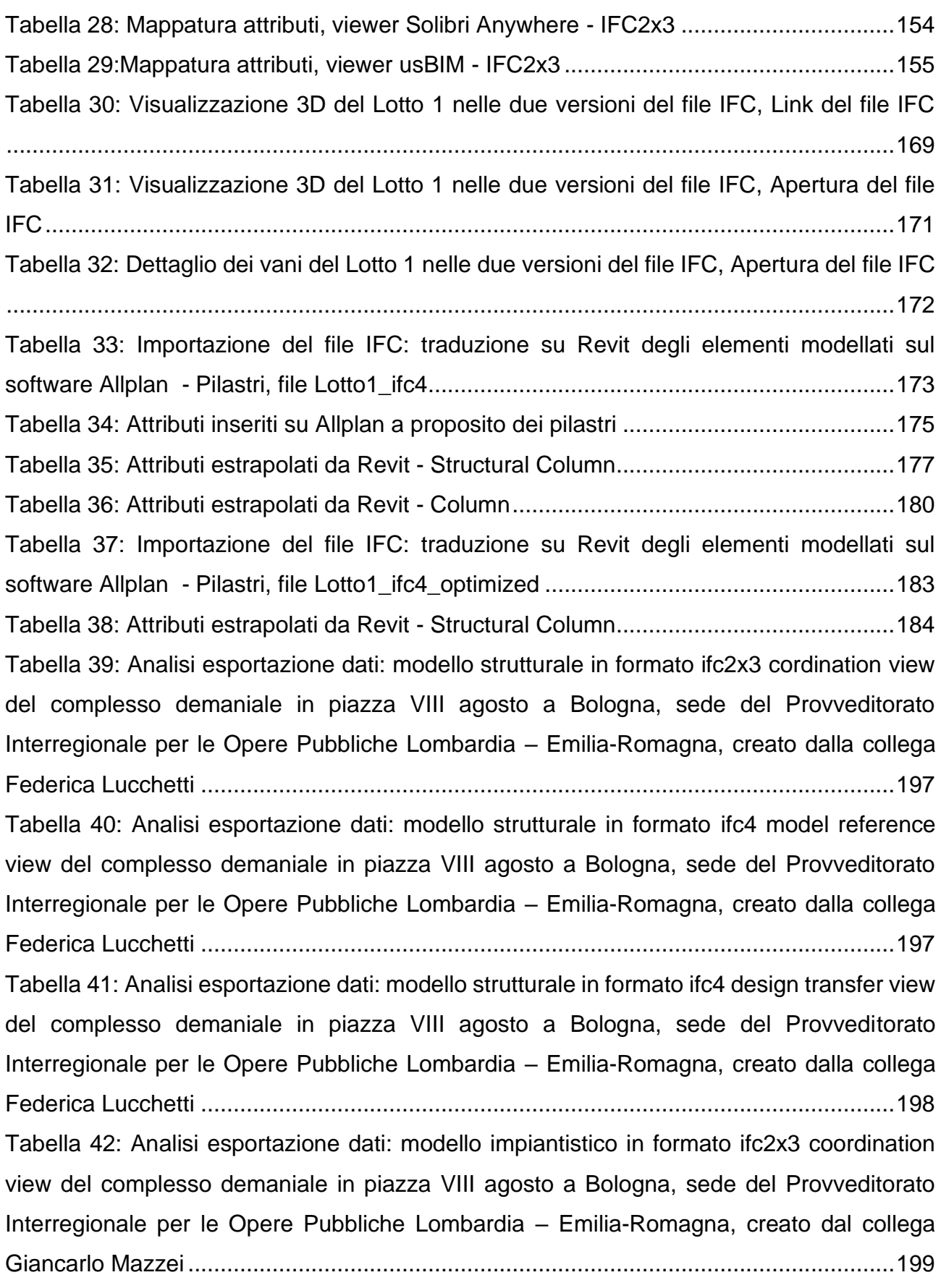

[Tabella 43: Analisi esportazione dati: modello impiantistico in formato ifc4 design transfer](#page-200-0)  [view del complesso demaniale in piazza VIII agosto a Bologna, sede del Provveditorato](#page-200-0)  [Interregionale per le Opere Pubbliche Lombardia –](#page-200-0) Emilia-Romagna, creato dal collega Giancarlo Mazzei [.............................................................................................................201](#page-200-0) [Tabella 44: File protocollo di import del modello strutturale in formato ifc2x3 cordination view](#page-205-0)  [del complesso demaniale in piazza VIII agosto a Bologna, sede del Provveditorato](#page-205-0)  [Interregionale per le Opere Pubbliche Lombardia –](#page-205-0) Emilia-Romagna, creato dalla collega Federica Lucchetti [...........................................................................................................206](#page-205-0) [Tabella 45: File protocollo di import del modello strutturale in formato ifc4 model reference](#page-206-0)  [view del complesso demaniale in piazza VIII agosto a Bologna, sede del Provveditorato](#page-206-0)  [Interregionale per le Opere Pubbliche Lombardia –](#page-206-0) Emilia-Romagna, creato dalla collega Federica Lucchetti [...........................................................................................................207](#page-206-0) [Tabella 46: File protocollo di import del modello strutturale in formato ifc4 model reference](#page-206-1)  [view con l'opzione avanzata del complesso demaniale in piazza VIII agosto a Bologna, sede](#page-206-1)  [del Provveditorato Interregionale per le Opere Pubbliche Lombardia –](#page-206-1) Emilia-Romagna, [creato dalla collega Federica Lucchetti..........................................................................207](#page-206-1) [Tabella 47: File protocollo di import del modello strutturale in formato ifc4 model design](#page-207-0)  [transfer view del complesso demaniale in piazza VIII agosto a Bologna, sede del](#page-207-0)  [Provveditorato Interregionale per le Opere Pubbliche Lombardia –](#page-207-0) Emilia-Romagna, creato [dalla collega Federica Lucchetti.....................................................................................208](#page-207-0) [Tabella 48: File protocollo di import del modello strutturale in formato ifc4 model reference](#page-208-0)  [view con l'opzione avanzata del complesso demaniale in piazza VIII agosto a Bologna, sede](#page-208-0)  [del Provveditorato Interregionale per le Opere Pubbliche Lombardia –](#page-208-0) Emilia-Romagna,

[creato dalla collega Federica Lucchetti..........................................................................209](#page-208-0) [Tabella 49: Paternità responsabile dei modelli inseriti nel modello federato aggiornato del](#page-210-1)  [Provveditorato Interregionale per le Opere Pubbliche Lombardia –](#page-210-1) Emilia-Romagna.....211

## <span id="page-22-0"></span>**2. Introduzione**

In un contesto dove la comunicazione ha un ruolo fondamentale per lo scambio di informazioni, viene qui svolta un'analisi metodologica introducendo l'importanza del BIM nella digitalizzazione del mondo delle costruzioni.

Nel campo dell'informatica e dell'elettronica, con digitalizzazione si intende il processo di trasformazione di un'immagine, di un suono, di un documento in formato digitale, interpretabile da un computer, dove per formato digitale si intende un codice binario in cui tutto è rappresentato da combinazioni di zero e uno.

Nella filiera delle costruzioni si guarda ormai con crescente favore allo sviluppo della metodologia e degli strumenti del *Building Information Modeling* (BIM) soprattutto per il suo impatto sulla progettazione di beni e opere immobiliari. Questa è chiamata *modellazione* (il cosiddetto BIM Authoring).

Il BIM, partendo dall'implementazione di piattaforme tecnologiche sempre più sofisticate, interpreta il processo di progettazione, costruzione e manutenzione di un'opera civile/residenziale attraverso nuovi processi operativi, metodi e procedure e un differente approccio alla gestione del dato e delle informazioni.

L'approccio Open BIM costituisce un paradigma irrinunciabile quando si affronta il tema dell'interoperabilità dei dati, dello scambio e della condivisione dei contenuti informativi. Open BIM è costituito dalle parole "Open" e BIM. La parola BIM sta per Building Information Model, un modello intelligente per informazioni sulla costruzione. La parte più importante è l'informazione, infatti, tutti gli oggetti nel modello contengono proprietà specifiche e relazioni con altri oggetti. Open indica un formato di file aperto e ciò significa che il formato del file si basa su uno standard aperto, che può essere implementato in tutte le soluzioni software.

Si potrebbe definire l'interoperabilità come "*La capacità di un sistema (software) o di un prodotto informatico (hardware) di scambiare dati, strutture semantiche e servizi con altri sistemi e prodotti, in maniera affidabile e ottimizzando le risorse, con l'obiettivo di una interazione fra sistemi e piattaforme non omogenei e di un riuso di dati da parte di essi*".

Nell'ambito particolare dei processi di interoperabilità legate al mondo della progettazione per le costruzioni, fino ad ora sono i software di Authoring che hanno principalmente sviluppato modalità di interoperabilità; in particolar modo però, la tendenza è stata sempre quella di creare connessioni utili all'importazione o esportazione dei propri formati proprietari, secondo una logica ovviamente improntata alla diffusione di questi formati.

Il software di Authoring quindi, è stato erroneamente usato anche come strumento di aggregazione dei modelli interdisciplinari in forma stabile. Del resto, è anche la tecnologia in grado di produrre la maggior parte dei contenuti informativi, in particolare, quelli legati alla visualizzazione e alla virtualizzazione grafica sono gli strumenti centrali della progettazione. Questo ha fatto sì che diventassero anche i primi strumenti per i quali si è palesata la necessità di interscambio delle informazioni e quindi, di interoperabilità.

Pertanto, un software di Authoring ha normalmente la possibilità di dialogare con molti software della medesima categoria, con strumenti di esportazione che traducono il proprio modello nel formato del software accettato da un altro; inoltre i software di Authoring hanno la possibilità di esportare in formato IFC, in formato *COBie*, in formato BCF, oppure possono riprodurre reportistica sulle quantità e qualità relative ai modelli attraverso tabelle o formati testuali editabili. In definitiva i software di Authoring sono piattaforme molto evolute e complesse che hanno, in questo preciso momento storico, un ruolo centrale nell'ambito della comunicazione condivisione dei contenuti informativi.

Lo standard IFC è fondamentale per l'interoperabilità, perché può diventare il fulcro attorno al quale si attua la condivisione dei contenuti informativi liberandoci dalla centralità degli strumenti di Authoring, che potrebbero così concentrarsi sulla loro effettiva funzione, cioè, quella di produrre contenuti informativi, lasciando l'onere di trasmetterli in modo totalmente libero indipendente ad uno standard di comunicazione come IFC.

L'interoperabilità così raggiunta sarebbe garantita a priori, i fornitori di software potrebbero aggiornare un unico protocollo di scambio informativo, gli utenti non sarebbero costretti a seguire logiche di singoli prodotti potendo scegliere più sulla base della qualità legata alle performance della disciplina di progettazione, piuttosto che su quelle legate al tipo di formato da utilizzare. La centralità dello standard garantisce un flusso informativo indipendente dal genere stesso dell'applicazione utilizzata.

L'Open BIM, approccio incentrato su un formato aperto, rimane una garanzia sulla fruibilità, reperibilità ed archiviazione di informazioni certe e sempre accessibili.

Una collaborazione di successo in un flusso di lavoro Open BIM inizia quindi con la comprensione di ciò che è effettivamente necessario per lavorare insieme al fine di ottenere uno scambio di informazioni e modelli IFC di validi tra tutte le parti interessate.

Utilizzando le numerose potenzialità del formato IFC, la seguente tesi di laurea ha l'obiettivo di analizzare i vari formati IFC creati da software di BIM Authoring diversi e vedere come vengono tradotti se importati in un software differente. Importanti test sono stati effettuati a proposito della sequenza delle informazioni attribuite agli oggetti modellati per controllare la loro corretta traduzione in software differenti da quello nativo; numerose indagini sono state effettuate in fase di importazione all'interno di un altro software: in particolare la modalità di importazione è risultata essenziale ai fini pratici del lavoro, infatti solo in un caso è risultato possibile poter individuare la natura degli oggetti creati. Infine, sono state fatte anche minuziose analisi; una, nello specifico, ha messo in evidenza la mancanza esplicita di alcune informazioni indispensabili per ricostruire correttamente la geometria di alcuni elementi molto complessi.

L'obiettivo finale della seguente trattazione è quello di fornire un modello federato aggiornato del caso studio del complesso demaniale in piazza VIII agosto a Bologna, sede del Provveditorato Interregionale per le Opere Pubbliche Lombardia – Emilia-Romagna, attraverso il lavoro di più figure coinvolte con specifici ruoli.

In parallelo al completamento del modello federato, dopo aver analizzato grandi quantità di dati, è stato analizzato un metodo di approccio alla digitalizzazione di un modello BIM di un edificio esistente.

Allo stesso tempo, in conclusione ai test effettuati, vengono sottolineate le criticità operative analizzando, dove possibile, le possibili soluzioni da adottare.

## <span id="page-25-0"></span>**2.1 Cos'è il BIM?**

BIM è l'acronimo di "Building Information Modeling" ovvero Modello di Informazioni di un Edificio.

Il comitato NBIMS (National Building Information Modeling Standards) degli Stati Uniti definisce il BIM (Building Information Modeling) come una digitale rappresentazione delle caratteristiche fisiche e funzionali di un edificio. Come tale, funge da risorsa di conoscenza condivisa di informazioni su una struttura che costituisce una base affidabile per le numerose decisioni da prendere durante il suo ciclo di vita.

L'acronimo BIM ha subito un processo di evoluzione e maturazione, mutando nel tempo il proprio significato.

Alla lettera "M" di BIM, ad esempio, sono state associate negli anni parole differenti, tese a sottolineare aspetti che di volta in volta sembravano maggiormente caratterizzanti. Sono state utilizzate le parole:

- Model
- Modeling
- Management

a seconda che ci si riferisse ai modelli virtuali dell'edificio, ai processi edilizi, all'organizzazione, alla gestione, al controllo dei processi, dei modelli, delle informazioni. Oggi il termine Modeling è la parola più utilizzata, in quanto rappresenta proprio l'intero processo edilizio.

Dunque, con Building Information Modeling ci si riferisce ad un insieme di processi e strumenti interconnessi e interdipendenti, che si fonda sulla disponibilità di modelli digitali del prodotto edilizio, integrabili e in grado di dialogare tra loro.

Innanzitutto, occorre chiarire che il BIM va inteso come una metodologia operativa e non come uno strumento. Il BIM può essere immaginato come un processo di:

- programmazione
- progettazione
- realizzazione

#### • manutenzione

di una costruzione che utilizza un modello informativo, ossia un modello che ne contiene tutte le informazioni che riguardano il suo intero ciclo di vita, dal progetto alla costruzione, fino alla sua demolizione e dismissione.

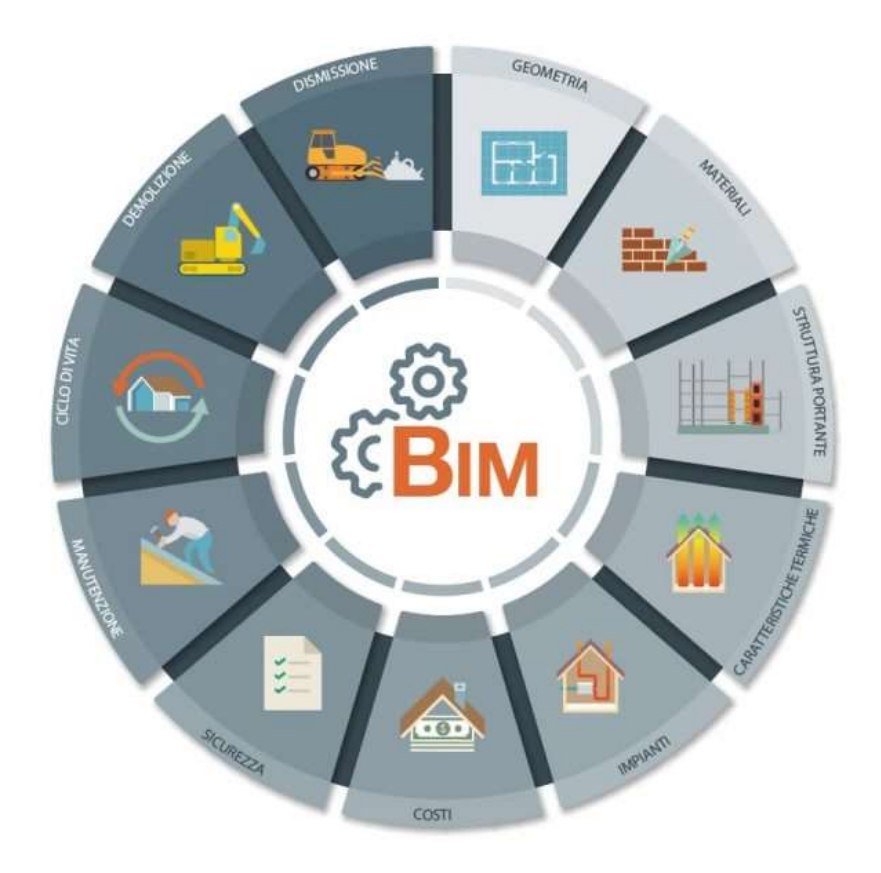

*Figura 2: Il processo BIM, Fonte: Acca Software*

Una premessa di base del BIM è la collaborazione delle parti interessate in diverse fasi del ciclo di vita di una struttura per inserire, estrarre, aggiornare o modificare le informazioni nel processo BIM per supportare e riflettere i ruoli delle diverse parti interessate. Il BIM è una rappresentazione digitale condivisa fondata su standard operativi per l'interoperabilità.

Ad esempio, il progettista architettonico definisce le forme, le geometrie fino ad arrivare al modello 3D; il progettista strutturale definisce gli elementi della struttura (travi, pilastri, pareti, fondazioni, ecc.), ecc.

Grazie al BIM, dunque, è possibile ricreare un modello virtuale di edificio che non è una semplice rappresentazione tridimensionale, ma un modello dinamico che contiene una serie di informazioni su:

- geometria
- materiali
- struttura portante
- caratteristiche termiche e prestazioni energetiche
- impianti
- costi
- sicurezza
- manutenzione
- ciclo di vita
- demolizione
- dismissione
- ecc.

Dunque, grazie alla metodologia BIM l'edificio viene "costruito" prima della sua realizzazione fisica, mediante un modello virtuale, attraverso la collaborazione ed i contributi di tutti gli attori coinvolti nel progetto (architetti, ingegneri, progettisti consulenti, analisti energetici, ecc).

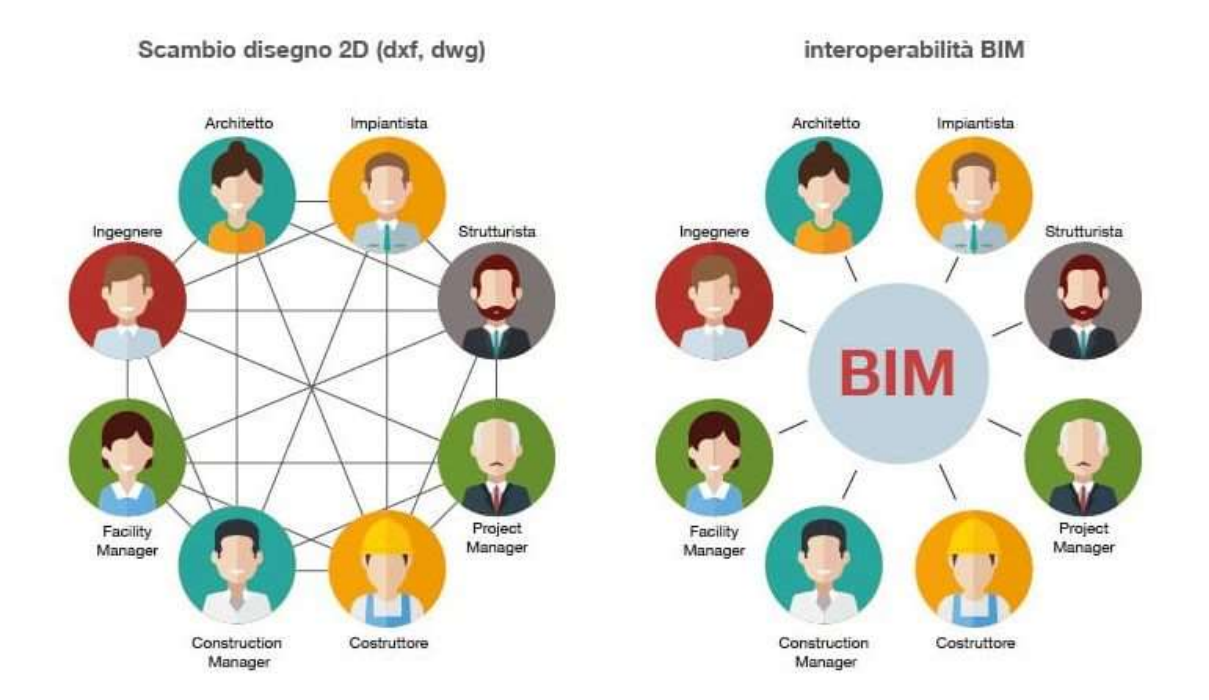

*Figura 3: Gli attori coinvolti nel processo grazie alla metodologia BIM, Fonte[: http://biblus.acca.it/](http://biblus.acca.it/)*

L'utilizzo di un BIM consente notevoli vantaggi che si traducono in:

- risparmio di tempo e costi: il progettista non dovrà più disegnare una quantità spropositata di linee, polilinee e forme geometriche varie (che portano via molto tempo), ma dovrà semplicemente inserire oggetti dotati di specifiche proprietà ed informazioni di vario genere (materiali, costi, capacità termiche, manutenzione, etc.).
- riduzione degli errori: piante, prospetti e sezioni sono semplici viste differenti dello stesso oggetto. Una qualsiasi modifica al modello BIM si ripercuote su tutte le viste/grafici generati.
- maggiore semplicità: risulta semplice generare modelli anche molto complessi. Il tecnico sarà in grado di progettare opere che prima neanche avrebbe immaginato utilizzando un CAD.

#### <span id="page-29-0"></span>**2.2 Breve storia del Building Information Modeling**

Nel corso degli anni '60 una rilevante parte del mondo della ricerca concentra i propri sforzi verso lo sviluppo di tecniche di modellazione tridimensionale che origineranno i primi software in grado di rappresentare forme poliedriche elementari, capaci anche di combinarsi tra loro.

L'industria (in primis quella automobilistica, navale, aerospaziale) aveva colto i vantaggi che potevano derivare dall'uso dei CAD, in termini di maggiore rapidità di elaborazione e rilavorazione dei progetti, di riduzione degli errori e di avanzamento dell'automazione in fabbrica.

Essi, perciò, in grado di sostenere gli elevati costi di hardware e software del tempo, cominciarono a dotarsi di propri CAD e a svilupparli affrontandone le criticità, lavorando sinergicamente con aziende produttrici di software.

Il mondo delle costruzioni non colse immediatamente le opportunità offerte dai nuovi strumenti, e cominciò ad adottare i sistemi CAD (nella seconda metà degli anni 70) progressivamente, col calare dei costi e con l'avvento dei personal computer (PC), ma essenzialmente in "modalità" 2D.

Infatti, l'impiego di questi nuovi strumenti non fu accolto come un'opportunità di rivisitazione e aggiornamento dei processi della filiera produttiva, ma come mera sostituzione di strumenti tradizionali, evidentemente più lenti: ai disegni realizzati al tecnigrafo, si sostituivano disegni realizzati al computer e stampati mediante plotter.

Una prima descrizione del modello virtuale dell'edificio veniva proposta in una nota pubblicazione del 1974 di Charles M. Eastman relativa ad una ricerca sviluppata alla Carnagie-Mellon University di Pittsburgh (USA), dal titolo "An outline of the building description system".

Tale descrizione venne successivamente ripresa e precisata in un articolo apparso nel 1975 sulla prestigiosa rivista americana A.I.A. journal, dal titolo "The use of computer instead of drawings in building design".

#### The Use of Computers **Instead of Drawings In Building Design**

In the sequence of illustrations  $a_{\rm bri}$  in<br>g at right, graphic displays on  $\eta_{\rm d}$  computer are emphysed in the study<br>and development of a sheigs for a simple summer cabin.

#### Charles M. Eastman

**Charles M. Earlivian**<br>
Depends an interpretation distribution of the same of spiniture. A holding car be consisted, the<br>Same Poisson of the same of the same of the same of the same of the same of<br>the same of the same of

*Figura 4: The use of computer instead of drawings in building design, Charles Eastman 1974, Fonte:<http://biblus.acca.it/>*

Ma già nello scritto del 1974, cui generalmente si fa convenzionalmente risalire l'inizio della ricerca sul BIM, veniva illustrato un "sistema descrittivo dell'edificio", ottenuto mediante l'aggregazione di elementi grafici 3D in grado di contenere informazioni di tipo geometrico, ma anche relative ai materiali, etc.

Nell'abstract del '74 si legge:

"Molti dei costi di progettazione, costruzione e funzionamento edilizio derivano dal ricorso a disegni come modalità per riportare le annotazioni dell'edificio. Come alternativa, il presente documento delinea la progettazione di un sistema informatico utile per memorizzare e manipolare le informazioni di progetto in un dettaglio che consente la progettazione, la costruzione e le analisi operative. Un edificio è considerato come la composizione spaziale

di un insieme di parti. Il sistema, denominato Sistema Descrittivo dell'Edificio (BDS) è caratterizzato dall'essere:

1. un mezzo per un facile inserimento grafico di forme di elementi arbitrariamente complessi;

2. un linguaggio grafico interattivo per modificare e configurare la disposizione degli elementi;

3. capacità grafiche in formato cartaceo che possono produrre prospettiva o disegni ortografici di alta qualità;

4. una funzione per l'ordinamento e la schematizzazione, che consenta l'ordinamento della base-dati per attributi, per esempio, per il tipo di materiale, fornitore o componendo un insieme di dati per l'analisi."

Lo sviluppo degli strumenti software che è poi avvenuto nel corso del tempo ha consentito la reale disponibilità di modelli virtuali, inizialmente solo prefigurati, via via sempre più adeguati (per funzionalità e versatilità) alle effettive esigenze della produzione edilizia; ma sin dall'inizio appare chiara la svolta impressa da tale visione.

A cavallo tra gli anni '70 e '80, le attività di progettazione strutturale, edile, infrastrutturale e dell'impiantistica al servizio dell'edilizia in Italia, erano ancora organizzate con procedure di lavoro basate su processi e supporti tradizionali, peraltro consolidato con successo da parecchi decenni.

Erano i tempi nei quali la comunicazione tra gli attori del percorso progettuale si concretizzava attraverso uno strumento principe rispetto a tutti gli altri: il "disegno tecnico" altrimenti detto "elaborato grafico" - disponibile sia nella sua versione originale, sia come riproduzione in copie corrispondente.

Le tavole di disegno erano divenute la moneta con la quale si poteva misurare in maniera semplificata il costo del progetto. I disegni erano decisamente più raffinati e sofisticati rispetto a quelli a cui siamo abituati ai giorni nostri. Lo stile del disegnatore e la sua abilità nel condensare le informazioni su poche tavole, senza rinunciare a chiarezza e capacità di sintesi, era considerato un forte elemento di valutazione qualitativa del progetto. Se si rendeva necessario intervenire con modifiche o varianti, i progettisti facevano affidamento sull'abilità del loro disegnatore nel recuperare in poco tempo la giusta tavola e nel mantenere la congruenza progettuale delle informazioni anche quando queste comparivano necessariamente su più tavole, viste e sezioni.

L'elaborato grafico risultava di fatto lo strumento più utilizzato nella comunicazione tra i diversi progettisti al lavoro sullo stesso progetto e si costituiva come sintesi bidimensionale appiattita di una realtà a tre dimensioni scomposta proprio ed esclusivamente per adattarsi al mezzo di trasmissione e trasferimento dei dati del progetto.

Nel corso degli anni '80 sono stati fatti i conti con l'introduzione di grosse novità tecnologiche legate per lo più alle applicazioni informatiche che si sviluppano a vista d'occhio in quanto a performance di soluzione, efficienza, capacità in modalità d'uso. I disegni ottenuti per mezzo dei CAD venivano poco apprezzati: troppo freddi, impersonali, sicuramente portatori di errori e di mancanza nei contenuti.

Tutta questa tecnologia ha rivoluzionato le tecniche di lavoro, ma non i processi progettuali che sono rimasti pressoché invariati fino a ben oltre la metà degli anni '90. Le tavole di disegno, seppure costruite con applicazioni informatiche e quindi non più manuali, contenevano sempre le medesime informazioni che rappresentavano la realtà ricondotta ad un sottile foglio di carta o lucido bidimensionale e giustificando solo per questo la scomposizione dell'opera e la sua riproduzione in vista e sezioni, piante e spaccati.

Altro aspetto da non sottovalutare, la crescente disponibilità di risorse hardware sempre più performanti concretizzatasi negli anni attraverso migliori prestazioni delle schede grafiche, nuovi standard e librerie per la programmazione grafica, aumento della memoria disponibile per i programmi, risoluzione grafica accresciuta nella visualizzazione a video, variabilità cromatica migliorata, processore di nuova generazione, linguaggio di programmazione più flessibili, ecc.

Il modello tridimensionale di un edificio realizzato solo per pure esigenze di simulazione grafica non può essere considerato un vero e proprio ambiente di lavoro BIM. Al contrario un software *BIM oriented* dovrà e potrà permettere la gestione, oltre che delle geometrie, di altre informazioni riguardanti l'opera e le sue parti accessorie. Le informazioni più comunemente raccolte in un software BIM riguardano la geometria, le proprietà dei materiali e degli elementi tecnici, le fasi di realizzazione, le operazioni di manutenzione ecc.

Uno dei primi impieghi possibili, fortemente richiesto dagli utilizzatori già negli anni '90, derivava dalla convinzione che il progetto 3D BIM, redatto per essere usato nel processo della costruzione, potesse risultare utile anche per la modellazione dedicata al calcolo strutturale, in particolare per quella propedeutica alle analisi basate sul metodo degli elementi finiti.

#### <span id="page-34-0"></span>**2.3 Cos'è l'HBIM?**

Il BIM è nato per la progettazione delle nuove costruzioni, quindi per tutti i processi e gli strumenti collegati a questa metodologia. Le prime sperimentazioni finalizzate a restituire un modello BIM di un edificio esistente si sono svolte su manufatti storici e monumentali: l'obiettivo principale era creare un database dove inserire i modelli creati contenenti una serie di informazioni tecniche e divulgative.

HBIM è l'acronimo di Heritage Building Information Modeling, ovvero l'utilizzo del Building Information Modeling negli interventi di recupero del patrimonio esistente.

Consiste nella creazione di un modello tridimensionale che, per quanto possibile, rappresenti una esatta copia dell'edificio esistente, copia che oltre ai dati geometrici ne integra tutte le ulteriori informazioni (materiche, cromatiche, costruttive, ecc.).

La ricostruzione digitale del manufatto attraverso la sua modellazione per oggetti concettualmente è quindi molto simile a un modello BIM ordinario; a variare sono le informazioni in esso contenute, che nel caso dell'edilizia storica vengono integrate ad esempio, da dati relativi all'evoluzione del manufatto, il suo stato di conservazione, la sua integrità funzionale, oltre che dalle già accennate informazioni relative a geometria materiali tecniche costruttive, così come da ulteriori documenti storici e immagini che integrano e completano la carta d'identità digitale dell'edificio, tutti funzionali alla sua successiva gestione.

L'HBIM può essere definito come un processo di *reverse engineering* che, a partire dai dati ricavati con opportune tecniche dell'edificio esistente, ne permette la rappresentazione digitale integrata da tutte le informazioni significative per la sua gestione.

Dal punto di vista operativo, il processo di creazione di un modello HBIM si articola concettualmente nelle tre fasi di raccolta, elaborazione e fusione dei dati relativi al manufatto.

Trattandosi di edifici storici, il primo step prevede innanzitutto la raccolta di tutte le informazioni esistenti che consentono di ottenere una conoscenza il più dettagliata possibile degli stessi, attingendo ad esempio a fonti storiche, documenti d'archivio, disegni,

descrizione delle tecniche e dei materiali impiegati, per poi passare al suo rilievo fisico allo scopo di definirne le caratteristiche geometriche nello stato di fatto.

Questo passaggio può essere gestito attraverso metodiche tradizionali, ma oggi, grazie alla sempre più diffusa disponibilità di tecnologie di imaging e rilievo digitale, queste ultime vengono, quando possibile, preferite per l'elevata definizione e precisione che sono in grado di offrire.

Una delle più diffuse è senza dubbio il rilievo tridimensionale tramite laser scanner, sia aereo che a terra, che effettuando scansioni da diversi punti di rilievo georeferenziati restituiscono nuvole di punti con un grado di risoluzione millimetrico, dalla cui elaborazione è possibile ottenere un modello tridimensionale a sua volta utilizzabile per ricavare diverse visualizzazioni in pianta e prospetto dell'edificio.

Un'ulteriore metodologia è rappresentata dalla fotogrammetria per immagini, anch'essa utilizzabile per la creazione di un modello tridimensionale dell'opera anche se con un grado di dettaglio inferiore rispetto alla scansione laser.

Completata la campagna di rilievo, il secondo step è rappresentato dalla rielaborazione e contestualizzazione dei dati raccolti, una sorta di modellazione inversa sulla base delle nuvole i punti rilevate dai laser scanner attraverso apposite piattaforme software che, a seconda delle funzionalità offerte, consentono ad esempio di ricreare superfici e texture, comparare diverse rilevazioni, rilevare eventuali interferenze, creare modelli navigabili e così via.

Tale elaborazione prevede innanzitutto l'unione delle diverse nuvole di punti rilevate in un'unica nuvola che rappresenta l'oggetto con il massimo livello di precisione possibile e una riduzione al minimo degli errori tramite l'allineamento delle nuvole rilevate. Su questa base vengono create le mesh, ovvero superfici composte da poligoni i cui vertici sono i punti stessi della nuvola e i lati sono i segmenti che li collegano; ciò permette di ottenere superfici che descrivono la forma dei manufatti rilevati, la cui risoluzione sarà tanto maggiore quanto più numerosi saranno i punti.

Nell'HBIM, in particolare, questo processo sfocia nella creazione di librerie parametriche di oggetti sulla base della documentazione esistente o dei dati rilevati, che rappresentano tutti i componenti dell'edificio.
Il modello BIM finale rappresenta quindi, sostanzialmente, una sintesi di tutte le informazioni relative al manufatto, sulla cui base è poi possibile produrre tutti gli elaborati 2D e 3D ad esso relative e la documentazione necessaria al tipo di intervento programmato, oltre che effettuare tutte le interrogazioni necessarie a pianificare le azioni richieste.

# **2.4 Normative recenti che introducono l'uso del BIM**

Dal punto di vista normativo, negli anni più recenti, abbiamo avuto:

- 2014: Direttiva EU Procurement
- 2016: Recepimento della direttiva nel Codice Appalti, (art. 23 comma 13) ed introduzione del BIM come possibilità operativa per la partecipazione alle gare
- 2017: Decreto Ministeriale "Baratono": Decreto del Ministero delle Infrastrutture e dei trasporti 1° dicembre 2017, n. 570<sup>1</sup> (Modalità e i tempi di progressiva introduzione dei metodi e degli strumenti elettronici di modellazione per l'edilizia e le infrastrutture)
- 2018: Versione italiana del Manuale per l'introduzione del BIM nella domanda pubblica<sup>2</sup>

Punto di riferimento assoluto in ambito europeo per quanto riguarda l'introduzione a livello normativo del BIM è stata "European Union Public Procurement Directive" 2014/24 del 26 febbraio 2014. La "*European Union Public Procurement Directive*", votata nel gennaio 2014 dal Parlamento Europeo e in seguito adottata, invitava gli Stati membri UE, entro il 2016, a "incoraggiare, specificare o imporre" attraverso provvedimenti legislativi dedicati l'uso del BIM, quale standard di riferimento, per tutti i progetti e lavori a finanziamento pubblico.

Riporto di seguito un breve stralcio, che tratta di innovazione: "*La ricerca e l'innovazione, comprese l'eco-innovazione e l'innovazione sociale, sono uno dei principali motori della crescita futura e sono state poste al centro della strategia Europa 2020 per una crescita intelligente, sostenibile e inclusiva. Le Autorità pubbliche dovrebbero utilizzare gli appalti pubblici strategicamente nel miglior modo possibile per stimolare l'innovazione. L'acquisto di prodotti, lavori e servizi innovativi svolge un ruolo fondamentale per migliorare l'efficienza* 

<sup>1</sup> Decreto Ministeriale "Baratono": Decreto del Ministero delle Infrastrutture e dei trasporti 1° dicembre 2017, n. 570

http://www.mit.gov.it/normativa/decreto-ministeriale-numero-560-del-01122017

<sup>2</sup> Versione italiana del Manuale per l'introduzione del BIM nella domanda pubblica http://www.euBIM.eu/handbook-selection/italian-handbook/

*e la qualità dei servizi pubblici e nello stesso tempo affrontare le principali sfide a valenza sociale. Ciò contribuisce a ottenere un rapporto più vantaggioso qualità/prezzo nonché maggiori benefici economici, ambientali e per la società attraverso la generazione di nuove idee e la loro traduzione in prodotti e servizi innovativi, promuovendo in tal modo una crescita economica sostenibile*".

I primi Paesi a muoversi sono stati quelli del Nord: Regno Unito, Paesi Bassi, Danimarca, Finlandia e Norvegia. L'Italia non aveva ancora recepito la Direttiva europea: il Parlamento avrebbe successivamente approvato la legge delega per la Riforma degli Appalti, norma entrata in vigore il 13 febbraio 2016 che avrebbe gettato le basi del nuovo Codice degli Appalti. Il 2016 sarebbe stato l'anno del BIM in Italia.

I servizi di ingegneria e architettura e tutti i servizi di natura tecnica non potranno più essere affidati basandosi solo sul criterio del prezzo o del costo, ma su quello dell'offerta economicamente più vantaggiosa. La fase progettuale e la qualità architettonica saranno valorizzate con l'introduzione dei concorsi di progettazione.

Le gare non potranno essere bandite solo sulla base del progetto preliminare. I progetti dovranno essere pubblicati online per garantire la ponderazione delle offerte.

Una delle novità introdotte dal Nuovo Codice dei Contratti Pubblici è stato l'uso del BIM per la simulazione elettronica delle informazioni edilizie. Secondo la bozza del Nuovo Codice Appalti, gli strumenti telematici di modellazione elettronica e informatica per l'edilizia e le infrastrutture, saranno obbligatori inizialmente negli appalti pubblici di importo superiore alla soglia comunitaria (5.225.000 euro per i lavori e le concessioni, 135.000 euro per i servizi e i concorsi pubblici di progettazione aggiudicati dalle autorità governative centrali, 209.000 euro per i servizi e i concorsi pubblici di progettazione aggiudicati da altre amministrazioni). Successivamente si passerà anche agli appalti di importo inferiore.

Il *Decreto Ministeriale "Baratono"* definisce, per gli appalti di lavori e le concessioni di lavori, le modalità e i tempi di progressiva introduzione, da parte delle stazioni appaltanti, delle amministrazioni concedenti e degli operatori economici, dell'obbligatorietà dei metodi e strumenti elettronici, e individua gli adempimenti preliminari delle stazioni appaltanti e i contenuti informativi del capitolato.

Il provvedimento disciplina inoltre gli adempimenti preliminari delle stazioni appaltanti, che dovranno adottare un piano di formazione del proprio personale, un piano di acquisizione o di manutenzione di hardware e software di gestione dei processi decisionali e informativi e un atto organizzativo che espliciti il processo di controllo e gestione, i gestori dei dati e la gestione dei conflitti.

È previsto l'utilizzo di piattaforme interoperabili a mezzo di formati aperti non proprietari da parte delle stazioni appaltanti ed è definito l'utilizzo dei dati e delle informazioni prodotte e condivise tra tutti i partecipanti al progetto, alla costruzione e alla gestione dell'intervento.

L'obbligo all'utilizzo dei metodi e degli strumenti elettronici di modellazione decorre dal 1° gennaio 2019 per le opere di importo pari o superiore a 100 milioni di euro, e poi via via per importi minori: dal 2020 per i lavori complessi oltre i 50 milioni, dal 2021 per i lavori complessi oltre i 15 milioni, dal 2022 per le opere oltre i 5,2 milioni, dal 2023 per le opere oltre 1 milione, dal 2025 per tutte le nuove opere.

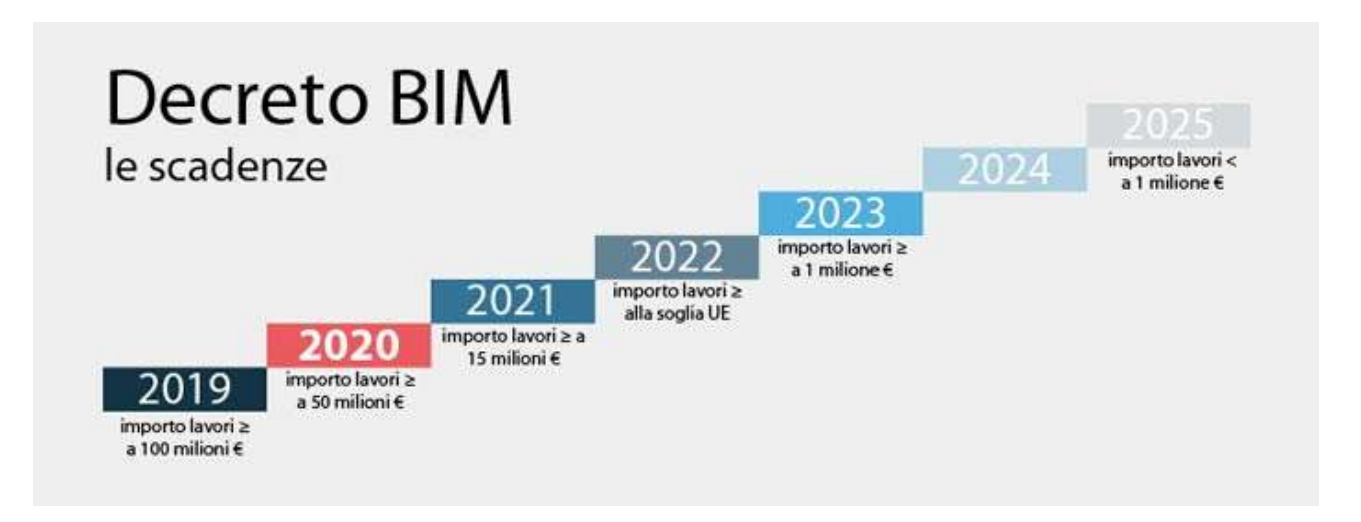

*Figura 5: Decreto BIM, le scadenze Fonte: Ingenio web*

40 Il *Manuale per l'introduzione del BIM nella domanda pubblica* costituisce un punto di riferimento centrale per l'introduzione del Building Information Modeling (BIM) da parte del settore pubblico europeo e intende fornire ai governi e ai committenti pubblici del settore delle costruzioni le conoscenze richieste affinché questi possano fornire la guida necessaria alla propria catena di approvvigionamento industriale. Questo documento è prodotto dal gruppo di lavoro dell'unione europea sul BIM (EUBIMTG), composto da committenti del settore pubblico, proprietari di infrastrutture responsabili delle politiche provenienti da oltre 20 paesi in tutta Europa.

Non si tratta di una guida tecnica alla metodologia BIM, alle sue applicazioni o alle sue norme, dato che queste informazioni sono rese disponibili in numerose altre fonti. Il presente documento mette in evidenza e promuove l'uso di tali norme e applicazioni per incoraggiare il conseguimento di vantaggi più ampi lungo tutta la catena di approvvigionamento.

È un progetto cofinanziato dalla Commissione Europea a sostegno della transizione dell'Europa verso il settore delle costruzioni digitale e, in particolare, un'introduzione coerente del BIM da parte dei committenti europei appartenenti al settore pubblico e dei responsabili delle politiche. Esso contribuisce, inoltre, a un dialogo più ampio nel settore pubblico e in quello privato per quel che riguarda la transizione verso un settore europeo delle costruzioni digitalizzato.

L'approccio adottato consiste nel creare orientamenti comuni in primo luogo per la domanda, ossia ai committenti pubblici e i responsabili delle politiche, e nel lavorare per realizzare l'allineamento tra tutti i paesi europei creando una comprensione comune, requisiti convergenti e una terminologia coerente per il lavoro digitale. Questo manuale è prodotto nel contesto di tre fattori strategici correlati:

- un rapido aumento delle iniziative BIM guidate dal settore pubblico europeo;
- il riferimento formulato nella direttiva UE sugli appalti pubblici (2014) all'incoraggiamento all'utilizzo del BIM nelle opere pubbliche;
- la richiesta di fondi della commissione europea destinati allo sviluppo di un quadro comune per l'introduzione del BIM nel settore europeo delle costruzioni dei lavori pubblici.

Un numero crescente di governi e organizzazioni del settore pubblico europei ha introdotto programmi per incoraggiare l'adozione più ampia del BIM a livello di patrimonio immobiliare pubblico, regionale o nazionale. Il numero dei programmi BIM guidati dal settore pubblico è aumentato significativamente dal 2011 e ciò ha creato l'opportunità per la condivisione di prassi comuni. Allo stesso tempo, questo aumento dei programmi nazionali crea un rischio di divergenza nei diversi mercati europei. Una eventuale differenza nelle definizioni nella prassi per il BIM genererebbe nuove barriere al lavoro in mercati diversi e si aggiungerebbe costi per la conformità nel settore delle costruzioni.

In secondo luogo, nel 2014 l'Unione Europea ha riconosciuto il beneficio apportato dal BIM al settore pubblico nel migliorare il rapporto qualità prezzo delle opere pubbliche e nell'incoraggiare l'innovazione. La direttiva suddetta ha incoraggiato i committenti pubblici in tutta Europa a prendere in considerazione l'introduzione del BIM creandone la necessità di informazioni da parte del settore pubblico europeo.

Infine, il presente manuale e il gruppo di lavoro della UE sul BIM sono il risultato diretto della disponibilità di fondi della Commissione Europea a favore di un programma biennale destinato a creare una rete del settore pubblico europeo per la condivisione delle migliori prassi materia di BIM, nonché a sviluppare un manuale contenente raccomandazioni.

# **2.5 Status del BIM in Italia**

#### **2.5.1 AssoBIM Report 2019**

Vado ora a presentare i risultati della survey sul mercato BIM pubblicata il 27/06/2019 in Italia promossa da ASSOBIM, l'associazione nata per promuovere la diffusione del Building Information Modeling e per sostenere l'attività dell'intera filiera tecnologica del BIM.

L'indagine, cui ha partecipato un panel di oltre 600 operatori comprendente studi di progettazione, società di engineering, imprese di costruzioni e manutenzioni, committenza pubblica e privata e produttori di materiali e componenti, fornisce una fedele rappresentazione circa la diffusione del BIM in Italia, utile a focalizzare punti di forza e prospettive di sviluppo di questa metodologia e sensibilizzare ulteriormente istituzioni e player del mondo delle costruzioni.

#### *2.5.1.1 La diffusione in Italia*

Uno dei principali scopi dell'indagine era innanzitutto quello di appurare il grado di conoscenza e utilizzo del Building Information Modeling e delle sue potenzialità fra gli operatori del settore.

La risposta dei partecipanti all'indagine, costituiti in larga parte da studi di progettazione (oltre il 62% del campione), da una consistenza media di collaboratori al di sotto delle dieci unità nel 76% dei casi e un fatturato al di sotto del milione di euro nel 75% dei casi (numeri che rispecchiano fedelmente la scala delle realtà professionali italiane), è stata incoraggiante: oltre la metà del campione conosce e utilizza la metodologia BIM, mentre un ulteriore 40% circa la conosce ma non la utilizza o ne fa un uso parziale, e solo un numero marginale di operatori (al di sotto del 10%) non ne è a conoscenza.

Altrettanto significativa la risposta alla domanda circa l'anno di introduzione del BIM in azienda: dal 2012 è possibile rilevare una costante crescita che ha avuto il suo picco nel 2018, in cui quasi il 17% del campione ha introdotto in azienda il Building Information Modeling. A integrare tali dati, fra quanti ancora non utilizzano il BIM, circa l'11% prevede di introdurlo in azienda nell'arco di un anno, e quasi il 20% nell'arco dei prossimi tre anni.

Le risposte a due ulteriori domande contribuiscono a definire meglio i contorni di questa tendenza comunque complessivamente positiva. Quasi la metà del campione ha dichiarato di avere adottato il BIM nei propri progetti estesamente (22,94%) o parzialmente (24,21%), ma quasi il 60% degli intervistati lo ha utilizzato in meno del 25% dei lavori, mentre circa il 14% lo ha applicato a tutti i progetti realizzati.

#### *2.5.1.2 Il grado di conoscenza*

Un secondo blocco di domande si è focalizzato sulla quantificazione del grado di competenze BIM dichiarato dagli operatori e i canali informativi utilizzati da questi ultimi per consolidarle e integrarle. I risultati rilevati, vedono circa il 10% del campione dichiararsi molto sicuro delle proprie competenze e un ulteriore 48% che le giudica buone o sufficienti, mentre il 42% dichiara delle carenze in merito più o meno accentuate. Riflettono anche in questo caso il quadro di una metodologia emergente ma già in qualche misura entrata nel lessico professionale degli operatori, pur necessitando inevitabilmente di tempo per consolidarsi in maniera più stabile nel patrimonio dei saperi di progettisti e imprese. Altre esigenze in questo senso emergono da un'ulteriore domanda, che evidenzia come gli operatori chiedano di poter contare su norme e standard direttamente inclusi nei software BIM, librerie di oggetti digitali generici ben strutturate e indipendenti da quelle fornite dai produttori sempre più ampiamente disponibili sul mercato. La richiesta di informazioni, formazione e punti di riferimento tecnico/normativi chiari e definiti sembra insomma essere una esigenza particolarmente sentita da parte degli operatori.

#### *2.5.1.3 I vantaggi percepiti*

Un altro dato fortemente incoraggiante emerso dall'indagine riguarda il grado di consapevolezza circa i vantaggi derivanti dall'adozione della metodologia BIM nella propria pratica professionale. Oltre il 70% degli intervistati si è infatti dichiarato convinto che la metodologia BIM rappresenti uno strumento in grado di contribuire in misura importante alla riduzione del costo iniziale di costruzione e dei costi relativi all'intero ciclo di vita dell'edificio, nonché alla riduzione del tempo di realizzazione dell'opera, dall'avvio al completamento dei lavori. Più riserve, invece, circa il contributo fornito dall'adozione del BIM alla riduzione dell'impatto ambientale delle attività edilizie e agli sbilanci commerciali tra importazioni ed

esportazioni di componenti e materiali da costruzione, aspetti su cui due terzi del campione ha espresso le proprie perplessità.

#### *2.5.1.4 Il panorama normativo*

Un gruppo di domande è stato specificamente dedicato agli aspetti normativi legati all'implementazione e gestione del Building Information Modeling. La prima, riguardante il grado di conoscenza delle previsioni contenute nel Decreto 560/217, ha avuto un esito decisamente positivo: oltre il 60% del campione lo ritiene da molto a sufficientemente buono, anche se è ancora piuttosto alto il numero di operatori che dichiara di non avere conoscenze in merito (quasi il 20%). Significative anche le dichiarazioni circa l'intenzione di implementare all'interno dell'azienda dei percorsi di certificazione dei processi BIM: circa la metà del campione si è espressa positivamente in merito, e oltre il 10% ha dichiarato di aver già provveduto a farlo o di essere in corso di certificazione. Altrettanto positive, infine, le dichiarazioni riguardo ai processi di certificazione delle competenze BIM secondo la norma UNI 11337-7, su cui i pareri sono sostanzialmente unanimi sia circa l'efficacia del percorso di certificazione che la sua utilità come strumento di qualificazione sul mercato.

#### *2.5.1.5 Le criticità*

In un panorama complessivamente con forti elementi positivi sia per quanto riguarda la conoscenza del BIM che del ruolo strategico che quest'ultimo sarà destinato a giocare nella progettazione, realizzazione e mantenimento di quanto costruito, l'indagine ha evidenziato anche le inevitabili criticità e difficoltà che l'adozione e l'esteso utilizzo di questa metodologia ancora relativamente giovane comporta per gli operatori e nelle relazioni con il mercato. Proprio circa quest'ultimo aspetto, circa due terzi del campione si dichiara molto o abbastanza convinto del fatto che i clienti non siano ancora in grado di comprendere i vantaggi offerti dal Building Information Modeling, cosa che di conseguenza richiede l'adozione di azioni mirate a diffondere tale consapevolezza anche fra i destinatari/utilizzatori finali dell'opera. Un dato, questo, parzialmente riequilibrato dalla convinzione, espressa da oltre la metà del campione, che la domanda di adozione del BIM da parte di committenti e clienti sarà destinata in qualche misura ad aumentare nel prossimo futuro. Alta la consapevolezza da parte degli operatori circa l'incidenza che l'adozione del

BIM avrà sulle proprie strutture e processi. La larghissima maggioranza del campione intervistato ha dichiarato che l'adozione del Building Information Modeling comporterà forti cambiamenti nelle procedure, pratiche e flussi di lavoro utilizzati all'interno delle loro strutture. Fra le criticità e gli ostacoli maggiormente percepiti dagli operatori nell'implementazione del BIM, ad oggi, spiccano in tutta evidenza la mancanza di competenze interne (evidenziata da oltre il 60% del campione) e, di conseguenza, la mancanza di un'adeguata formazione (sottolineata da circa il 65% degli intervistati). La già citata carenza di domanda è un ulteriore fattore di rilievo per oltre il 70% del panel, così come i costi di implementazione (oltre il 60%) e la mancanza di tempo (oltre il 50%). Particolarmente interessante, infine, il dato emerso dalla domanda di chiusura dell'indagine, relativa agli ambiti disciplinari di utilizzo del BIM. Circa il 43% del campione dichiara di adottare il Building Information Modeling nell'ambito della progettazione architettonica, il 9% lo utilizza in ambito strutturale, mentre tutti gli altri campi risultano ancora sostanzialmente marginali.

# **3. Introduzione agli standard e procedure aperte per l'interoperabilità degli strumenti BIM**

Dal Decreto Ministeriale "Baratono": Decreto del Ministero delle Infrastrutture e dei trasporti 1° dicembre 2017, n. 570, l'art. 4 prende il nome di "Interoperabilità" e cita:

*1. Le stazioni appaltanti utilizzano piattaforme interoperabili a mezzo di formati aperti non proprietari. I dati sono connessi a modelli multidimensionali orientati a oggetti secondo le modalità indicate nei requisiti informativi di cui all'articolo 7 devono essere richiamabili in qualunque fase e da ogni attore durante il processo di progettazione, costruzione e gestione dell'intervento secondo formati digitali aperti e non proprietari, normati, fatto salvo quanto previsto all'articolo 68 del codice dei contratti pubblici, a livello nazionale o internazionale e controllati nella loro evoluzione tecnica da organismi indipendenti. Le informazioni prodotte e condivise tra tutti i partecipanti al progetto, alla costruzione e alla gestione dell'intervento, sono fruibili senza che ciò comporti l'utilizzo esclusivo di applicazioni tecnologiche commerciali individuali specifiche.*

*2. I flussi informativi che riguardano la stazione appaltante e il relativo procedimento si svolgono all'interno di un ambiente di condivisione di dati, dopo avviene la gestione digitale dei processi informativi, esplicitata attraverso un processo di correlazione e di ottimizzazione fra i flussi informativi digitalizzati e i processi decisionali che riguardano il singolo procedimento.*

*3. È fatto salvo quanto previsto all'articolo 58 del codice dei contratti pubblici.*

Il concetto di interoperabilità, come caratteristiche delle piattaforme utilizzate dai metodi e strumenti elettronici, viene introdotto dal legislatore con l'art. 23 del D.Lgs. n. 50 del 2016<sup>3</sup> ma solo con il D.M in argomento viene esplicitato e specificatamente dettagliato.

<sup>3</sup> art. 23 del D.Lgs. n. 50 del 2016

https://www.gazzettaufficiale.it/atto/serie\_generale/caricaDettaglioAtto/originario?atto.dataPubblicazioneGaz zetta=2016-04-19&atto.codiceRedazionale=16G00062

L'art. 4 del Decreto specifica che le stazioni appaltanti utilizzino piattaforme interoperabili a mezzo di formati aperti e non proprietari, disciplina le condizioni di produzione e di fruizione dei modelli informativi anche attraverso formati neutri e interoperabili.

In ottemperanza ai principi di libera concorrenza, non discriminazione, trasparenza e proporzionalità, l'intendimento del legislatore è rappresentato dal non condizionare la modellazione e la gestione informativa al ricorso a predeterminati formati proprietari, per evitare l'utilizzo esclusivo di applicazioni tecnologiche commerciali individuali specifiche, in grado di leggere detti specifici formati, e per garantire l'adozione di strumentazione in grado di produrre informazioni fruibili da tutti i partecipanti al progetto.

Il flusso dei dati, espressi come detto in formati neutri e non proprietari, dovranno avvenire all'interno dell'ambiente di condivisione dei dati, dovendo essere utilizzabili e condivisibili al fine di migliorare i processi decisionali, con la conseguente necessità, come già si è avuto modo di evidenziare, di regolamentare a livello contrattuale i ruoli e le responsabilità degli attori coinvolti durante tutto il ciclo di vita dell'opera, ma anche la sicurezza informatica dei medesimi.

Il legislatore al comma 3, infine, richiama espressamente il contenuto dell'articolo 58 del Codice dei contratti pubblici ed in particolare si presume, in considerazione dell'argomento in oggetto, il comma 10 del medesimo il quale prevede che: *"L'agenzia per l'Italia Digitale (AgID) emana entro il 31 luglio 2016, regole tecniche aggiuntive per garantire il colloquio e la condivisione dei dati tra i sistemi telematici di acquisto e di negoziazione".*

Come si evince dalla Relazione di accompagnamento del MIT, l'articolo in commento deve necessariamente essere collocato all'interno del complessivo processo di digitalizzazione della pubblica amministrazione di cui la qualificazione della stazione appaltante è un'ulteriore e fondamentale tappa, collegando la modellazione e la gestione informativa alle nuove e maggiori competenze gestionali dei dirigenti ed in particolar modo dei RUP delle stazioni appaltanti o delle amministrazioni concedenti.

### **3.1 Open BIM**

Fino alla fine degli anni duemila, si registravano ancora molte osservazioni sul BIM orientate a sostenere che un unico modello informatico, un unico database al tempo stesso grafico e testuale, per ciascun edificio e a cui avrebbero dovuto accedere tutti i progettisti in tempi successivi, avrebbe potuto costruire l'obiettivo principale del BIM. Il BIM veniva considerato come quella tecnica secondo la quale le informazioni sulla costruzione dovevano essere accumulate in un unico repository e mantenute da un'unica applicazione software. Forse è proprio sulla base di questa indicazione, oggi generalmente smentita, che alcune software house hanno intravisto nel BIM una nuova opportunità per incrementare le proprie proposte tecniche. Non che vi fosse un qualcosa di sbagliato da parte loro nel rincorrere il loro interesse commerciale, al contrario, la rincorsa dei produttori di tecnologie per appropriarsi del BIM come nuovo modello dati ha contribuito non poco a veicolare il concetto tra gli addetti al lavoro innescando anche una serie significativa di ricerche parallele in tutti i settori interessati. L'idea del modello unico si è rivelata difficile da completare e oggi quasi abbandonata. Ci si era resi conto già allora, e il documento di Nisbet e Wix<sup>4</sup> in alcuni suoi passaggi ne è la dimostrazione, che gli ambienti di Authoring non potevano essere ricondotti ad un solo software e che l'identificazione di un modello unico BIM e di un singolo software 3D BIM era limitativa e quasi impossibile da sostenere stanti le diversificate competenze tra i progettisti e le diverse professionalità coinvolte nella costruzione di qualsiasi edificio o infrastruttura.

#### Nell'articolo si legge:

*"The life-cycle perspective is a key tenet of buildingSMART and large public owners such as the Corps of Engineers who are adopting open standards approaches for BIM exchange. The American Institute of Architects recently released its document describing the expected evolution of design practice called the Integrated Design Practice [AIA 2009]. In that document, AIA acknowledges that while the design executive maintains overall project* 

*<sup>4</sup> Lightweight Capture of As-Built Construction Information*, E. East Engineer Research and Development Center, Champaign, IL, USA – N. Nisbet, J. Wix AEC3, London, UK, 2009 http://itc.scix.net/pdfs/w78-2009-1-47.pdf

*leadership, there are parts of the design that are led by appropriate consultancies. AIA's position demonstrates that there will not be a single point of BIM authorship during the design phase. At different points in the project, different team members have different levels of responsibility for those aspects of the design. This organizational model implies that the idea of interoperability must be transformed from a single unified model that provides all required information to all needed stakeholders […]"*

*"La prospettiva del ciclo di vita è un principio chiave di buildingSMART e grandi proprietari pubblici come il Corps of Engineers stanno adottando approcci di standard aperti per lo scambio BIM. L'American Institute of Architects ha recentemente pubblicato un proprio documento che descrive l'evoluzione prevista della pratica di progettazione chiamata Integrated Design Practice [AIA 2009]. In questo documento, AIA riconosce che mentre il responsabile del design mantiene la leadership generale del progetto, altre parti invece, sono guidate da altre figure specifiche. La posizione di AIA dimostra che non ci sarà un unico punto della paternità BIM durante la fase di progettazione. In diversi punti del progetto, diversi membri del team hanno diversi livelli di responsabilità per quegli aspetti del progetto. Questo modello di organizzazione implica che l'idea di interoperabilità debba essere trasformata da un unico modello unificato che fornisce tutte le informazioni richieste, a tutte le parti interessate necessarie […] "*

N. Nisbet e J. Wix, entrambi consulenti presso la AEC3<sup>5</sup> di Londra, ribadivano già in un articolo di qualche anno fa, che per le stazioni appaltanti pubbliche risultava di primaria importanza poter lavorare mediante formati indipendenti e aperti. Solo questa condizione poteva garantire ai progettisti coinvolti nelle attività da loro in concessione la competenza e piena libertà di poter lavorare con qualsiasi software compatibile, senza doversi per forza adottare né vedersi imporre l'uso di software pre-disegnati.

*"For many practitioners today, there is a perceived correlation between the question of proprietary technology and the definition of information exchanges. […] Regardless of the technology used, if information is to be shared, the precise definition of the content and timing of that deliverable is critical to the successful use of the information by others. […]* 

<sup>5</sup> AEC3 è una società di consulenza internazionale nel campo dell'ottimizzazione dei processi nel settore dell'edilizia che opera sia in Germania che nel Regno Unito

*For many public owners, […], the use of proprietary data formats and media is problematic. Over time, proprietary data formats are superseded by later non-compatible versions and storage media becomes obsolete. Owners interested in ensuring competitive markets and maintaining control of their facilities' information require open standards. The commonly acknowledged open standard for building information is the Industry Foundation Class (IFC) model. IFC, however, only provides a starting framework for the definition of information exchanges. […] In a world where different stakeholders (including those without direct contractual obligations) provide information that should be captured as part of the life-cycle history of the project, a precise definition of information exchange content, timing, and format is needed. […] The issue of open standards information exchange is starting to be addressed by a variety of stakeholders primarily through the buildingSMART organization"*

*"Oggi per molti professionisti esiste una correlazione percepita tra la domanda della tecnologia proprietaria e la definizione di scambi di informazioni. […] Indipendentemente dalla tecnologia utilizzata, se le informazioni devono essere condivise, la definizione precisa del contenuto e dei tempi di tale risultato è fondamentale per un uso efficace delle informazioni da parte di altri. [...] Per molti proprietari pubblici, [...] l'uso di formati di dati e supporti proprietari è problematico. Nel tempo, i formati di dati proprietari vengono sostituiti da versioni successive non compatibili e i supporti di archiviazione diventano obsoleti. I proprietari interessati a garantire mercati competitivi e a mantenere il controllo delle informazioni delle loro strutture richiedono standard aperti. Lo standard aperto comunemente riconosciuto per le informazioni sugli edifici è il modello IFC (Industry Foundation Class). IFC, tuttavia, fornisce solo un framework iniziale per la definizione di scambi di informazioni. […] In un mondo in cui diverse parti interessate (comprese quelle senza obblighi contrattuali diretti) forniscono informazioni che dovrebbero essere acquisite come parte della storia del ciclo di vita del progetto, si rende necessaria una definizione precisa del contenuto, dei tempi e del formato dello scambio di informazioni. […] La questione dello scambio di informazioni sugli standard aperti sta iniziando a essere affrontata da una varietà di parti interessate principalmente attraverso l'organizzazione buildingSMART."*

Da ciò sarebbe scaturito un evidente opportunità per la qualità del progetto in corso a tutto vantaggio dalla stazione appaltante stessa.

Uno dei temi più discussi negli ultimi anni, riguarda l'opportunità di costruire le tecnologie BIM attorno al linguaggio e sintassi di tipo *open*, il che significa, in estrema sintesi, liberi e indipendenti da quelli editi dalle stesse software house che producono le applicazioni.

Applicando l'approccio *open*, qualsiasi utilizzatore potrà utilizzare per i propri progetti *BIM oriented* i software che liberalmente considera essere i più adatti per capacità e costo, con la sola condizione che questi implementino comandi di import/export in accordo con le sintassi di tipo open. Uno dei pochi standard sviluppati disponibili per l'implementazione del BIM e quello edito da buildingSMART e più comunemente conosciuto con l'acronimo IFC "Industry Foundation Classes".

La visione di buildingSMART Italia è la piena realizzazione dei vantaggi sociali, ambientali ed economici derivanti dall'uso di un'infrastruttura informativa condivisa e aperta per il settore delle costruzioni, nei processi commerciali e istituzionali italiani. La missione di buildingSMART è di facilitare in modo proattivo l'uso e la diffusione di standard aperti per la gestione dei dati che consentano a tutti gli attori coinvolti nel ciclo di vita di edifici e infrastrutture di aumentare guadagni e opportunità di crescita, focalizzandosi sulla standardizzazione di processi, flussi di lavoro e procedure per l'openBIM.

Chi beneficia di processi BIM standardizzati?

- I committenti e le autorità pubbliche possono controllare meglio i propri dati, avere flessibilità nella scelta dei migliori strumenti software con i quali implementare il valore degli investimenti anche attraverso una maggiore prevedibilità di costi e tempi di realizzazione degli interventi, in tutte le fasi del ciclo di vita dell'asset;
- Architetti, ingegneri e costruttori possono gestire in maniera trasversale i dati relativi ad ogni progetto, con la possibilità di usare più strumenti per svolgere le diverse attività, risparmiando tempo e denaro. Le opportunità di partnership abbondano in quanto i processi, i flussi di lavoro e le procedure standard rendono più facile ed efficiente lavorare insieme;
- I responsabili delle strutture, i manutentori e gli operatori possono prendere decisioni efficaci grazie ad un accesso migliore alle fonti di informazioni, unendo ai dati statici anche dati dinamici e sempre aggiornati;
- I produttori e gli installatori possono migliorare l'accesso al mercato e offrire efficienza lungo tutta la catena del valore;
- I fornitori di software beneficiano di processi standardizzati per aumentare significativamente le loro opportunità di mercato;
- Gli organismi di formazione e gli studenti sfruttano curricula basati su standard che sono richiesti nel settore delle infrastrutture e dell'edilizia;
- La società, infine, può beneficiare dei miglioramenti possibili dell'ambiente in cui vive, viaggia e lavora.

Il *closed BIM* si basa invece su standard proprietari riconosciuti come tali dalla comunità degli utilizzatori ma che corrispondono invece a formati interni utilizzati da software appartenenti e riconducibili ad una stessa ed unica software house. Con la approccio *close BIM* si ripropone il rischio che gli standard di scambio dati non siano editi e gestiti da organizzazioni terze, il che garantirebbe al massimo gli utilizzatori sulla futura compatibilità con nuovi strumenti e sulla indipendenza nella scelta degli strumenti stessi. Il rischio è che il mercato si adatti ad applicare nuovi standard corrispondenti a quelli gestiti e implementati dalle stesse software house, le quali verrebbero così a trovarsi in una situazione privilegiata nei confronti delle future innovazioni con un potenziale danno sia per gli utenti, sia per gli sviluppatori indipendenti meno conosciuti su scala internazionale ma non per questo poco i meritevoli.

Con l'evoluzione verso il BIM, il mercato ha premiato gli standard di tipo *open* evitando il ripetersi di quanto accaduto anni prima con riferimento agli standard per l'elaborazione grafica bidimensionale.

# **3.2 IFC**

L'IFC, dunque, è un particolare formato di dati che consente l'interscambio di un modello informativo senza perdita o distorsione di dati o informazioni.

Si tratta di un formato file aperto, neutrale, non controllato da singoli produttori software, nato per facilitare l'interoperabilità tra i vari operatori.

L'IFC è stato progettato per elaborare tutte le informazioni dell'edificio, attraverso l'intero suo ciclo di vita, dall'analisi di fattibilità fino alla sua realizzazione e manutenzione, passando per le varie fasi di progettazione e pianificazione.

L'iniziativa IFC nasce nel 1994, quando un consorzio industriale investì nella realizzazione di un apposito codice informatico (insieme di classi C++) in grado di supportare lo sviluppo di applicazioni integrate; dodici società statunitensi aderirono al consorzio, che prese il nome di "*Industry Alliance for Interoperability*".

Nel settembre 1995 l'Alleanza aprì l'adesione a tutte le parti interessate e nel 1997 cambiò il suo nome in "*International Alliance for Interoperability*".

La nuova Alleanza fu ricostituita come organizzazione no profit, con l'obiettivo di sviluppare e promuovere l'*Industry Foundation Classes* (IFC) come modello di dati neutro, utile a raccogliere informazioni relative a tutto il ciclo di vita di un edificio e dei suoi impianti.

L'architettura IFC basa la propria struttura su:

- semantica
- relazioni
- proprietà

Gli elementi sono pensati per descrivere i componenti di un edificio, come ad esempio: impianti, spazi, zone, arredo, elementi strutturali (pilastri, travi, pareti, solai, etc.), includendo le proprietà specifiche di ogni oggetto.

Grazie a questa suddivisione ad ogni oggetto è possibile associare determinate grandezze come ad esempio:

• forma

- costo
- richiesta di manutenzione
- posizione
- prestazione energetica
- connessioni con altri oggetti
- sicurezza
- caratteristiche fisiche e meccaniche

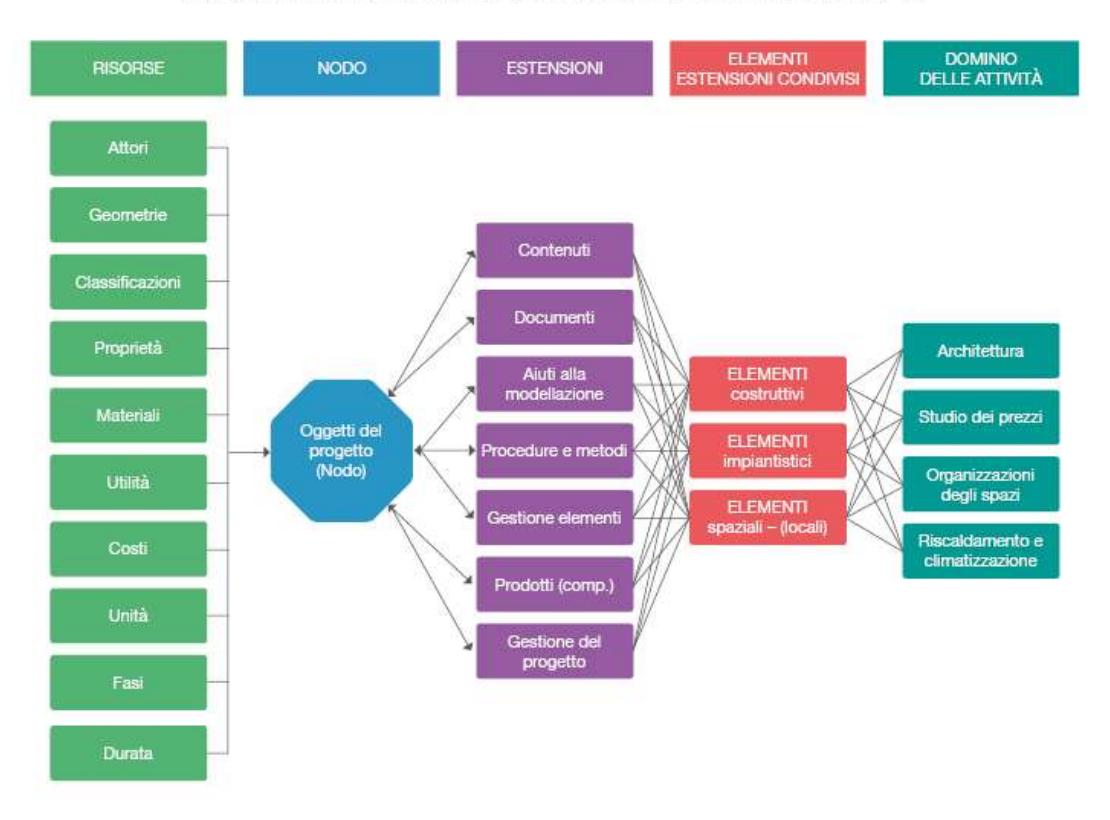

### ARCHITETTURA DEL MODELLO DI DATI IFC

*Figura 6: Architettura del modello di dati IFC, Fonte[: http://biblus.acca.it/](http://biblus.acca.it/)*

Secondo buildingSMART, il formato IFC è lo strumento principale per la realizzazione dell['Open BIM,](http://www.openbim.org/) "*il quale rappresenta un approccio universale alla collaborazione per la progettazione e la costruzione degli edifici basati su standard e flussi di lavoro aperti"*.

Il principale vantaggio offerto dal formato IFC è la possibilità di consentire la collaborazione tra le varie figure coinvolte nel processo di costruzione, permettendo loro di scambiare informazioni attraverso un formato standard.

Questo comporta maggiore qualità, riduzione degli errori, abbattimento dei costi e risparmio dei tempi, con dati e informazioni coerenti in fase di progetto, realizzazione e manutenzione.

I modelli IFC contengono una combinazione di entità geometriche e non geometriche. Questi dati possono essere visualizzati, analizzati e modificati dai vari software che supportano tale formato.

I modelli IFC contengono la geometria dell'edificio e i dati (informazioni) associati ai suoi elementi. Possono comprendere tutto o solo una parte delle informazioni contenute nei file BIM originali.

Esportare i dati di un progetto realizzato con metodologia BIM in un file IFC è il modo per trasferire i dati da un'applicazione all'altra.

Il formato IFC è aperto, libero e ben documentato. Fornendo una interfaccia IFC per l'esportazione e l'importazione conforme allo standard IFC i fornitori di applicazioni software sono in grado di fornire l'interoperabilità con centinaia di altri strumenti ed applicazioni BIM.

Recentemente sono state introdotte nuove norme tecniche internazionali per costruire un settore delle costruzioni più competitivo e sostenibile.

Stiamo parlando delle seguenti norme:

- UNI EN ISO 16739:2016 Industry Foundation Classes (IFC) per la condivisione dei dati nel settore delle costruzioni e degli impianti (ISO 16739:2013);
- UNI EN ISO 12006-3:2016 Costruzione di edifici Organizzazione di informazione riguardo lavori di costruzione – Parte 3: Schema per l'informazione orientata ad oggetti (ISO 12006-3:2007);
- UNI EN ISO 29481-2:2016 Modelli di Building information Manuale di distribuzione delle informazioni – Parte 2: Schema di interazione (ISO 29481-2:2012).

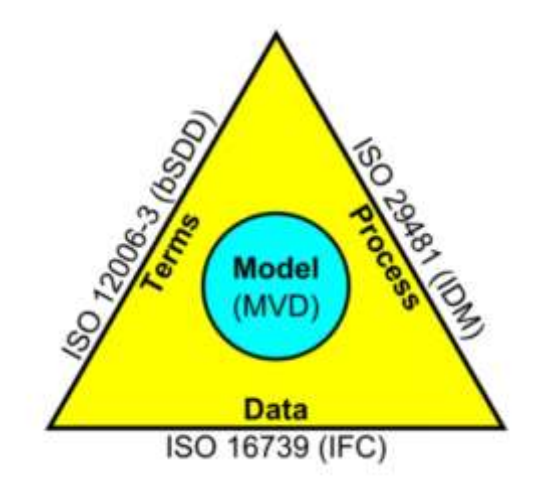

*Figura 7: Rappresentazione grafica delle nuove norme tecniche internazionali*

Questi standard affrontano il processo necessario per strutturare le informazioni relative ai progetti edilizi in forma elettronica o digitale, utilizzando il Building Information Modeling (BIM).

Con il termine BIM ci si riferisce all'uso di una rappresentazione digitale condivisa degli oggetti per facilitare i processi di costruzione e utilizzo, relativi a edifici e infrastrutture. La tecnologia BIM semplifica la progettazione, la costruzione e la gestione dei processi. Tutto questo per formare una base più affidabile per le decisioni.

Nonostante l'utilizzo di norme non sia obbligatorio, è importante notare che una volta che il [CEN](https://www.cen.eu/Pages/default.aspx) (Comitato Europeo di Normazione) adotta uno standard a livello europeo, agli stati membri è precluso sviluppare o mantenere proprie norme nazionali distinte o in conflitto.

Le norme citate sono principalmente di natura tecnica. Sono infatti scritte per gli sviluppatori di software nei settori di progettazione, costruzione, negli impianti e della gestione dell'edificio. Queste si occupano di questioni relative a preparare gli schemi dei dati. Inoltre, propongono dizionari dei dati e metodologie di distribuzione e condivisione dei dati.

Tuttavia, anche i professionisti che lavorano in questi settori, che sono coinvolti nella produzione, gestione, scambio e l'utilizzo delle informazioni digitale dell'edificio, devono essere a conoscenza delle norme e devono anche confermare che il software che usano è conforme a questi standard. Questo perché i software siano in grado di importare ed esportare i dati secondo questi standard.

#### • **UNI EN ISO 16739, 12006 e 29481**

Dal 1° dicembre 2016 è in vigore la UNI EN ISO 12006-3:2016, in materia di edilizia. Questa definisce l'Organizzazione dell'Informazione delle Costruzioni.

La parte 3 si occupa della "Struttura per le informazioni orientate agli oggetti". La UNI EN ISO 16739:2016 Industry Foundation Classes (IFC) è per la condivisione dei dati nell'industria delle costruzioni e del facility management. La norma UNI EN ISO 12006-3:2016 recepisce lo standard ISO 12006-3:2007.

La UNI EN ISO 12006-3:2016 specifica un modello di informazione indipendente dal linguaggio che può essere impiegato per lo sviluppo di dizionari impiegati per memorizzare o fornire informazioni riferite a lavori di costruzione.

Consente sistemi di classificazione, modelli di informazione, modelli di oggetti e di processi a cui fare riferimento all'interno di un quadro comune.

### • **UNI EN ISO 16739:2016 Industry Foundation Classes (IFC)**

Sempre dal 1° dicembre 2016 è in vigore anche la UNI EN ISO 16739:2016 Industry Foundation Classes (IFC) per la condivisione dei dati nell'industria delle costruzioni e del facility management.

La norma recepisce lo standard ISO 16739:2013, che specifica uno schema di dati concettuale ed un formato di scambio file per i dati di un modello informativo di edificio (BIM).

La ISO 16739:2013 rappresenta uno standard internazionale aperto per i dati BIM che sono scambiati e condivisi tra applicazioni software utilizzate dai diversi partecipanti in un progetto di costruzione o di facility management.

Lo standard è costituito dallo schema dei dati, rappresentato come uno schema di specifica EXPRESS e dai dati di riferimento, rappresentati come proprietà, nomi delle quantità e descrizioni.

Spiega UNI che lo "schema concettuale" è definito nel linguaggio di specifica dei dati EXPRESS. Il formato di riferimento di scambio file, per lo scambio e la condivisione dei dati in conformità allo schema concettuale, utilizza la codifica di testo Clear della struttura di scambio. Formati di file alternativi possono essere utilizzati se conformi allo schema concettuale.

# **3.3 BCF**

Il "formato per la collaborazione BIM" (BCF) consente a diverse applicazioni BIM di comunicare tra loro problemi basandosi sui modelli sfruttando gli IFC precedentemente condivisi tra i partecipanti del progetto. BCF è stato creato per facilitare le comunicazioni aperte e migliorare i processi basati sull'IFC, identificando e scambiando rapidamente indicazioni sui problemi dei modelli, bypassando formati proprietari e flussi di lavoro complessi.

Lo sviluppo di BCF è iniziato nel 2009 ed è stato originariamente concepito da due membri del buildingSMART International Implementation Support Group (ISG), Solibri e Tekla, insieme all'Institute for Applied Building Infomatics (iabi) dell'Università di scienze applicate di Monaco (Germania) . Il loro desiderio di sfruttare la tecnologia di comunicazione aperta per i flussi di lavoro basati su IFC ha portato alla prototipazione, in seguito grazie al contributo di altri membri dell'ISG lo sviluppo del BCF è stato completo.

BCF è ora uno standard openBIM internazionale buildingSMART, come IFC e il Data Dictionary (bSDD), aperto a tutti.

Esistono due modi diversi per utilizzare il BCF, o tramite uno scambio basato su file o tramite un servizio Web:

- 1. Il flusso di lavoro di scambio basato su file è relativamente semplice ed è un processo utilizzato dalla maggior parte delle persone. Un file BCF (bcfzip) viene trasferito da un utente all'altro, modificato e restituito. A differenza dei flussi di lavoro prescritti con file IFC, i file BCF possono essere "rimbalzati" tra più attori, purché tutti mantengano l'integrità del file BCF condiviso e non vengano diffuse più copie di esso.
- 2. In alternativa al flusso di lavoro basato su file, esiste la modalità API basata su servizi Web (RESTful) per BCF. Ciò comporta l'implementazione di un server BCF, con la possibilità che questo sia anche il server BIM centrale, che memorizza tutti i dati BCF e consente ai partecipanti al progetto di sincronizzare la creazione, la modifica e la gestione degli argomenti BCF in un'unica posizione centralizzata.

Ci sono numerosi casi d'uso che possono beneficiare di flussi di lavoro abilitati da BCF, in cui le informazioni possono essere derivate dal BIM e ricollegate al BIM per informazioni specifiche sull'oggetto. Questi casi includono possono includere:

- Fase di progettazione
- Fase di approvvigionamento
- Fase di costruzione
- Fase operativa

# **3.4 MVD**

Un MVD, o "Definizione della vista di un modello", è un sottoinsieme dello schema IFC che definisce uno scambio di dati per un uso o flusso di lavoro specifico. I MVD possono essere ampi quanto quasi l'intero schema (ad es. per l'archiviazione di un progetto) o specifici come una coppia di tipi di oggetti e dati associati (ad es. per la determinazione del prezzo di una parete continua). Documentare un MVD consente di ripetere lo scambio su vari progetti e piattaforme software, fornendo coerenza e prevedibilità.

Le versioni ufficiali di BuildingSMART International Model View Definitions (MVD) sono IFC2x3 e IFC4. Le applicazioni software possono supportare l'invio o la ricezione di dati a supporto di qualsiasi combinazione di scambi.

Poiché IFC è uno schema indipendente dal fornitore software, gli MVD sono incentrati sui dati anziché sulle applicazioni. Ciò significa che sono i requisiti del flusso di lavoro e di scambio di informazioni con l'utente finale che determinano l'estensione e la forma della vista del modello, e non dipendono da specifiche capacità o limiti dei software disponibili sul mercato. Tuttavia, le specifiche di un MVD dovrebbero influenzare la capacità o esigenze dei software.

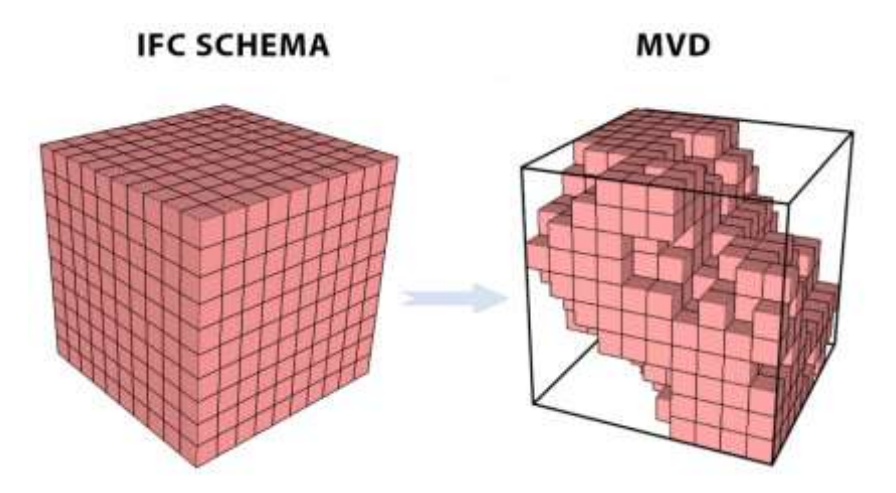

*Figura 8: L'MVD come selezione di classi dello schema IFC complessivo. Fonte: Biblus Acca Software*

# **3.5 LOD e i gradi di dettaglio**

Nel quadro dell'impostazione metodologica e concettuale che caratterizza il Building Information Modeling particolare rilievo ha il tema dei livelli di dettaglio, i cosiddetti LOD, acronimo di Level Of Detail.

I LOD hanno infatti il compito di definire con precisione il livello di approfondimento delle informazioni di varia natura che sono contenute all'interno del modello. In questa ottica, in particolare, i Level Of Detail rappresentano un punto di riferimento definito che permette a tutti i soggetti coinvolti nel progetto di specificare e articolare la costruzione di un modello BIM con un elevato grado di chiarezza circa i suoi contenuti e la massima affidabilità delle informazioni ad esso relative lungo tutte le diverse fasi in cui si articola il processo di concepimento e realizzazione dell'opera.

Faccio riferimento ad un documento particolarmente interessante, le BIM Guidelines del New York City Department of Design + Costruction<sup>6</sup>. Nei capitoli in cui sono articolate, le BIM Guidelines offrono una serie di riferimenti pratici e suggerimenti che puntano all'interoperabilità migliore tra chi progetta e chi si trova a valutare ed amministrare quanto proposto. Vengono chiariti i ruoli principali nella filiera BIM, così come alcuni capisaldi da non ignorare per chi opera con strumenti BIM. Tra questi argomenti imprescindibili troviamo il Livello di Sviluppo. Il LOD viene citato nel capitolo dedicato alla modellazione BIM. Riguarda il grado di sviluppo, di dettaglio e di attributi assegnati agli oggetti ed agli elementi costitutivi il progetto.

Secondo tale documento, il grado di sviluppo ottenibile attraverso la redazione di un modello di edificio definito attraverso un approccio di tipo BIM è suddiviso in cinque livelli:

• **LOD 100**: l'elemento viene modellato in maniera concettuale, ovvero come masse o volumi semplificati. Esso rappresenta graficamente senza spessori o stratificazioni; diversamente può essere rappresentato con un simbolo o altra generica rappresentazione, purché non soddisfi i requisiti del LOD 200. Le informazioni che

<sup>6</sup> BIM Guidelines del New York City Department of Design + Costruction http://www.nyc.gov/html/ddc/downloads/pdf/DDC\_BIM\_Guidelines.pdf

vengono inserite sono minime e riguardano perlopiù un numero (o codice) identificativo spaziale o funzionale. I dati che verranno estrapolati saranno finalizzati ad un'analisi forfettaria dal punto di vista energetico, ad una stima preliminare dei costi, ecc. Il LOD 100 viene utilizzato nella fase decisionale in cui vengono valutate le varie ipotesi progettuali. In sintesi: Elementi disegnati come masse e sena spessori, Disegno Concettuale, Fase di progetto di disegno generica, Computo di superficie e volume;

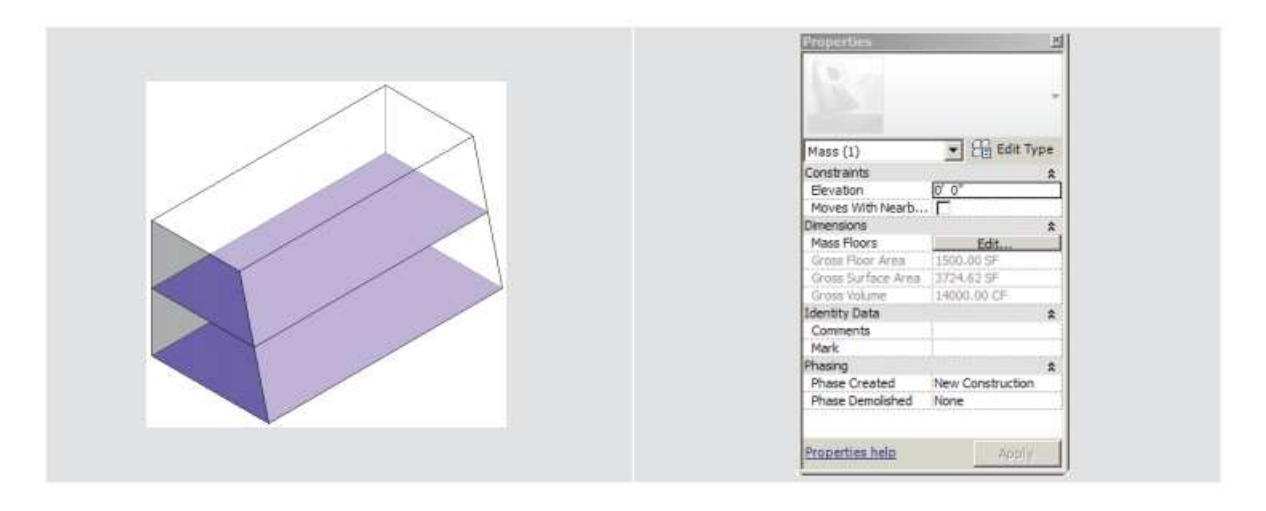

*Figura 9: LOD 100, Fonte: BIM Guidelines*

• **LOD 200**: l'elemento è rappresentato graficamente all'interno del modello come un generico oggetto o un sistema assemblato di elementi con informazioni approssimate relative a grandezza, forma, collocazione e orientamento. È possibile allinearsi al LOD 200 nella fase di progettazioni preliminare. Il modello architettonico deve considerare come elementi necessari come le strutture portanti: pilastri, colonne, solai e pareti, pareti classificate in base alla tipologia, finestre e porte, seppur senza alcuna informazione sulla tipologia. In sintesi: elementi disegnati come elementi generici dotati di spessore, fase di progetto di disegno preliminare, computo quantitativo di elementi in base agli spessori;

|                   |                                                         | Wall Schedule (LoD-2) |                   |                                   |
|-------------------|---------------------------------------------------------|-----------------------|-------------------|-----------------------------------|
| Family            | <b>Type</b>                                             |                       | Width Length Area | Volume                            |
| <b>Basic Wall</b> | Generic - 8"                                            |                       |                   | 0' - 8" 39' - 0" 656 SF 437.51 CF |
| Basic Wall        | Generic - 12"   1' - 0"   39' - 4"   759 SF   759.22 CF |                       |                   |                                   |
|                   |                                                         |                       |                   |                                   |

*Figura 10: LOD 200, Fonte: BIM Guidelines*

• **LOD 300**: L'elemento è rappresentato graficamente all'interno del modello come uno specifico sistema, oggetto o assemblaggio di elementi con informazioni accurate relativa grandezza, forma, collocazione e orientamento. Le informazioni si baseranno sui dati specifici riguardanti le prestazioni e le funzioni del singolo elemento e saranno utilizzate per analisi quantitative e qualitative inerente, ad esempio, l'aspetto energetico e temporale, il computo metrico, la funzionalità del singolo elemento. È possibile allinearsi al LOD 300 nella fase di progettazione esecutiva. In sintesi: elementi disegnati come elementi multistrato, fase di progetto di disegno esecutivo, computo quantitativo di elementi in base a spessori dettagliati e tipologia di materiale. Utilizzabile per controllo collisioni e per analisi energetiche;

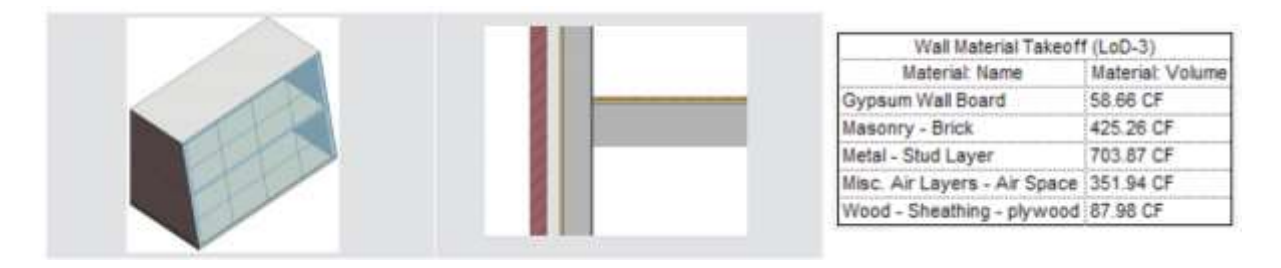

*Figura 11: LOD 300, Fonte: BIM Guidelines*

• **LOD 400**: L'elemento è rappresentato graficamente all'interno del modello come uno specifico sistema, oggetto o assemblaggio di elementi con informazioni accurate relativa grandezza, forma, collocazione e orientamento, con dettagli relativi alla fabbricazione, l'assemblaggio e l'installazione. Le informazioni estrapolabili sono finalizzate ad analisi specifiche riguardanti l'aspetto metodologico di assemblaggio, i mezzi costruttivi, i costi basati su dati reali d'acquisto. I dati che possono essere inserita all'interno di un modello di LOD 400 possono essere utilizzati in fase di gara d'appalto. In sintesi: elementi disegnati come elementi dettagliatiche.com prendono quota esecutiva e di dettaglio, inserti i tecnici, note di testo. Fase di progetto di disegno esecutivo. Computo di elementi in base a spessori. Utilizzabile per controllo collisioni, analisi energetiche per fasi costruttive e computi estimativi;

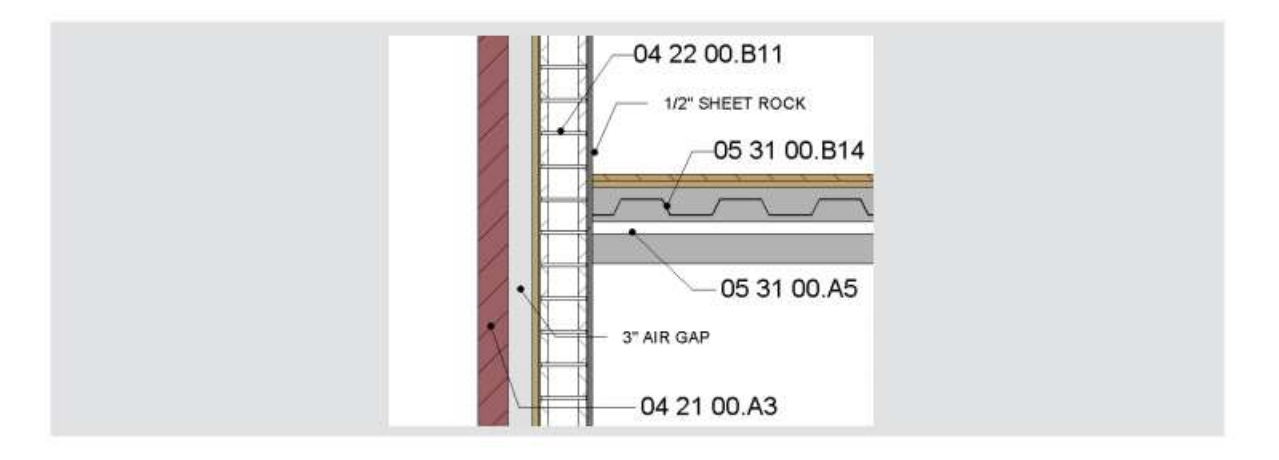

*Figura 12: LOD 400, Fonte: BIM Guidelines*

• **LOD 500**: A ogni elemento, che è ben definito in ogni suo dettaglio grafico, vengono associate ulteriori informazioni specifiche ed affidabili riguardanti anche la data reale di fornitura. È possibile allinearsi al seguente LOD nella fase di costruzione, ovvero laddove si hanno informazioni certe sulla disponibilità o comunque sull'aspetto temporale dei singoli elementi costruttivi e sulle fasi di realizzazione. In sintesi: elementi disegnati come vengono effettivamente realizzati, fase di progetto di disegno costruttivo, computo estimativo dettagliato degli elementi. Utilizzabile per controllo costruttivo e gestione manutenzione.

| element ID · revit ID · |           | last inspected • next inspection due date • priority • | condition - |
|-------------------------|-----------|--------------------------------------------------------|-------------|
|                         | 6/2/2008  | 9/11/2011 medium                                       | good        |
| 132457383 659832        |           |                                                        | good        |
| 132426790 679334        | 6/2/2008  | 9/11/2011 medium                                       |             |
| 132447782 650023        | 6/2/2008  | 9/11/2011 medium                                       | good        |
| 131276003 672363        | 4/20/2006 | 1/24/2011 high                                         | fair        |
| 132786522 650933        | 6/2/2008  | 9/11/2011 medium                                       | good        |
| 131028862 667681        | 6/2/2008  | 9/11/2011 medium                                       | good        |
| 132290073 679911        | 6/2/2008  | 9/11/2011 medium                                       | excellent   |

*Figura 13: LOD 500, Fonte: BIM Guidelines*

La normativa italiana che fa riferimento ai Level Of Detail è la UNI 11337-4:2017, che ha fra i suoi presupposti la possibilità di utilizzare una qualsiasi delle scale di Level Of Detail esistenti, senza esclusioni o priorità, in funzione delle specifiche esigenze dell'appalto e purché se ne definiscano a priori i riferimenti specifici, le logiche, gli obiettivi e la struttura ai fini della massima trasparenza per i soggetti interessati.

La UNI 11337-4:2017, in particolare, fa propria la distinzione terminologica fondamentale tra LOD, LOG e LOI; in questa ottica il LOD, livello di sviluppo degli oggetti digitali, è composto dai LOG, livello di sviluppo degli oggetti – attributi geometrici, e dai Level Of Detail, livello di sviluppo degli oggetti – attributi informativi.

Per quanto riguarda la definizione dei singoli LOD, la normativa adotta la scala generale che segue:

• **LOD A**: le entità sono rappresentate graficamente attraverso un sistema geometrico simbolico o una raffigurazione di genere presa a riferimento senza vincolo di geometria. Le caratteristiche quantitative e qualitative sono indicative;

- **LOD B**: le entità sono virtualizzate graficamente come un sistema geometrico generico o una geometria d'ingombro. Le caratteristiche qualitative e quantitative sono approssimate;
- **LOD C**: Le entità sono virtualizzate graficamente come un sistema geometrico definito. Le caratteristiche qualitative e quantitative sono definite in via generica nel rispetto dei limiti della normativa vigente e delle norme tecniche di riferimento e riferibili a una pluralità di entità similari;
- **LOD D**: le entità sono virtualizzate graficamente come un sistema geometrico dettagliato. Le caratteristiche qualitative e quantitative sono specifiche di una pluralità definita di prodotti similari. È definita l'interfaccia con altri sistemi specifici di costruzione, compresi gli ingombri approssimati di manovra e manutenzione;
- **LOD E**: le entità sono virtualizzate graficamente come uno specifico sistema geometrico specifico. Le caratteristiche quantitative e qualitative sono specifiche di un singolo sistema produttivo legato al prodotto definito. È definito il livello di dettaglio relativo alla fabbricazione, l'assemblaggio e l'installazione compresi gli specifici ingombri di manovra e manutenzione;
- LOD F: gli oggetti esprimono la virtualizzazione verificata sul luogo dello specifico sistema produttivo eseguito/costruito. Le caratteristiche quantitative e qualitative sono quelle specifiche del singolo sistema produttivo del prodotto posato e installato. Sono definiti per ogni singolo prodotto gli interventi di gestione, manutenzione e/o riparazione e sostituzione da eseguirsi lungo tutto il ciclo di vita dell'opera;
- **LOD G**: gli oggetti esprimono la virtualizzazione aggiornata dello stato di fatto di una entità in un tempo definito. Sono definiti per ogni singolo prodotto gli interventi di gestione, manutenzione e/o riparazione e sostituzione da eseguirsi lungo tutto il ciclo di vita dell'opera.

# **3.6 Modello federato**

La condivisione di informazioni, la collaborazione fra le discipline coinvolte nel progetto, lo scambio di dati e l'interoperabilità sono fra i capisaldi del BIM, che determinano un diverso approccio al processo progettuale e la creazione di specifici documenti: uno fra i più importanti è il cosiddetto modello BIM federato, che in estrema sintesi può essere definito come il modello digitale dell'opera che scaturisce dall'unione e integrazione di più modelli, ognuno dei quali relativo a una specifica disciplina (ad esempio architettonico, strutturale e impiantistico) e prodotto dal professionista o gruppo di professionisti incaricato del suo sviluppo.

A livello digitale l'integrazione viene gestita da una piattaforma di BIM Authoring<sup>7</sup>, tramite la quale è appunto possibile integrare i singoli modelli disciplinari all'interno del modello federato, offrendo anche la possibilità di gestirne il coordinamento e rilevare le eventuali incongruenze reciproche.

Tipicamente tale processo prevede come punto di partenza la modellazione architettonica dell'opera, sulla cui base gli altri specialisti, ad esempio il progettista strutturale, quello impiantistico e così via, tramite l'importazione del modello in formato IFC ne svilupperanno le parti di rispettiva competenza, destinate a confluire nel modello federato che, una volta completato, costituirà una rappresentazione digitale completa dell'opera che integra tutti i campi di competenza.

All'interno di questo processo lo scambio dei dati in formato IFC e l'utilizzo di una piattaforma software in grado di coordinare le diverse discipline coinvolte permette di creare una base informativa comune, che consente di verificare e gestire le eventuali problematiche.

 $7$  È un software che permette di realizzare un modello BIM nella disciplina della sua competenza

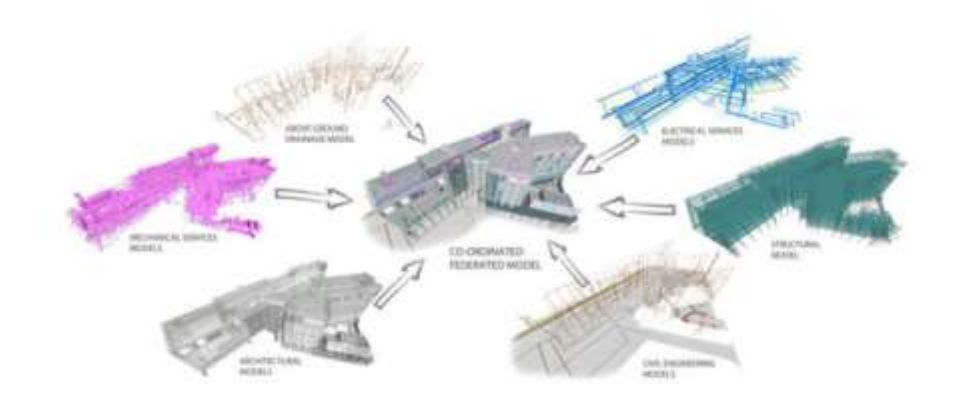

*Figura 14: Modello federato, Fonte: 01building*

La disponibilità di un modello federato in grado di integrare tutti i dati relativi alle diverse discipline esercita un importante impatto su due aspetti della gestione BIM del progetto, quelli relativi al controllo dei tempi e dei costi, consentendo sulla base dei dati contenuti nei file IFC il computo metrico estimativo derivante dalla progettazione parametrica, la programmazione e verifica dei tempi di esecuzione complessivi e delle singole opere e il controllo dei relativi cost.

Ciò prevede in particolare l'importazione di uno o più file IFC dallo stesso modello federato in un software che consente poi di gestire in fase di esecuzione la pianificazione dei tempi e dei costi. In questa ottica ogni oggetto parametrico, sia esso architettonico, strutturale, impiantistico o afferente ad altri ambiti, viene collegato a una specifica lavorazione e a una stima dei tempi, sempre in maniera parametrica.

# **3.7 Lo standard IFC e le sue peculiarità**

Ci si è interrogatati quanto lo standard IFC possa essere il punto di partenza per rendere i processi che coinvolgono la progettazione strutturale ancor più integrati nella piattaforma BIM di quanto non lo siano già oggi.

La complicazione della progettazione strutturale fa sì che i processi siano ancora non completamente articolati su scambi di informazioni davvero integrati da chi governa l'intero processo di progettazione e chi esercita e compie progettazioni specialistiche.

Lo standard IFC non è completamente maturo per lo scambio di informazioni, infatti, utilizzando sia formati proprietari, che lo standard IFC, ci si scontra in una serie di problemi: la modellazione BIM dei sistemi tecnologici strutturali è ben lontana dall'essere organicamente capace di rappresentare un input attraverso procedure semiautomatiche effettuate dal software per calcolo strutturale.

Il calcolo strutturale non è mai univoco e non esiste un unico modello FEM che riesce a risolvere tutte le problematiche di progettazione strutturale. Lo strutturista si avvale sia del modello FEM che di modelli analitici, meccanici e sperimentali per i problemi locali e quindi l'output della progettazione è frutto di una serie molto articolata di elaborazione di informazioni che non sono assolutamente automatizzabili nella produzione dell'input a partire dal modello BIM che attualmente conosciamo. Anche in uscita le cose si fanno complicate perché l'uscita informativa della progettazione strutturale è molto articolata e con una grande mole di informazioni che vengono prodotte, e anche nella migliore versione BIM che si voglia adoperare, non potrà mai non essere completata da tutta una serie di elaborati documentali classici (tavole e relazioni).

Ad oggi non esiste ancora in maniera chiara, la modalità di rappresentazione dello standard IFC anche solo delle informazioni di sintesi della sicurezza strutturale: per esempio, il progettista strutturale che vuole inserire delle informazioni sulla costruzione esistente, volendo adoperare il formato IFC, non sa dove porre una serie di informazioni strategiche per la gestione della sicurezza dell'opera.

Entrando ancora di più nel merito, non c'è un punto nello standard IFC dove posso introdurre, per esempio, l'indice di rischio sismico, parametro sintetico importante nel processo di progettazione sismica degli edifici, oppure non so dove porre il coefficiente di sicurezza rispetto al vento o alla neve che vengono fuori dall'output del progetto strutturale.

Queste informazioni sono essenziali per la gestione dell'opera e per il suo utilizzo futuro successivo alla progettazione.

Nell'approccio alla progettazione strutturale, in ambito BIM, il primo passo per la consapevolezza è quella di adottare una strategia utile che non appesantisca inutilmente il processo di gestione delle informazioni.

Il modello BIM delle strutture esistenti ha tutte una serie di difficoltà legate al rilievo e all'esigenza di avere dati affidabili e traccia della sorgente che ha prodotto ciascun dato per poterne valutare in futuro il livello di affidabilità rispetto a quella specifica informazione. Quando si entra nella gestione strutturale delle strutture esistenti c'è l'esigenza di digitalizzare il livello di conoscenza e, per esempio, i punti dove sono stati fatti delle indagini distruttive, e quindi, si apre un mondo di processi e dati informativi classici che devono transitare attraverso questi nuovi approcci.

Le difficoltà che emergono quando si ha a che fare con le strutture esistenti sono:

- Indagini geotecniche
- Monitoraggio sismico
- Indagini distruttive e non
- Monitoraggio di fenomeni di degrado
- Monitoraggio di condizioni di esercizio

Come digitalizziamo il degrado del materiale componente o il danneggiamento di sistemi strutturali? Come codifico uno spanciamento di un'armatura o l'apertura di una cerniera plastica in una struttura danneggiata? Come codifico i processi di ispezione visiva che faccio sulle strutture? Come codifico le indagini distruttive e non che faccio sui materiali e sui sistemi strutturali che si basano su tecnologie diversissime? Come codifico la caratterizzazione dinamica delle strutture, output fondamentale? Come codifico la caratterizzazione geotecnica delle strutture, input fondamentale?

**La strategia è quella di inserire informazioni minime ma strategiche per la vita dell'opera.**
Non sembra esserci all'orizzonte, in tempi brevi, la possibilità che la parte documentale sparisca: alcuni dati importati sul modello BIM complicano la comprensione perché non sono sufficientemente maturi per poterli gestire in maniera più agevole.

Quanto più gli standard dei modelli andranno avanti tanto più i dati transiteranno dalla parte documentale all'interno del modello garantendo una gestione più semplice e vantaggiosa.

Proverò all'interno della mia tesi ad approfondire questi aspetti e ad ipotizzare una soluzione.

## **3.8 Applicazioni software utilizzate per la modellazione BIM**

Il Building Information Model (modello), da non confondere con il Building Information Modeling (procedura), è un modello virtuale, grafico, tridimensionale, composto da dati e geometrie afferenti alla costruzione per la progettazione in una specifica disciplina progettuale; esso è organizzato per oggetti, attributi e relazioni.

Ad oggi, nelle progettazioni edili e civili vengono comunemente identificate almeno quattro discipline fondamentali cui fanno riferimento altrettanti modelli di progetto:

- Disciplina Architettonica
- Disciplina Strutturale
- Disciplina Impiantistica
- Disciplina Infrastrutturale

Altre discipline possono trarre beneficio dalla modellazione ma non rientrano nel cosiddetto gruppo ristretto dei BIM *Authoring* puri. Questa considerazione nasce dal fatto che per alcune discipline progettuali non è necessario ridefinire il modello grafico geometrico, in quanto esso può essere piuttosto recuperato dagli ambiti di BIM *Authoring* principali. Per citarne alcune:

- Gestione operativa e cronoprogramma
- Computazione estimativa
- Simulazione energetica
- Calcolo strutture
- Gestione del cantiere
- Gestione della sicurezza

È consuetudine identificare le applicazioni di BIM *Authoring* delle discipline principali come piattaforme informatiche di lavoro BIM *Platform*, mentre le altre applicazioni laterali vengono piuttosto considerate strumenti operativi ad esse collegati, altrimenti detti BIM *tools*.

Dal punto di vista delle applicazioni software si possono inquadrare tre tipologie:

– *Authoring* **software**: sono applicazioni informatiche in grado di generare modelli virtuali adeguati, ciascuno per l'ambito specifico per cui è stato progettato. Difficilmente un solo software di *Authoring* può essere utilizzato da gruppi di lavoro tradizionalmente orientati a lavorare con peculiarità specifiche differenti, così come difficilmente un solo software di *Authoring* potrà risultare soddisfacente e di alto livello per più di una disciplina operativa. Spesso infatti si riscontra che per talune applicazioni informatiche, l'ampliamento del loro ambito di lavoro non corrisponde al mantenimento dei medesi livelli di funzionalità per tutte le nuove aree di competenza. In altre parole, i software specialistici soddisfano in genere le aspettative del settore per il quale sono stati creati e progettati, mentre quelli più generalisti o che lo sono diventati con il tempo, tendono a risultare complessivamente meno efficaci e, per l'appunto, eccellono soltanto nella disciplina per la quale sono stati pensati all'origine.

– *Processing* **software:** sono applicazioni informatiche predisposte per meglio coordinare e organizzare i flussi di lavoro; non sono necessariamente associate a gestioni grafiche delle informazioni ma spesso sono solo tabellari. Tra i principali campi di applicazione dei *processing* software troviamo la pianificazione delle attività, l'analisi degli aspetti contabili, l'organizzazione delle WBS di progetto, la logistica, il controllo di cantiere, la verifica della sicurezza, la gestione della rintracciabilità dei materiali, la gestione documentale, la gestione dei processi, ecc.

– *Reviewing* **software:** sono applicazioni multidisciplinari funzionali alle analisi generali dell'avanzamento del progetto. In genere si possono suddividere in applicazioni di controllo dei modelli (*model checking*) e applicazione di controllo della rispondenza del progetto a particolari norme (*code checking*).

#### **3.8.1 BIM Authoring software**

La progettazione di un qualsiasi organismo edilizio o civile è un'attività complessa che coinvolge più discipline progettuali: l'architettura, le strutture, gli impianti, le opere di infrastruttura viaria e ferroviaria per citare le più comuni.

Anche nell'ambito dei software di Authoring è possibile fare questo tipo di distinzione: per ogni disciplina esistono specifiche tipologie di strumenti che consentono la realizzazione di un particolare modello informativo (il modello architettonico, quello strutturale o impiantistico, ecc.).

Potremmo così parlare di

- Authoring architettonico;
- Authoring strutturale;
- Authoring impiantistico;
- Authoring per le infrastrutture.

Nel vasto panorama di soluzioni offerte dal mercato, esistono significative differenze fra uno strumento e l'altro che possono fare la differenza nel momento di una scelta. Volendo scendere nello specifico si propone una serie di caratteristiche sulle quali focalizzare l'analisi prima di una scelta definitiva:

- 1. **Formati a disposizione**: un software di Authoring produce moltissime informazioni. Per questo motivo dovrebbe essere in grado di poterle ricevere e comunicare in una svariata quantità di formati non necessariamente grafici. A questo proposito quindi, oltre a consentire l'esportazione ed importazione dei formati grafici di uso più comune quali .dxf, .dwg, .stl, .cis, .iges, LandXml., .jpeg, .tiff, .gif, .dgn, ecc., dovrebbero consentirlo anche per file come .csv, .xlsx, .sml, .txt, .doc, .rft, .pdf al fine di garantire una capacità di comunicazione con molti ambiti anche esterni alla modellazione.
- 2. **Dimensione dei files**: verificare la capacità di gestione dimensionale dei files è importante perché, per quanto vi sia un costante progresso nella capacità di elaborazione dei calcolatori, un modello con un peso informatico eccessivo rende difficoltosa la sua fruizione.
- 3. **Verticalità della disciplina**: è generalmente più vantaggioso scegliere una soluzione software specifica per una disciplina progettuale (architettura, strutture, impianti, ecc.) perché si possono avere più garanzie di qualità e continuità di sviluppo del

prodotto. Più i software sono generalisti più sono gli oneri, per le società produttrici, in termini di sviluppo e capacità di garantire la medesima qualità per ogni singola disciplina. Anche la stessa interoperabilità interdisciplinare, seppur gestita in un medesimo strumento, può, in alcuni casi, non risultare perfetta.

- 4. **Approccio Open BIM**: è fondamentale che lo strumento prescelto abbia la possibilità di lavorare con i principali formati di interscambio aperti quali: ISO 16739 (IFC), .bcf, e il già citato, nell'ambito delle infrastrutture, LandXml.
- 5. **Possibilità di personalizzazione dei comandi**: la personalizzazione dei comandi è importante perché consente di standardizzare il proprio lavoro creando nuove funzioni attraverso sequenze di comandi base, o personalizzando gli strumenti base del software.
- 6. **API (Application Programming Interface)<sup>8</sup> per le personalizzazioni**: ricorrere alla programmazione per creare strumenti nuovi di modellazione o gestione dei contenuti informativi sfruttando potenzialità del software in maniera diversa da quelle previste dal produttore è un altro aspetto da tenere particolarmente in considerazione, soprattutto in quegli ambiti dove la modellazione o le attività di gestione dei contenuti informativi sono così singolari e specialistici che soltanto il diretto utilizzatore è in grado di pensare e sviluppare una funzionalità adatta e personalizzata alle sue esigenze.
- 7. **Collaborazione in rete**: in ottica di collaborazione sono interessanti anche le funzionalità legate al lavoro in condivisione attraverso un collegamento di rete e quindi utilizzando lo stesso software su un medesimo modello condiviso fra due utenti, dislocati in differenti postazioni anche nel medesimo luogo fisico.
- 8. **Assistenza tecnica efficiente**: un aspetto non trascurabile nell'acquisto di un qualsiasi software è garantirsi, attraverso il fornitore, una assistenza tecnica qualificata, in grado di poter gestire celermente qualsiasi problematica tecnica legata all'utilizzo del software stesso.
- 9. **Gestione delle licenze**: è infine utile considerare le modalità di gestione delle licenze del prodotto, tenendo conto che sempre più frequente vengono adottate chiavi di

<sup>&</sup>lt;sup>8</sup> Strumenti di programmazione che le maggiori software house e industrie del mondo informatico mettono a disposizione degli sviluppatori per facilitare il loro compito nella realizzazione di applicazioni di vario genere.

protezione gestite attraverso applicazioni software e servizi in web rispetto alle ormai datate chiavi di protezione fisiche e che in alcuni casi le licenze diventano sostanzialmente a canone di utilizzo che si rinnovano annialmente. Escludendo i risvolti economici di scelta piuttosto che di un'altra, il sistema di gestione delle licenze può influire sul passaggio/utilizzo della licenza da un utente all'altro o da una macchina all'altra, quindi, sulle capacità di fruibilità della stessa parte di utenti diversi in tempi ovviamente diversi.

I software di BIM Authoring che saranno utilizzati durante questo progetto di tesi sono Revit ed Allplan.

#### *Revit*

Introdotto sul mercato nel 2002 dalla Autodesk che ne acquista i diritti da una startup, Revit è sicuramente il software BIM più diffuso a livello internazionale. La software house mette a disposizione un insieme di prodotti integrati che ad oggi include: Revit Architecture, Revit Structure e Revit MEP (Mechanical, Electrical, Plumbing) che funzionano sia su Windows OS che su MacOS (in quest'ultimo utilizzando una partizione Windows creata con il plug-in BootCamp) e su sistemi operativi a 32 e a 64 bit.

Revit può importare, esportare e collegare i dati nei formati di file più comunemente utilizzati nel settore, come IFC, DWG e DGN. Oltre a ciò, la soluzione consente a più coordinatori di progetto di gestire attività e modelli condivisi centralmente per facilitare la collaborazione semplificata. Inoltre, consente di comunicare ed esprimere le idee in modo efficace anche ai colleghi e ai proprietari dei progetti.

#### *Vantaggi di Revit*

- Molto intuitivo;
- Interfaccia user-friendly;
- Grande libreria oggetti;
- Piattaforma più diffusa per le interfacce di collegamento con strumenti BIM;
- Supporto bidirezionale.

#### *Svantaggi di Revit*

- Alcune limitazioni parametriche;
- Supporto limitato di curve complesse;
- Manca il supporto necessario per la completa gestione dell'oggetto BIM.

#### *AllPlan*

AllPlan è un software prodotto dal gruppo Nemetschek che permette di costruire modelli digitali parametrici e presenta, come Revit, diversi moduli integrati: AllPlan Architecture (per la progettazione architettonica), AllPlan Engineering (per la progettazione strutturale e civile), AllPlan BCM (Building Cost and Management, per la pianificazione e analisi dei costi), AllPlan Allfa (per il Facility Management FM).

Allplan Architecture è una soluzione software di modellazione delle informazioni sugli edifici universale, definitiva e precisa che offre agli architetti e agli studi di ingegneria e architettura il pieno controllo dei loro progetti e la capacità di produrre progetti di costruzione e disegni di costruzione con creatività, libertà e flessibilità.

Allplan Architecture offre funzionalità di modellazione 3D potenziate dalla sua integrazione con il kernel di modellazione Parasolid di Siemens, un PLM o un software di gestione del ciclo di vita del prodotto che utilizza tecniche di modellazione 3D avanzate e versatili. Il software ha anche la capacità di produrre rendering che aiutano gli utenti a visualizzare i loro progetti e modelli in modo più realistico. Il software BIM offre funzionalità di esportazione e gestione delle informazioni che consentono agli utenti di condividere facilmente i dati con i loro partner di pianificazione e altre parti interessate, nonché di scambiare facilmente i dati tra i progetti BIM. Possono esportare dati in più formati come DWG, DXF, DGN, IFC4 e PDF.

Allplan Architecture può anche funzionare perfettamente con un altro strumento di Allplan noto come Allplan BIMplus, una piattaforma di modellizzazione delle informazioni sugli edifici che centralizza tutte le informazioni, i documenti e le attività relative ai progetti di costruzione su cui stanno lavorando gli utenti. Allplan BIMplus può effettivamente raccogliere dati da sistemi esterni e consolidarli in un'unica posizione centrale. Lo strumento è in grado di monitorare il modo in cui le informazioni vengono utilizzate e scambiate durante l'intero ciclo di vita dell'edificio. Di conseguenza, quando vi sono discrepanze nei progetti e nei modelli di edifici, gli utenti possono identificarli e risolverli rapidamente il prima possibile.

### *Vantaggi di Allplan*

- Unico ambiente di lavoro 2D e 3D;
- Gestione grafica avanzata;
- Computo metrico analitico;
- Rendering fotorealistici.

#### *Svantaggi di Allplan*

- Scarsa libreria.

## **3.8.2 BIM Reviewing software**

La maggior parte delle società di software che offrono soluzioni software BIM offrono anche un visualizzatore per i modelli IFC. Questi visualizzatori possono essere utilizzati sia per la visualizzazione che per il controllo dei modelli. Esempi sono BIM +, Solibri Model Viewer, Tekla BIMsight, DDS-CAD Viewer e FZK Viewer. Ci sono molti altri visualizzatori disponibili. Ogni visualizzatore ha i suoi vantaggi e svantaggi.

I software di reviewing utilizzati in questo processo di tesi sono:

- Solibri
- Tekla BIMsight
- usBIM
- BIM Vision
- Autodesk viewer

# **4. Il metodo: modalità di raccolta e digitalizzazione dei dati**

Negli ultimi decenni, In Italia, la richiesta di una maggiore trasparenza nella conoscenza di un edificio e del suo stato di fatto torna prepotentemente alla ribalta ogni qual volta si verifica una tragedia in cui una o più costruzioni subiscono danni. Non importa che l'evento sia dovuto a cause naturali o all'incuria dell'uomo, la presenza di danni al patrimonio immobiliare, soprattutto se storico, fa scattare la discussione sulla necessità di mantenere, al trascorrere del tempo, la conoscenza dello stato di fatto del patrimonio edilizio esistente.

Un progetto BIM di un edificio esistente dovrebbe quindi prefigurarsi come un contenitore all'interno del quale inserire il giusto livello di informazioni in modo da poter essere utilizzato sia da operatori occasionali, che da operatori specifici del processo edilizio, strutturato in modo da tener traccia delle informazioni che per legge vengono prodotte nel corso di vita utile di un immobile. La sua funzione, quindi, potrebbe essere quella di selezionare il giusto livello di informazioni in funzione dell'operatore al quale fa riferimento, fornendo indicazioni circa lo stato di fatto di un edificio, sia dal punto di vista della completezza documentale che dal punto di vista tecnico ed economico, se ritenuto necessario.

Vengono fatte le seguenti considerazioni per poter applicare il processo BIM nel caso di studio dello stato di fatto di un edificio esistente:

#### Considerazione 1: **INFORMAZIONI DA PIU' SORGENTI**

Nel caso di una struttura esistente è necessario gestire in contemporanea tre set principali di informazioni inerenti alla struttura portante:

- le informazioni "disponibili" inizialmente, ovvero reperibili da documentazione cartacea consegnata al Genio Civile con riferimento alle numerazioni assegnate agli elaborati cartacei;
- le informazioni "non disponibili" inizialmente ma da acquisire necessariamente a seconda del "livello di conoscenza" che si vuole raggiungere;
- le informazioni acquisite in seguito alla valutazione della performance strutturale eseguita (stato di fatto): agibilità statica o vulnerabilità sismica, in genere.

#### *Le informazioni per la conoscenza di un edificio*

La conoscenza del bene immobile dipende dalla disponibilità di informazioni riguardanti essenzialmente tre ambiti:

- localizzazione e proprietà;
- presenza della documentazione che ne rende possibile l'utilizzo del rispetto delle leggi e delle esigenze della proprietà;
- descrizione delle caratteristiche tecno-tipologiche e analisi dello stato di fatto;

In questa sezione si dovrà descrivere la storia dell'evoluzione strutturale subita nel tempo dell'edificio e dovranno essere elencate, qualora disponibili, anche le seguenti informazioni:

- o anno di progettazione
- o anno inizio lavori
- o anno di fine lavori
- o anno ristrutturazione
- o anno miglioramento
- o anno adeguamento
- o anno ampliamento
- o sismi storici

Risulta evidente che la raccolta dei dati ritenuti necessari per la conoscenza di un edificio da inserire in un modello BIM risulta molto più facile nel caso di una nuova esecuzione, in quanto si possono considerare tutti i documenti da approntare in fase di progetto e da aggiornare in fase di costruzione con la consegna degli as-built a conclusione del processo di costruzione e collaudo.

Nel caso di un edificio esistente, la selezione e la raccolta ordinata delle informazioni comportano più ordini di problemi:

- il primo problema consiste nella disponibilità/reperibilità della documentazione che deve essere prodotta in fase di consegna dell'opera: tanto più "vecchio" è l'edificio, tanto minori saranno le possibilità di poter avere documenti, e, nel caso, questi ultimi faranno riferimento a regole normative in molti casi superate;

- anche se abbiano a disposizione dati e documenti originali del bene edilizio, se ne deve verificare la rispondenza allo stato attuale dell'edificio, oltre che al rispetto delle nuove normative vigenti;
- in caso di non coerenza di quanto riportato in loco, o mancanza di informazioni, si dovrà procedere alla revisione di quanto difforme e/o non trovato;
- infine, in mancanza di ogni informazione si dovrebbe procedere al rilievo dell'edificio, alla rivalutazione delle sue caratteristiche tecniche, e, eventualmente, alla ristesura dei documenti necessari.

Dunque, la situazione sull'esistente può essere affrontata in differenti modi, anche in relazione allo stato di fatto dell'edificio e delle scelte che la proprietà intende mettere in atto; sicuramente l'accuratezza ed immediatezza della raccolta e la contestuale organizzazione delle informazioni tecniche e documentali dipendono dall'importanza che viene attribuita all'edificio, sia dal punto di vista tecnico, sia economico, sia culturale.

Il secondo set di informazioni (le informazioni "non disponibili") è definito dal gap informativo che il primo set di informazioni (le informazioni "disponibili") ha evidenziato e sarà tanto più corposo quanto più elevato è il livello di conoscenza che si intente raggiungere. Tuttavia, è cruciale dare evidenza nel modello BIM dell'ubicazione delle prove in sito, inserendo eventualmente anche informazioni significative sulla singola prova come la tipologia e il valore misurato, o link al pdf di prova.

#### *Le informazioni per la sicurezza di un edificio*

Il terzo set di informazioni possiamo chiamarlo "stato di fatto". La scheda che descrive queste informazioni è composta dai seguenti punti fondamentali:

- 1. Descrizione dell'opera;
- 2. Descrizione del terreno di fondazione;
- 3. Valutazione dei carichi e dell'azione sismica;
- 4. Criteri generali di modellazione e livello di conoscenza raggiunto;
- 5. Caratteristiche e proprietà dei materiali;
- 6. Principali risultati dell'analisi strutturale e indice di rischio dello stato di fatto;
- 7. Verifiche di sicurezza dello stato di fatto;
- 8. Tabelle riassuntive atte a mostrare in maniera sintetica le caratteristiche strutturali del manufatto (numero e tipologia di elementi non verificati, altro…).

Al **punto 1**. il progettista dovrà descrivere in modo esaustivo l'edificio da esaminare: la descrizione deve contenere tutte le informazioni di carattere generale utili all'identificazione della tipologia dell'opera.

In particolare, dovranno essere riportate le seguenti informazioni sulla tipologia di edificio da esaminare (cemento armato, acciaio, muratura, mista, ecc.). Situazioni ricorrenti sono:

- edifici i cui muri perimetrali siano in muratura portante e la struttura verticale interna sia rappresentata da pilastri (per esempio, in c.a. o acciaio);
- edifici in muratura che abbiano subito sopraelevazioni, il cui sistema strutturale sia, per esempio, in c.a. o acciaio, o edifici in c.a. o acciaio sopraelevati in muratura;
- edifici che abbiano subito ampliamenti in pianta, il cui il sistema strutturale (per esempio, in c.a. o acciaio) sia interconnesso con quello esistente in muratura;
- con particolare riferimento alle strutture miste con pareti in muratura-c.a., specificare se si tratta di muratura confinata da elementi in c.a. o intelaiatura in c.a. tamponata con muratura portante.

Successivamente si passa a:

- Descrizione del contesto ambientale dove è collocata l'opera, con riferimento agli eventuali vincoli idrogeologici, ed anche alle informazioni morfologiche desumibili dalla relazione geologica (da allegare a parte).
- Individuazione dei corpi di fabbrica esistenti, sottolineando in particolare se sono presenti giunti: in tal caso è necessario specificare se questi sono tecnici o sismici, riportando la dimensione del giunto stesso.
- Nel caso si esamini una unità strutturale facente parte di un aggregato edilizio, dovranno essere fornite tutte le indicazioni preliminari relative ai criteri di verifica utilizzati per tener conto dell'interazione con i corpi di fabbrica collegati.
- Descrizione generale del sistema costruttivo che caratterizza l'opera, con riferimento specifico alla tipologia e alla dislocazione dei materiali presenti, alla tipologia di murature, tamponature e tramezzature, alla tipologia dei solai ed a tutte quelle informazioni di carattere strutturale che risultano utili all'identificazione dell'edificio.
- Nel caso di edifici in aggregato è necessario produrre una relazione sull'evoluzione storica dello stesso.
- Descrizione dell'organizzazione funzionale interna al fabbricato (destinazioni d'uso).
- Per ogni piano vanno riportati l'estensione in m<sup>2</sup>
- Specifica delle altezze di interpiano.
- Cubatura del fabbricato.

Al **punto 2.** per la caratterizzazione del suolo è necessario produrre una relazione geologica – geotecnica.

Al **punto 3.** è necessario produrre solo un elenco delle azioni significative, mettendo eventualmente in evidenza la presenza di carichi particolari, tipo carichi concentrati dovuti a specifici elementi strutturali e non, carichi uniformemente distribuiti solo in alcune zone strutturali, ecc.

L'azione sismica va determinata secondo la procedura implementata nella NTC2018; viene calcolato lo spettro elastico del sito e quello di progetto andrà invece calcolato attraverso l'utilizzo di un fattore di struttura q valido per le costruzioni esistenti;

La relazione deve essere munita di tutte le informazioni e grafici derivanti dal programma stesso ed in più devono essere esplicitati tutti i parametri di riferimento (a<sub>g</sub>, F<sub>0</sub>, T<sup>\*</sup>, ecc.), le informazioni sulla tipologia di terreno desunta dalle relazioni geologiche – geotecniche geofisiche e sui fattori di amplificazione topografica e stratigrafica.

Al **punto 4.** la relazione assume fondamentale importanza perché attraverso essa si arriverà a definire il livello di conoscenza LC della struttura, il fattore di confidenza FC e le proprietà dei materiali da implementare nel calcolo.

La relazione dovrà contenere le seguenti informazioni:

- Programma delle indagini per la caratterizzazione dei materiali, per l'approfondimento della geometria strutturale, per la ricerca dei particolari costruttivi, ecc.
- Descrizione delle tipologie delle prove sperimentali, della modalità di esecuzione e della strumentazione utilizzata.
- Localizzazione dei punti di indagine documentata attraverso opportuni elaborati grafici e fotografici.
- Documentazione delle indagini che hanno riguardato la ricerca di informazioni sul sistema di fondazione e relativa relazione descrittiva.
- Documentazione sull'esecuzione delle prove sperimentali distruttive e non distruttive, comprensive di certificati relativi alle prove di laboratorio, ecc.
- Documentazione sull'esecuzione delle indagini dirette eseguite sull'edificio.

### Considerazione 2: **INFORMAZIONI INERENTI A INTERVENTI STRUTTURALI**

Allo stato di fatto è facile presumere che seguirà uno stato di adeguamento/miglioramento pertanto ritengo utile dare evidenza nel modello BIM degli interventi strutturali progettati per la struttura in esame. Da un punto di vista puramente strutturale, la scheda introdotta in precedenza si modifica come segue:

- 1. Descrizione dell'opera E DELL'INTERVENTO;
- 2. Descrizione del terreno di fondazione;
- 3. Valutazione dei carichi e dell'azione sismica;
- 4. Criteri generali di modellazione e livello di conoscenza raggiunto;
- 5. Caratteristiche e proprietà dei materiali (ESISTENTI E NUOVI);
- 6. Principali risultati dell'analisi strutturale e indice di rischio dello stato di fatto;
- 7. PRINCIPALI RISULTATI DELL'ANALISI STRUTTURALE E INDICE DI RISCHIO DELLO STATO DI ADEGUAMENTO;
- 8. Verifiche di sicurezza dello stato di fatto;
- 9. VERIFICHE DI SICUREZZA DELLO STATO DI ADEGUAMENTO;
- 10.Tabelle riassuntive atte a mostrare in maniera sintetica le caratteristiche strutturali del manufatto (numero e tipologia di elementi non verificati, TIPI DI INTERVENTO, altro…).

# **4.1 Il caso studio: il complesso demaniale in piazza VIII agosto a Bologna, sede del Provveditorato Interregionale per le Opere Pubbliche Lombardia – Emilia-Romagna**

La presente tesi di Laurea si pone l'obiettivo di come il processo BIM possa essere applicato nel caso di studio dello stato di fatto di un edificio esistente. Verranno valutati gli standard e le procedure aperte per l'interoperabilità degli strumenti BIM, in particolare, verrà trattato il tema dello scambio IFC e di come il file viene tradotto da un software diverso da quello nativo e il flusso dei dati. Infine, verrà presentato il lavoro realizzato da me e da due miei colleghi, Federica Lucchetti<sup>9</sup> e Giancarlo Mazzei come esempio di interoperabilità e il modello federato aggiornato del complesso demaniale sede del Provveditorato Interregionale per le Opere Pubbliche Lombardia – Emilia-Romagna.

L'edificio esistente preso in esame è sede del Provveditorato Interregionale alle Opere Pubbliche in piazza XIII Agosto a Bologna ove ho svolto il tirocinio curricolare. È situato nel tessuto urbano del centro storico di Bologna, all'angolo sud-est di Piazza VIII agosto, al numero civico 26.

In particolare, il complesso oggetto di studio è composto da 3 blocchi, che si affacciano rispettivamente:

- il "blocco 1", a nord-ovest su Piazza VIII agosto, a sud-est verso la corte interna e, per una porzione più ristretta, su Via Ciro Menotti. Questo confina con il complesso delle Telecomunicazioni;
- il "blocco 2", a sud-ovest su Via Ciro Menotti, a nord-est le pareti sulla corte interna;

<sup>9</sup> Titolo della tesi magistrale: Simulazioni BIM per la definizione del comportamento strutturale di un edificio: il complesso demaniale in piazza VIII agosto a Bologna, sede del Provveditorato Interregionale per le Opere Pubbliche Lombardia – Emilia-Romagna, relatore Prof. Simone Garagnani

- il "blocco 3", a sud-est su Via Alessandrini, a nord-ovest in direzione della corte interna. E' anch'esso delimitato dall'adiacente edificio delle Telecomunicazioni.

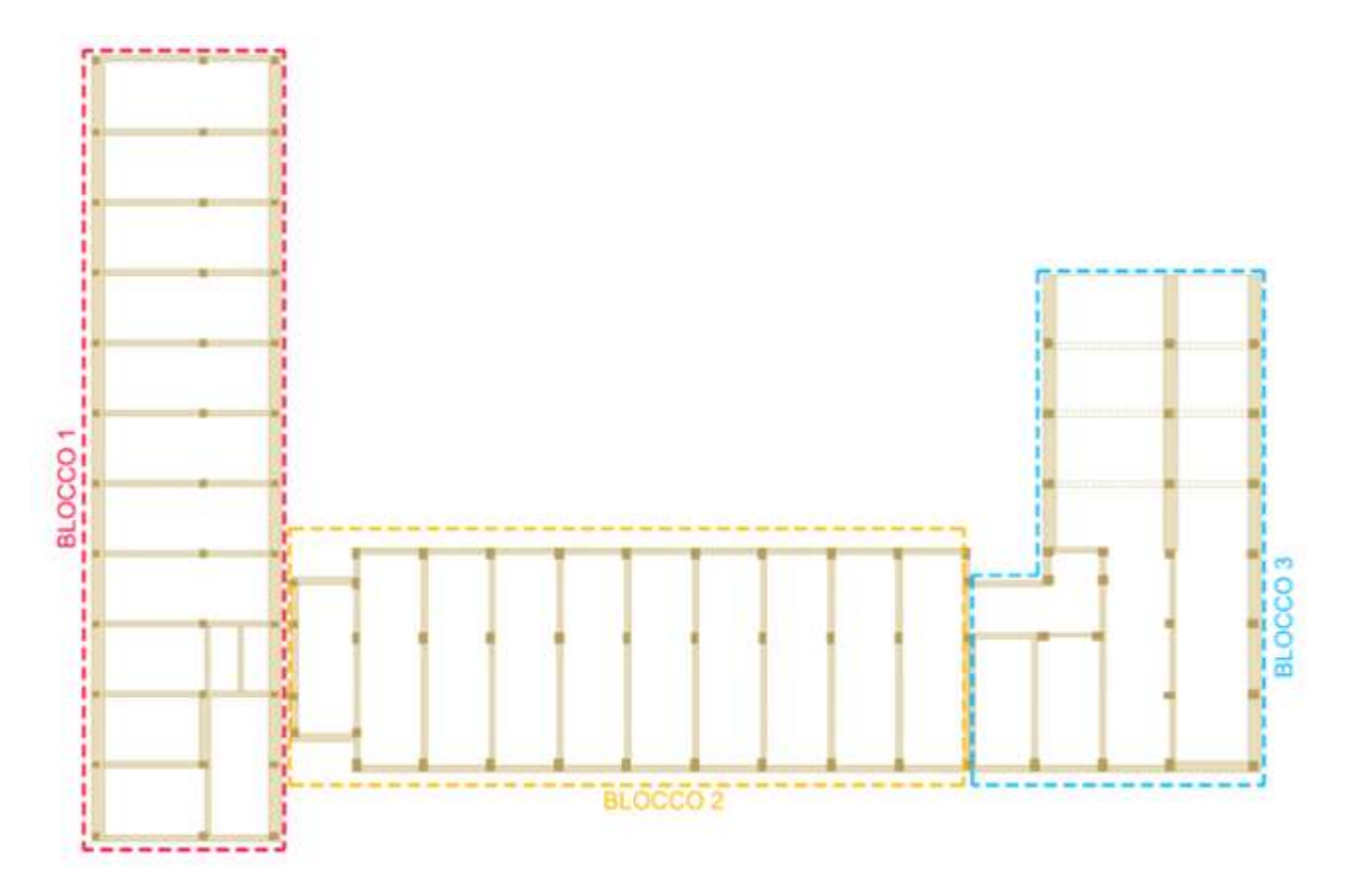

*Figura 13: Divisione dei blocchi. Fonte: Relazione di vulnerabilità sismica IS Ingegneria*

La porzione dell'isolato urbano oggetto dello studio di approfondimento di questa tesi ospita le sedi di tre istituzioni statali: il Provveditorato Interregionale per le Opere Pubbliche Lombardia – Emilia-Romagna, la Corte dei Conti e la Ragioneria di Stato.

Il complesso edilizio qui trattato è stato costruito tra il 1951 e il 1955.

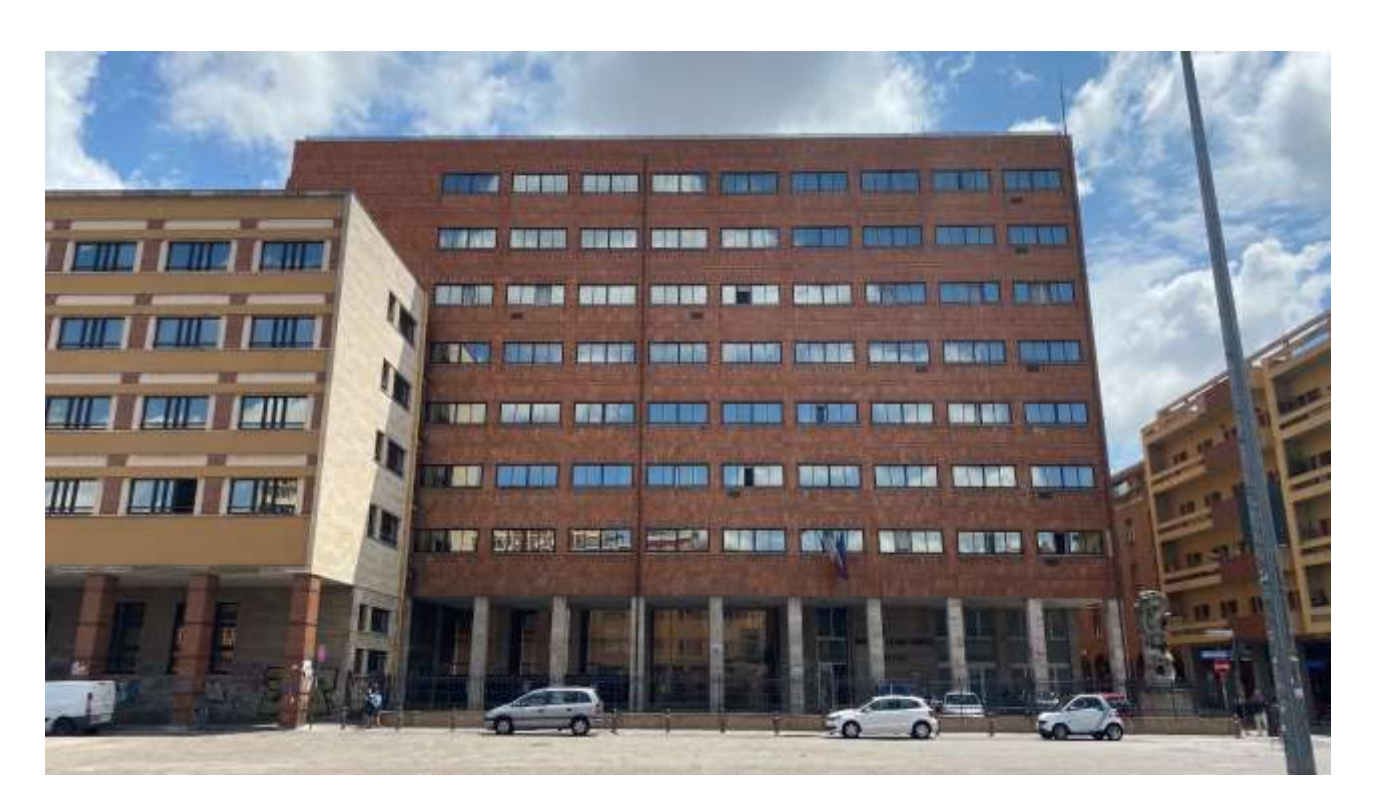

*Figura 14: Vista ravvicinata dal piano stradale del prospetto dell'intero isolato su piazza VIII agosto - Fonte: Foto personale*

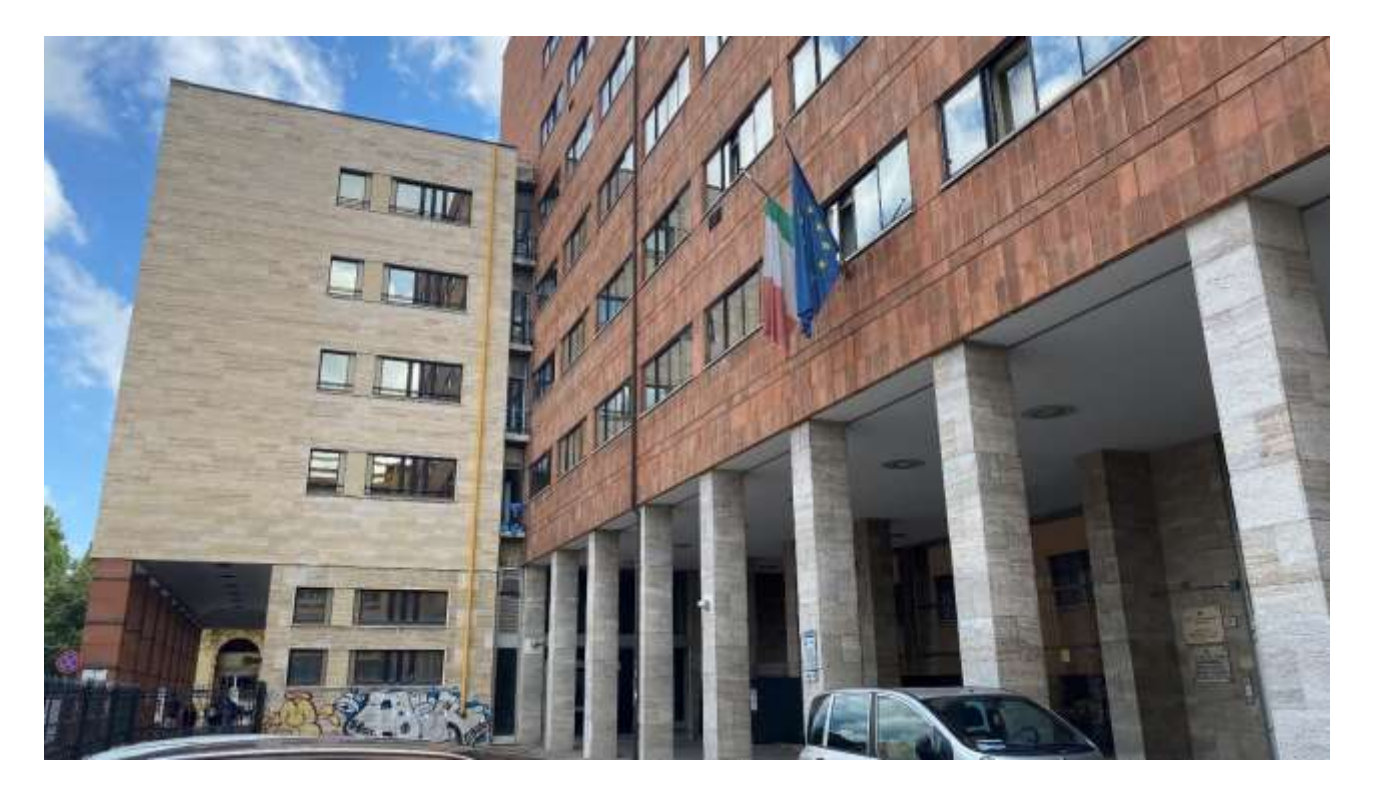

*Figura 15: Vista dal cortile di ingresso interno su piazza VIII agosto - Fonte: Foto personale*

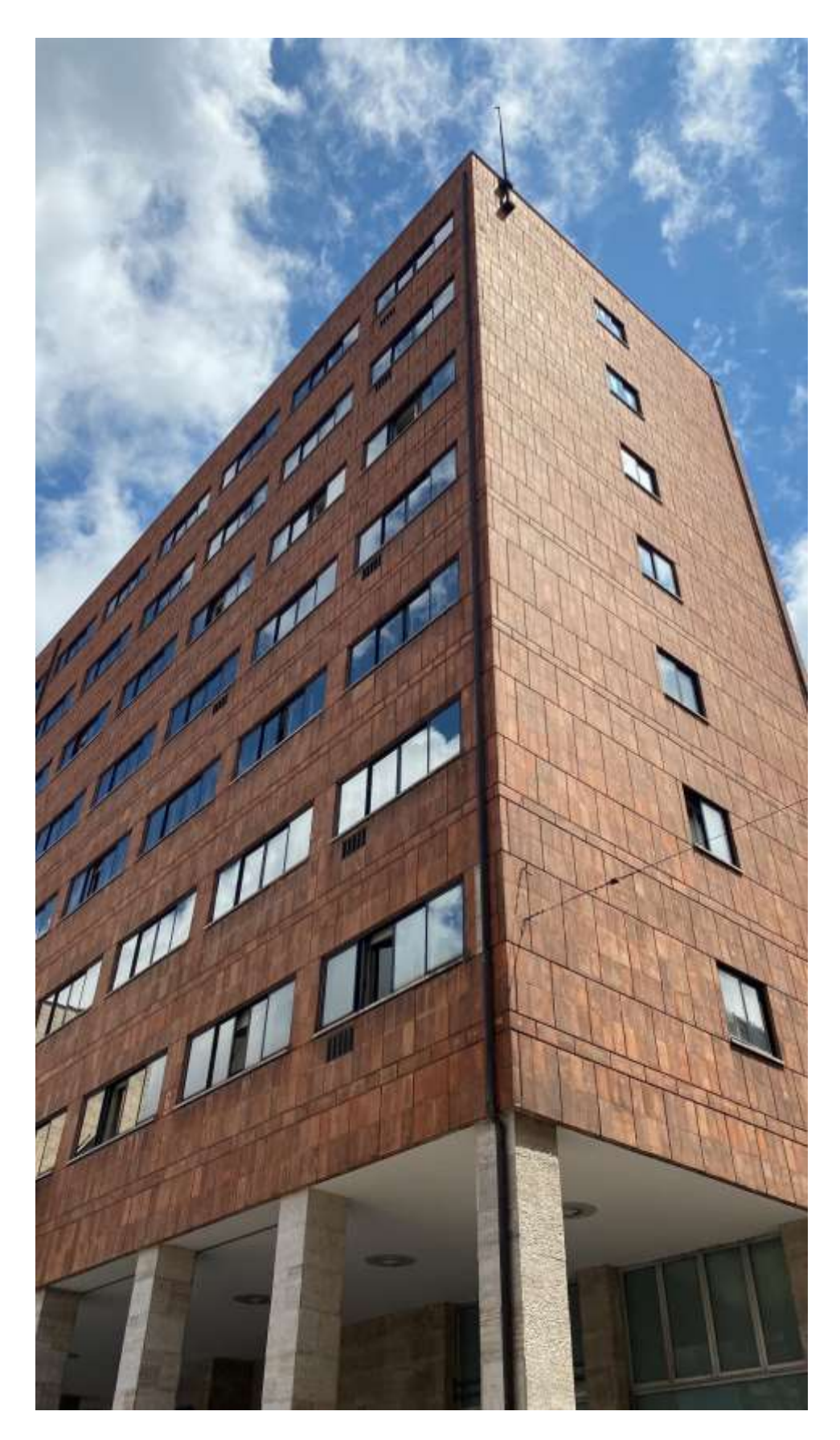

*Figura 16: Vista dal piano stradale di un particolare dell'isolato su piazza VIII agosto - Fonte: Foto personale*

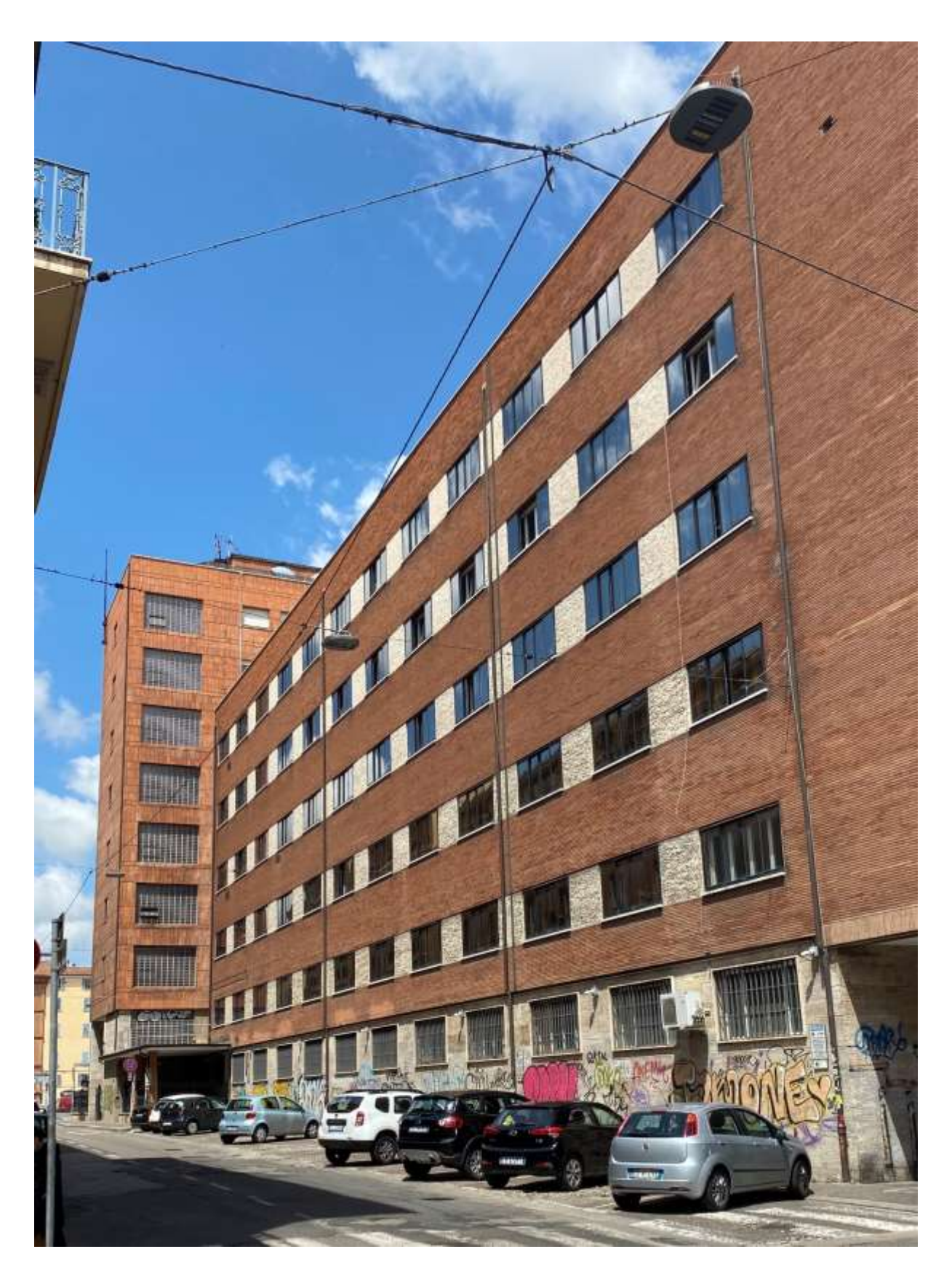

*Figura 17: Vista dal piano stradale del Complesso edilizio studiato in Via Ciro Menotti – Fonte: Foto personale*

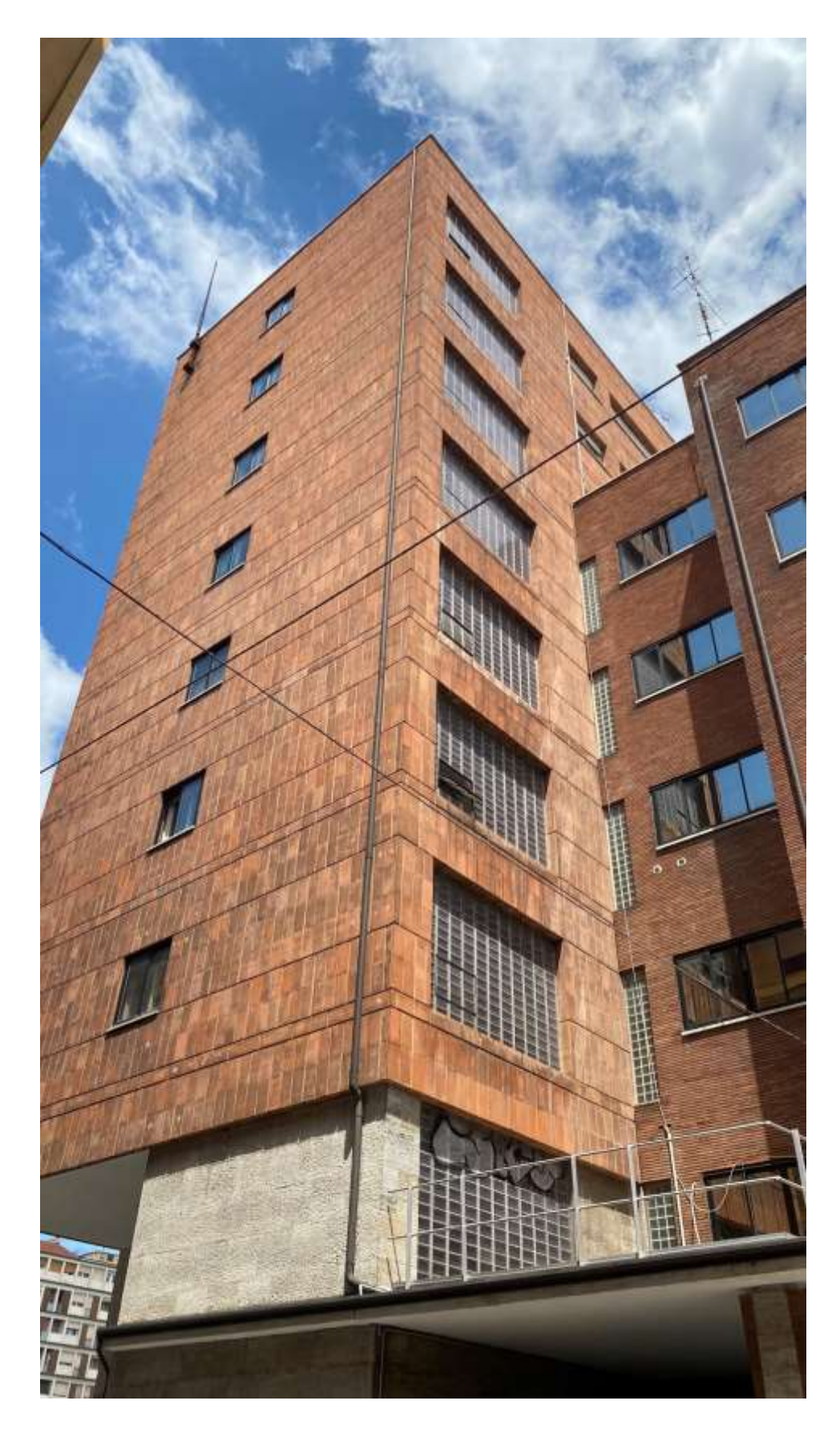

*Figura 18: Vista dal piano stradale di un particolare del Complesso edilizio tra il lotto 1 e il lotto 2 su piazza VIII agosto e Via Ciro Menotti - Fonte: Foto personale*

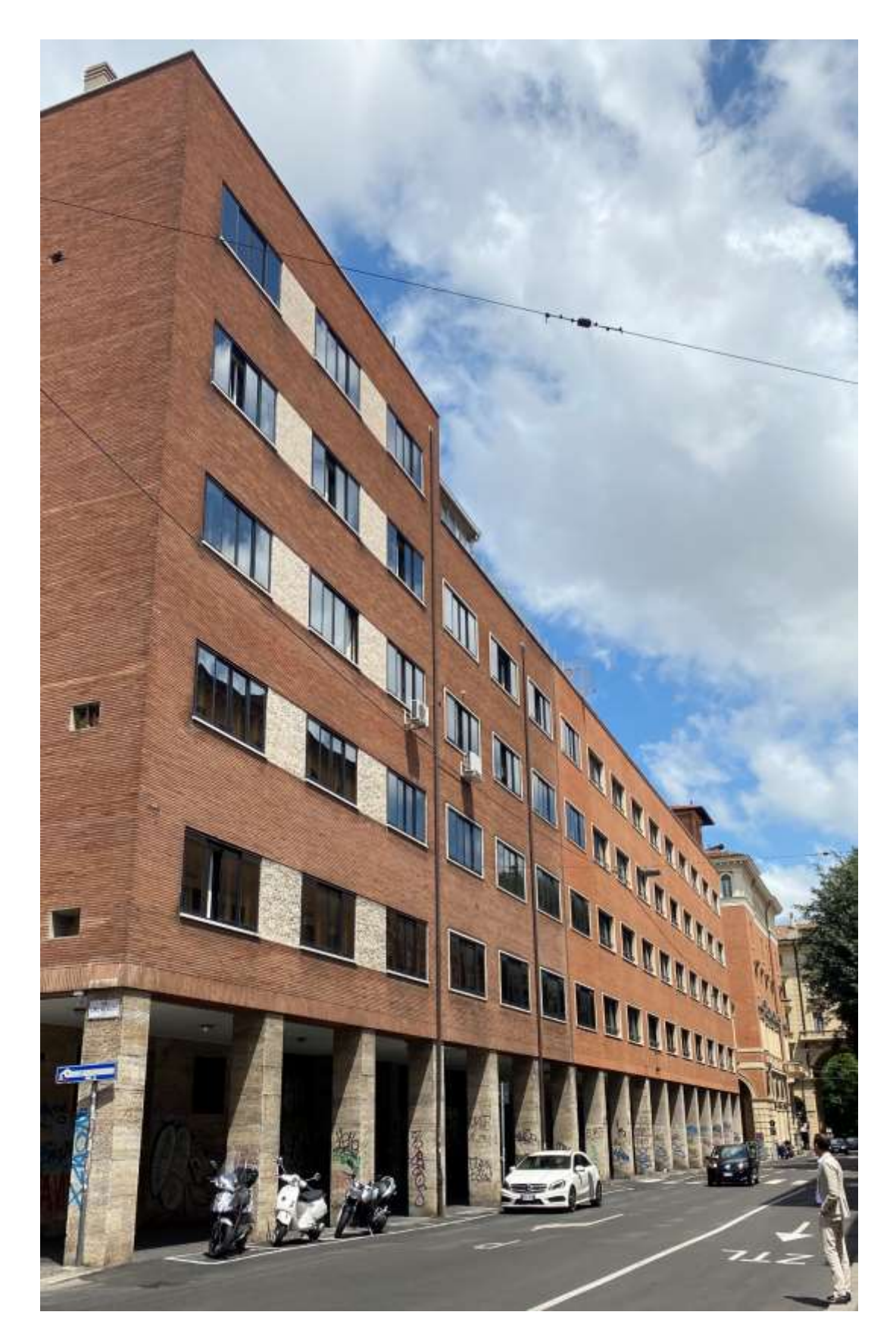

*Figura 19: Vista dal piano stradale del Complesso edilizio studiato in Via Alessandrini – Fonte: Foto personale*

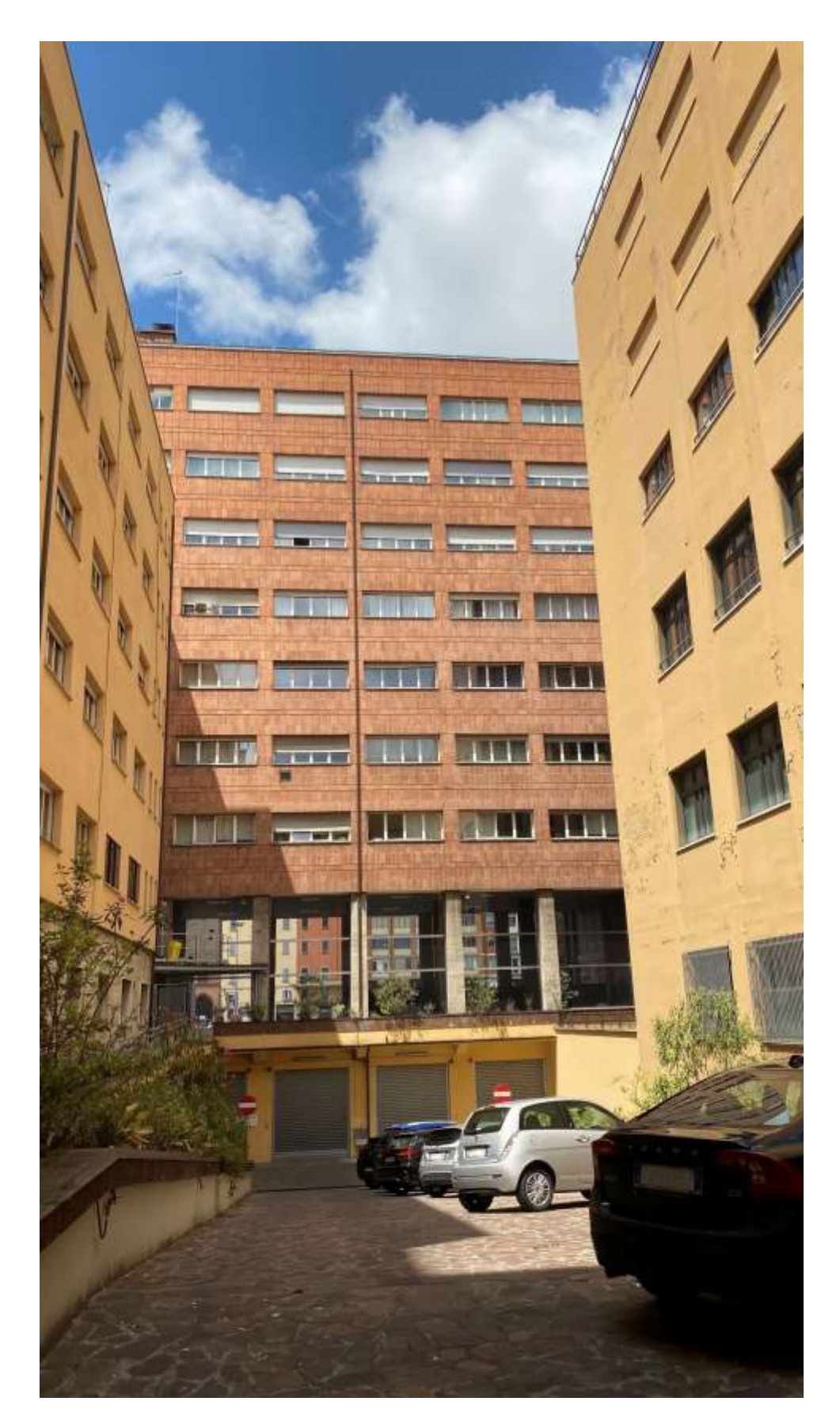

*Figura 20: Vista dal piano stradale della corte interna del Complesso edilizio– Fonte: Foto personale*

Questo progetto ha origine da una precedente tesi di Laurea Magistrale a ciclo unico di Ingegneria Edile – Architettura dell'Ing. Andrea Bonetti che ha modellato, sia dal punto di vista strutturale che dal punto di vista architettonico, l'edificio in esame in un software di BIM Authoring chiamato Allplan Engineering della Nemetschek.

In una prima fase del mio percorso di tirocinio curricolare mi sono documentata sugli aspetti storici e quali fossero le esigenze che hanno portato alla nascita del BIM. Successivamente, dopo la fase documentale, ho analizzato i modelli in CAD che mi sono stati forniti dal Provveditorato:

| dello<br>Dettaglio<br>stato<br>di<br>progetto<br>dell'appartamento | Quarto piano (lato Via Alessandrini)                                                                                                    | 1998    |
|--------------------------------------------------------------------|----------------------------------------------------------------------------------------------------|---------|
| Progetto dell'impianto di raffrescamento                           |                                                                                                    |         |
| presso la Ragioneria Provinciale dello                             | Secondo piano                                                                                                    | 12/2003 |
| Stato, Arch. Badiali, Geom. Albanese                               |                                                                                                    |         |
| Progetto straordinario di manutenzione                             |                                                                                                    |         |
| dell'edificio demaniale, Arch. Badiali,                            | Quarto, sesto e ottavo piano                                                                                                    | 07/2004 |
| Geom. Pungetti, Geom Cristalli                                     |                                                                                                    |         |
| Piano Sicurezza, Arch. Badiali                                     | Interrato                                                                                                    | 2009    |
| Piano sicurezza di interesse per estintori                         | Interrato, piano terra, primo piano<br>nucleo operativo Provveditorato,<br>secondo piano Ragioneria, terzo<br>piano<br>Provveditorato<br>amministrazione, Quarto<br>piano<br>Provveditorato Ufficio Tecnico | 2010    |
| Rilievo dello stato di fatto redatto da Ing.                       | Interrato, piano terra, primo piano,                                                                                                    | 2011    |
| Cinzia Gatto e Arch. Linda Monaco                                  | terzo piano                                                                                                    |         |
| Stato di progetto con relative zone di<br>intervento               | Terzo piano                                                                                                    | 2016    |
| Ratio piante dell'edificio, Ing. Bonetti                           | Interrato, piano terra, primo piano,<br>terzo piano, quarto piano                                                                                                    | 2016    |

*Tabella 2 Piante in cad, Fonte: materiale fornito dal Provveditorato*

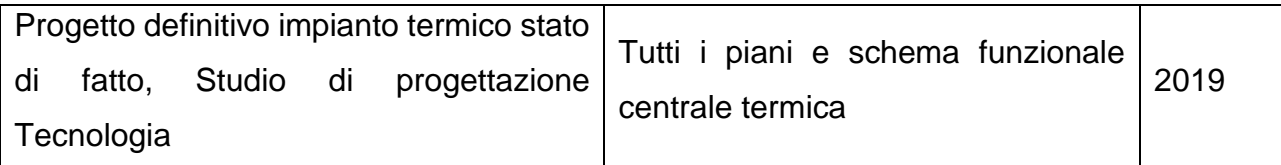

In seguito, sono state visionate le immagini fotografate dei documenti conservati presso l'Archivio Storico Regionale ubicato a San Giorgio di Piano (BO) in Via Marconi nn. 3-7.

La documentazione afferente allo stabile del Provveditorato Regionale alle OO.PP. comprende 45 fascicoli del fondo "Provveditorato regionale alle Opere Pubbliche per l'Emilia" e 15 buste del fondo "Ufficio del Genio Civile di Bologna". Purtroppo, dato che questo lavoro di tesi è stato svolto soprattutto durante il lockdown e date le misure di sicurezza da rispettare e l'ordine cronologico delle richieste urgenti da espletare, non mi è stato possibile visionare altro materiale se non quello già in possesso fotografato dal collega Ing. Andrea Bonetti.

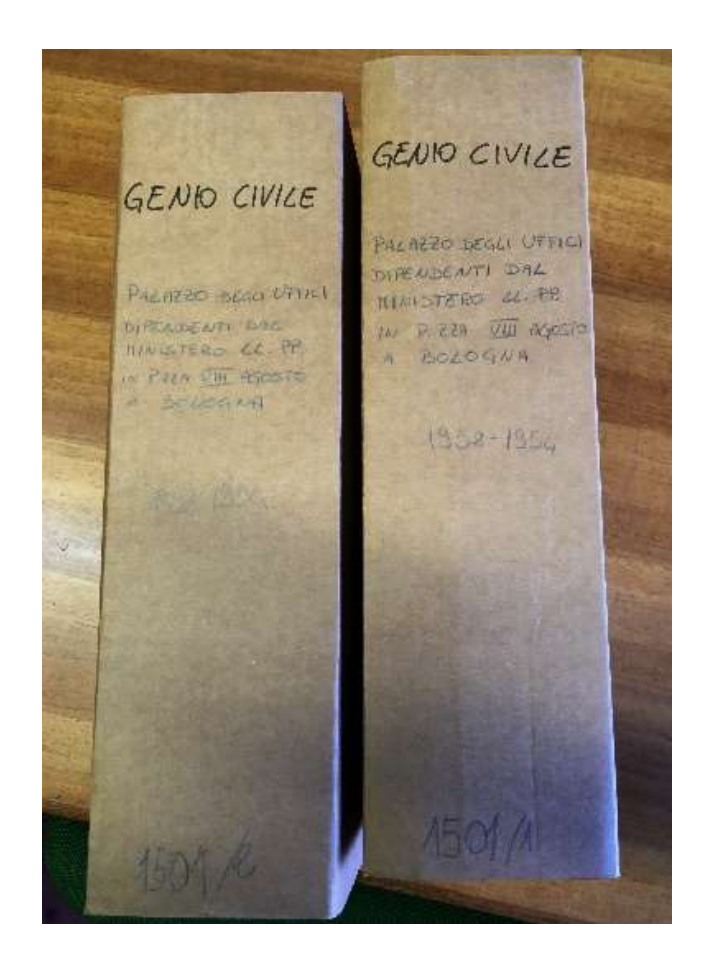

*Figura 21: Faldoni del materiale precedentemente conservato presso il Genio civile – Fonte: Archivio Storico della Regione Emilia-Romagna a San Giorgio di Piano, Ing. Andrea Bonetti*

Segue, come esempio di tavola fotografata all'Archivio Storico, l'immagine del solaio del terzo piano del Lotto con il fronte esterno su Piazza VIII agosto:

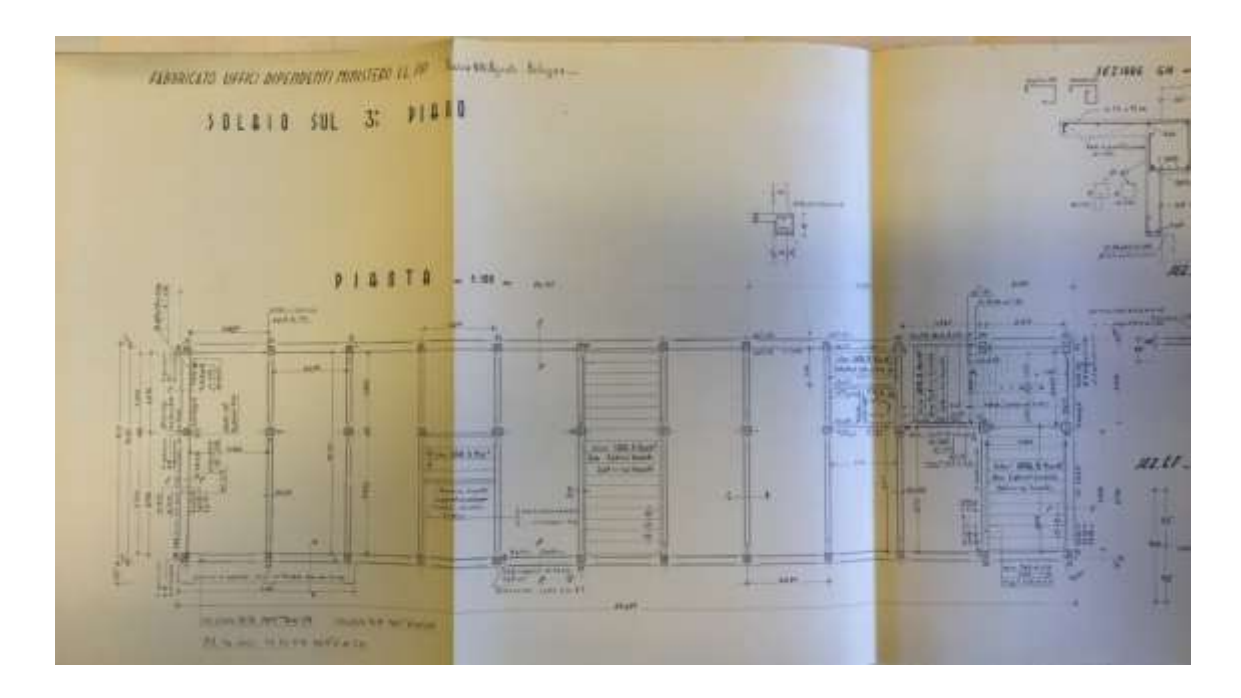

*Figura 22: Fotografia della tavola del solaio del terzo piano del Lotto con il fronte esterno su Piazza VIII agosto. Fonte: fotografia dell'Ing, Andrea Bonetti fatta presso l'Archivio Storico Regionale ubicato a San Giorgio di Piano (BO).*

Successivamente, per affrontare il processo di conoscenza dell'opera demaniale esistente, oggetto di studio, sono stati applicati vari metodi di ricerca e raccolta dei dati.

In una prima fase sono stati eseguiti dei sopralluoghi conoscitivi sul posto:

- del contesto esterno al complesso;
- della corte interna al piano terra, lungo il camminamento pedonale interno che collega, con un percorso in dislivello, il portico del blocco 1 a quello del blocco 3;
- della rampa carrabile e dei parcheggi riparati sotto ad essa;
- degli archivi al piano interrato;
- nella corte interna al piano interrato solo all'esterno dei locali della centrale termica;
- nei due corpi scala;
- dei portici su Piazza VIII agosto e su Via Alessandrini;
- ai piani terzo e quarto del fabbricato.

Uno dei benefici aggiuntivi dei sopralluoghi, quando sono possibili, è che consentono di valutare in anteprima le effettive condizioni dei luoghi, i possibili ostacoli, problemi da risolvere, che potrebbero altrimenti presentarsi durante le fasi di rilievo, complicandone l'esecuzione o anche impedendoli in parte.

Sono stati consultati diversi tipi di supporti ma principalmente ho utilizzato le piante CAD create dall'Ing. Bonetti durante il suo tirocinio e tesi di laurea.

Il mio tirocinio è poi proseguito con il rilievo dei muri architettonici.

L'esecuzione del rilievo metrico su un'opera dell'edilizia esistente consente di ricostruirla in un modello discreto ottenuto misurando le posizioni nello spazio dei suoi punti più rilevanti.

Il rilievo metrico può essere eseguito utilizzando tre metodi di lavoro che prevedono processi e strumentazioni differenti:

- il rilievo diretto
- il rilievo strumentale
- il rilievo indiretto

Nell rilievi degli edifici esistenti è possibile sfruttare una combinazione di queste tecnologie a seconda dei livelli di precisione richiesti nella fase in cui l'attore interessato si trova.

Il metodo di rilievo diretto (longimetrico) prevede l'utilizzo da parte dell'operatore di semplici strumenti di misura, quali cordella metrica, metro rigido, filo a piombo, distanziometro laser, livella a bolla. Questo procedimento è generalmente impiegato nei rilievi architettonici come "base di partenza". Qualora fosse richiesta maggiore precisione o un ampliamento della densità di informazioni estraibili dal campionamento di punti significativi durante le fasi di ricostruzione del modello dell'edificio, è possibile integrare questo sistema con altre procedure più avanzate (rilievo strumentale e quello indiretto).

Con le piante in dwg, prospetti, e l'aiuto dei miei colleghi ho esplorato i piani dell'edificio ai quali avevo più facile accesso come quelli del seminterrato, del terzo e del quarto piano dove sono collocati gli uffici del Provveditorato Interregionale OO.PP Lombardia – Emilia-

Romagna. Ho studiato gli spessori, le distanze e le altezze dei muri architettonici che potevo vedere con l'utilizzo di un telemetro e di un metro a nastro.

Ho riscontrato e tenuto conto che le misure dei muri e colonne che prendevo in considerazione erano sicuramente comprensive di intonaco e isolamento. Purtroppo, in alcune stanze non ho potuto avere accesso perché di competenza di altre utenze.

Infine, a conclusione del tirocinio curricolare ho modellato:

- i muri architettonici interni dell'interrato, terzo e quarto piano all'interno del software Allplan. Non ho attribuito nessuna proprietà specifica ai muri se non il loro spessore che ho ricavato durante la fase di rilievo e l'aspetto dell'intonaco esterno;
- Scala interna che collega il terzo al quarto piano collocata nel Lotto con il fronte esterno su Via Ciro Menotti.

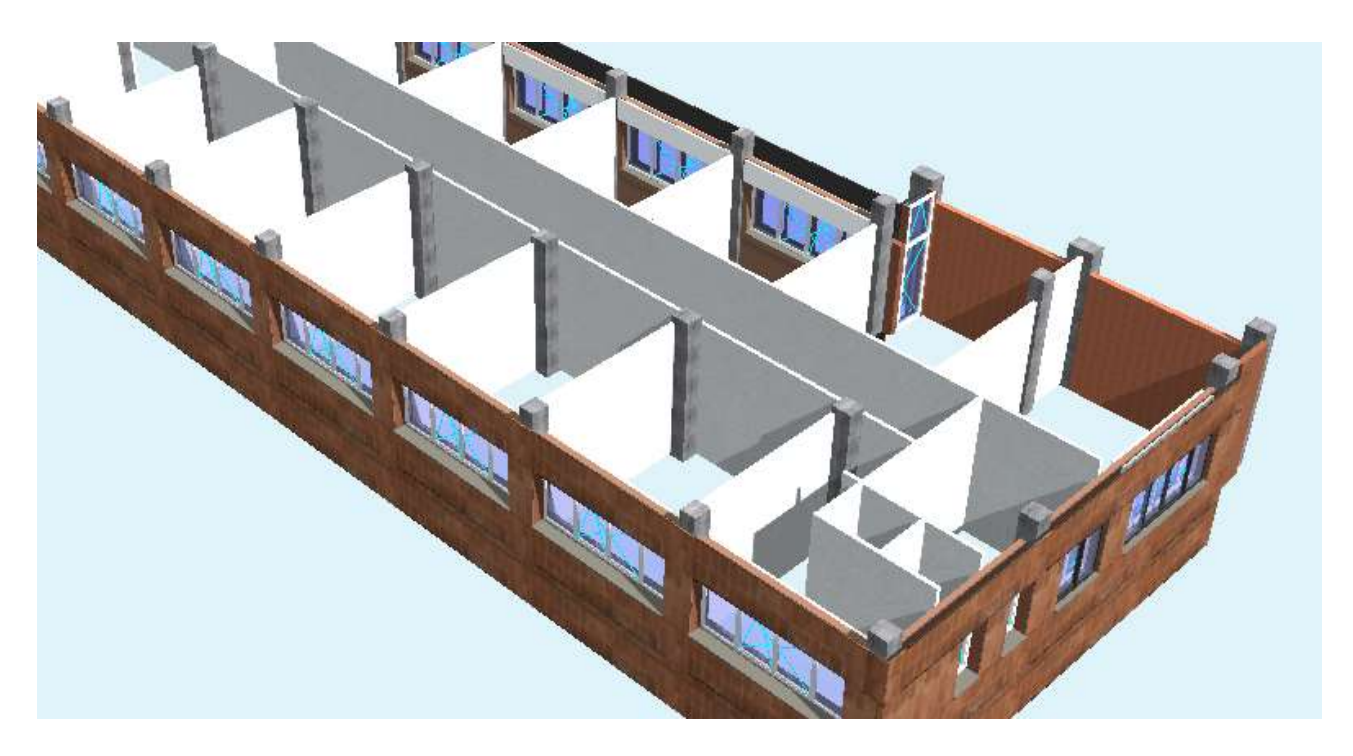

*Figura 16: Muri interni del terzo piano nel Lotto con il fronte esterno su Piazza VIII agosto. Fonte: Immagine personale, software Allplan*

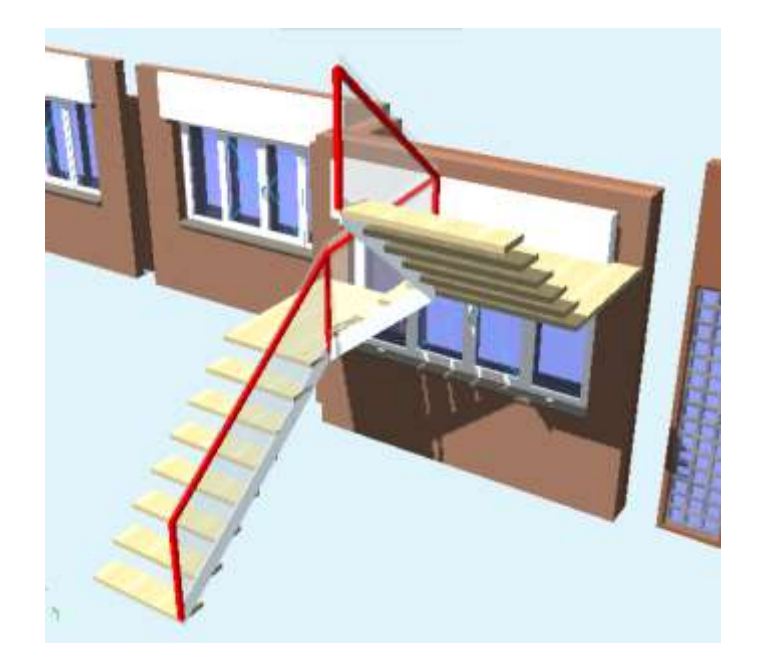

*Figura 23: Scala interna che collega il terzo al quarto piano del Lotto con il fronte esterno su Via Ciro Menotti. Fonte: Immagine personale, software Allplan*

# **5. Il formato aperto di scambio e l'interoperabilità tra i software**

Dal momento in cui l'IFC è uno schema, il modo in cui Allplan traduce i propri dati in IFC ha delle sfumature diverse da come le traduce Revit e, a sua volta, ha delle sfumature diverse da come le traducono altri software di Authoring. Ogni software house, dovendo trasportare il dato nativo in un dato open secondo uno schema, applica delle sfumature di traduzione che sono legate alla soluzione tecnologica.

L'IFC, formato aperto di scambio, si usa per:

- Interoperabilità tra software;
- Consultazione modelli attraverso viewer open source;
- Leggibilità del dato a distanza di tempo;
- Possibilità di filtrare il contenuto informativo dei modelli in output;
- Esprimere i requisiti e verificare i modelli informativi sulla base di specifiche standardizzate.

L'unico modo per padroneggiare bene l'IFC è conoscere come il proprio software di Authoring produce questo file. Infatti, il fatto che non venga letta una informazione attraverso un viewer, ad esempio, sia legato al fatto che quella informazione non è letta dal viewer o non è proprio presente all'interno del file IFC. In aggiunta a questo c'è sempre la mano dell'operatore.

# **5.1 Struttura dell'IFC**

I file IFC creano un modello di edificio basato su una struttura predefinita che costruisce il modello in modo logico. Una volta salvato, il formato di file IFC organizza in ordine gerarchico le unità IFC in base al loro tipo.

Quando Open BIM viene utilizzato per il coordinamento di più modelli (servizi architettonici, strutturali e di costruzione), tutti i modelli dovrebbero avere la stessa struttura.

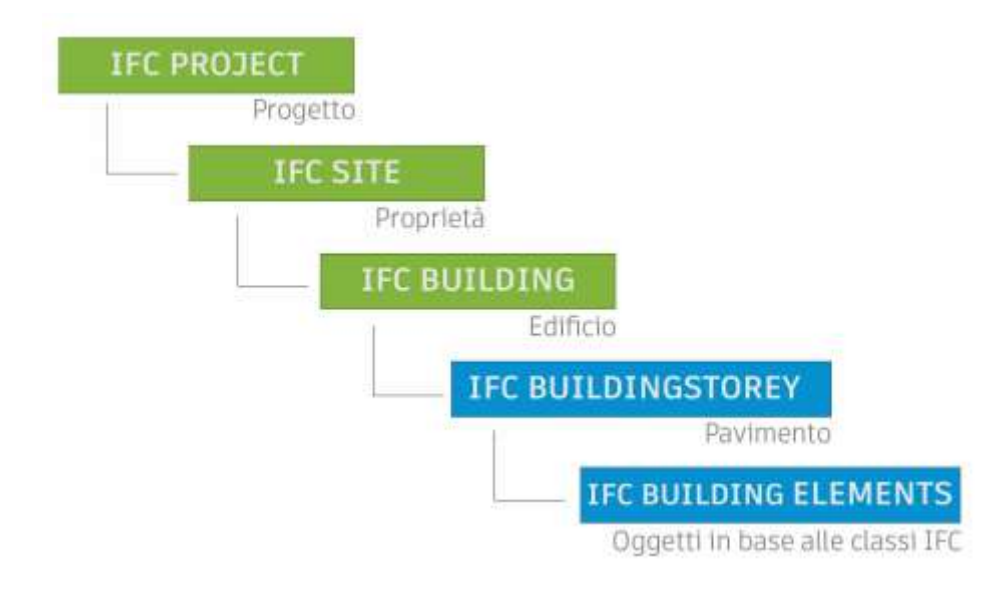

*Figura 24: Gerarchia del formato IFC. Fonte: Manuale Revit*

#### *Struttura basilare*

È obbligatorio che i seguenti punti siano identici per ciascun modello IFC all'interno di un progetto:

- IfcSite: contiene la posizione del progetto (non l'edificio). Esso contiene il punto di riferimento geografico (posizione basata su longitudine, latitudine e altitudine). Un progetto contiene solo un *IfcSite*;
- *IfcBuilding*: la posizione dell'edificio sul sito del progetto. *IfcBuilding* contiene i piani dell'edificio che appartengono a quell'edificio;

• *IfcStorey*: la struttura del piano (numero di piani e altezza del piano). Secondo lo standard IFC, ogni livello del piano è un *IfcStorey*, senza considerare scale e pianerottoli. Ad esempio, un controsoffitto non è un *IfcStorey*;

Quando questi punti non sono identici o uno di questi punti manca in uno dei modelli IFC, il coordinamento tra i modelli sarà difficile, se non impossibile. I modelli non avranno la stessa origine o rotazione.

La modifica della struttura del piano in un modello IFC esportato è complessa. È consigliabile non modificare IfcSite, IfcBuilding e IfcStorey durante un progetto. In caso affermativo, tutti i partecipanti coinvolti nel progetto dovrebbero essere informati su questi cambiamenti al fine di mantenere intatti la cooperazione e il coordinamento.

#### *Relazioni*

All'interno dei modelli IFC, tutti gli oggetti sono correlati. IfcBuilding è correlato a IfcSite, IfcStorey è correlato a IfcBuilding, ecc. È importante che queste relazioni siano corrette all'interno di un modello IFC. Un muro che appartiene al terzo piano dovrebbe avere una relazione con quel piano esatto. Una finestra dovrebbe essere correlata a un'apertura e legata al muro in cui è inserita.

È possibile posizionare gli oggetti all'interno di un modello IFC nel punto "corretto" mediante coordinate, che fanno sembrare l'oggetto in posizione corretta, nonostante abbia una relazione con un altro oggetto su un piano diverso. Quando un tale modello viene utilizzato nel processo di progettazione, le errate relazioni disturbano il processo.

Nel caso applicativo specifico ho:

## Software **Allplan Architecture 2020**:

*Tabella 3: Gerarchia del formato IFC per il caso di studio in esame: il complesso demaniale in piazza VIII agosto a Bologna, sede del Provveditorato Interregionale per le Opere Pubbliche Lombardia – Emilia-Romagna*

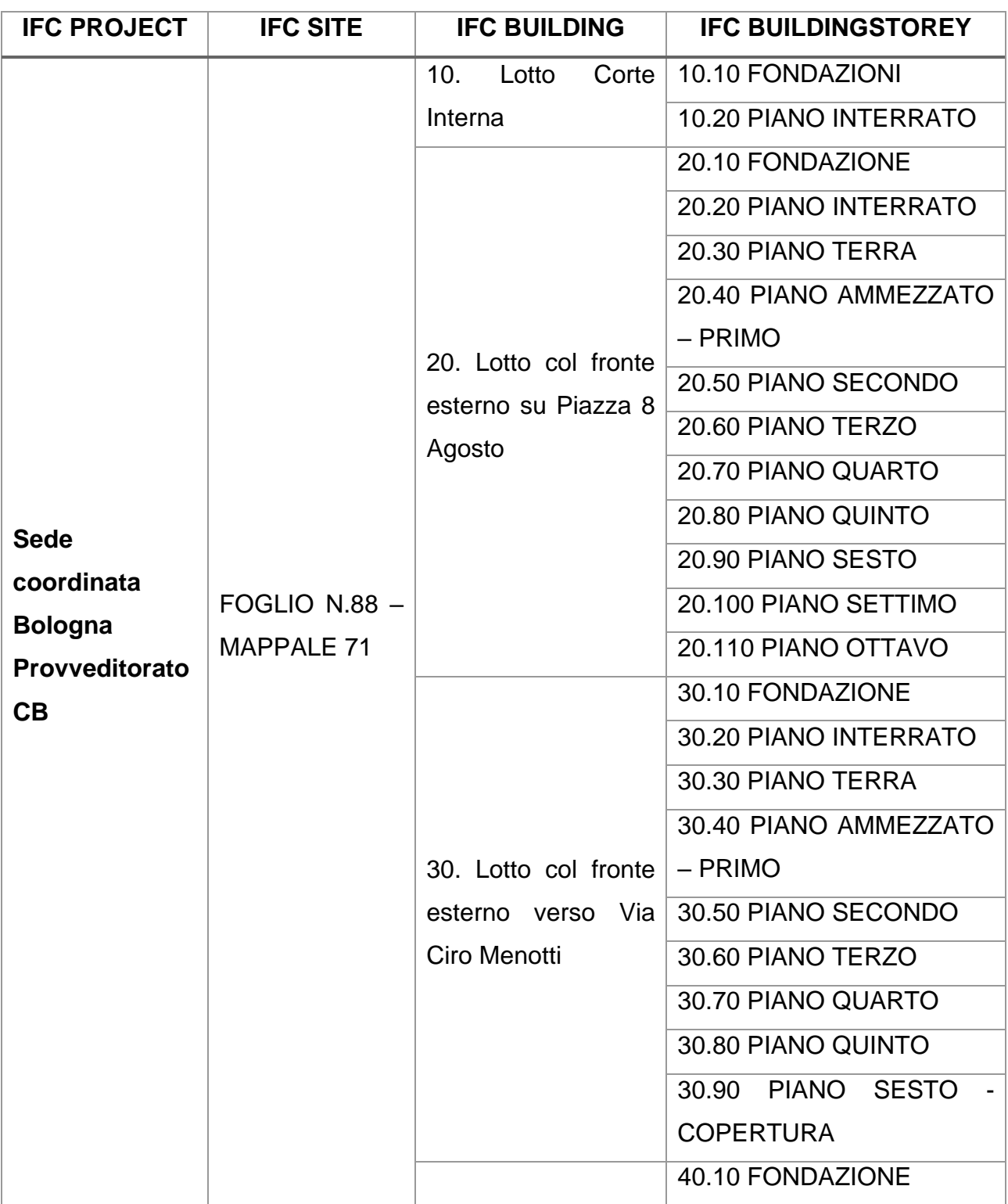

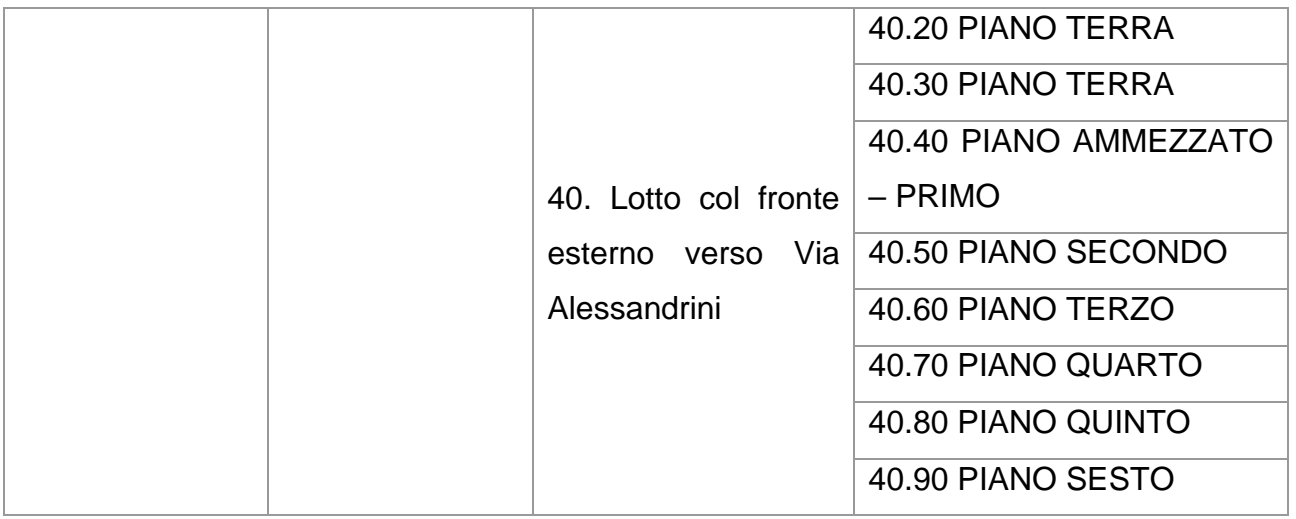

All'interno di ciascun Building storey sono stati inseriti dei *Quadri* all'interno dei quali si possono modellare liberamente tutti gli elementi. Ogni *Quadro* può essere impostato su diversi aspetti di visualizzazione:

- Spento;
- Non modificabile ma visibile (ciò che è contenuto nel quadro risulta visibile sullo schermo in trasparenza ma non può essere selezionato);
- Modificabile e visibile.

A titolo di esempio riporto i *Quadri* contenuti all'interno del 20.20 PIANO INTERRATO:

*Tabella 4: Quadri contenuti all'interno del 20.20 piano interrato del complesso demaniale in piazza VIII agosto a Bologna, sede del Provveditorato Interregionale per le Opere Pubbliche Lombardia – Emilia-Romagna*

| <b>Building storey</b>                 | Numero del quadro | Nome attribuito al quadro                 |
|----------------------------------------|-------------------|-------------------------------------------|
| <b>20.20 PIANO</b><br><b>INTERRATO</b> | 248               | MOD ARCH - ambienti                       |
|                                        | 252               | <b>STR TELAIO</b>                         |
|                                        | 256               | MOD ARCH - muri interni                   |
|                                        | 258               | MOD ARCH - riv est                        |
|                                        | 259               | <b>SOLAIO CONTROTERRA</b>                 |
|                                        | 260               | Elementi mancanti                         |
|                                        | 265               | <b>GRAF ASSI</b><br><b>MAGLIA</b><br>CONV |
|                                        |                   | <b>STRUTTURALE</b>                        |
|                                        | 267               | <b>PARETI</b> attacco L1 telecom          |

L'IFC Building Element comprende tutti gli elementi che sono parte della costruzione di un edificio, vale a dire il suo sistema strutturale.

Con il termine "Oggetto" in Ifc (IfcObject) non si intende soltanto degli oggetti fisici ma si considerano anche entità astratte quali gli spazi, i processi, le risorse, ecc.

La definizione degli oggetti dipende dalle relazioni che istituisce con altri oggetti (aggregazione di più oggetti o assegnazione di altre entità) o con entità esterne a cui gli oggetti possono essere associati ereditandone talune caratteristiche.

Ogni oggetto ha un proprio nocciolo di informazioni detto IfcRoot che costituisce il numero minimo di informazioni che un oggetto deve avere: il GUID (Globally Unique Identifier) è il codice unico generato dai software e assegnato ad ogni oggetto indipendentemente dalla sua natura, un proprietario (IfcOwnerHistory), un Nome e una Descrizione.

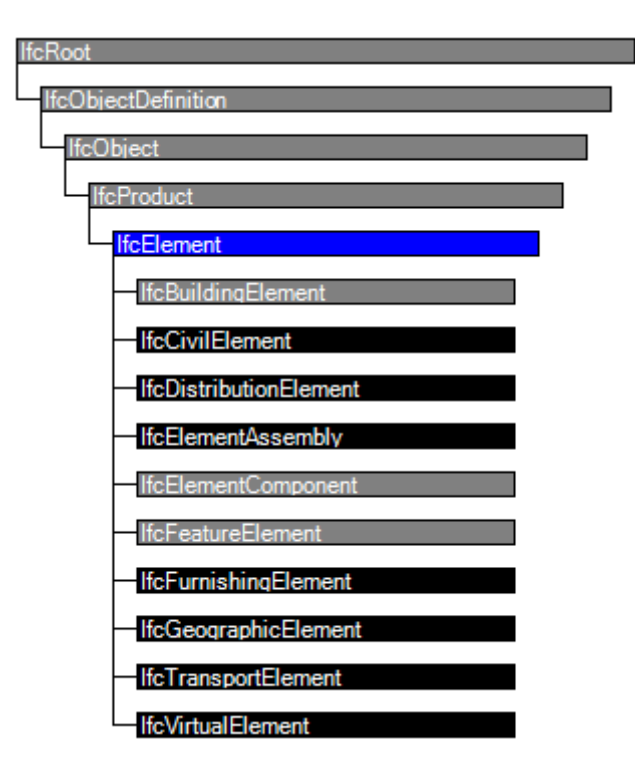

Gli elementi sono definiti secondo questa gerarchia:

*Figura 25: Gerarchia IfcObject - Fonte: buildingsmart*

Gli elementi comunemente usati nella modellazione (muri, solai, ecc) rientrano nella categoria **IfcBuildingElement**, mentre gli altri elementi sono:

- **IfcCivilElement**: tutti i manufatti di ingegneria infrastrutturale come strade, ponti, tunnel, ecc.
- **IfcDistributionElement**: sono i sistemi impiantistici.
- **IfcElementAssembly**: comprende delle particolari aggregazioni di altri BuildingElements che vanno a comporre degli insiemi autonomi, come le carpenterie metalliche che sono composte da travi, piastre, fissaggi, ecc.
- **IfcElementComponent**: sono gli accessori di fissaggio fra diversi elementi. Questi sono i fissaggi veri e propri (IfcFastener), le armature dei cementi (IfcReinforcingBar),
	- i controventi (IfcTendon), ecc. In questa categoria ricadono anche i BuildingElementPart, i componenti costitutivi un elemento composto quali un muro, una soletta, ecc a cui abbiamo applicato una stratigrafia.
- **IfcFurnishingElement**: gli arredi.
- **IfcTransportElement**: i dispositivi meccanici per lo spostamento quali ascensori, scale mobili, ecc.
- **IfcFeatureElement**: sono quegli elementi che interagiscono con altri e ne modificano la forma, come ad esempio le aperture; ad ogni porta o finestra sono associati automaticamente degli ifcopenings che solitamente non vengono visualizzati.

In IFC4 i *BuildingElement* sono 21, rispetto ad IFC 2x3 sono stati aggiunti gli *IfcChimney* (canne fumarie) e *IfcShadingDevice* (dispositivi di ombreggiamento).

Nella maggior parte dei casi la corrispondenza con gli oggetti del modello BIM nativo è facilmente intuibile: i muri rientrano nella categoria *IfcWall*, le travi nella categoria *IfcBeam*, e via dicendo. Ci sono altri elementi invece meno intuibili quali:

- **IfcBuildingElementProxy** sono tutti quegli elementi che non hanno una definizione specifica;
- **IfcCovering** sono gli elementi di rivestimento di muri, coperture, ecc.
- **IfcMember** sono gli elementi strutturali, non necessariamente portanti che non rientrano fra gli ifcColumn e gli IfcBeam, quali piastre, arcarecci, montanti, gli elementi strutturali del tetto, ecc.
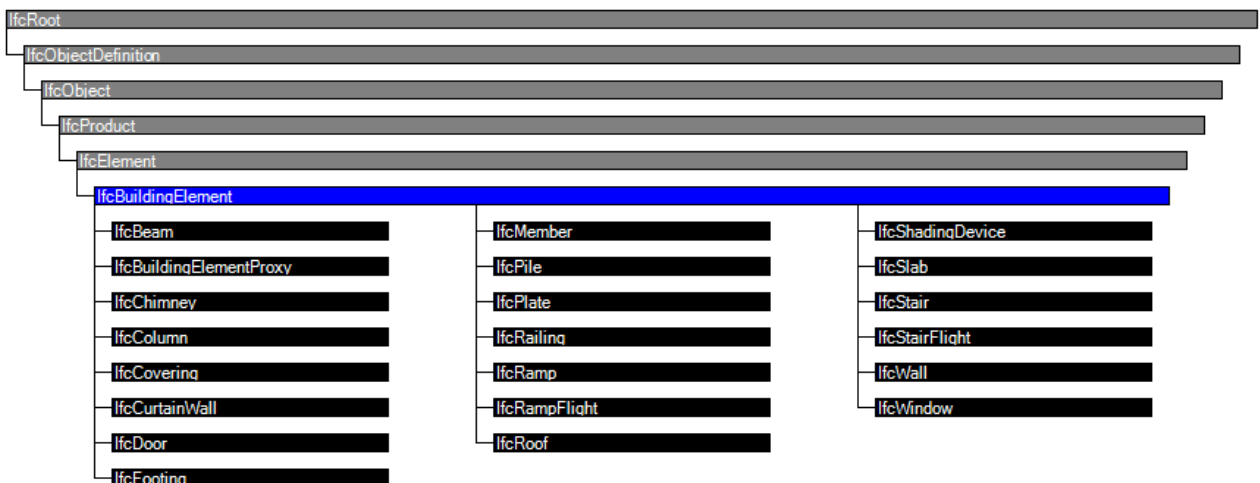

*Figura 26: Fonte: standards.buildingsmart.org*

Alcuni elementi poi non hanno un proprio corpo e sono invece dei contenitori di altri oggetti in relazione gerarchica fra di loro: sono i cosiddetti *IfcContainer, ad* esempio i Curtain Wall e le scale che contengono al loro interno gli I*fcMember* e I*fcPlate*. Le scale sono costituite da *IfcMember*, che a loro volta sono suddivise in I*fcRiser* (alzate), *IfcStep* (pedate) e *IfcStairStructure* (struttura).

Per una copertura piana, quindi, l'associazione corretta è *Ifc Slab / Roof*, mentre la categoria *IfcRoof* viene (o dovrebbe essere) utilizzata solo per i tetti a falda.

Esiste poi una distinzione fra la scala intera a più rampe comprensiva di rampe e pianerottoli, denominata *IfcStair* e la scala a unica rampa denominata *IfcStairFlight*, dove i pianerottoli sono invece definiti come *Ifc Slab / Landing*.

Il processo di mappatura deve far corrispondere numerosi elementi: pensiamo ai rivestimenti che ricadono tutti sotto la categoria *IfcCovering,* ma che poi sono specificati come controsoffitto, pavimento, isolamento o altro.

Esiste un ulteriore caso particolare: i muri che sono generati tramite un'estrusione verticale e che hanno un unico spessore lungo tutta la loro lunghezza ricadono, almeno in IFC 2x3, nella sottocategoria *IfcWallStandardCase*: è una distinzione di cui probabilmente non si sentiva l'esigenza e che anzi complica un po' l'operatività e che infatti in IFC4 è stata eliminata.

Esistono infine le entità spaziali, gli *IfcSpace*: questi non sono chiaramente degli **IfcBuildingElement** ma sono strutturati come *IfcElement*/*IfcSpatialStructure*/*IfcSpace*, dove con *IfcSpatialStructure* intendiamo la scomposizione spaziale del progetto nelle sue unità spaziali, nella fattispecie Progetto/Sito/Edificio/Piani. Gli *IfcSpaces* possono trovarsi soltanto all'interno di un BuildingStorey, oppure se si tratta di uno spazio esterno è necessariamente compreso nell'**IfcSite**. Gli spazi possono essere aggregati, parti o complessi di altri spazi.

# **5.2 Struttura di riferimento all'interno di un file IFC**

Il file IFC può essere aperto in un editor di testo che si rivela molto utile per l'analisi o la risoluzione dei problemi. La struttura sottostante di un file IFC è divisa in due parti: l'intestazione e il corpo. L'intestazione chiamata *Header* offre alcune informazioni di carattere generale come per esempio la Model View Definition (MVD) utilizzata per esportare il file IFC e la versione di IFC utilizzata.

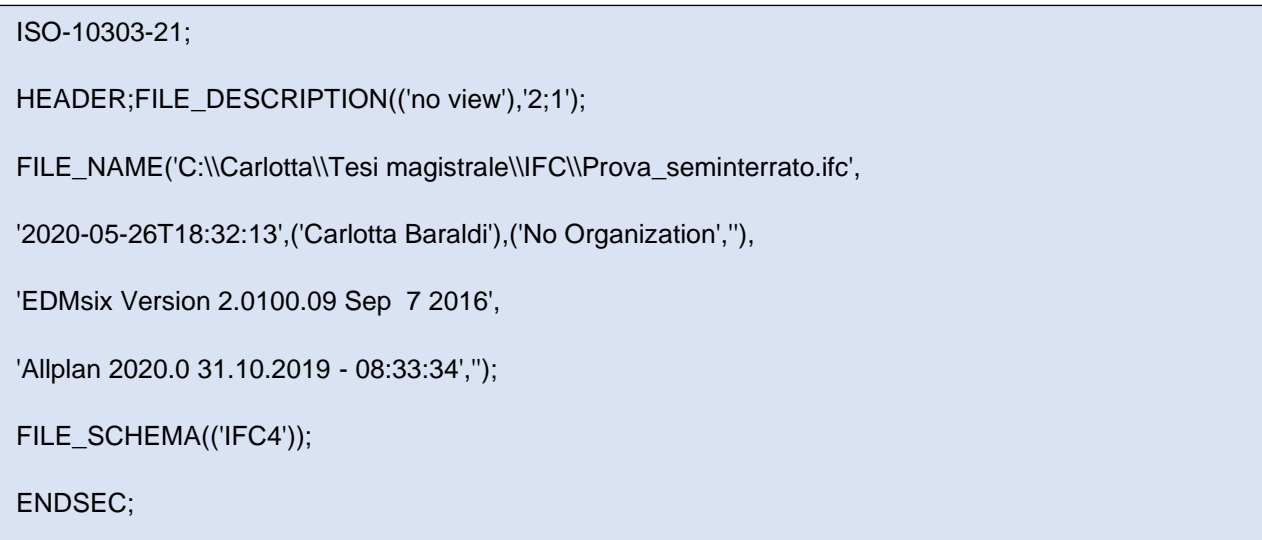

Il corpo invece, ovvero tutto ciò che segue l'espressione *Data*: contiene le informazioni relative alla geometria e agli attributi dell'edificio stesso.

La descrizione di un elemento è composta da:

- una riga che classifica, identifica univocamente e denomina l'oggetto;
- la definizione della classe IFC associata a quella riga;
- tra parentesi e separati tra virgole la definizione di alcuni attributi di quella classe;
- preceduti dal simbolo # il riferimento alle righe che forniscono una descrizione geometrica e la posizione globale dell'oggetto.

Questa struttura di riferimento continua fino a che non viene generato un modello di dati logici che descrive perfettamente ciascun oggetto. Il vantaggio di questo metodo è che gli attributi specifici vengono memorizzati una sola volta e possono essere utilizzati da altri componenti per mezzo dei riferimenti.

Dove trovo il simbolo del dollaro significa che non è strato attribuito un valore a quell'attributo.

*Per esempio:*

#16908=IFCWALLSTANDARDCASE('1QiBR7I59258ke18cwtDdW',#11,'Parete interna',\$,\$,#16854,#16855,\$,\$);

L'eventuale perdita di dati, può unicamente dipendere dai differenti meccanismi attraverso i quali i software di Authoring scelgono quali proprietà includere, o non includere, nell'esportazione e come le proprietà interne di detti strumenti sono messe in correlazione (mappate) con le proprietà IFC.

All'interno del file IFC non troviamo:

- Informazioni di carattere bidimensionale;
- Informazione di carattere grafico;
- Informazioni legate ad eventuali derivati.

L'IFC non è pensato e non ha le caratteristiche per poter trasferire tutto quello che è grafico. Quando importo ed esporto un file IFC, chiunque lo riceve perde gli elementi bidimensionali, eventuali note, testi, quote, retini e non ingloba nessuna tavola di stampa né le texture. L'unica cosa che, dal punto di vista grafico, il file trasferisce è un file .rgb, quindi un colore pieno.

## **5.3 Esportazione di un IFC da Allplan e importazione in Revit**

La nota introduttiva nel precedente paragrafo sulla gestione dell'ambiente di modellazione nel software Allplan serve a comprendere le procedure di esportazione che il software mette a disposizione. Infatti, la piattaforma Allplan permette di scegliere quali e quanti *Quadri* esportare nel file IFC di destinazione.

Una prima considerazione da fare è che da Allplan posso esportare L'IFC solo ed esclusivamente se utilizzo la struttura opera quindi non posso utilizzare la struttura disegno. Allplan ha una struttura molto ariosa, infatti, all'interno della struttura opera, la gestione è molto profonda perché ho cinque *Livelli struttura* standard e infiniti *Livelli struttura qualsiasi*. Il formato IFC, invece, è in grado di andare a trasferire solo tre *Livelli struttura*:

- Il lotto;
- Gli edifici;
- I piani.

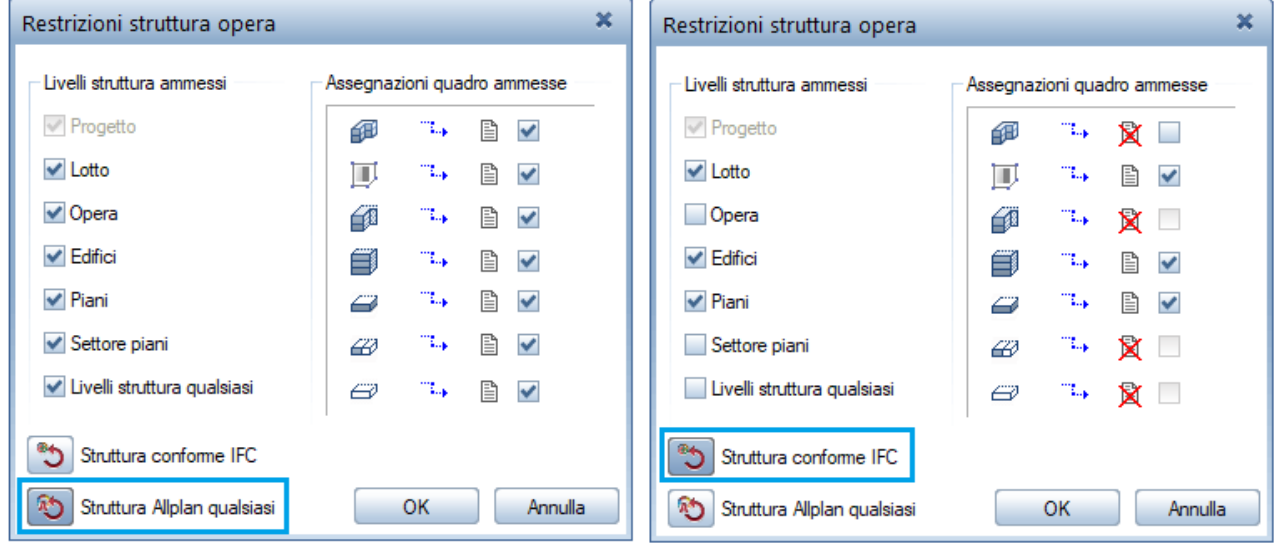

*Figura 27:Struttura Allplan e struttura conforme IFC a confronto. Fonte: Immagine personale*

Se volessi avere la massima compatibilità IFC la cosa migliore è impostare le restrizioni per la struttura conforme IFC e in questo modo vengono inibiti tutti quei raggruppamenti che non sono considerasti standard e che quindi potrebbero dare problematiche in termini di compatibilità con altri software.

La piattaforma Allplan mi mette a disposizione due canali preferenziali per attuare procedure di *Teamwork*:

|                | Salva tutto                                          |      |                                     |
|----------------|------------------------------------------------------|------|-------------------------------------|
|                | Invia email al destinatario                          | M    | Upload modello in Bimplus           |
| $\mathbb{F}_n$ | Layout tavola                                        |      | Esporta dati AutoCAD                |
| 社              | Copia, sposta fra documenti                          |      | Esporta dati MicroStation           |
| ۱X.            | Cancella documento                                   |      | Mostra ultimo file protocollo       |
| ø              | Ricarica documento                                   |      | Esporta dati PDF                    |
| $\mathbf{z}$   | $Ctrl + F5$<br>Riorganizza quadri                    | œ.   | Esporta dati IFC                    |
| B              | Cambia status quadro                                 |      | Esporta dati IFC 2x3                |
|                | ▶<br>Importa                                         | 40   | Invia a Cinema 4D                   |
|                | ٠<br>Esporta                                         | ᅋ    | Esporta VRML, DAE, KMZ, 3DS, U3D    |
| 碅              | Analisi edificio                                     | 30   | Esporta PDF 3D                      |
|                | Salva contenuto finestra come immagine Ctrl+Maiusc+S | 67   | Esporta dati SketchUp               |
| ⊠              | Modifica immagine                                    | 3D4  | Esporta dati Rhino                  |
| Ē.             | $Ctrl + P$<br>Stampa                                 | sti, | Esporta dati STL                    |
| 鹝              | Stampa veloce                                        |      | Esporta dati quantità               |
| لم             | Stampa contenuto finestra                            | 坐    | Esporta dati CPIXML                 |
|                | Esci<br>$Alt + F4$                                   |      | Esporta quadri caricati con risorse |

*Figura 28: Comando esporta AllPlan. Fonte: Immagine personale*

- **Condividere il modello in** *BIMplus* (spazio cloud di Allplan). I dati vengono processati nativamente da Allplan mentre l'IFC viene generato all'interno del server cloud *BIMplus* dove ho tutte una serie di parametrizzazioni e mappature e volendo posso esportare l'IFC direttamente dalla piattaforma *BIMplus* attraverso un download;
- **Esportazione diretta** di tutto o parte del mio modello attraverso un file IFC. Con *Esporta dati IFC* il formato sarà l'IFC 4. L'IFC 2x3 è il più diffuso mentre il più recente è l'IFC 4. Quale di questi schemi utilizzare è dettato da quali sono le capacità di lettura degli altri software.

All'interno delle *Impostazioni export* esistono una serie di configurazioni che cambiano in maniera sostanziale la qualità dei dati che sto esportando. Il tema fondamentale che affronterò di seguito è quello degli **attributi** che possono essere mappati. Attraverso questa funzione di mappatura posso scegliere, per una questione di omogeneità di commessa, di incanalare una informazione che all'interno di Allplan, ad esempio la trasmittanza termica,

in un attributo che in uscita all'IFC avrà un nome diverso e sarà un *IFC Property Set* specifico.

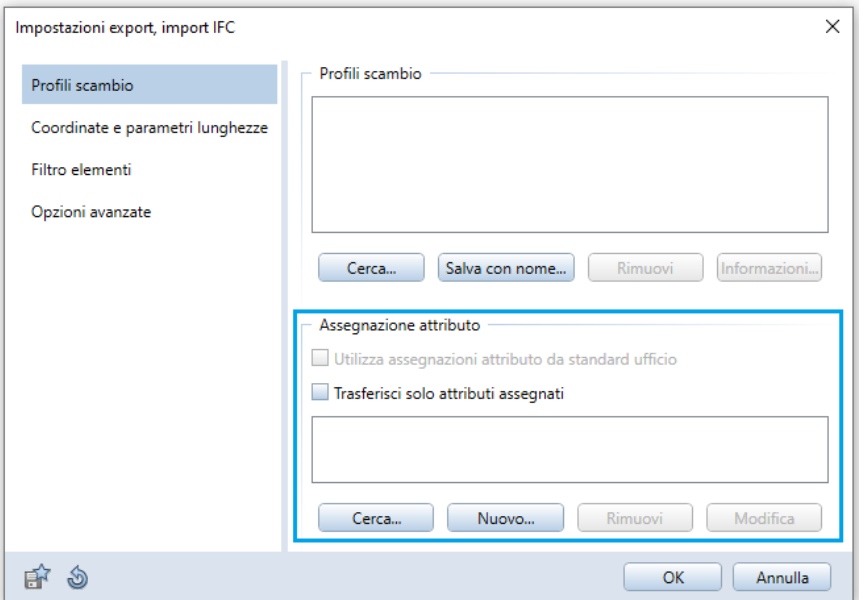

*Figura 29: Assegnazione attributi. Fonte: Immagine personale*

Nell'impostazione *Coordinate e parametri lunghezze* ho la possibilità, eventualmente, di considerare un offset di progetto o un fattore di scala. Inoltre, all'interno di *Filtro elementi* ho la facoltà di decidere di escludere a monte determinati componenti. Se certe informazioni presenti all'interno del mio modello, per esigenze di coordinamento, posso non esportarle.

Infine, all'interno delle *Opzioni avanzate,* durante l'esportazione, in IFC4 è interessante l'opportunità di scrivere all'interno del file IFC le quantità per far sì che vengano trasferite le informazioni per un *Quantity take off* (computo metrico).

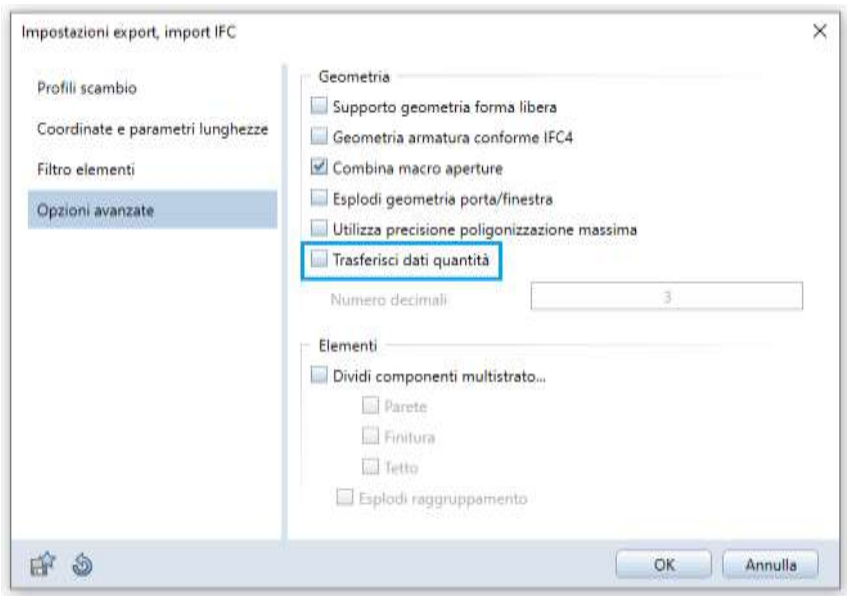

*Figura 30: Opzioni avanzate di export file IFC Allplan. Fonte: Immagine personale*

Nel momento in cui attivo questa opzione, ho appurato che nel file IFC si genera una scheda dove Allplan ha tradotto e inserito tutte le quantità e gli attributi di default esportando il massimo della ricchezza informativa legata proprio all'aspetto quantitativo. Per esempio, esportando le sole *Pareti* del Piano Interrato di tutti e tre i lotti in esame, posso conoscere l'area di base, quella laterale, il volume al lordo o al netto, piuttosto che l'altezza o la larghezza e così via.

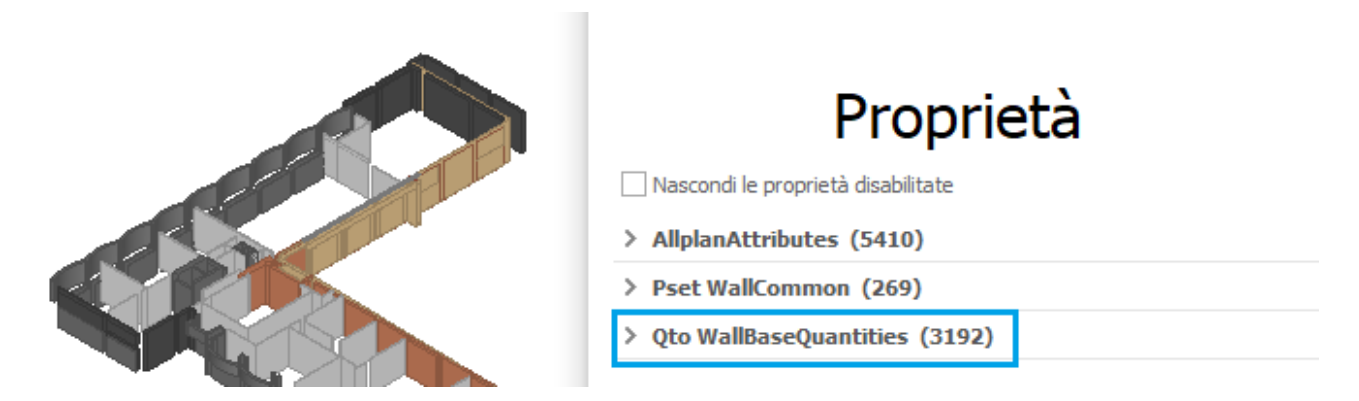

*Figura 31:Quantity take off, viewer usBIM. Fonte: Immagine personale*

| <b>OINFO</b>                                               | < - > - 0000                                                                          |
|------------------------------------------------------------|---------------------------------------------------------------------------------------|
| Wall -1.61                                                 |                                                                                       |
| Identification<br>Location<br>Hyperlinks<br>Classification | Material Deptite Publics<br>Quantities<br>Qto_WallBaseQuantities<br>AliplanAttributes |
| Property                                                   | Value                                                                                 |
| GrossFootprintArea                                         | $0.35 \, \text{m}$                                                                    |
| GrossSideArea                                              | 14.76 m2                                                                              |
| GrossVolume                                                | $1,48$ m $3$                                                                          |
| Height                                                     | 4.19 m                                                                                |
| Length                                                     | 3.53 m                                                                                |
| NetSideArea                                                | 14.76 m2                                                                              |
| NetVolume                                                  | $1,48$ m $3$                                                                          |
| Width                                                      | 100 mm                                                                                |
|                                                            |                                                                                       |
|                                                            |                                                                                       |
|                                                            |                                                                                       |
|                                                            |                                                                                       |
|                                                            |                                                                                       |

*Figura 32:Quantity take off, viewer Solibri. Fonte: Immagine personale*

Un'altra peculiarità è legata ai componenti multistrato nelle *Opzioni avanzate*, sempre durante l'esportazione in IFC4, in *Elementi*. Non tutti i software di BIM Authoring hanno delle capacità di gestione del multistrato: per fare un esempio concreto, Revit ragiona in maniera completamente diversa sotto il profilo delle finiture. Con questa opzione di default gli elementi rimarrebbero legati, se, invece, fosse rimossa, gli oggetti verrebbero esplosi. L'IFC risulterebbe già esportato in componenti singole.

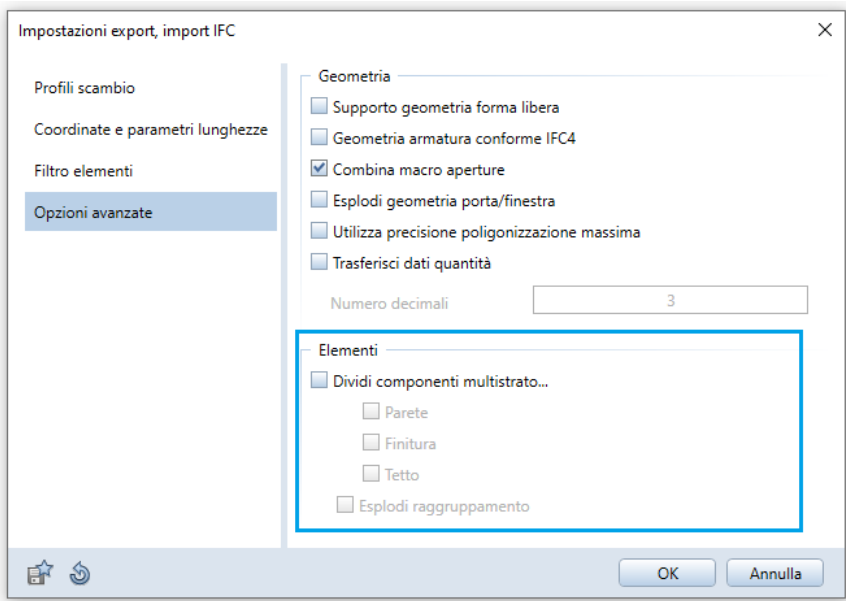

*Figura 33:Opzioni avanzate di export file IFC Allplan. Fonte: Immagine personale*

Queste opzioni vanno a influenzare molto la leggibilità e le modalità del file per l'utente che dovrà leggere l'IFC.

Nel momento in cui apro un IFC con un visualizzatore ho la completezza totale delle informazioni.

### **5.3.1 Test di valutazione sulle modalità di esportazione dei dati**

In questo paragrafo si valuta quanti e quali elementi vengono esportati dal software Allplan a seconda che venga utilizzato il formato IFC4 oppure il precedente IFC2x3.

I test che sono stati effettuati riguardano:

- Il piano interrato di tutti e tre i lotti;
- Il terzo piano di tutti e tre i lotti;
- Il quarto piano di tutti e tre i lotti;
- Il lotto Corte Interna;
- Il lotto col fronte esterno su Piazza 8 Agosto;
- Il lotto col fronte esterno su Via Ciro Menotti;
- Il lotto col fronte esterno su Via Alessandrini.

Ogni volta che viene importato/esportato un file con le interfacce ODX viene creato un **file di protocollo**. In questo file protocollo è contenuto un elenco dettagliato di tutte le impostazioni e di tutte le assegnazioni effettuate durante il trasferimento. In questo modo, la procedura di conversione può essere analizzata in modo esatto e, se necessario, riprodotta sulla base delle impostazioni salvate.

Di seguito vengono riportati, sottoforma di tabella, i file protocollo di ciascun file IFC esportato ed eventuali elementi ignorati o Object types non validi:

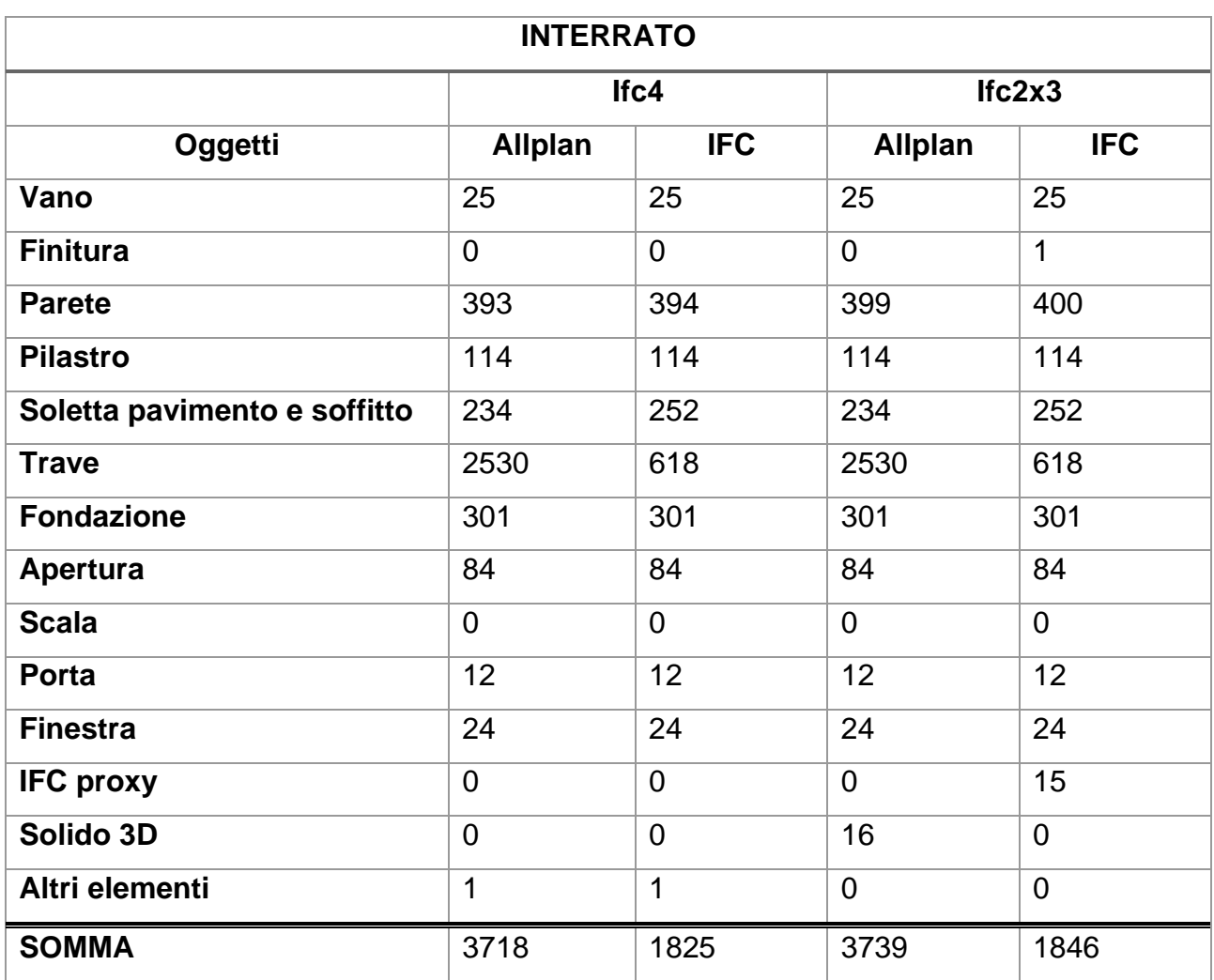

*Tabella 5: File protocollo, Interrato del complesso demaniale in piazza VIII agosto a Bologna, sede del Provveditorato Interregionale per le Opere Pubbliche Lombardia – Emilia-Romagna*

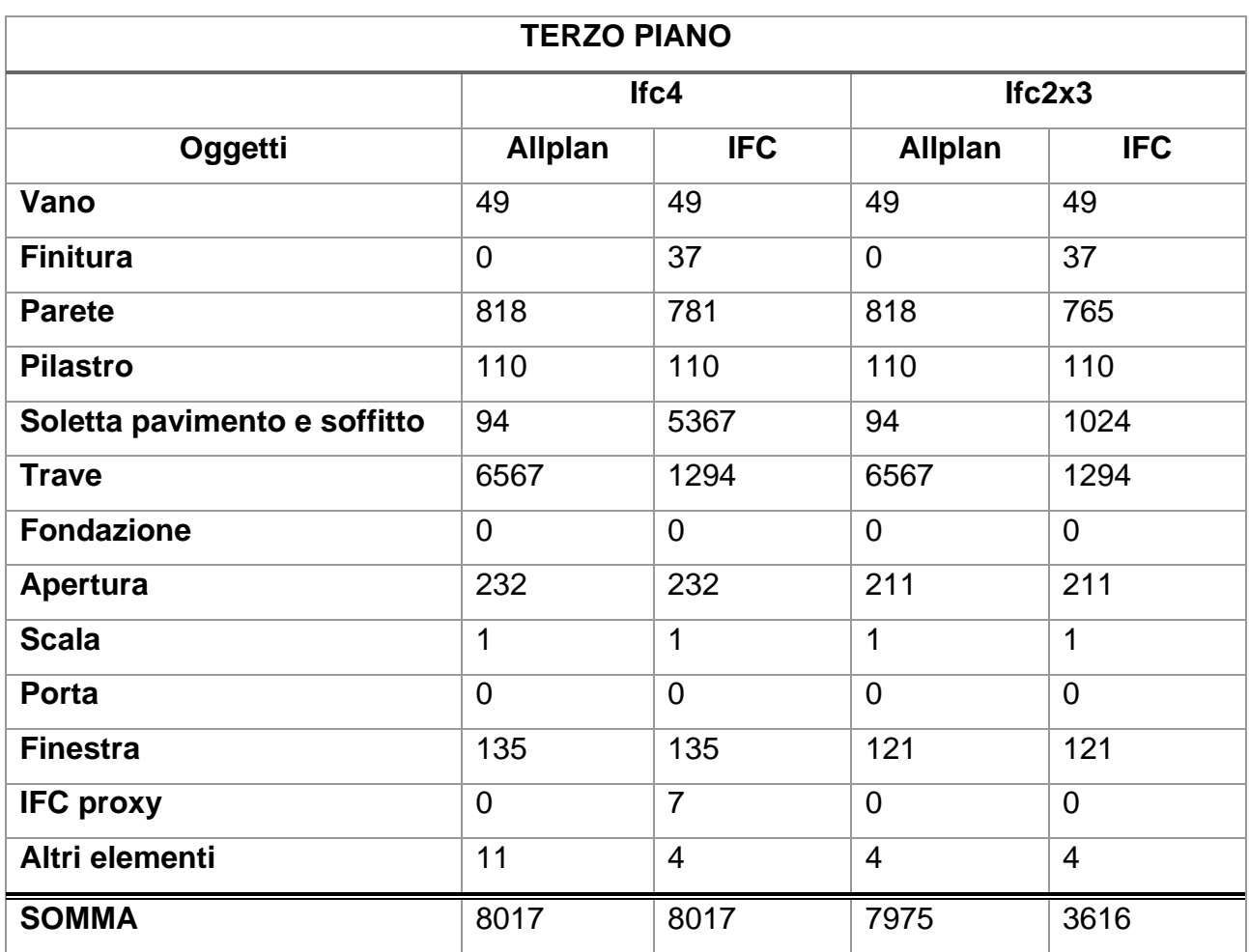

*Tabella 6: File protocollo, Terzo piano del complesso demaniale in piazza VIII agosto a Bologna, sede del Provveditorato Interregionale per le Opere Pubbliche Lombardia – Emilia-Romagna*

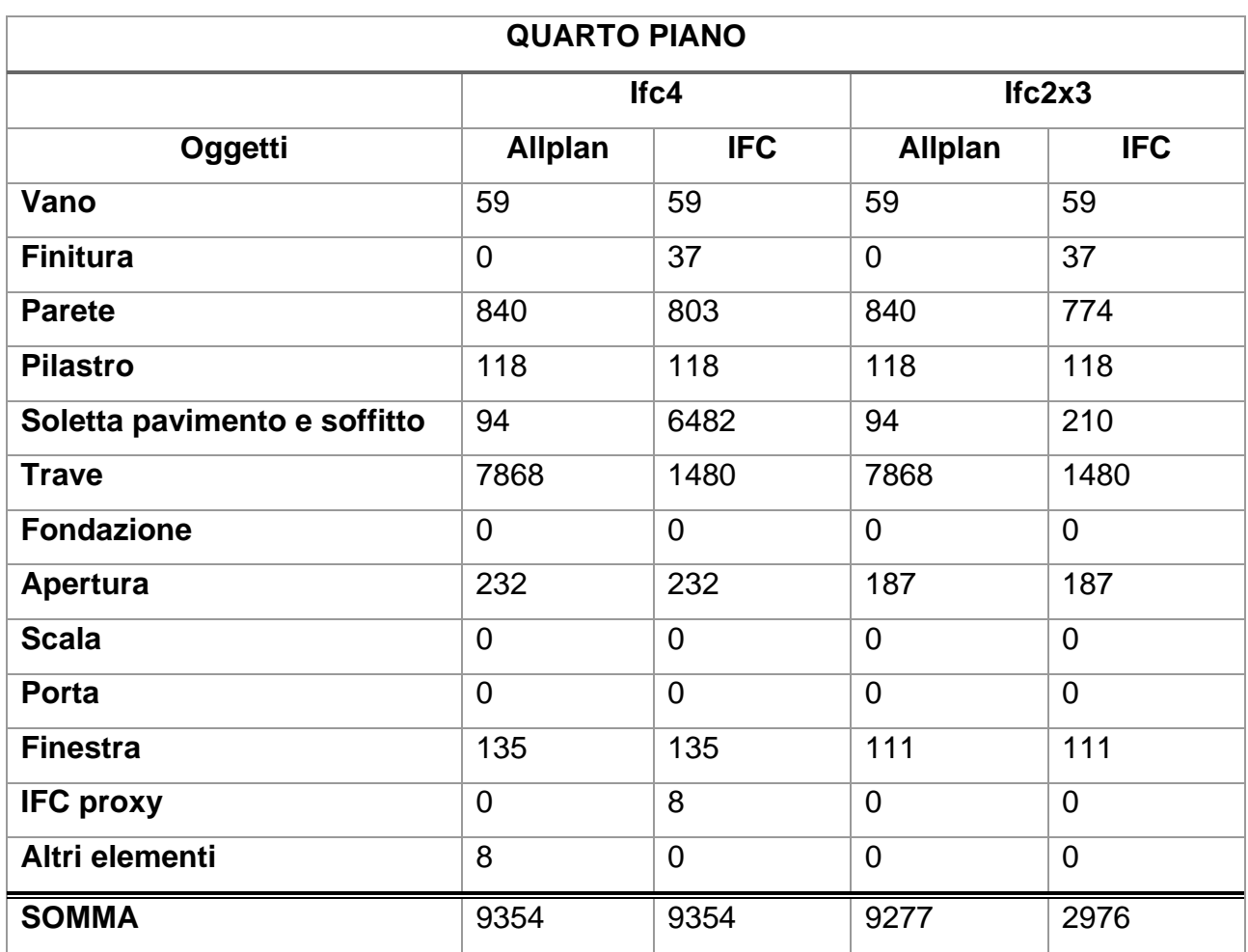

*Tabella 7: File protocollo, Quarto piano del complesso demaniale in piazza VIII agosto a Bologna, sede del Provveditorato Interregionale per le Opere Pubbliche Lombardia – Emilia-Romagna*

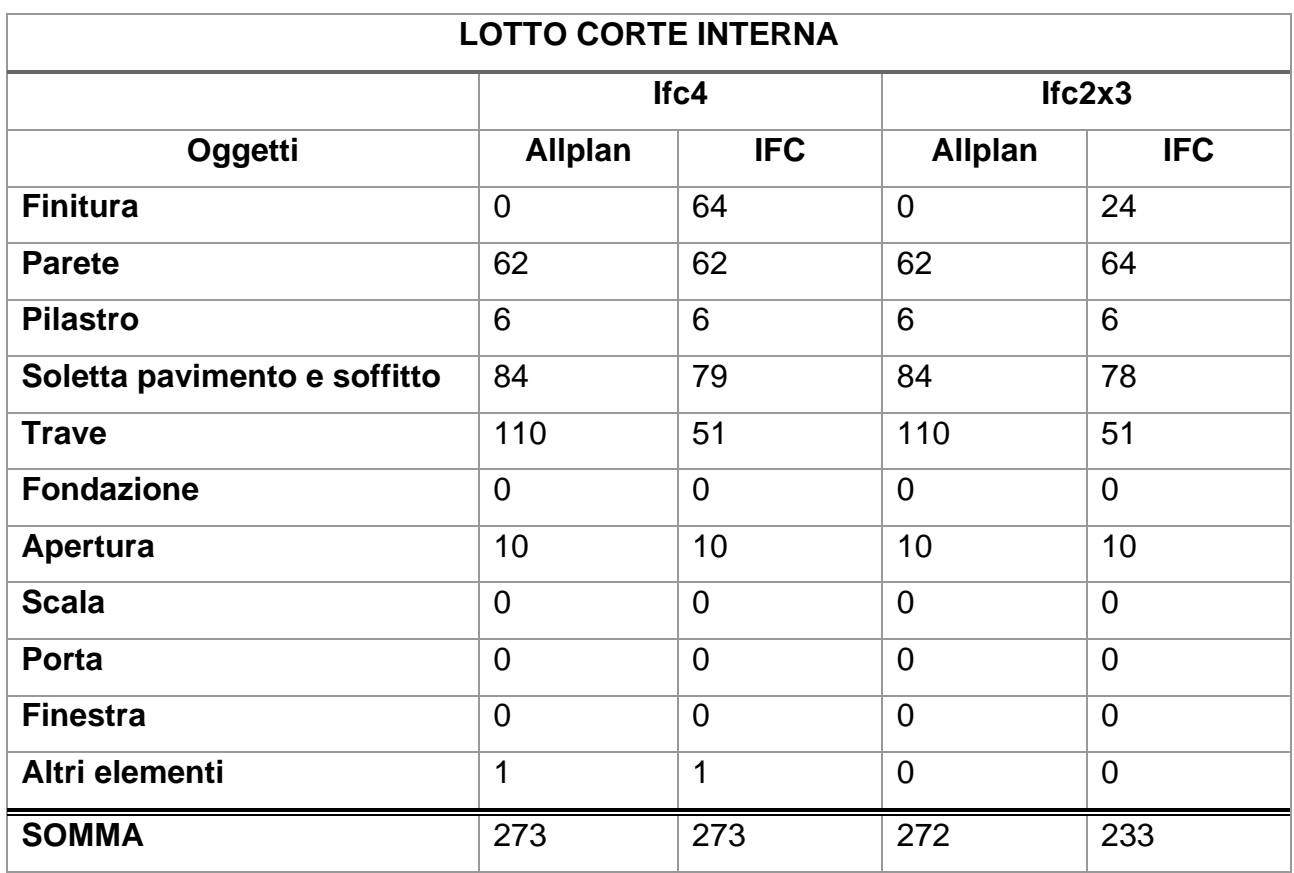

*Tabella 8: File protocollo, Corte interna del complesso demaniale in piazza VIII agosto a Bologna, sede del Provveditorato Interregionale per le Opere Pubbliche Lombardia – Emilia-Romagna*

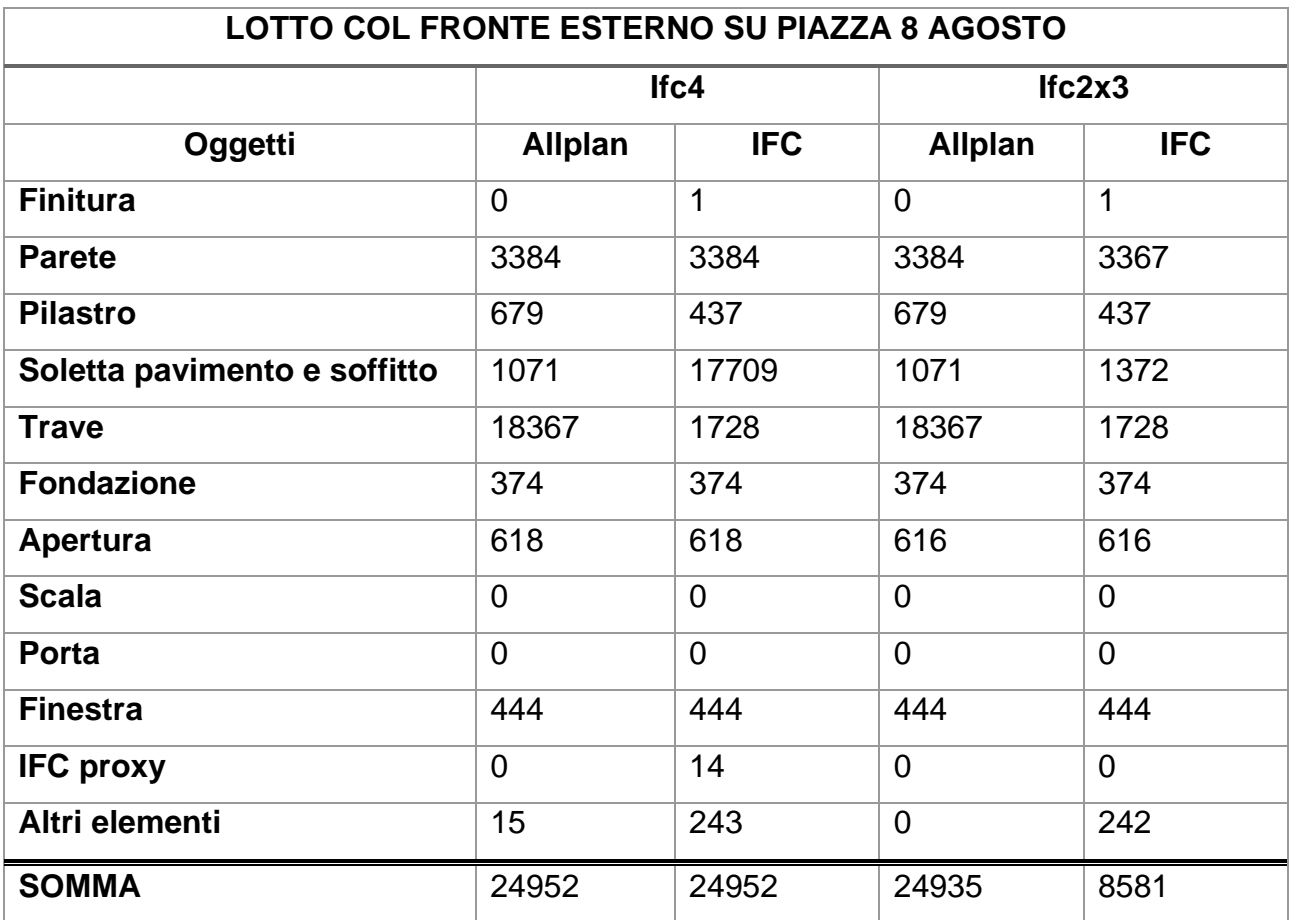

*Tabella 9: File protocollo, Lotto 1 del complesso demaniale in piazza VIII agosto a Bologna, sede del Provveditorato Interregionale per le Opere Pubbliche Lombardia – Emilia-Romagna*

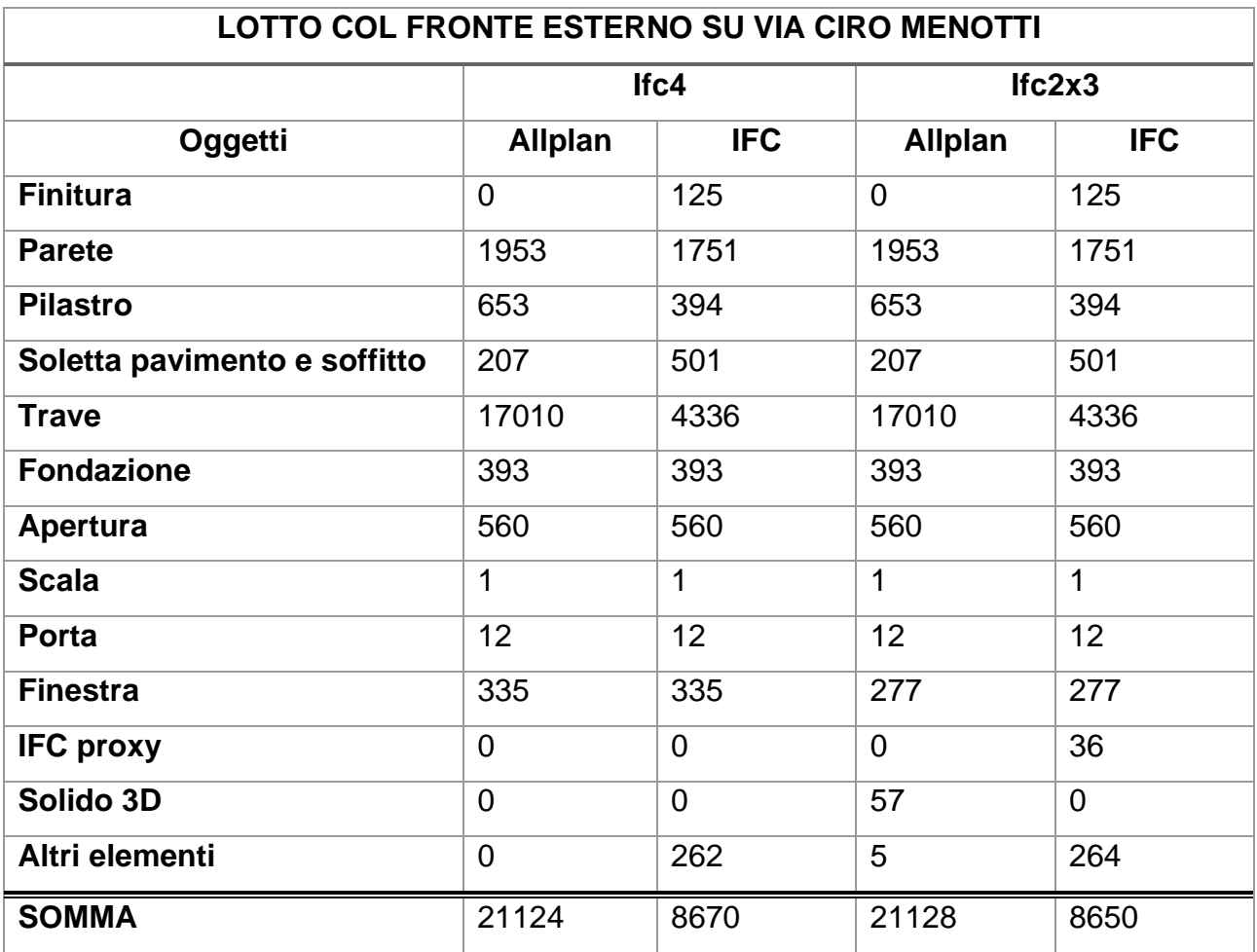

*Tabella 10:File protocollo, Lotto 2 del complesso demaniale in piazza VIII agosto a Bologna, sede del Provveditorato Interregionale per le Opere Pubbliche Lombardia – Emilia-Romagna*

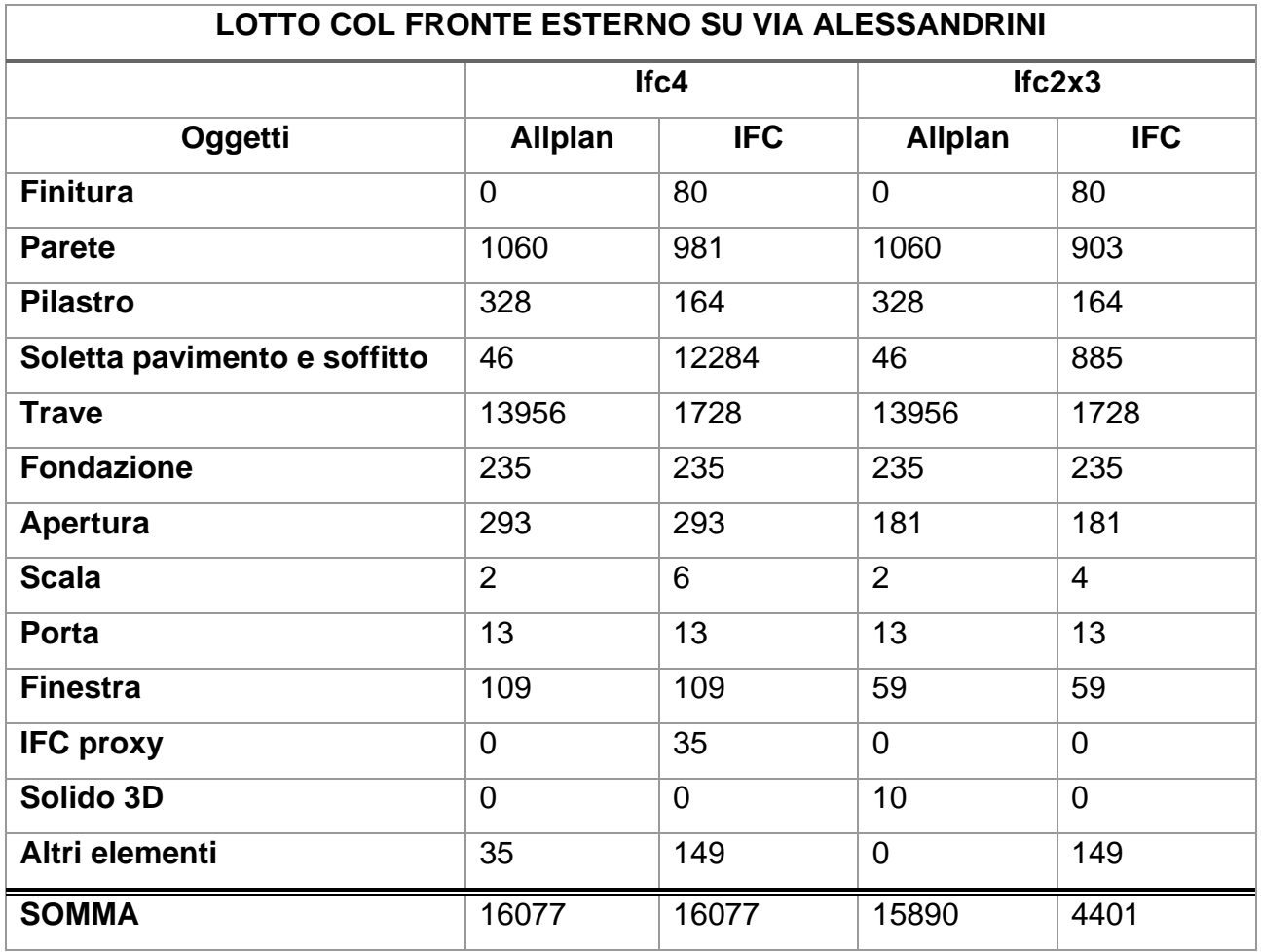

*Tabella 11: File protocollo, Lotto 3 del complesso demaniale in piazza VIII agosto a Bologna, sede del Provveditorato Interregionale per le Opere Pubbliche Lombardia – Emilia-Romagna*

Dopo aver tabellato tutti i file protocollo si può notare che l'export in IFC consigliato è il formato di esportazione IFC4. L''IFC2x3 è tutt'ora ancora valido come formato di scambio. Viene messo a disposizione in Allplan per far fronte a necessità di dialogo con altri software che leggono meglio il formato 2x3, tuttavia sarà una funzione che verrà eliminata con le prossime versioni di Allplan.

Il timore legato alla perdita di dati lo si può risolvere facendo riferimento all'ultima riga del report, nella quale viene indicato il numero di elementi ignorati: in nessun file protocollo sono stati ignorati degli elementi. Al contrario si riscontrano solo degli elementi finestra che non sono stati riconosciuti nell'export in IFC4.

| <b>File IFC</b>                              | Object types non validi |          |
|----------------------------------------------|-------------------------|----------|
|                                              | $If CA$                 | $If 2x3$ |
| Interrato                                    | 0                       | 0        |
| Terzo piano                                  | [2] IfcWindow           | 0        |
| <b>Quarto piano</b>                          | [6] IfcWindow           | 0        |
| Lotto corte interna                          |                         | 0        |
| Lotto col fronte esterno su Piazza 8 Agosto  | [14] IfcWindow          | 0        |
| Lotto col fronte esterno su Via Ciro Menotti | 0                       | 0        |
| Lotto col fronte esterno su Via Alessandrini | [28] IfcWindow          | 0        |

*Tabella 12:File protocollo, elementi ignorati del complesso demaniale in piazza VIII agosto a Bologna, sede del Provveditorato Interregionale per le Opere Pubbliche Lombardia – Emilia-Romagna*

## **5.3.2 Test di mappatura Classe IFC**

Si riporta di seguito l'elenco degli elementi modellati presi in esame per l'esecuzione dei test e le relative classi di IFC che sono state attribuite agli elementi.

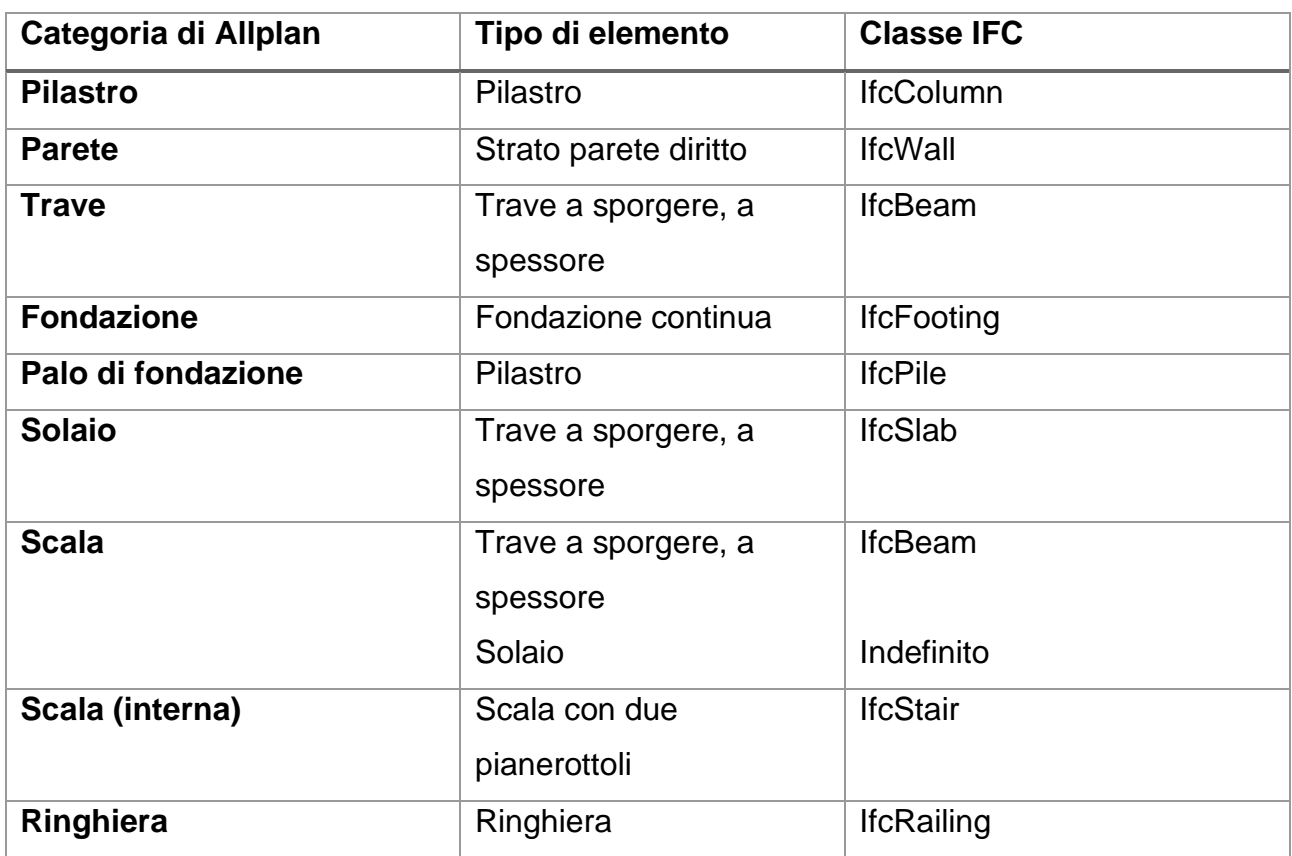

*Tabella 13: Categorie degli elementi modellati in Allplan e la loro corrispettiva classe IFC*

Si riportano ora le tabelle relative ai test svolti di esportazione tramite IFC file; nello specifico si andrà a valutare il corretto e completo trasferimento dell'attributo IFC Object Type specificato in fase di modellazione all'interno del software Allplan.

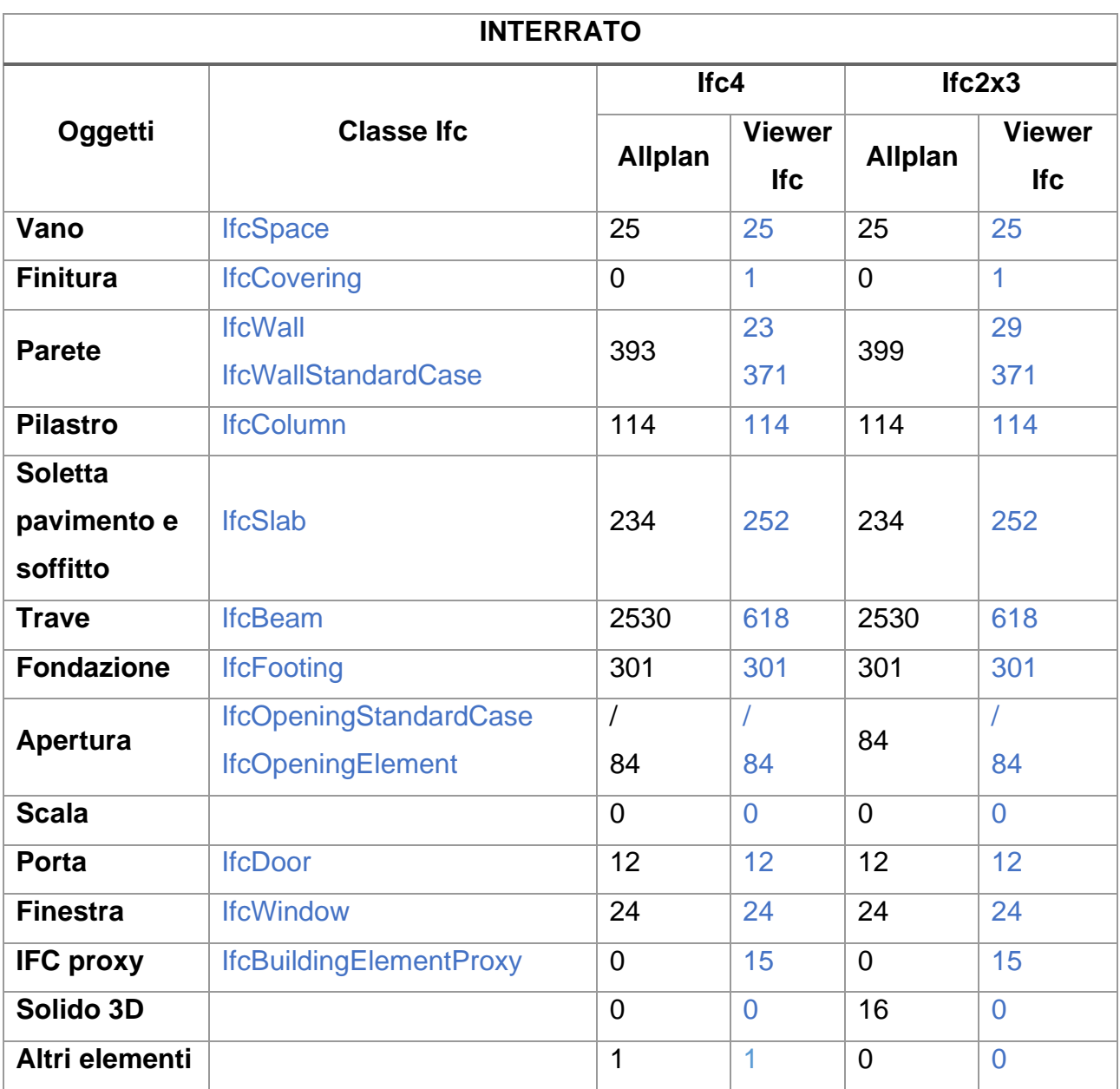

*Tabella 14: Analisi esportazione dati, Interrato del complesso demaniale in piazza VIII agosto a Bologna, sede del Provveditorato Interregionale per le Opere Pubbliche Lombardia – Emilia-Romagna*

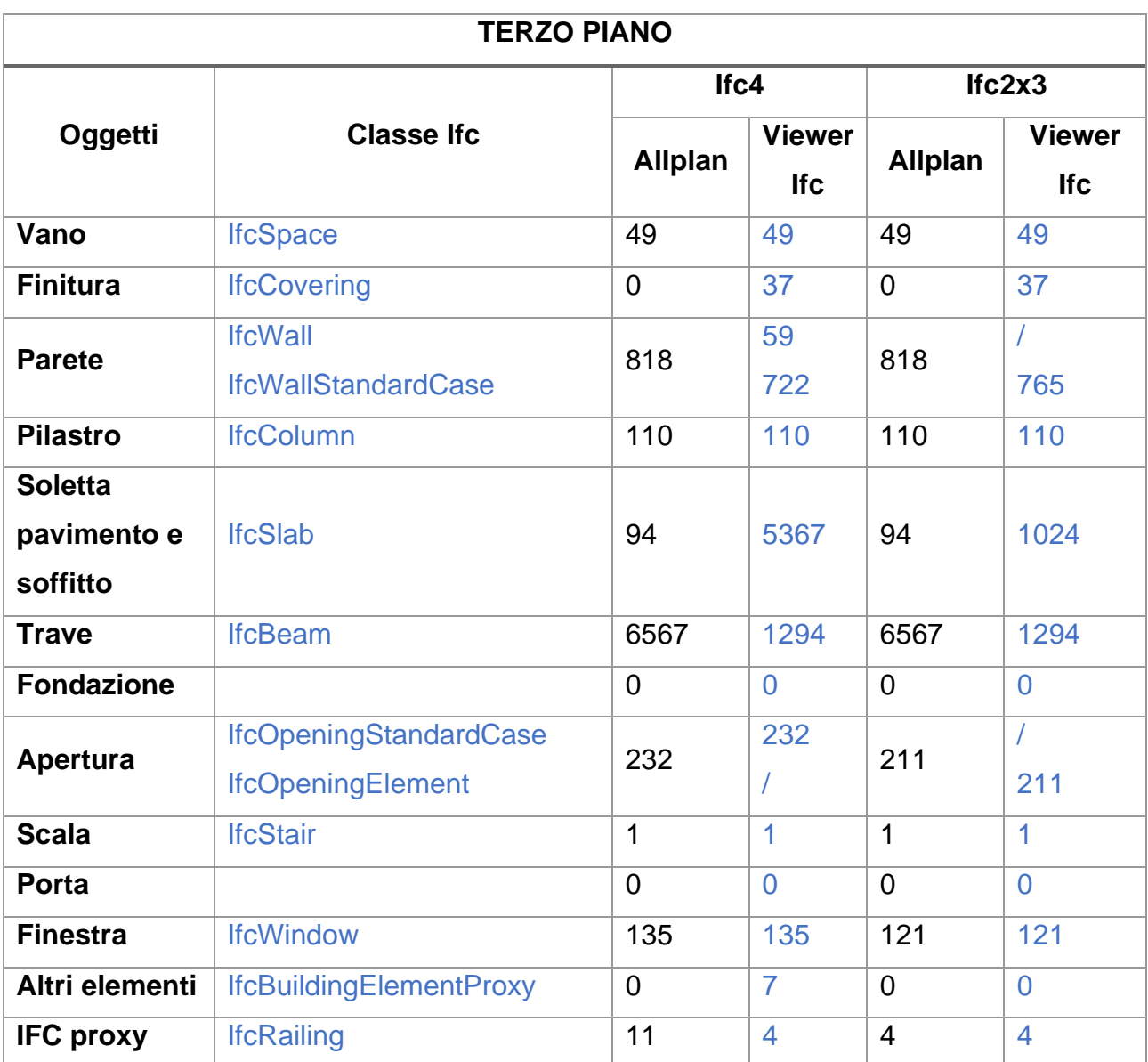

*Tabella 15: Analisi esportazione dati, Interrato del complesso demaniale in piazza VIII agosto a Bologna, sede del Provveditorato Interregionale per le Opere Pubbliche Lombardia – Emilia-Romagna*

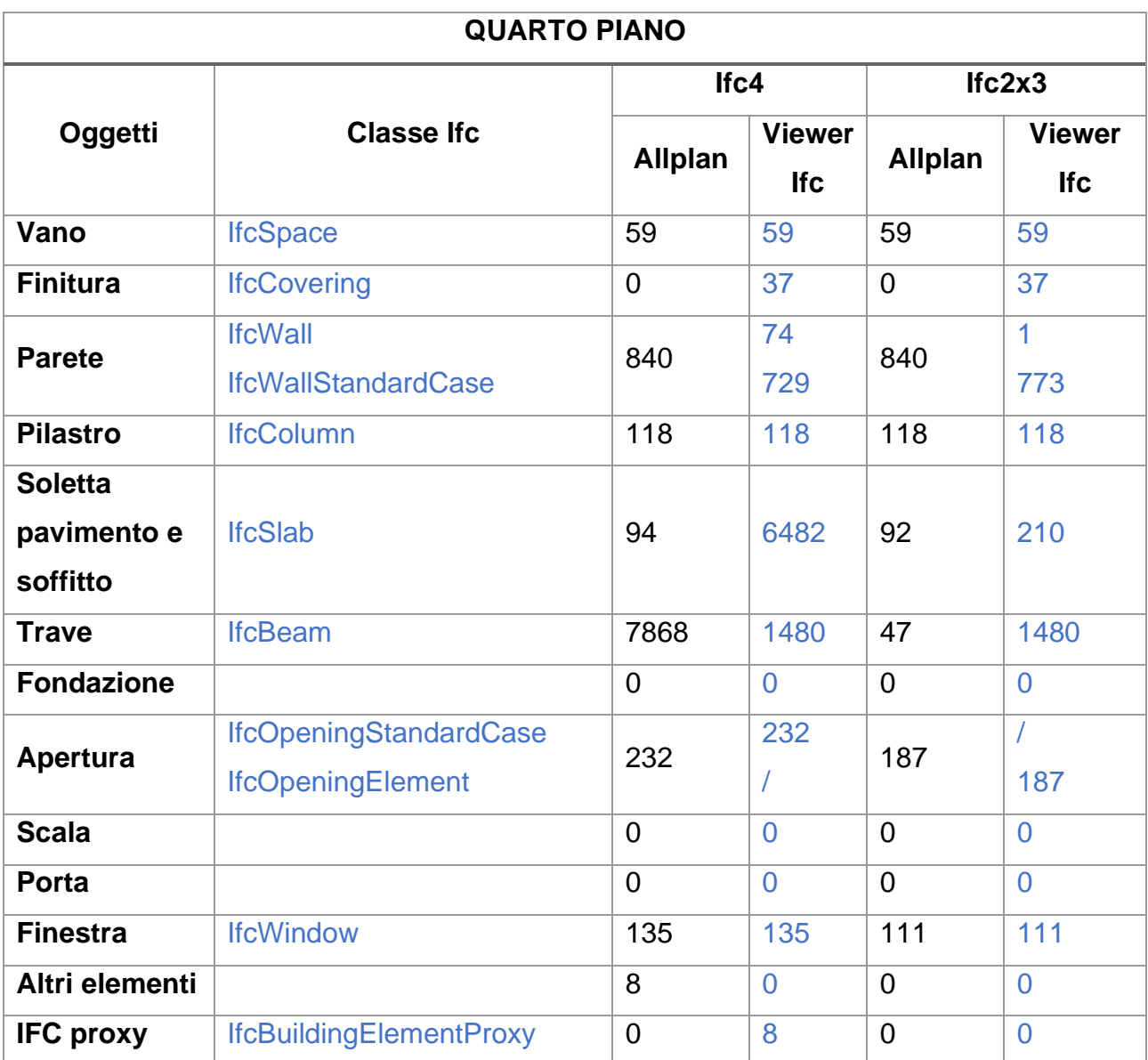

*Tabella 16: Analisi esportazione dati, Quarto piano del complesso demaniale in piazza VIII agosto a Bologna, sede del Provveditorato Interregionale per le Opere Pubbliche Lombardia – Emilia-Romagna*

*Tabella 17: Analisi esportazione dati, Lotto corte interna del complesso demaniale in piazza VIII agosto a Bologna, sede del Provveditorato Interregionale per le Opere Pubbliche Lombardia – Emilia-Romagna*

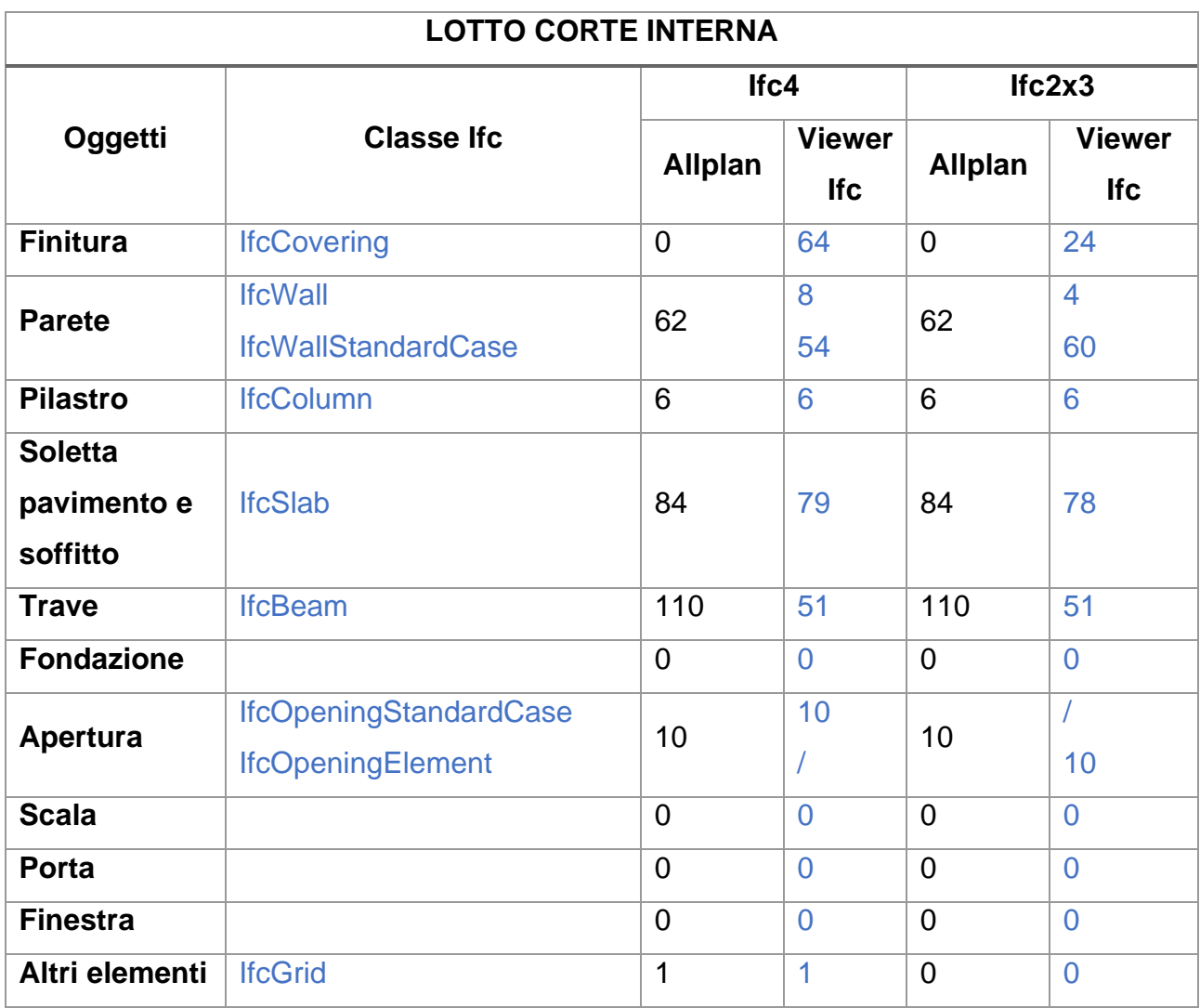

*Tabella 18: Analisi esportazione dati, Lotto 1 del complesso demaniale in piazza VIII agosto a Bologna, sede del Provveditorato Interregionale per le Opere Pubbliche Lombardia – Emilia-Romagna*

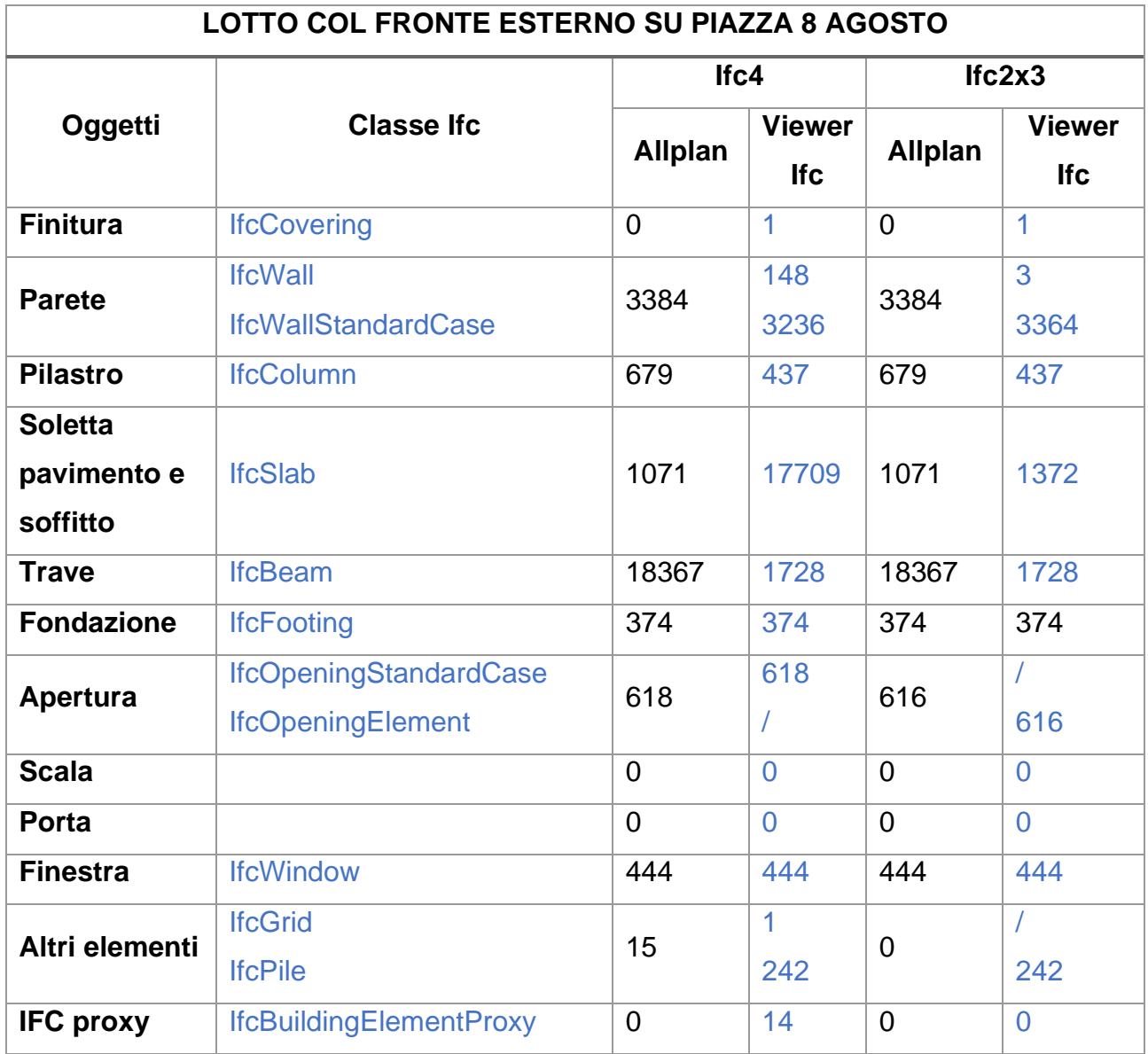

*Tabella 19: Analisi esportazione dati, Lotto 2 del complesso demaniale in piazza VIII agosto a Bologna, sede del Provveditorato Interregionale per le Opere Pubbliche Lombardia – Emilia-Romagna*

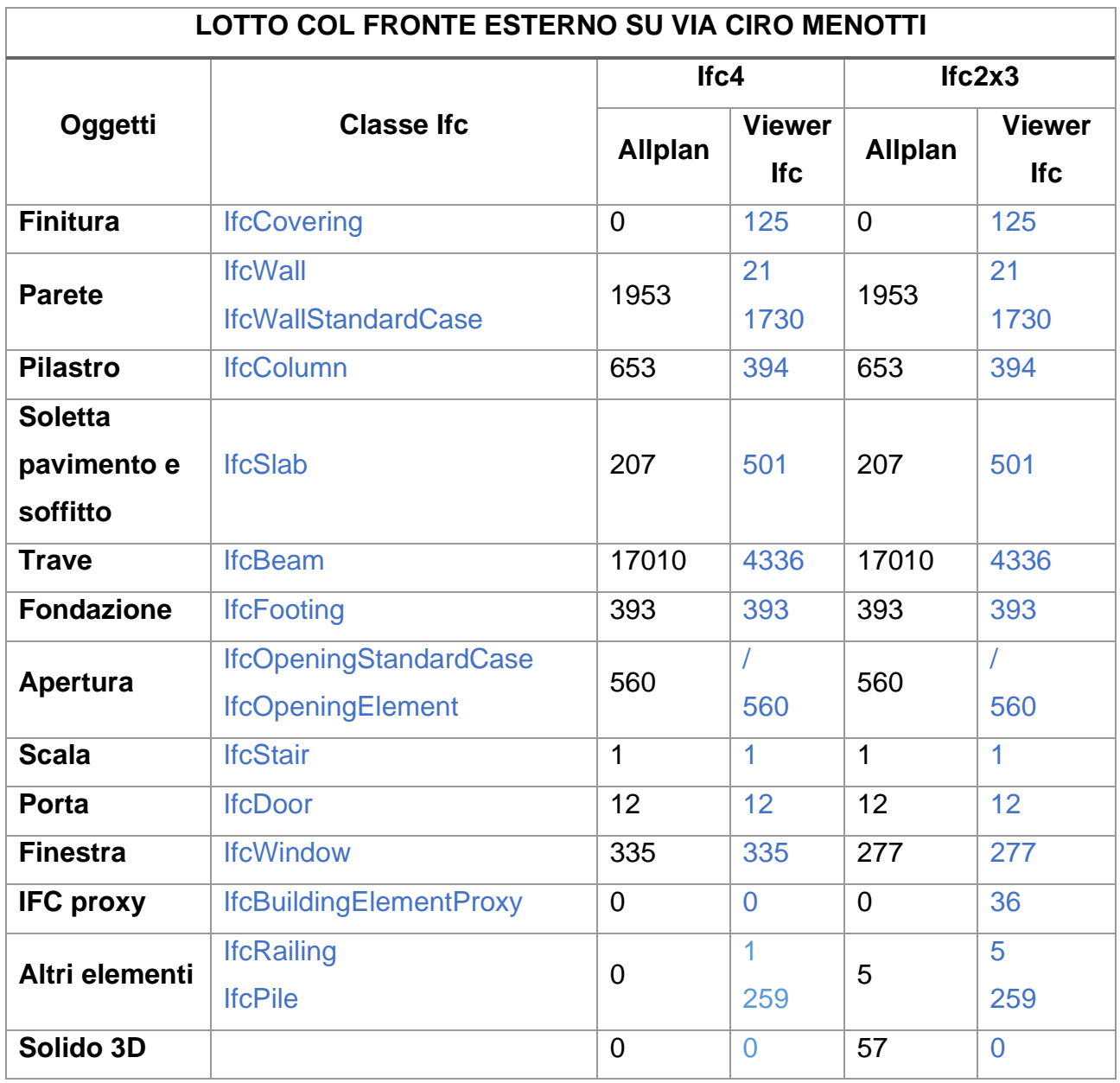

*Tabella 20: Analisi esportazione dati, Lotto 3 del complesso demaniale in piazza VIII agosto a Bologna, sede del Provveditorato Interregionale per le Opere Pubbliche Lombardia – Emilia-Romagna*

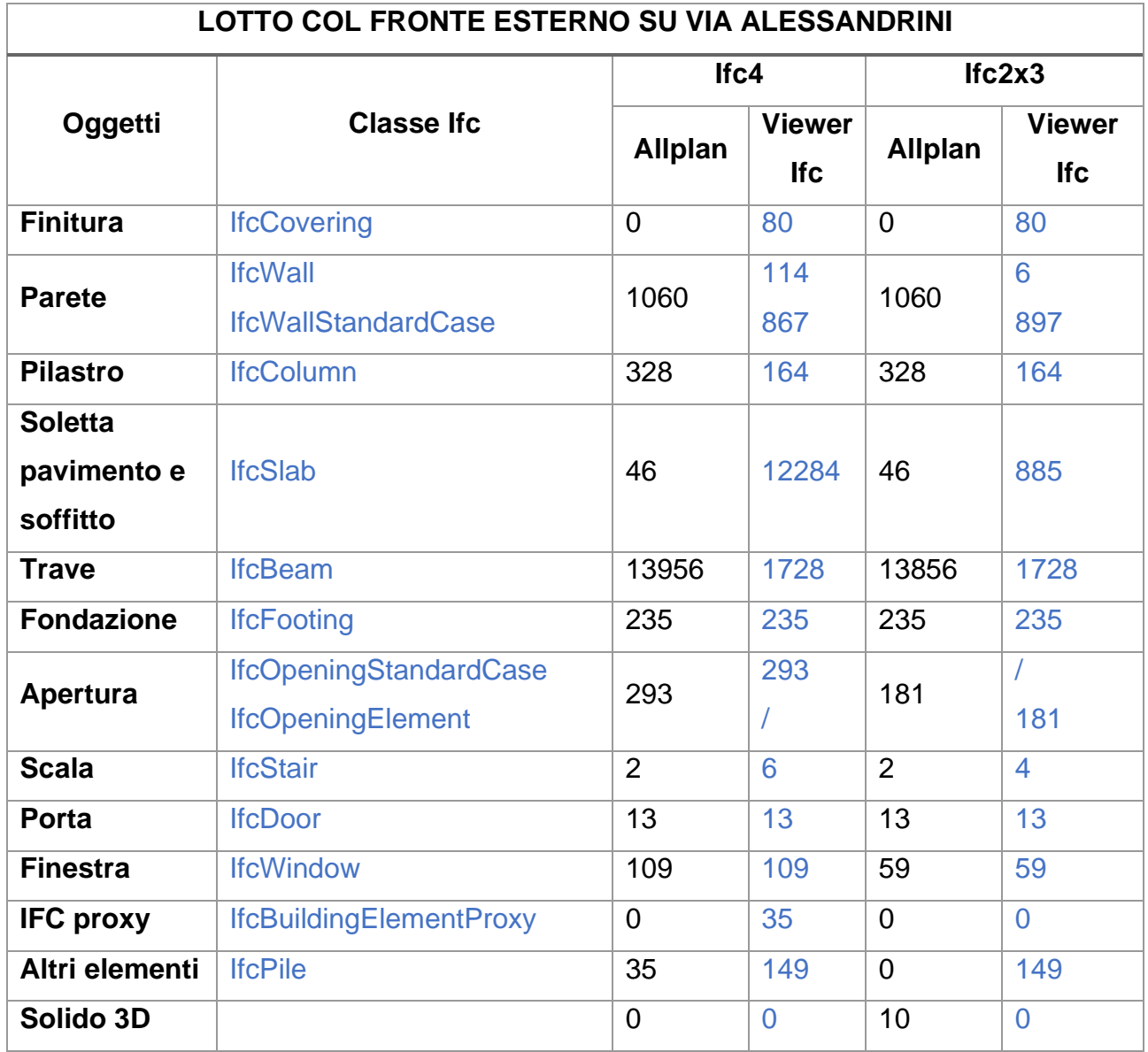

Vengono fatte le seguenti considerazioni:

- I **vani** sono stati correttamente identificati dai viewer e classificati con la Classe IFC appropriata, ovvero *IfcSpace*;
- Le **finiture** vengono riconosciute correttamente sia come Oggetti Allplan che come Oggetti IFC al piano interrato, terzo piano e quarto piano dove sono state modellate le pareti interne. Sono classificate correttamente con la Classe *IfcCovering*;
- Il **muro** rappresenta una costruzione verticale che delimita o suddivide gli spazi. Le pareti sono generalmente elementi piani verticali, o quasi verticali, spesso progettati per sopportare carichi strutturali. Non è tuttavia necessario che una parete sia portante. La specifica IFC fornisce due entità per le occorrenze del muro:
	- o *IfcWallStandardCase* utilizzato per tutte le occorrenze di pareti, che hanno uno spessore non variabile lungo il percorso della parete e in cui il parametro di spessore può essere completamente descritto da un set di strati di materiale. Queste pareti sono sempre rappresentate geometricamente da una geometria SweptSolid, se viene assegnata una rappresentazione geometrica 3D. Gli insiemi di proprietà e quantità relativi a *IfcWallStandardCase* sono definiti nel *supertype IfcWall*.
	- o *IfcWall* utilizzato per tutte le altre occorrenze di pareti, in particolare per pareti con spessore variabile lungo il percorso del muro (ad esempio muri poligonali) o pareti con sezioni trasversali non rettangolari (ad esempio muri di sostegno a forma di L).

All'interno di *IfcWall* trovo quegli elementi che sono stati modellati come Struttura parete perimetrale, mentre all'interno di *IfcWallStandardCas*e ho:

- **EXEC** Finiture esterne perimetrali;
- Parete di sostegno c.a;
- Parete interna:
- Rivestimento esterno perimetriale:
- Struttura parete perimetrale*.*
- I **pilastri** sono stati correttamente identificati dai viewer e classificati con la Classe IFC appropriata, ovvero *IfcColumn*;
- Per quanto riguarda l'elemento **soletta pavimento e soffitto** si deve specificare che all'interno dei viewer sono tanti gli elementi ai quali viene attribuita la classe *IfcSlab*:
	- Blocchi forati;
	- Malta di allettamento:
	- Nervature in c.a.;
- Nervature solaio;
- Pignatte;
- **Travetti in c.a.;**
- **·** Travetti in laterizi forati;
- **·** Travetti solaio.

A questi elementi è stata attribuita la Classe *IfcSlab* all'interno del software di Authoring e poi correttamente riconosciuta dai viewer.

Per quanto riguarda la scala nel Lotto 1 e modellata con elementi *Trave a sporgere, a spessore* e *Solaio*, le Travi sono correttamente state attribuite alla Classe *IfcBeam* come si può vedere dalle immagini:

| Modifica attributi |                            |                                      |  |  |
|--------------------|----------------------------|--------------------------------------|--|--|
| ♧<br>⋼             | 囚<br>晹                     |                                      |  |  |
| 枣<br><b>Trave</b>  |                            |                                      |  |  |
| $\Box$             | Attributi                  |                                      |  |  |
| Аb                 | Materiale                  | Conglomerato cementizio armato       |  |  |
| 123                | Categoria ristrutturazione | Stato di fatto                       |  |  |
| AЬ                 | Testo codice               |                                      |  |  |
| Аb                 | Nome                       | Scala                                |  |  |
| 123                | Strutturale_portante       | ✔                                    |  |  |
| Аb                 | <b>Testo</b> breve         |                                      |  |  |
| Аb                 | Testo 1                    |                                      |  |  |
| AЬ                 | Testo <sub>2</sub>         |                                      |  |  |
| AЬ                 | Testo <sub>3</sub>         |                                      |  |  |
| AЬ                 | Testo <sub>4</sub>         |                                      |  |  |
| Аb                 | Testo <sub>5</sub>         |                                      |  |  |
| AЬ                 | IFC ObjectType             | IfcBeam                              |  |  |
| AЬ                 | Tipo                       | Impalcati, solai - Travi             |  |  |
| Ab                 | Raggruppatore 01           | C. INTERNI                           |  |  |
| Аb                 | Raggruppatore_02           | C50. IMPALCATI, SOLAI INTERNI        |  |  |
| AЬ                 | Raggruppatore_03           | <b>C5160, TRAVI</b>                  |  |  |
| Аb                 | Raggruppatore 04           | C516010. Travi principali o primarie |  |  |
| 123                | Tratteggio in pianta       | 1                                    |  |  |
| 123                | Layer                      | 4070                                 |  |  |
| 0.0                | Lunghezza                  | 1.411000 m                           |  |  |
| 0,0                | Spessore                   | 0.360000 m                           |  |  |
| 0.0                | Altezza                    | 0.159000 m                           |  |  |
| 00                 | Volume netto               | 0.080766 m <sup>3</sup>              |  |  |
| 0,0                | Fattore                    | 1.000000                             |  |  |
| 123                | Tipo_computo               | m <sup>3</sup>                       |  |  |
| 123                | Opera                      | Opere calcestruzzo                   |  |  |
| AЬ                 | Nome_oggetto               | Trave c.a.                           |  |  |
| 123                | Componente-ID              | 674211167                            |  |  |
| ΑЬ                 | Allright_Comp_ID           | 0142Trv0674211167                    |  |  |

*Figura 34:Attributi scala, Allplan. Fonte: Immagine personale*

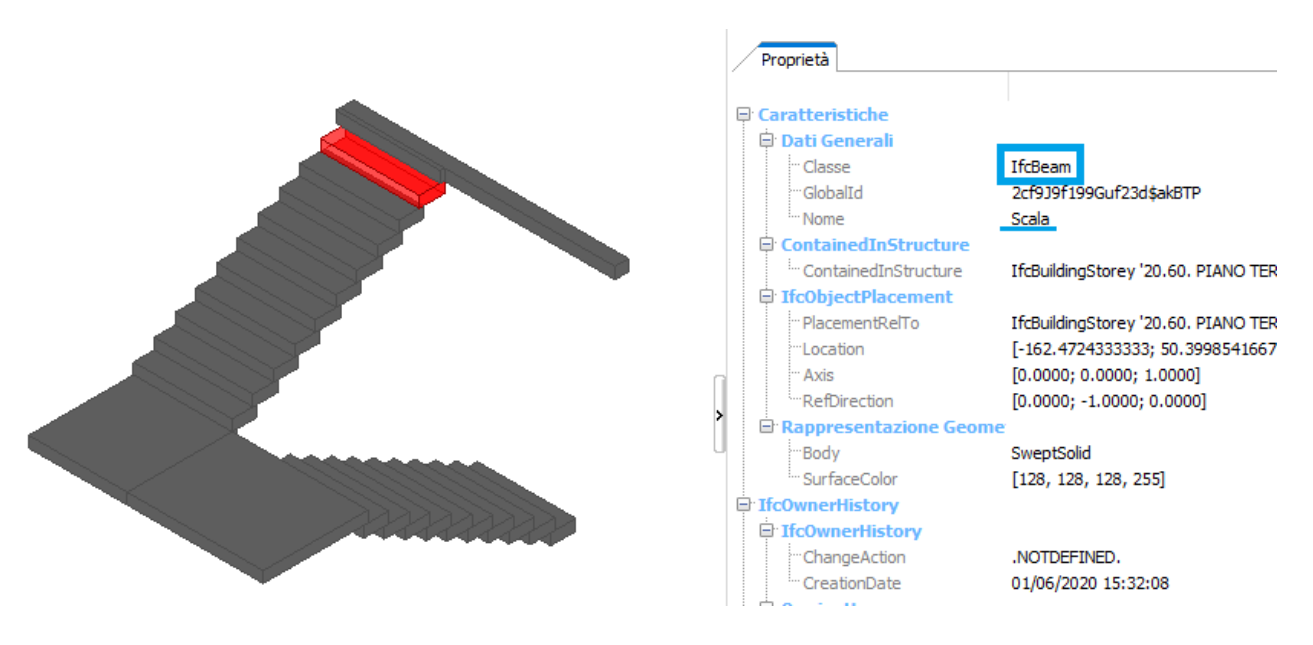

*Figura 35:Proprietà scala, usBIM. Fonte: Immagine personale*

I solai, invece, ai quali non era stato attribuito nel software di Authoring nessuna Classe IFC è stata attribuita automaticamente dal viewer la Classe *IfcSlab* come si può vedere dalle immagini seguenti:

| ÷         | 明闪                         |                            |
|-----------|----------------------------|----------------------------|
| Ó         | Solaio                     |                            |
| Attributi |                            |                            |
| AЬ        | <b>Materiale</b>           | Pietra naturale            |
| 123       | Categoria ristrutturazione | Stato di fatto             |
| AЬ        | Testo codice               |                            |
| AЬ        | Testo_breve                | ¥                          |
| АЬ        | Testo1                     |                            |
| АЬ        | Testo <sub>2</sub>         |                            |
| AЬ        | Testo3                     |                            |
| AЬ        | Testo4                     |                            |
| AЬ        | Testo5                     |                            |
| 123       | Strutturale portante       | G                          |
| ΑЬ        | Raggruppatore_01           |                            |
| Ab        | Raggruppatore 02           |                            |
| AЬ        | Raggruppatore 03           |                            |
| AЬ        | Raggruppatore 04           |                            |
| AЬ        | Nome                       | Pavimentazione scale       |
| 123       | Tratteggio in pianta       | ö                          |
| 00        | Lunghezza                  | $0.327600$ m               |
| 00        | Snessore                   | 1.411000 m                 |
| 00        | Altezza                    | 0.050000 m                 |
| 00        | Superficie                 | 0.462244 m <sup>3</sup>    |
| 0.0       | Volume netto               | $0.023112 \, \mathrm{m}^3$ |
| 00        | Fattore                    | 1.000000                   |
| 123       | Tipo_computo               | m <sup>2</sup>             |
| 123       | Opera                      | Opere pavimentazione       |
| AЬ        | Nome_oggetto               | Solaio                     |
| 123       | Componente-ID              | 674212946                  |
| AЬ        | Altright_Comp_ID           | 0142So 0674212946          |
| АЬ        | 氏ID                        | 0KFo35Z6n5wgeskpZH3Cc      |

*Figura 36:Attributi pavimentazione scala, Allplan. Fonte: Immagine personale*

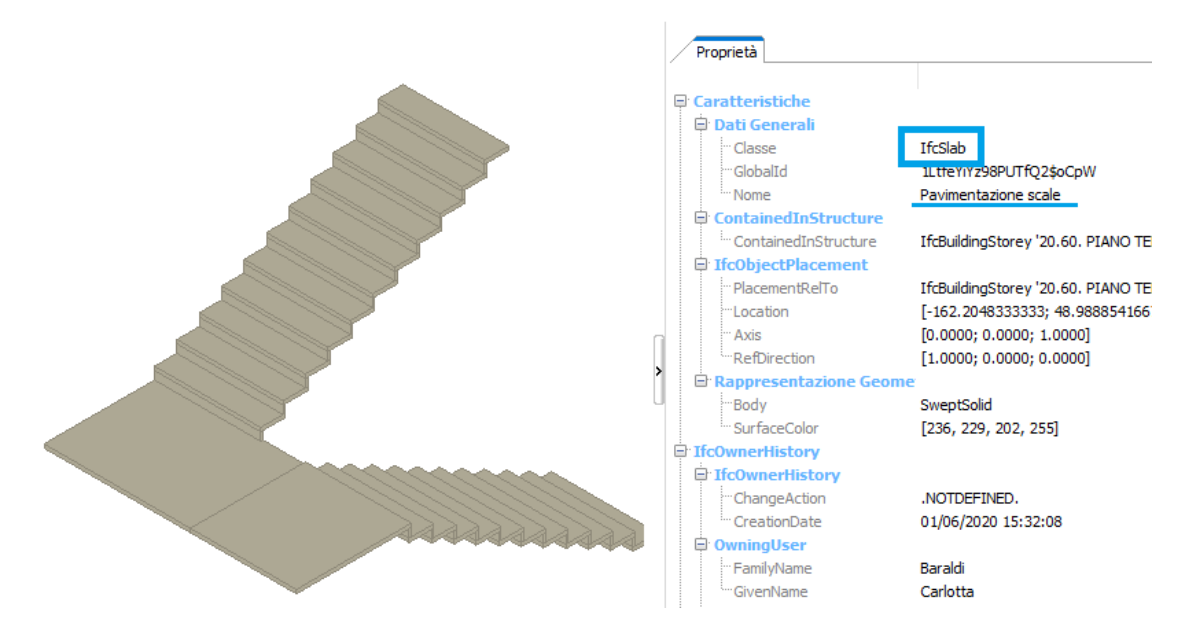

*Figura 37: Proprietà pavimentazione scala, usBIM. Fonte: Immagine personale*

- Per quanto riguarda la **fondazione**, all'interno dei tre lotti, ogni Oggetto Allplan è stato correttamente associato alla Classe *IfcFooting*;
- L'elemento di **apertura** rappresenta un vuoto all'interno di qualsiasi elemento. Le aperture possono essere inserite in pareti, lastre, travi, colonne o altri elementi. La specifica IFC fornisce due entità per l'apertura di elementi:
	- o *IfcOpeningStandardCase* viene utilizzato per tutte le aperture che hanno un profilo costante lungo un'estrusione lineare. Sono posizionati rispetto agli elementi vuoti e la direzione di estrusione è perpendicolare al piano dell'elemento (in orizzontale per i muri, in verticale per i solai). È consentito un solo corpo di estrusione. Taglia tutto lo spessore dell'elemento vuoto, ovvero riflette una vera apertura;
	- o *IfcOpeningElement* viene utilizzato per tutte le altre occorrenze di aperture e in particolare per nicchie.

Da quanto esposto nelle tabelle superiori si evidenzia che quando ho esportato in IFC4 le aperture sono state riconosciute come *IfcOpeningStandardCase* mentre quando ho esportato in IFC2x3 le stesse aperture sono state classificate come *IfcOpeningElement*.

- La **scala**, alla quale sul software Allplan è stata attribuita la Classe IfcStair è stata correttamente identificata dai viewer e classificata con la Classe IFC appropriata;
- Per le **porte** e le **finestre**, all'interno dei tre lotti, esportati come Oggetto Allplan sono stati correttamente associati alla Classe *IfcDoor* e *IfcWindow*;
- *IfcBuildingElementProxy* è una definizione proxy che fornisce la stessa funzionalità di *IfcBuildingElement*, ma senza avere un significato definito del tipo speciale di elemento di costruzione.
- All'interno di **altri elementi** sono stati riportati:
	- o IfcRailing;
	- o IfcPile;
	- o IfcGrid.

IfcRailing è stato correttamente attribuito alla ringhiera della scala interna che collega il terzo al quarto piano del lotto col fronte esterno in Via Ciro Menotti;

IfcPile è stato correttamente attribuito a tutti i pali di fondazione disegnati nel modello strutturale;

IfcGrid è stato attribuito correttamente alla griglia creata esclusivamente nel lotto col fronte esterno in piazza VIII agosto.

### **5.3.3 Test di mappatura attributi**

Successivamente ai test di valutazione della piattaforma descritti nel paragrafo precedente, circa le modalità di trasferimento dei dati quantità e delle componenti multistrato, si procede ora a valutare più nel dettaglio il trasferimento degli elementi modellati e delle caratteristiche (*Attributi*) ad esso associati in fase di modellazione.

I principali attributi che sono stati inseriti sono:

- 1. Obiettivi e usi;
	- o Disciplina
	- o Fase di progetto
	- o Tipologia di intervento
- 2. Operatori coinvolti
	- o Paternità / Responsabile
- 3. Livelli di sviluppo del Sistema di Classificazione degli elementi costruttivi;
- 4. Proprietà rilevanti dell'elemento costruttivo:
	- o Materiale
	- o Tipologia IFC Object Type
	- o Tipo
	- o Modello
	- o Nome
	- o Produttore
- 5. Collegamenti al materiale completo disponibile sull'elemento costruttivo;

In aggiunta agli elementi modellati dal collega Ing. Andrea Bonetti nella sua Tesi di Laurea<sup>10</sup>, vado ad elencare gli elementi modellati:

<sup>10</sup>Bonetti, Andrea (2019) *Processi digitali per la gestione del patrimonio edilizio esistente: il complesso demaniale in piazza VIII agosto a Bologna, sede del Provveditorato Interregionale per le Opere Pubbliche Lombardia – Emilia-Romagna.* [Laurea magistrale], Università di Bologna, Corso di Studio in Ingegneria edile - [architettura \[LM-DM270\]](http://amslaurea.unibo.it/view/cds/CDS0940/) <https://amslaurea.unibo.it/17717/>

Per le **pareti interne**, disegnate nel PIANO INTERRATO, TERZO PIANO e QUARTO PIANO dei tre lotti:

| <b>ELEMENTO</b>              | <b>ATTRIBUTI</b>            |                                                                |  |
|------------------------------|-----------------------------|----------------------------------------------------------------|--|
| <b>COSTRUTTIVO</b>           | <b>INFORMATIVI</b>          | <b>DESCRIZIONE</b>                                             |  |
| (OGGETTO BIM)                | <b>PERSONALIZZATI</b>       |                                                                |  |
|                              | Disciplina                  | Modello architettonico                                         |  |
| Obiettivi e usi              | Fase di progetto            | Stadio di fatto                                                |  |
|                              | Tipologia di intervento     | Stato di fatto - rilievo durante il                            |  |
|                              |                             | tirocinio curricolare                                          |  |
| Operatori coinvolti          | Paternità / Responsabile    | Studente Carlotta Baraldi                                      |  |
| Livelli di sviluppo del      | Raggruppatore_01            | C. INTERNI                                                     |  |
| Sistema di                   | Raggruppatore_02            | <b>C60. COSTRUZIONI INTERNE</b>                                |  |
| <b>Classificazione degli</b> | Raggruppatore_03            | C6010. PARETI DIVISORIE,                                       |  |
| elementi costruttivi         |                             | PARETI DI TAMPONAMENTO                                         |  |
| progettato nella tesi        | Raggruppatore_04            |                                                                |  |
|                              | Materiali                   |                                                                |  |
|                              | <b>Tipologia IFC Object</b> | <b>IfcWall</b>                                                 |  |
| Proprietà rilevanti          | <b>Type</b>                 |                                                                |  |
| dell'elemento                | Tipo                        |                                                                |  |
| costruttivo                  | Modello                     |                                                                |  |
|                              | <b>Nome</b>                 | Parete interna                                                 |  |
|                              | Produttore                  |                                                                |  |
|                              |                             | $#$ Nome = "Parete interna";                                   |  |
| Collegamenti al              |                             | #Disciplina = "Modello                                         |  |
| materiale completo           | architettonico";            |                                                                |  |
| disponibile                  | Stringa #TagBIM             | #Raggruppatore_01 = "C.                                        |  |
| sull'elemento                |                             | $INTERNI$ ; #Raggruppatore_02 =<br>"C60. COSTRUZIONI INTERNE"; |  |
| costruttivo                  |                             |                                                                |  |
|                              |                             | #Raggruppatore_03 = "C6010.                                    |  |
|                              |                             | PARETI DIVISORIE, PARETI DI                                    |  |

*Tabella 21: Attributi inseriti su Allplan, Pareti interne*

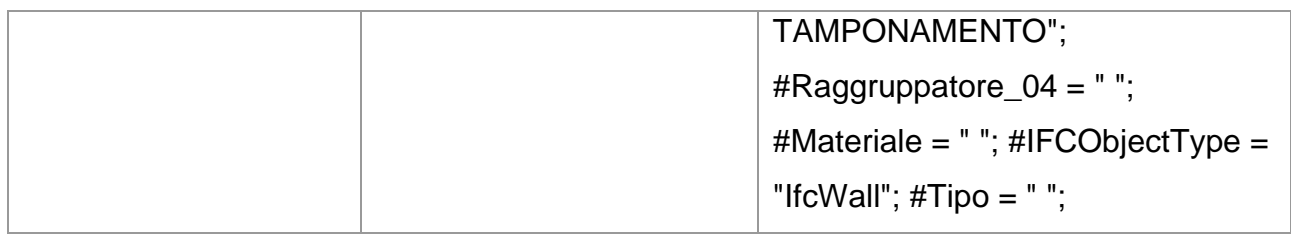

Per la **scala interna** degli Uffici del Provveditorato Interregionale alle Opere Pubbliche di Emilia-Romagna e Lombardia tra il terzo e quarto piano del secondo lotto che si affaccia su Via Ciro Menotti:

| <b>ELEMENTO</b>              | <b>ATTRIBUTI</b>            |                                     |  |
|------------------------------|-----------------------------|-------------------------------------|--|
| <b>COSTRUTTIVO</b>           | <b>INFORMATIVI</b>          | <b>DESCRIZIONE</b>                  |  |
| (OGGETTO BIM)                | <b>PERSONALIZZATI</b>       |                                     |  |
|                              | Disciplina                  | Modello architettonico              |  |
| Obiettivi e usi              | Fase di progetto            | Stadio di fatto                     |  |
|                              | Tipologia di intervento     | Stato di fatto - rilievo durante il |  |
|                              |                             | tirocinio curricolare               |  |
| Operatori coinvolti          | Paternità / Responsabile    | Studente Carlotta Baraldi           |  |
| Livelli di sviluppo del      | Raggruppatore_01            | C. INTERNI                          |  |
| Sistema di                   | Raggruppatore_02            | C20. SCALE                          |  |
| <b>Classificazione degli</b> | Raggruppatore_03            | C2010. STRUTTURE DELLE              |  |
| elementi costruttivi         |                             | <b>SCALE</b>                        |  |
| progettato nella tesi        | Raggruppatore_04            | C201010. SCALE REGOLARI             |  |
|                              | Materiali                   |                                     |  |
|                              | <b>Tipologia IFC Object</b> | <b>IfcStair</b>                     |  |
| Proprietà rilevanti          | <b>Type</b>                 |                                     |  |
| dell'elemento                | Tipo                        |                                     |  |
| costruttivo                  | Modello                     |                                     |  |
|                              | Nome                        | Scala con due pianerottoli          |  |
|                              | Produttore                  |                                     |  |
| Collegamenti al              | Stringa #TagBIM             | $#$ Nome = " Scala con due          |  |
| materiale completo           |                             | pianerottoli "; #Disciplina =       |  |

*Tabella 22: Attributi inseriti su Allplan, Scala Interna*
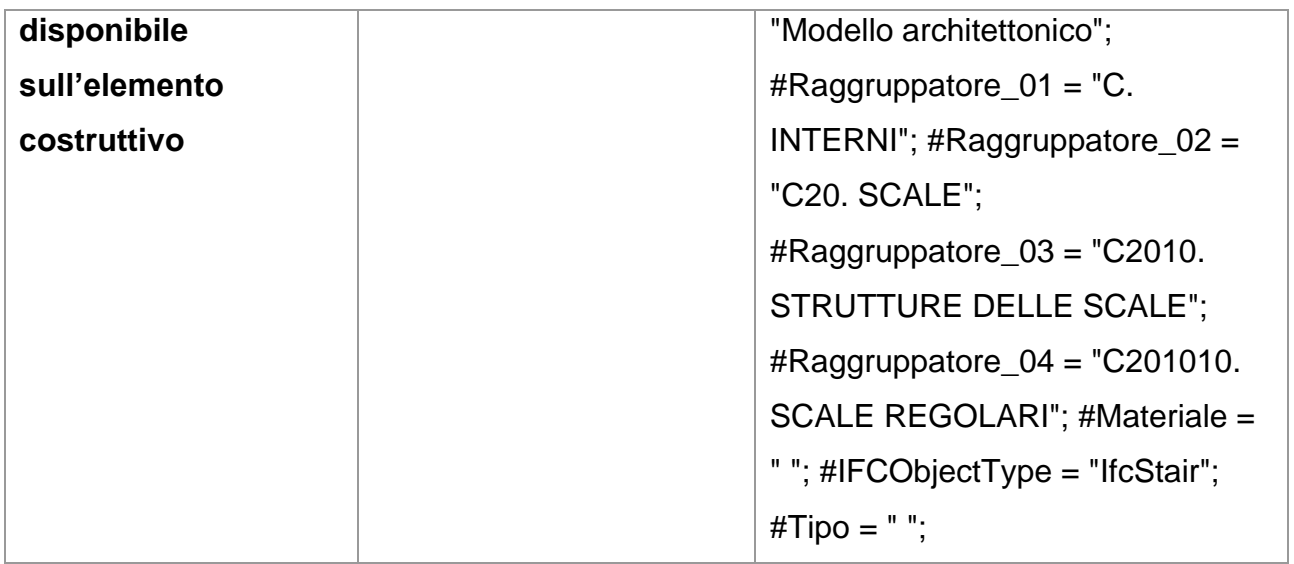

Per la **ringhiera** della scala interna degli Uffici del Provveditorato Interregionale alle Opere Pubbliche di Emilia-Romagna e Lombardia tra il terzo e quarto piano del secondo lotto che si affaccia su Via Ciro Menotti:

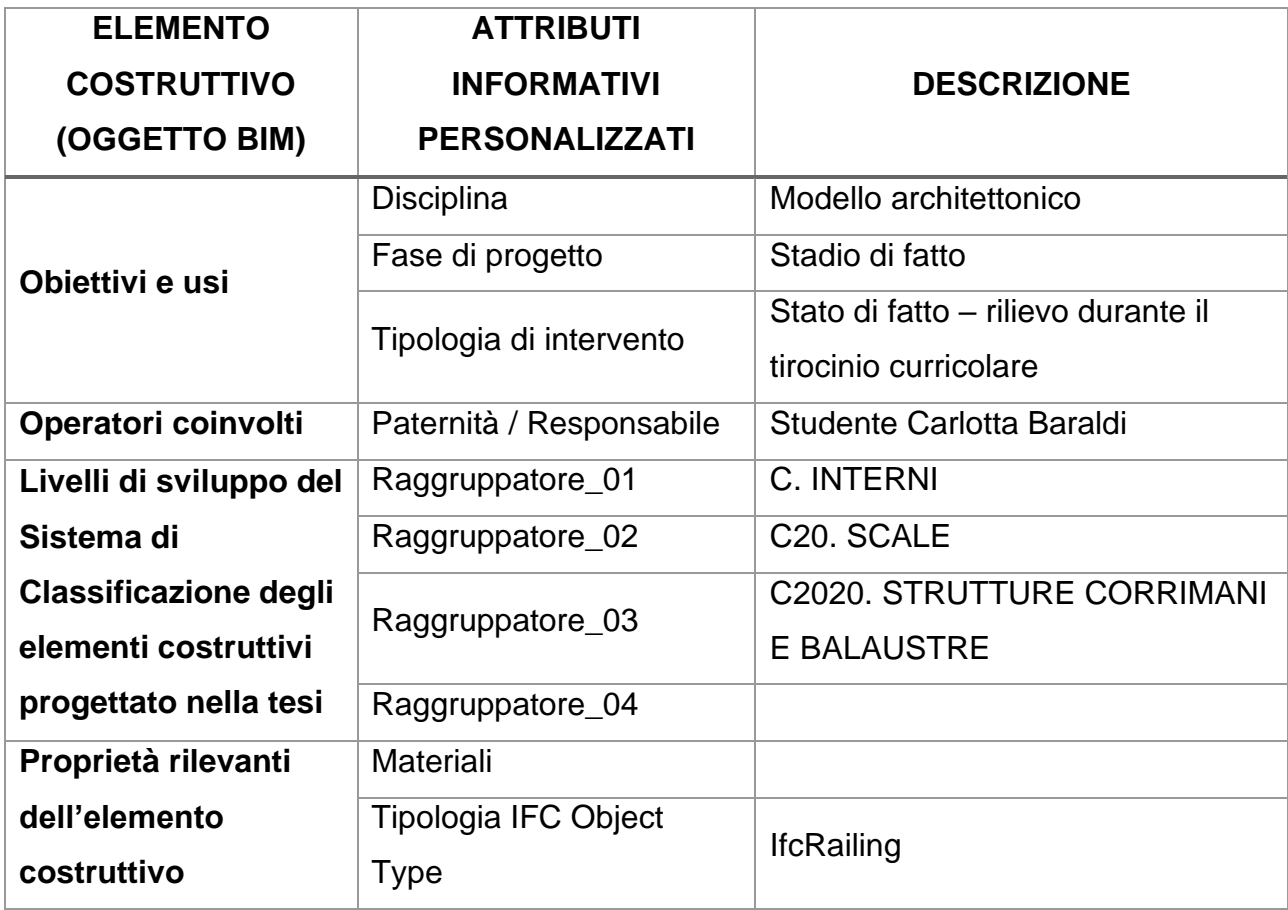

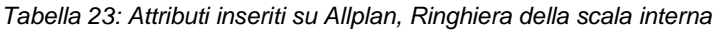

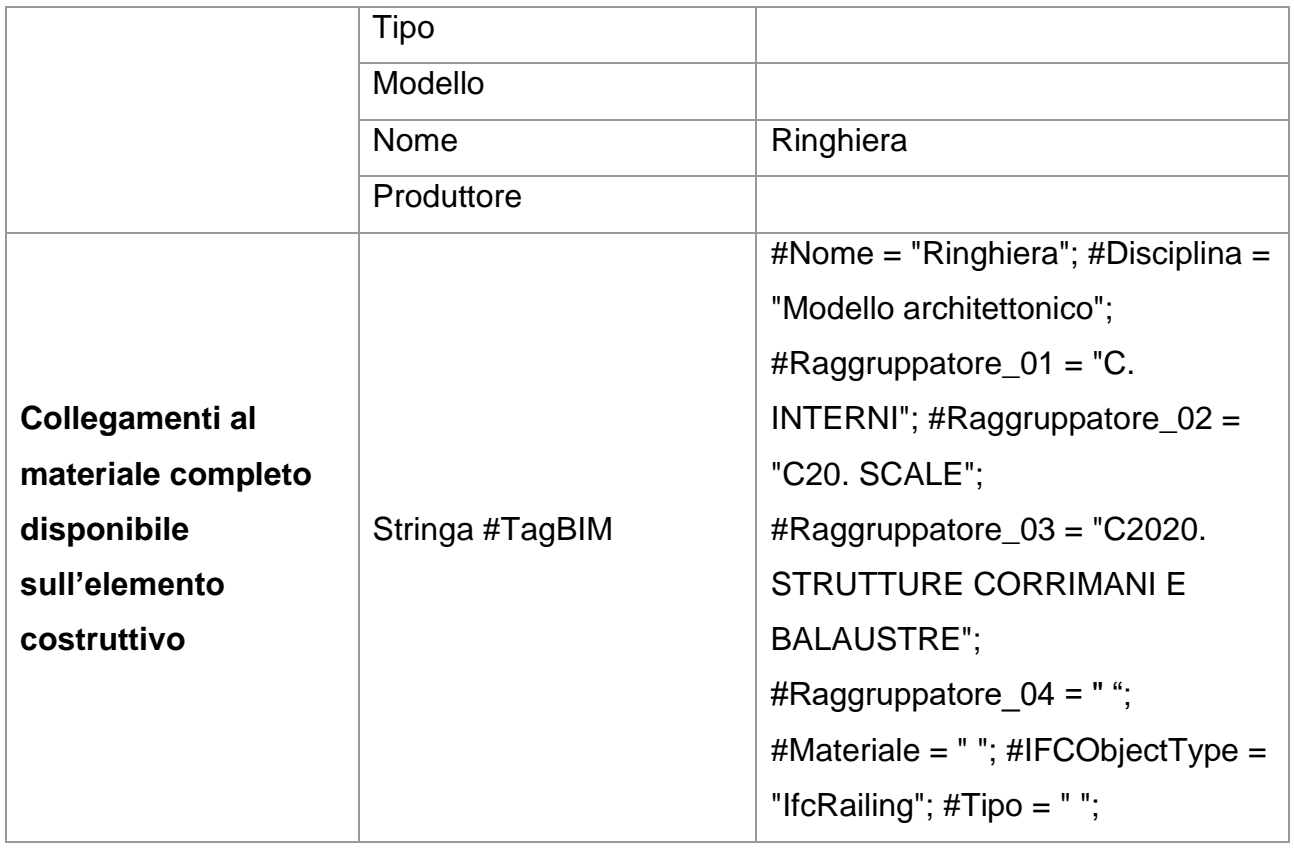

Sono stati modellati anche i **vani** nel PIANO INTERRATO, TERZO PIANO e QUARTO PIANO dei tre lotti per distinguere le funzioni dei vari ambienti.

#### *Tabella 24: Attributi inseriti su Allplan, Vani*

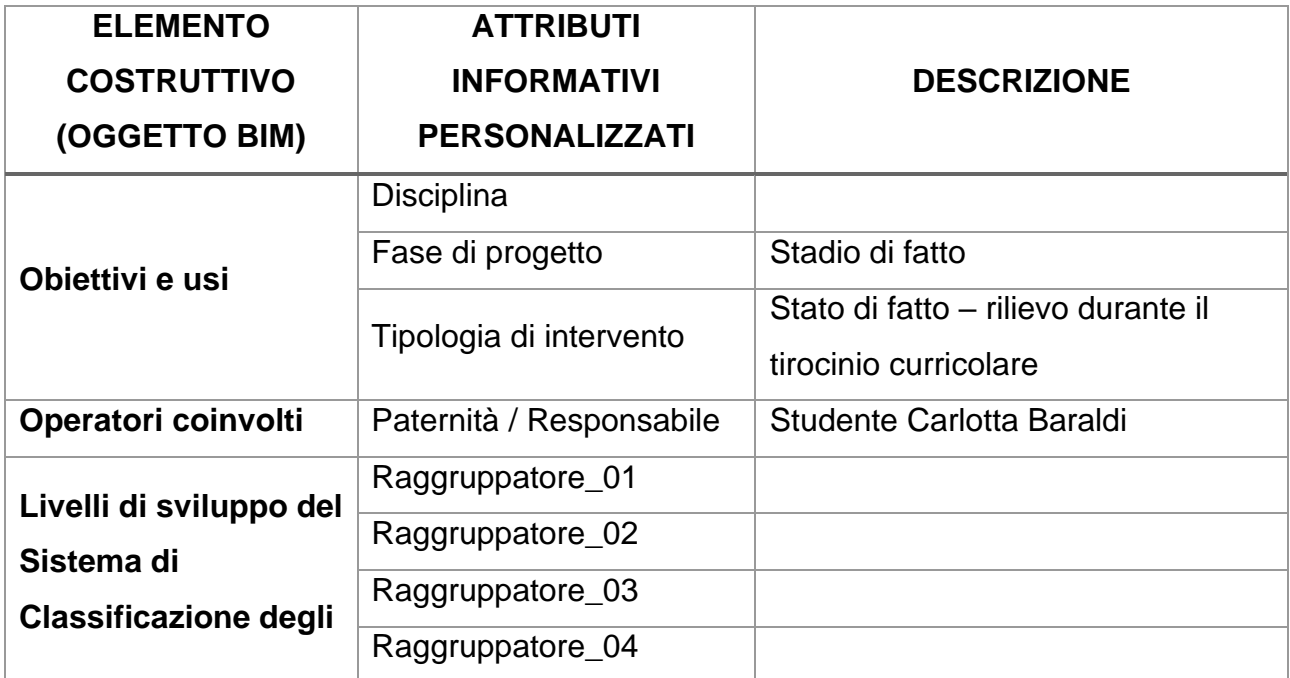

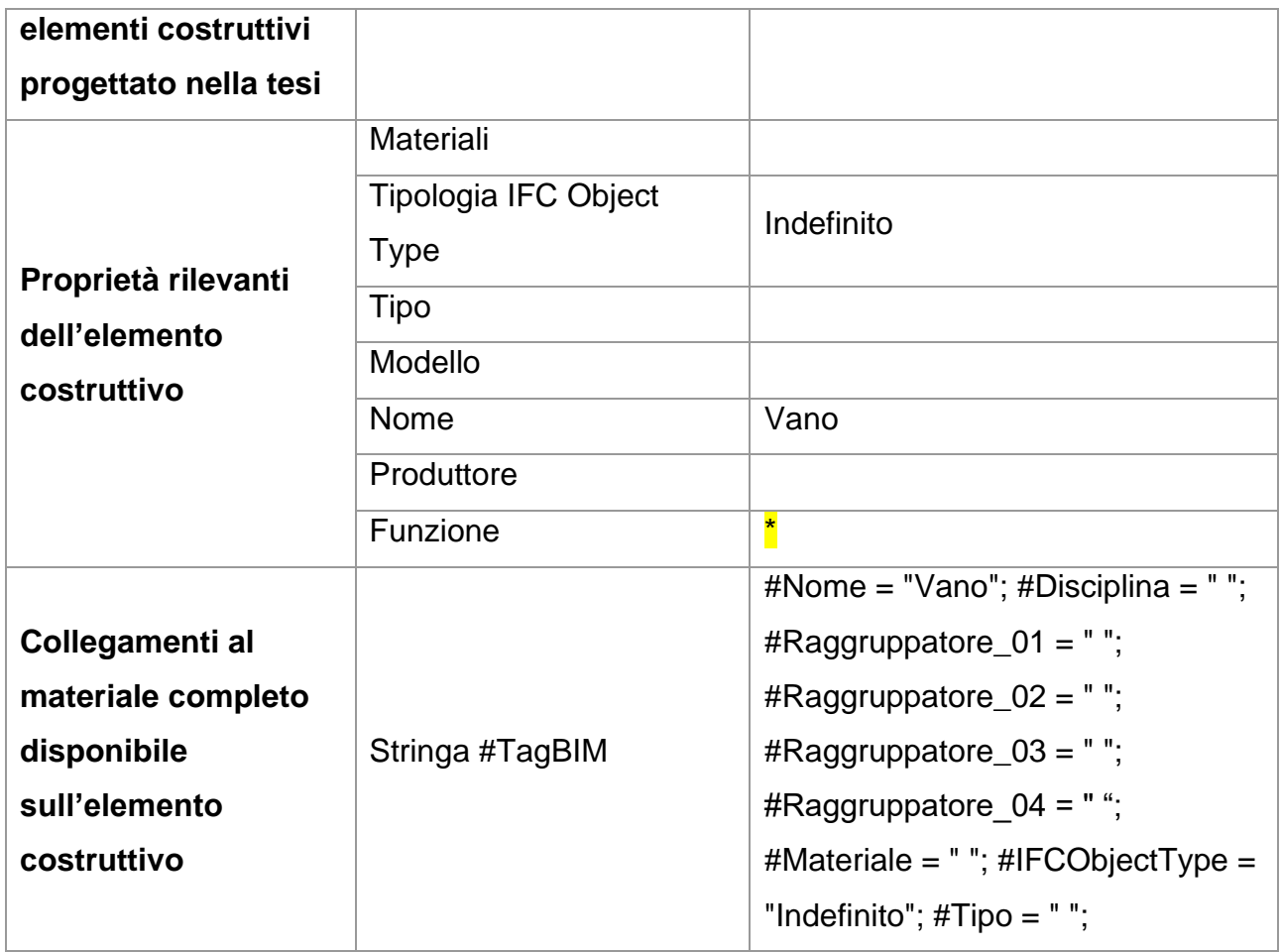

I vani così classificati si distinguono per la loro funzione \*:

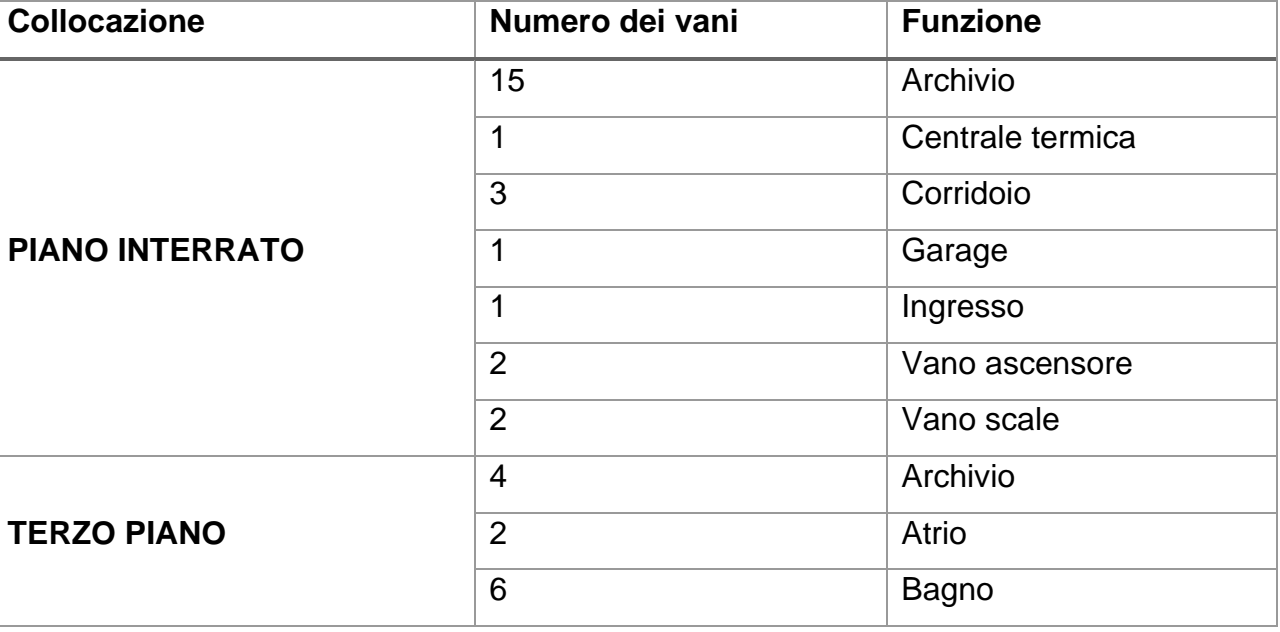

*Tabella 25: Funzione dei vani modellati in Allplan*

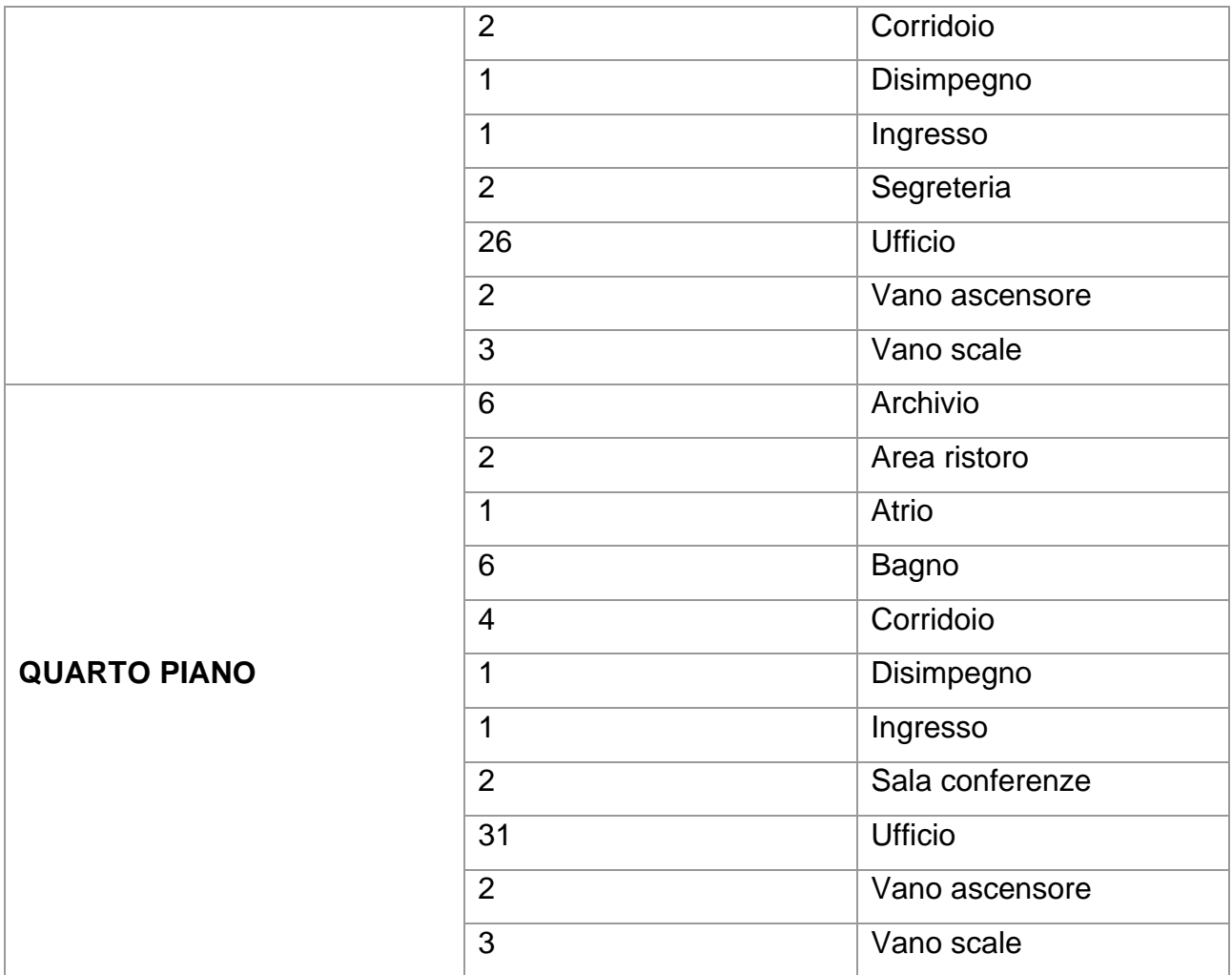

Considerazioni:

- Per i vani con la funzione "Vano ascensore" e "Vano scale" la fase di progetto che è stata attribuita non è Stato di fatto ma Stato di Progetto;
- Per una maggior ricchezza di informazioni i vani sono stati esportati non sono in IFC, ma anche attraverso la funzione *Esporta attributi* in un file .xlsx.

Si riportano ora le tabelle relative ai test svolti di esportazione tramite IFC4 e IFC2x3; nello specifico si andrà a valutare il corretto e completo trasferimento delle proprietà e degli attributi associati agli elementi modellati.

I viewer utilizzati per questi test sono due. Per semplicità operativa, in ciascuno è stato aperto il file IFC contenente solo l'elemento preso in considerazione.

Legenda:

- o **C**: Livelli di sviluppo del Sistema di Classificazione degli elementi costruttivi progettato nella tesi
- o **G**: Caratteristiche geometriche dell'elemento:
	- Dimensioni
	- Area
	- Volume
- o **IFC**: Tipologia IFC
- o **M**: Classe del materiale
- o **O**: Obiettivi e usi:
	- Disciplina
	- Fase di progetto
	- Tipologia di intervento
	- Paternità responsabile
- o **V**: Visibilità grafica

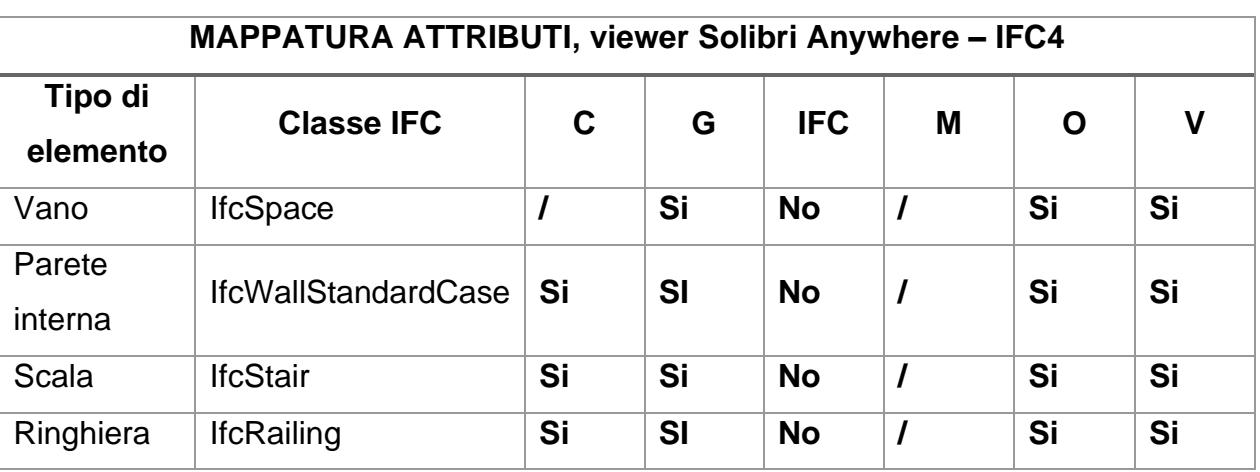

*Tabella 26: Mappatura attributi, viewer Solibri Anywhere - IFC4*

L'attributo Ifc ObjectType che è stato inserito all'interno del software di BIM Authoring non compare esplicitamente all'interno degli AllplanAttributes.

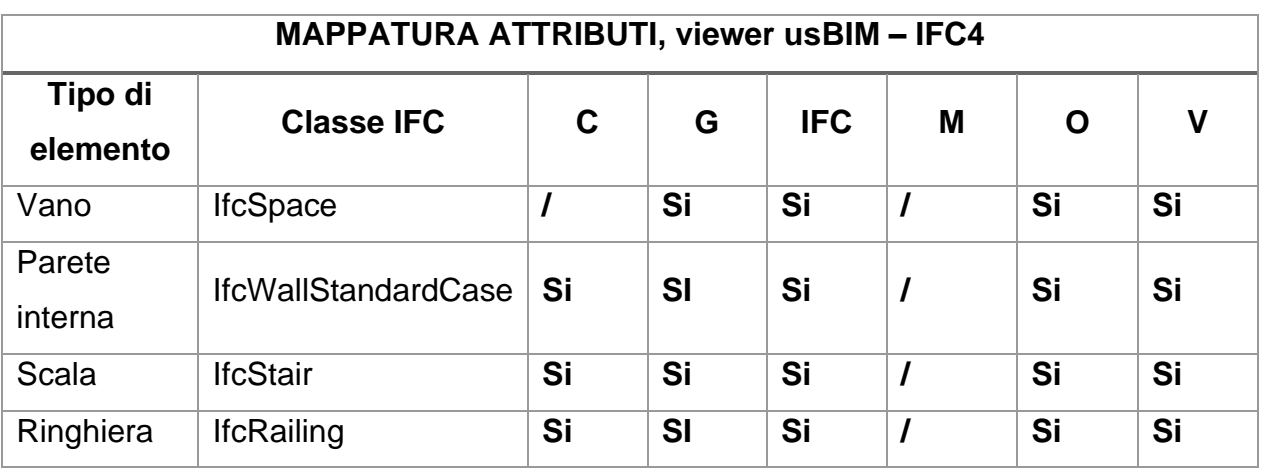

*Tabella 27: Mappatura attributi, viewer usBIM - IFC4*

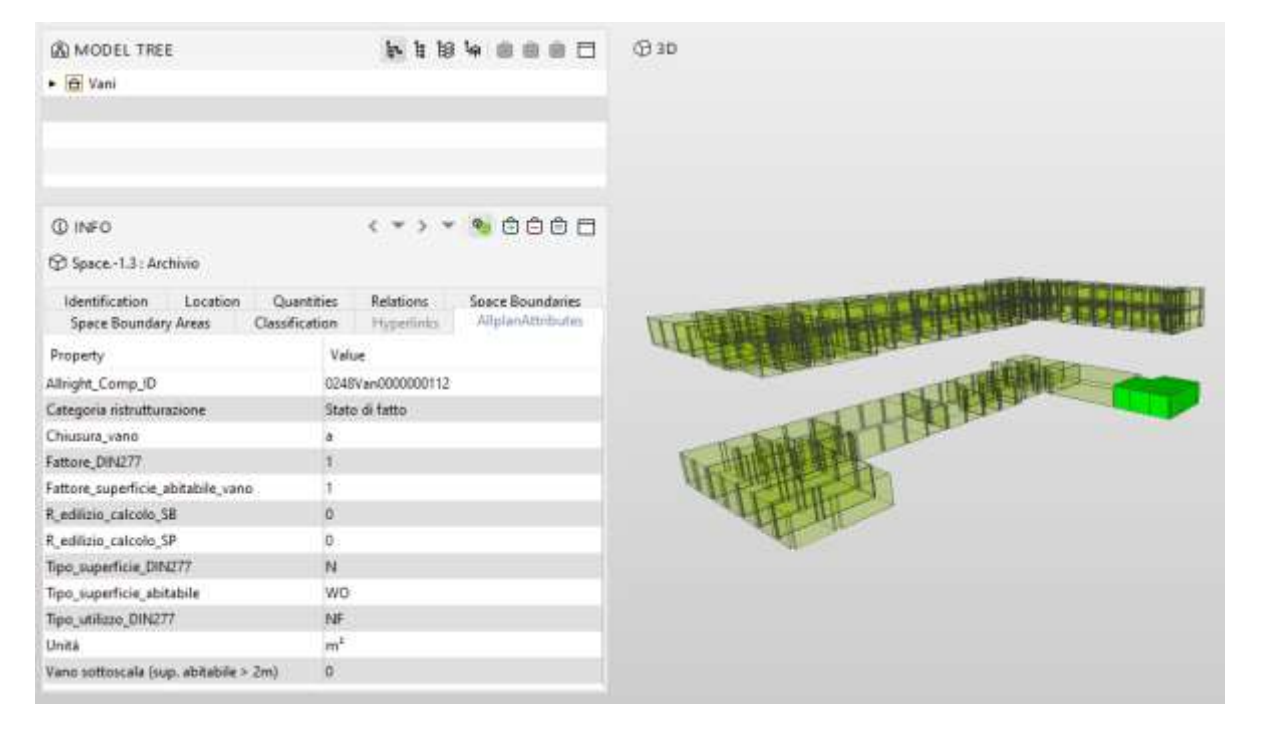

*Figura 38:Vista del modello digitale caricato in formato aperto IFC4 sul visualizzatore Solibri Anywhere, per verificare la corretta esportazione degli attributi informativi di un vano (archivio) nell'interrato del lotto 1 evidenziato in verde.*

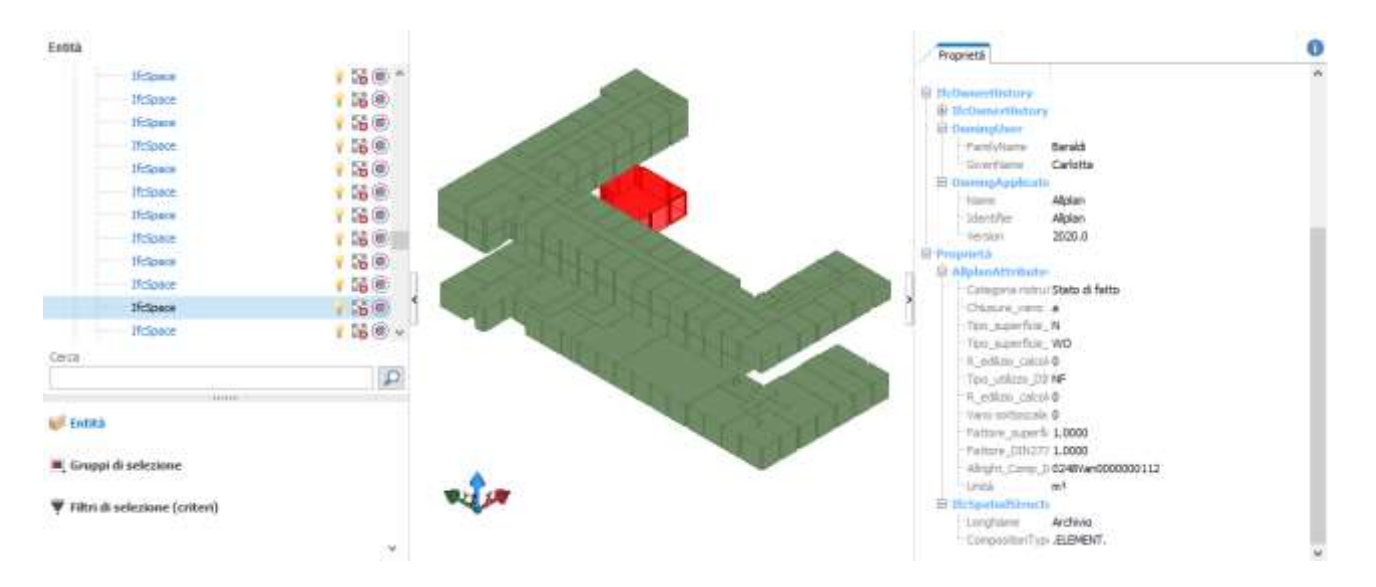

*Figura 39:Vista del modello digitale caricato in formato aperto IFC4 sul visualizzatore usBIM.viewer, per verificare la corretta esportazione degli attributi informativi di un vano (archivio) nell'interrato del lotto 1 evidenziata in rosso.*

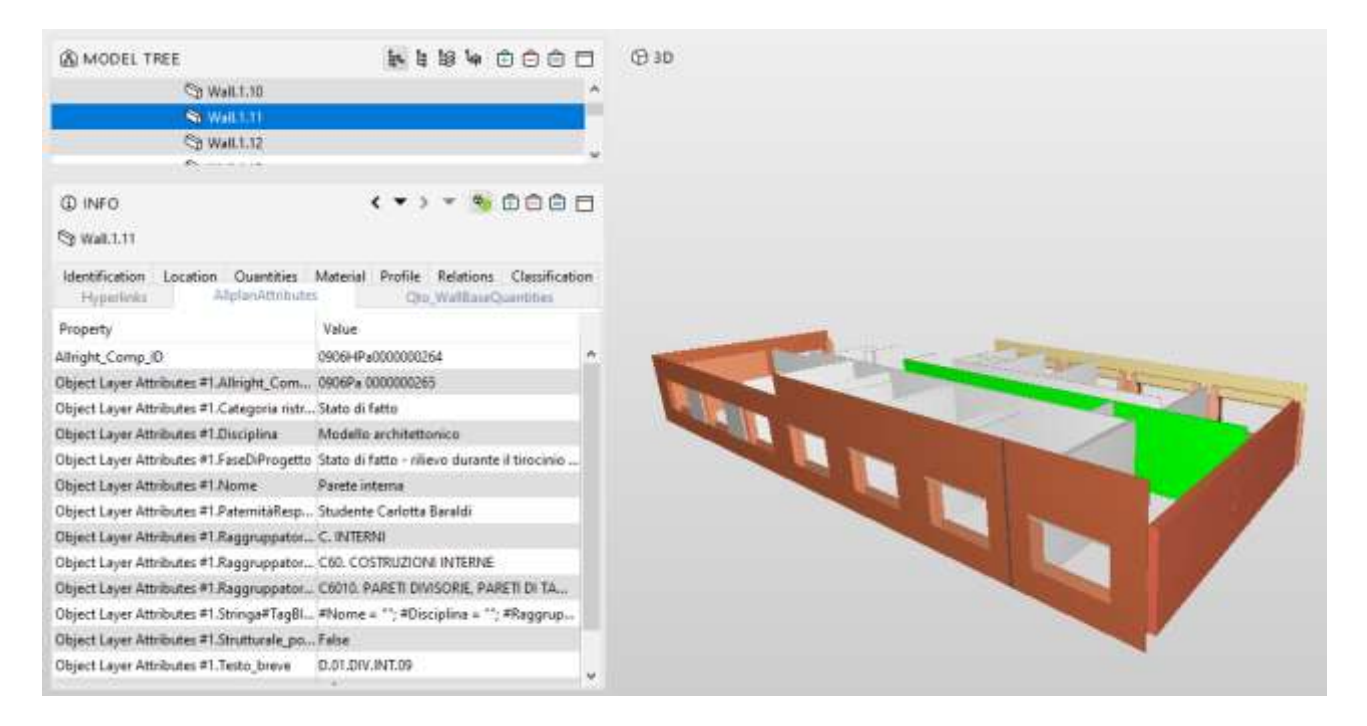

*Figura 40:Vista del modello digitale caricato in formato aperto IFC4 sul visualizzatore Solibri Anywhere, per verificare la corretta esportazione degli attributi informativi di una parete interna nel lotto 3 evidenziata in verde.*

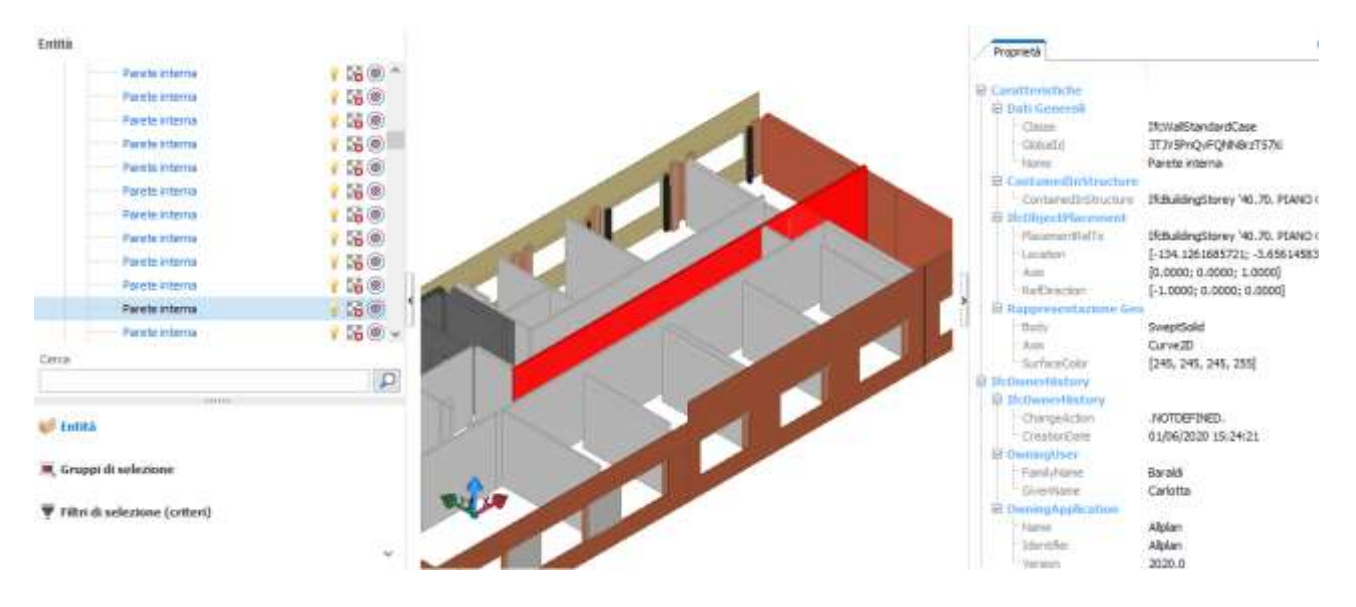

*Figura 41:Vista del modello digitale caricato in formato aperto IFC4 sul visualizzatore usBIM viewer, per verificare la corretta esportazione degli attributi informativi di una parete interna nel lotto 3 evidenziata in rosso.*

| இ MODEL TREE                                                      | 日白白白は影片                                                                                    |   |
|-------------------------------------------------------------------|--------------------------------------------------------------------------------------------|---|
| <b>Stair</b><br>▼                                                 |                                                                                            |   |
| Stair.1.1                                                         |                                                                                            |   |
| Wall                                                              |                                                                                            |   |
| Window                                                            |                                                                                            |   |
| <b>E</b> INFO<br>Stair.1.1                                        | 多由自自日<br>くマゝ                                                                               |   |
| Identification<br>Location<br>Classification<br><b>Hyperlinks</b> | <b>Quantities</b><br>Material<br><b>Relations</b><br>AllplanAttributes<br>Pset_StairCommon |   |
| Property                                                          | Value                                                                                      |   |
| Allright_Comp_ID                                                  | 0577Sca0000000002                                                                          | ۸ |
| Auftritte                                                         | 19                                                                                         |   |
| Disciplina                                                        | Modello architettonico                                                                     |   |
| FaseDiProgetto                                                    | Stato di fatto - rilievo durante il tirocinio                                              |   |
| Materiale                                                         | Scala con 2 pianerottoli                                                                   |   |
| Nome                                                              | Scala con due pianerottili                                                                 |   |
| Nome_oggetto                                                      | Scala con due pianerottoli                                                                 |   |
| PaternitàResponsabile                                             | Studente Carlotta Baraldi                                                                  |   |
| Raggruppatore_01                                                  | C. INTERNI                                                                                 |   |
| Raggruppatore_02                                                  | C <sub>20</sub> , SCALE                                                                    |   |
| Raggruppatore_03                                                  | C2010. STRUTTURE DELLE SCALE                                                               |   |
| Raggruppatore 04                                                  | C201010. SCALE REGOLARI                                                                    |   |
| $C + \text{dim}\, \alpha \cdot \text{HT} \cdot \alpha$ DIMA       | #Nowa = <sup>00</sup> #Dissisting = <sup>00</sup> #Downed                                  | v |

*Figura 42:Vista del modello digitale caricato in formato aperto IFC4 sul visualizzatore Solibri Anywhere, per verificare la corretta esportazione degli attributi informativi della scala con due pianerottoli nel lotto 2 che collega il terzo con il quarto piano evidenziata in verde.*

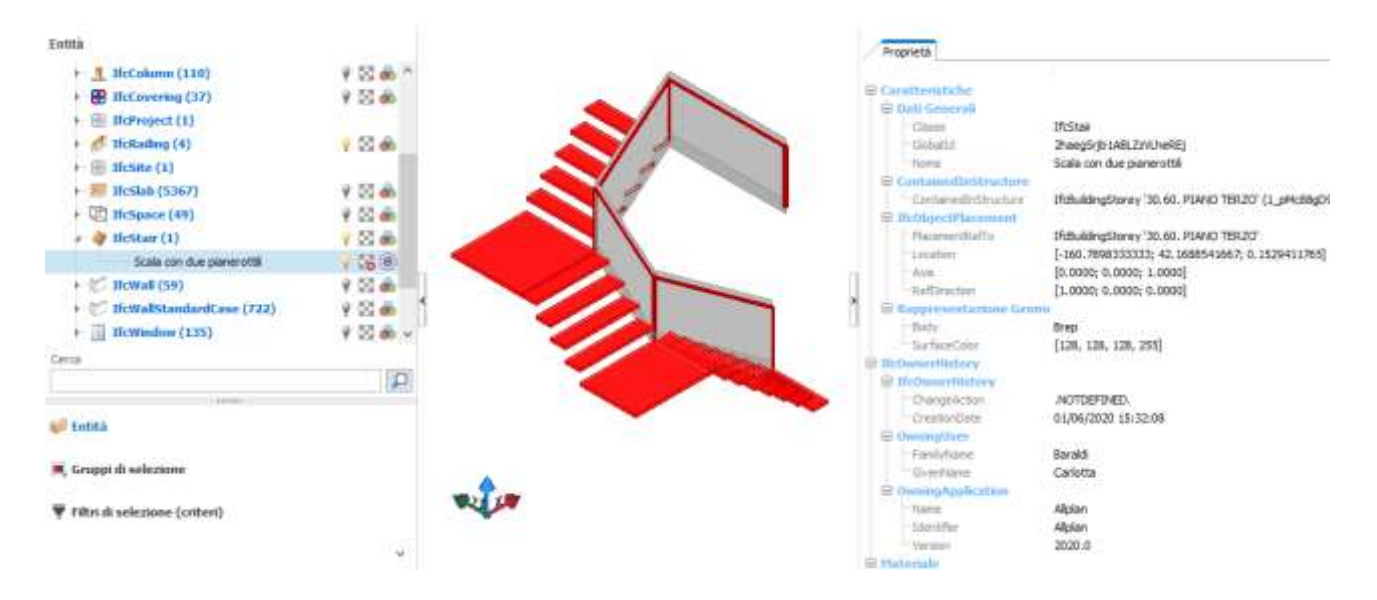

*Figura 43:Vista del modello digitale caricato in formato aperto IFC4 sul visualizzatore usBIM viewer, per verificare la corretta esportazione degli attributi informativi della scala con due pianerottoli nel lotto 2 che collega il terzo con il quarto piano evidenziata in rosso.*

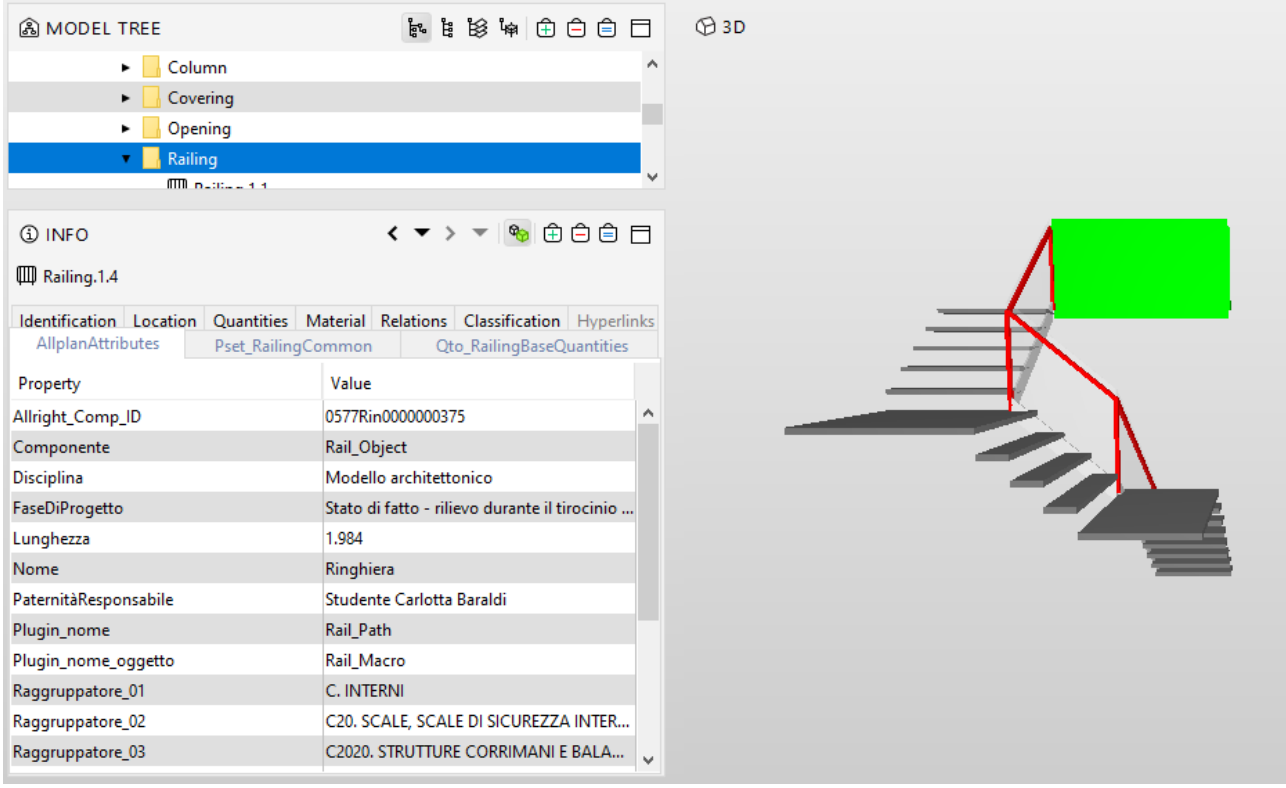

*Figura 44:Vista del modello digitale caricato in formato aperto IFC4 sul visualizzatore Solibri Anywhere, per verificare la corretta esportazione degli attributi informativi della ringhiera della scala interna che collega il terzo con il quarto piano del lotto 2 evidenziata in verde.*

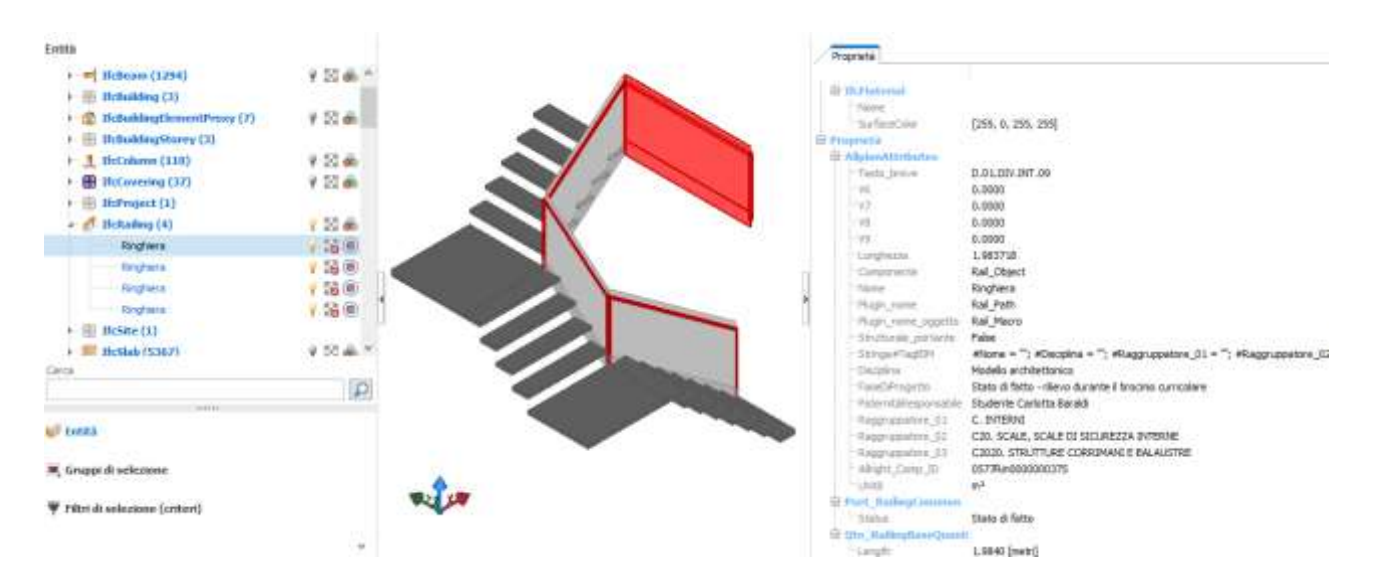

*Figura 45:Vista del modello digitale caricato in formato aperto IFC4 sul visualizzatore usBIM.viewer, per verificare la corretta esportazione degli attributi informativi della ringhiera della scala interna che collega il terzo con il quarto piano del lotto 2 evidenziata in rosso.*

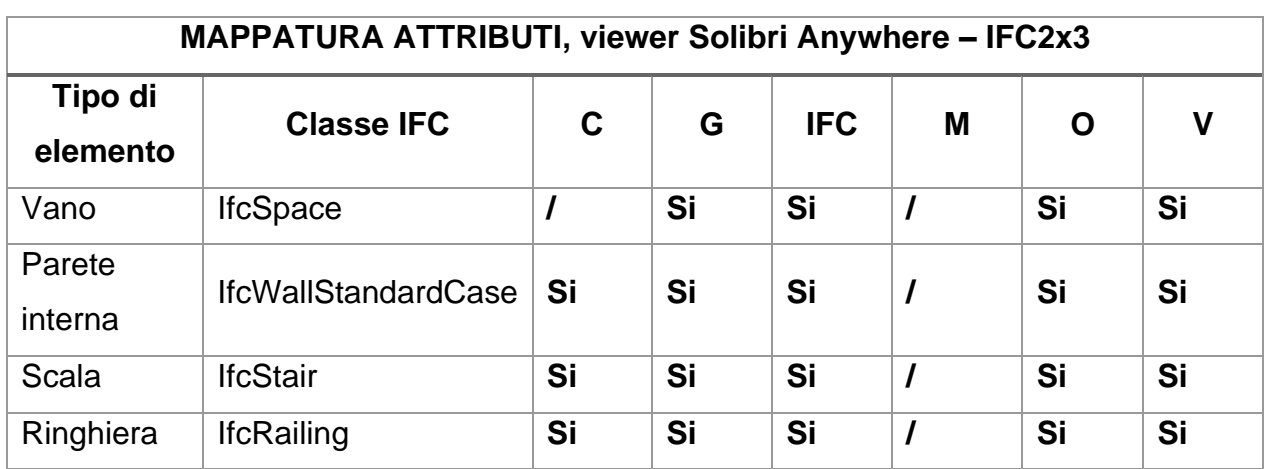

*Tabella 28: Mappatura attributi, viewer Solibri Anywhere - IFC2x3*

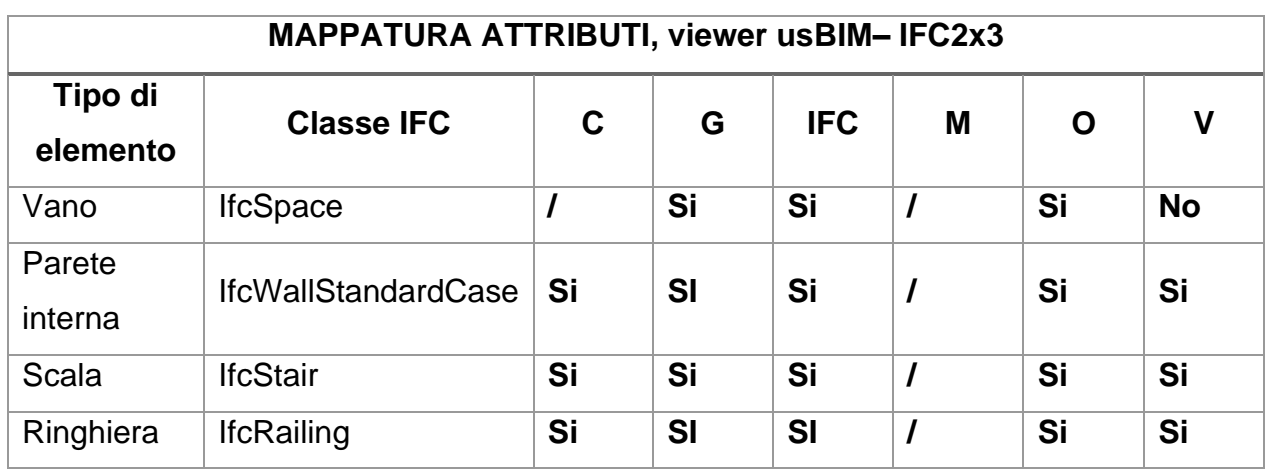

*Tabella 29:Mappatura attributi, viewer usBIM - IFC2x3*

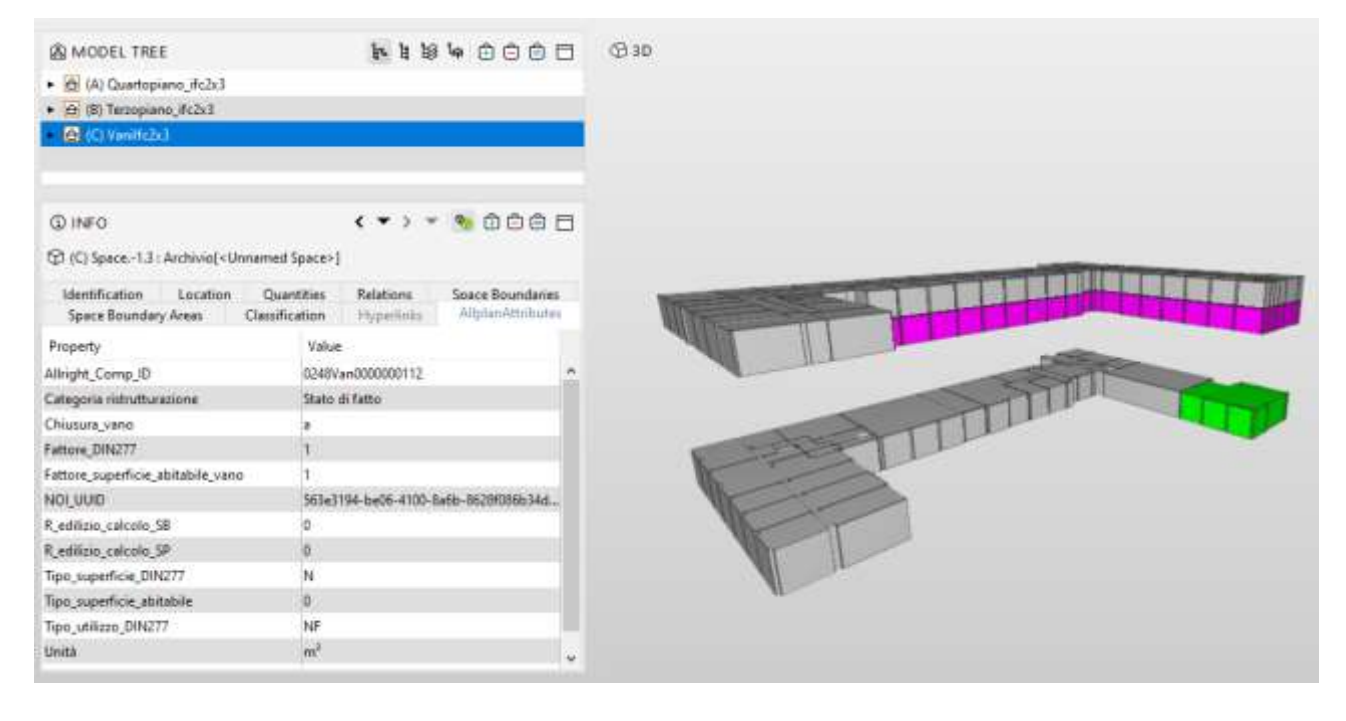

*Figura 46:Vista del modello digitale caricato in formato aperto IFC4 sul visualizzatore Solibri Anywhere, per verificare la corretta esportazione degli attributi informativi di un vano (archivio) nell'interrato del lotto 1 evidenziato in verde.*

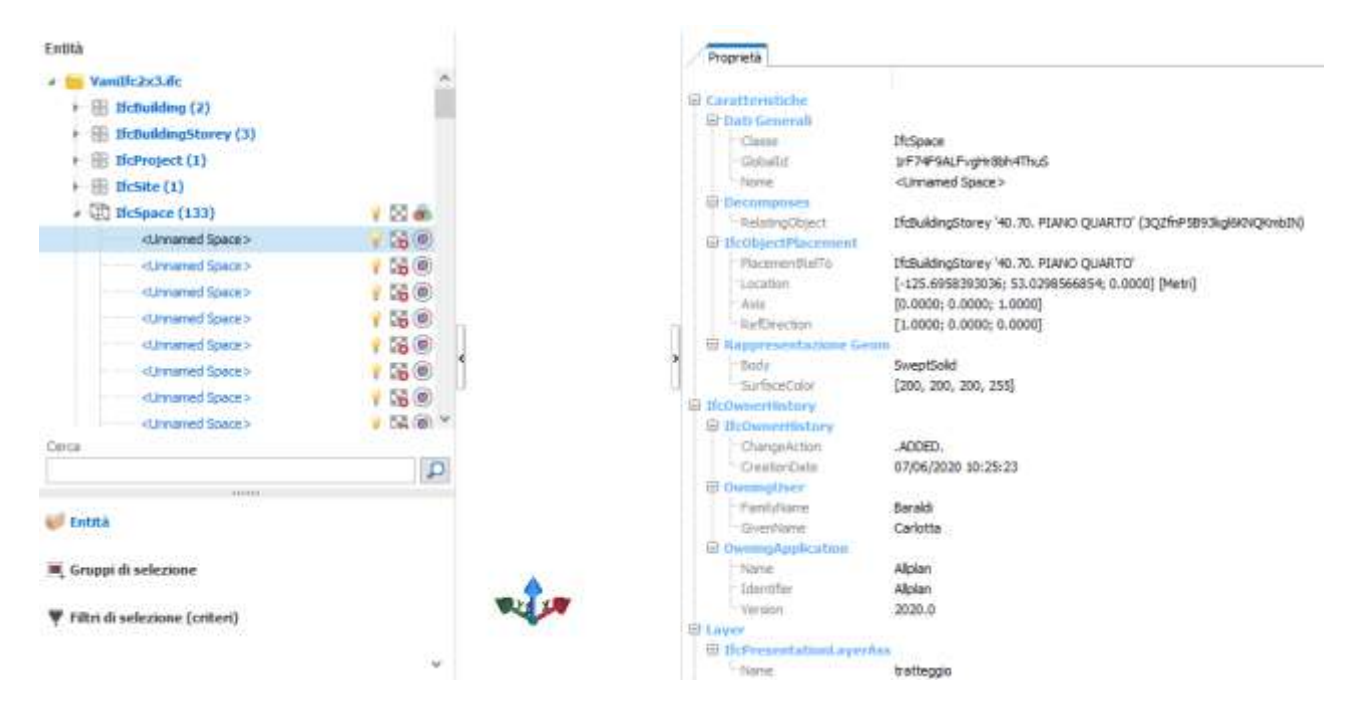

*Figura 47: Vista del modello digitale caricato in formato aperto IFC4 sul visualizzatore usBIM.viewer, per verificare la corretta esportazione degli attributi informativi di un vano (archivio) nell'interrato del lotto 1.*

Come si può osservare dall'immagine i vani non vengono visualizzati graficamente all'interno del viewer usBIM ma ne compaiono solo gli attribuiti e le proprietà.

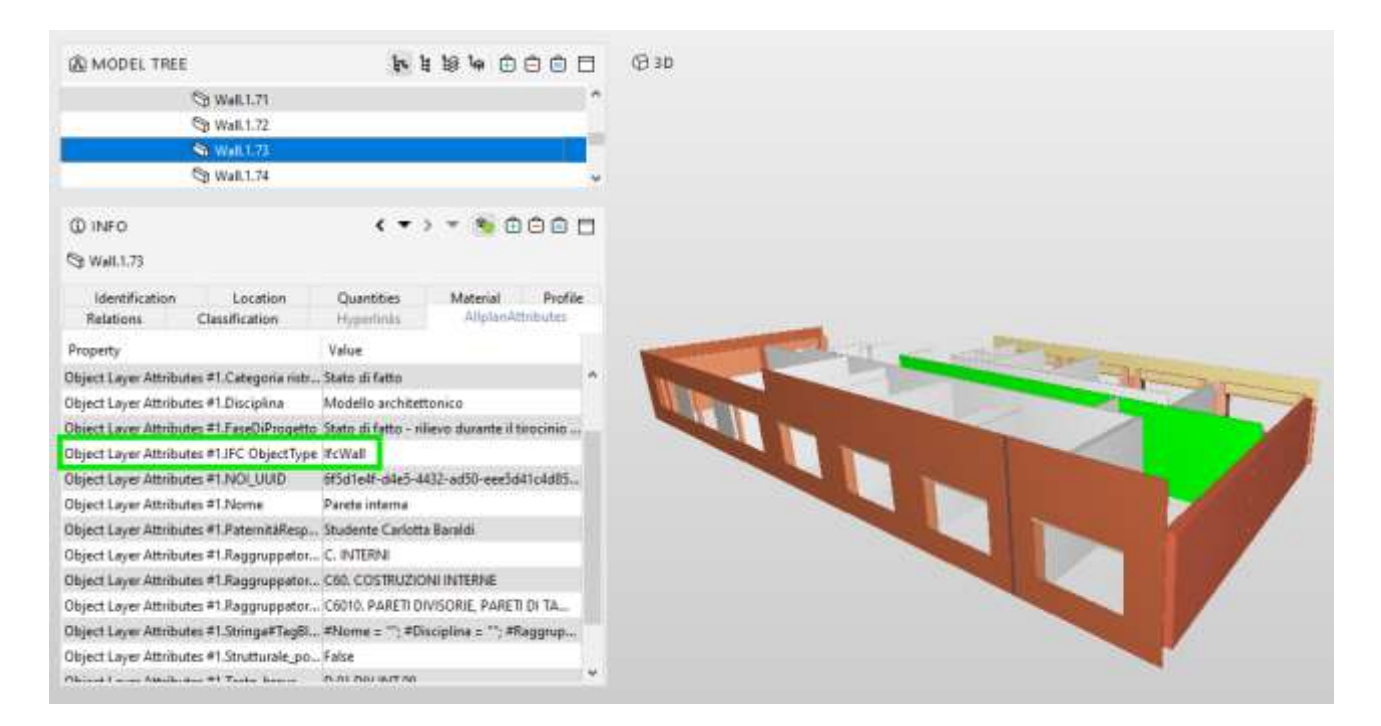

*Figura 48:Vista del modello digitale caricato in formato aperto IFC2x3 sul visualizzatore Solibri Anywhere, per verificare la corretta esportazione degli attributi informativi di una parete interna nel lotto 3 evidenziata in verde.*

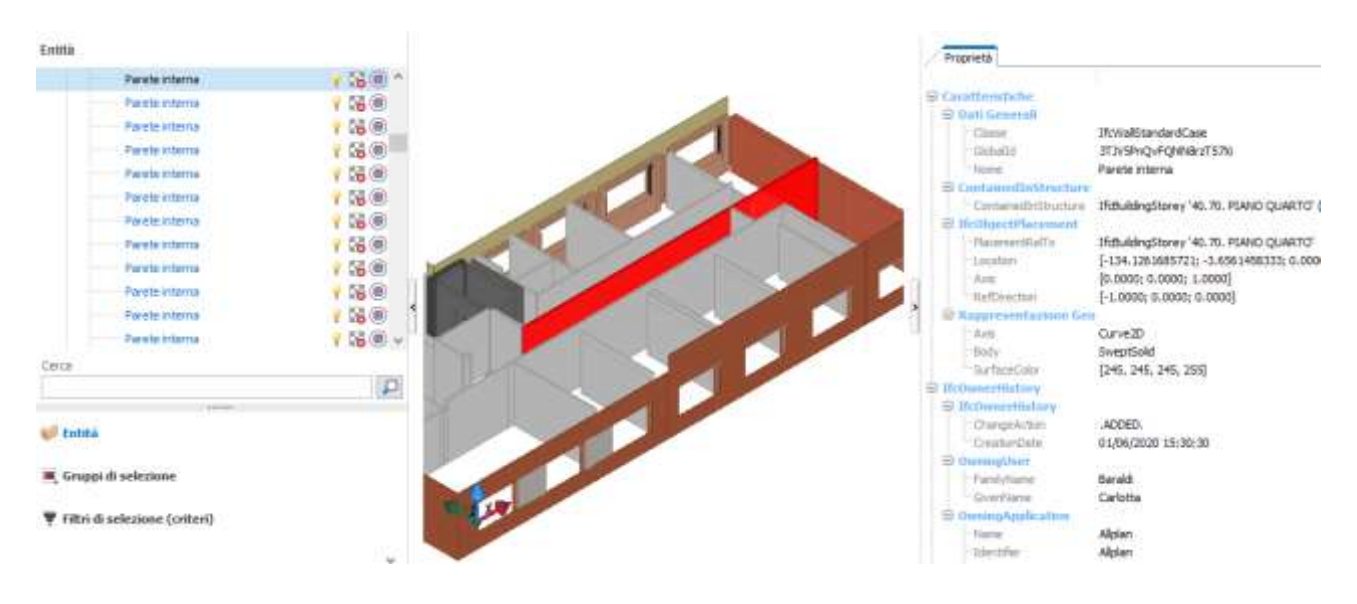

*Figura 49:Vista del modello digitale caricato in formato aperto IFC2x3 sul visualizzatore usBIM viewer, per verificare la corretta esportazione degli attributi informativi di una parete interna nel lotto 3 evidenziata in verde.*

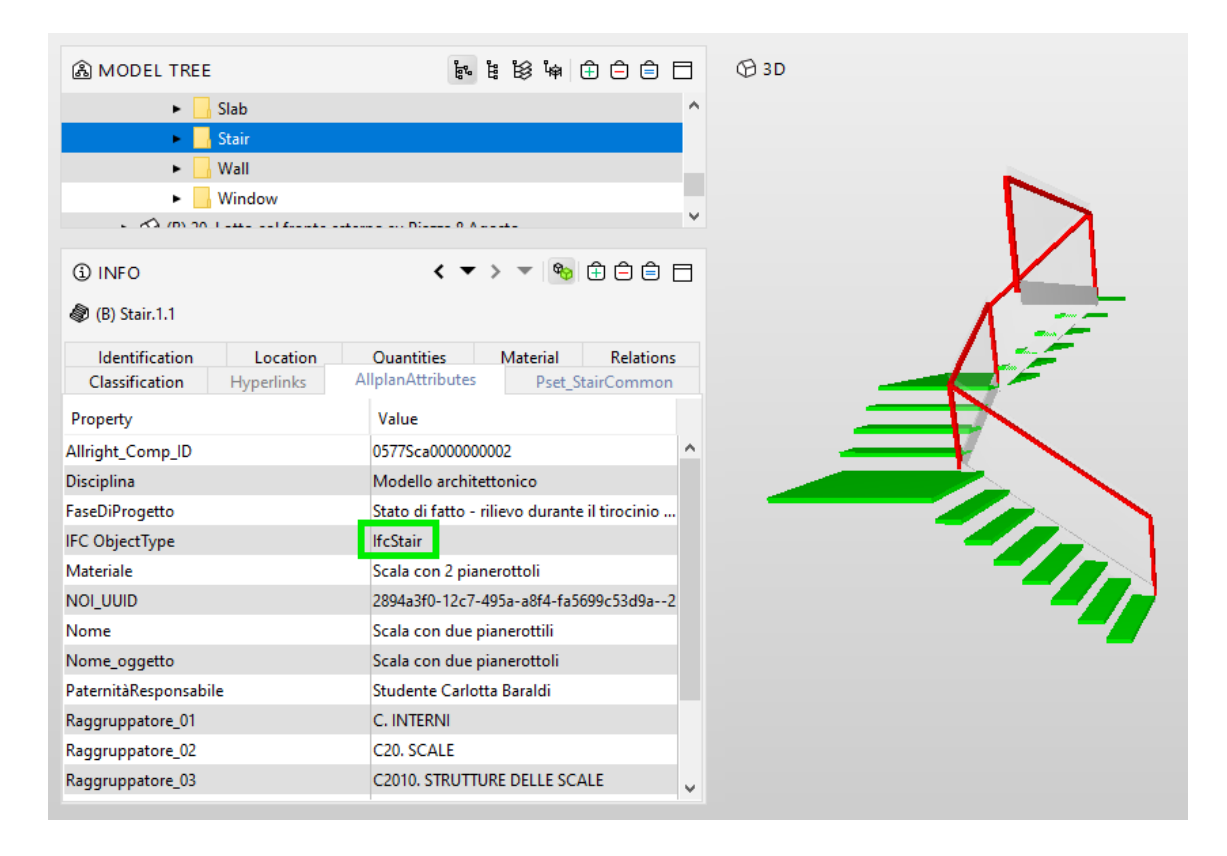

*Figura 50:Vista del modello digitale caricato in formato aperto IFC2x3 sul visualizzatore Solibri Anywhere, per verificare la corretta esportazione degli attributi informativi della ringhiera della scala interna che collega il terzo con il quarto piano del lotto 2 evidenziata in verde.*

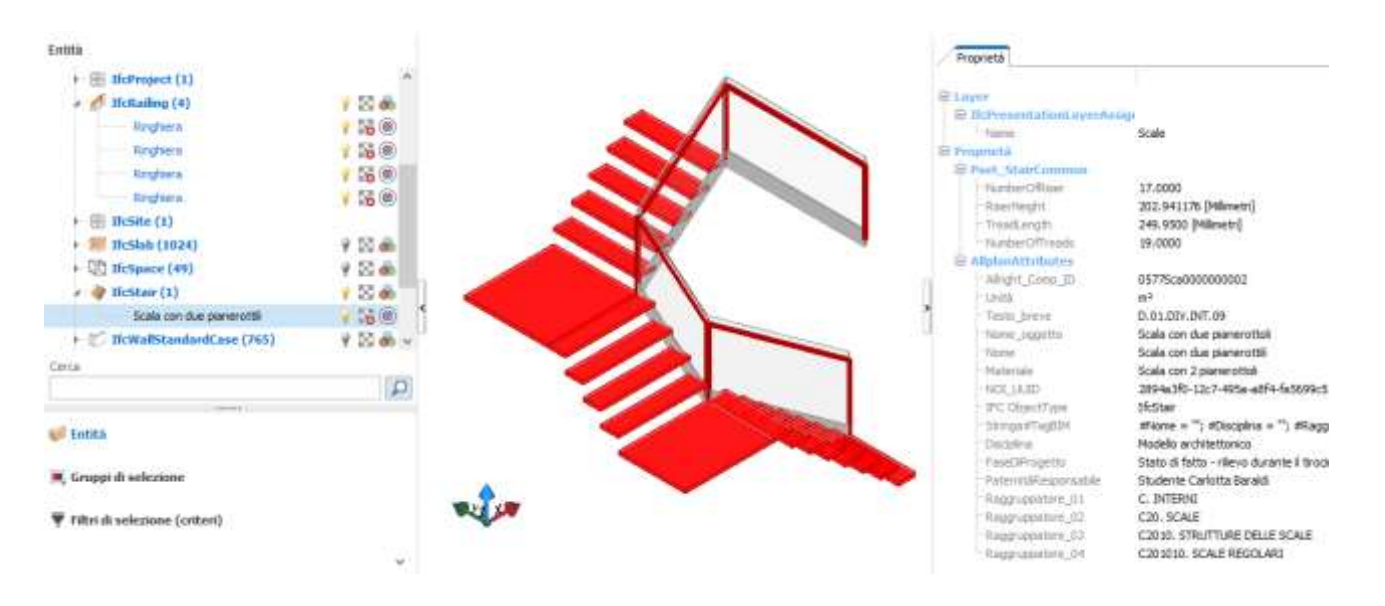

*Figura 51: Vista del modello digitale caricato in formato aperto IFC2x3 sul visualizzatore usBIM viewer, per verificare la corretta esportazione degli attributi informativi della ringhiera della scala interna che collega il terzo con il quarto piano del lotto 2 evidenziata in rosso.*

| <b>&amp; MODEL TREE</b>            | 日白白白 (1) \$2 话 #                              |   | <b>B</b> 3D |
|------------------------------------|-----------------------------------------------|---|-------------|
| Covering<br>٠                      |                                               |   |             |
| Opening                            |                                               |   |             |
| Railing                            |                                               |   |             |
| Slab                               |                                               |   |             |
| <b>Cause</b>                       |                                               |   |             |
| <b>ED INFO</b>                     |                                               |   |             |
|                                    |                                               |   |             |
| $\Pi$ (B) Railing.1.3              |                                               |   |             |
| <b>Identification</b><br>Location  | Material<br>Quantities                        |   |             |
| Classification<br><b>Relations</b> | AllplanAttributes<br>Hyperlinks               |   |             |
| Property                           | Value                                         |   |             |
| Allright_Comp_ID                   | 0577Rin0000000375                             | ۸ |             |
| Categoria ristrutturazione         | Stato di fatto                                |   |             |
| Componente                         | Rail_Object                                   |   |             |
| <b>Disciplina</b>                  | Modello architettonico                        |   |             |
| FaseDiProgetto                     | Stato di fatto - rilievo durante il tirocinio |   |             |
| <b>IFC ObjectType</b>              | <b>IfcRailing</b>                             |   |             |
| NOI_UUID                           | 2894a3f0-12c7-495a-a8f4-fa5699c53d9a-         |   |             |
| <b>Nome</b>                        | Ringhiera                                     |   |             |
| PaternitàResponsabile              | Studente Carlotta Baraldi                     |   |             |
| Plugin_nome                        | Rail_Path                                     |   |             |
| Plugin_nome_oggetto                | Rail_Macro                                    |   |             |
| Raggruppatore_01                   | C. INTERNI                                    | v |             |

*Figura 52:Vista del modello digitale caricato in formato aperto IFC2x3 sul visualizzatore Solibri Anywhere, per verificare la corretta esportazione degli attributi informativi della ringhiera della scala interna che collega il terzo con il quarto piano del lotto 2 evidenziata in verde.*

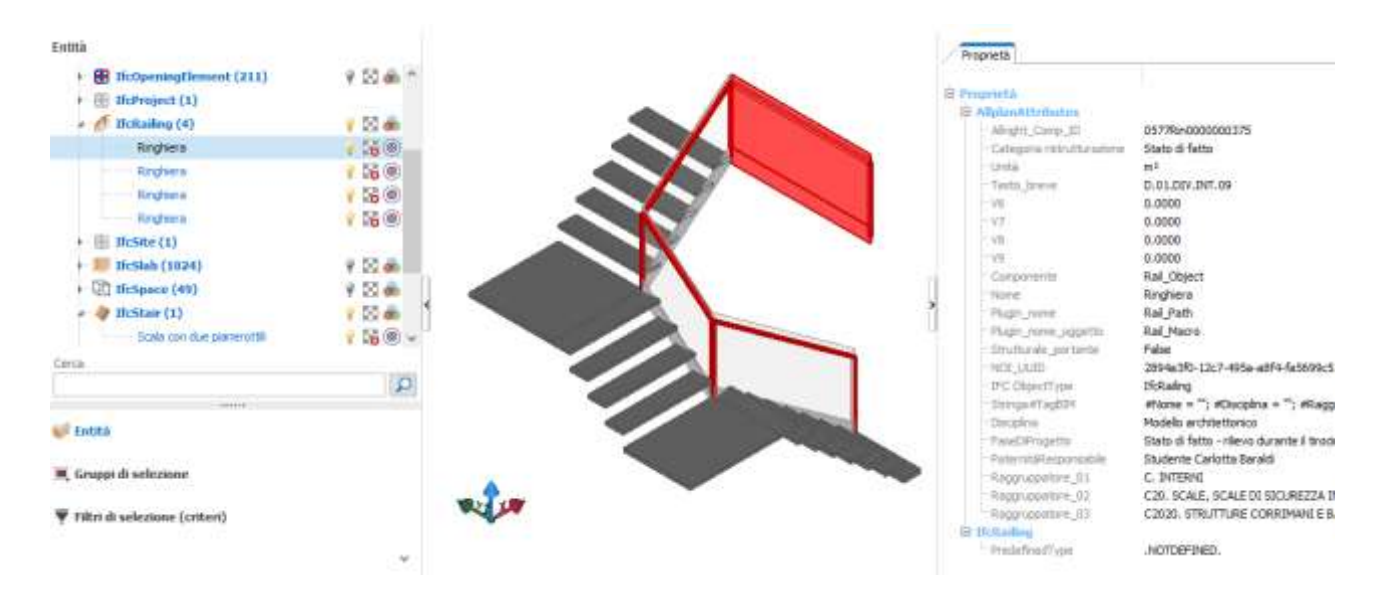

*Figura 53: Vista del modello digitale caricato in formato aperto IFC2x3 sul visualizzatore usBIM viewer, per verificare la corretta esportazione degli attributi informativi della ringhiera della scala interna che collega il terzo con il quarto piano del lotto 2 evidenziata in rosso.*

Successivamente allo studio di attributi e le proprietà degli elementi modellati si è voluto controllare la corretta esportazione di altri attributi personalizzati. Grazie alla *Relazione sulla analisi delle verifiche sismiche condotte da IS-Ingegneria e servizi soc. coop. e studio di fattibilità per il miglioramento sismico del fabbricato sede di Uffici Statali ubicato in Piazza 8 Agosto n°26, Bologna*, redatta dal consulente Prof. Ing. Tomaso Trombetti e fornita come materiale di approfondimento dal correlatore Ing. Cinzia Gatto, sono stati inseriti all'interno del software di BIM Authoring i seguenti dati estrapolati dalla relazione:

Parametri della struttura:

- Classe d'uso: II
- Coefficiente d'uso:  $C_u = 1.0$
- Vita nominale:  $V_N = 50$  anni
- Periodo di riferimento per l'azione sismica:  $V_R = 50$  anni
- fck,medio, lotto 1: 8.68 N/mm<sup>2</sup>
- fck,medio, lotto 2: 9.95 N/mm<sup>2</sup>
- $f_{ck,medio}$ , lotto 3: 7.12 N/mm<sup>2</sup>
- $R_{ck, medio}$ , lotto 1: 10.45 N/mm<sup>2</sup>
- Rck, medio, lotto  $2: 11.98$  N/mm<sup>2</sup>
- $R_{ck,medio}$ , lotto 3: 9.22 N/mm<sup>2</sup>

Parametri del terreno:

- Categoria del sottosuolo: C
- Condizioni topografiche: T1
- Accelerazione orizzontale massimo al sito:  $a<sub>q</sub> = 0.167 g$
- Amplificazione massima dello spettro in accelerazione orizzontale:  $F_0$  = 2.397
- Periodo  $T_c^*$ : 0.31 s
- Periodo di ritorno:  $Tr = 476$  anni

Vulnerabilità sismica:

- Fattore di struttura, lotto 1: 1.5
- Fattore di struttura, lotto 2: 1.5
- Fattore di struttura, lotto 3: 1.5
- Accelerazione al suolo ag/g, lotto 1: 0.05
- Accelerazione al suolo ag/g, lotto 2: 0.067
- Accelerazione al suolo ag/g, lotto 3: 0.067
- Tempo di intervento, lotto 1: 3 anni
- Tempo di intervento, lotto 2: 5 anni
- Tempo di intervento, lotto 3: 5 anni

A differenza del caso precedente di mappatura degli attributi nel quale selezionando un elemento, per esempio una parete, gli venivano assegnati gli attributi corrispondenti, in questo caso, essendo caratteristiche della struttura stessa, o del terreno, oppure addirittura dati calcolati attraverso la NTC, non è stato immediato capire a che cosa assegnarli.

In un primo luogo è stato inserito un documento Wordpad nel quale erano elencate le caratteristiche soprastanti, ma esportando il file, questo non compariva all'interno di un viewer.

In secondo luogo, non volendo attribuire agli elementi modellati questi attributi non del tutto appropriati, si è deciso di creare un elemento solido 3D all'interno di un quadro rinominato

*Dati relazione Ing. Trombetti* che contenesse al suo interno tutto l'edificio in esame. Questo tipo di soluzione è stata creata per controllare che, anche gli attributi personalizzati inseriti dall'utente, fossero correttamente esportati e non ci fosse una perdita di informazioni.

Controllando poi sui viewer già ampiamente utilizzati nel test precedente, sono risultati correttamente esportati sia in formato IFC4 che in formato IFC2x3 come si può vedere dalle immagini:

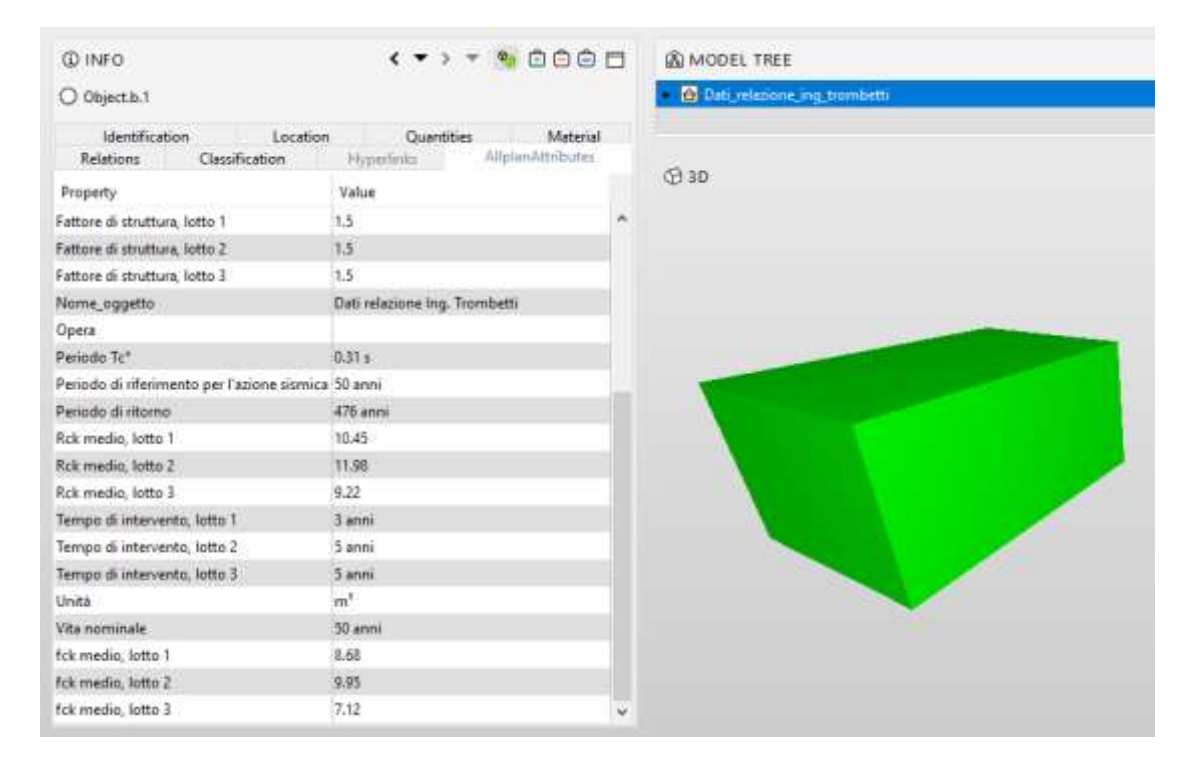

*Figura 54: Vista del modello digitale caricato in formato aperto IFC4 sul visualizzatore Solibri Anywhere, per verificare la corretta esportazione degli attributi informativi del solido 3D contenente gli attributi personalizzati.*

| ( * ) * * 0000<br><b>Q INFO</b>                     |                                        |   | <b>A MODEL TREE</b>             |
|-----------------------------------------------------|----------------------------------------|---|---------------------------------|
| O Object.b.1                                        |                                        |   | Dati relazione ing trombetti2+3 |
| <b>Identification</b><br>Location                   | Material<br>Quantities                 |   |                                 |
| Relations<br>Classification                         | AllplanAttributes<br><b>Hyperlinks</b> |   | <b>CB 3D</b>                    |
| Property                                            | Value                                  |   |                                 |
| Fattore di struttura, lotto 2                       | 1.5                                    | n |                                 |
| Fattore di struttura, lotto 3                       | 1.5                                    |   |                                 |
| NOI UUID                                            | 350951a3-8a20-4f9a-b8b7-c0a628b4b34e   |   |                                 |
| Nome_oggetto                                        | Dati relazione ing. Trombetti          |   |                                 |
| Opera                                               |                                        |   |                                 |
| Periodo Tc*                                         | 0.31 s                                 |   |                                 |
| Periodo di riferimento per l'azione sismica 50 anni |                                        |   |                                 |
| Periodo di ritorno                                  | 476 anni                               |   |                                 |
| Rck medio, lotto 1                                  | 10.45                                  |   |                                 |
| Rck medio, lotto 2                                  | 11.98                                  |   |                                 |
| Rck medio, lotto 3                                  | 9.22                                   |   |                                 |
| Tempo di intervento, lotto 1                        | 3 anni                                 |   |                                 |
| Tempo di intervento, lotto 2                        | 5 anni                                 |   |                                 |
| Tempo di intervento, lotto 3                        | 5 anni                                 |   |                                 |
| Unità                                               | m <sup>2</sup>                         |   |                                 |
| Vita nominale                                       | 50 anni                                |   |                                 |
| fck medio, lotto 1                                  | 8.68                                   |   |                                 |
| fck medio, lotto 2                                  | 9.95                                   |   |                                 |
| fck medio, lotto 3                                  | 7.12                                   | w |                                 |

*Figura 55: Vista del modello digitale caricato in formato aperto IFC2x3 sul visualizzatore Solibri Anywhere, per verificare la corretta esportazione degli attributi informativi del solido 3D contenente gli attributi personalizzati.*

|                   | ш   |            |                               |                                           | <b>REAL PROPERTY</b>     |                          |
|-------------------|-----|------------|-------------------------------|-------------------------------------------|--------------------------|--------------------------|
|                   | CS. | Atti<br>vo | Tipo                          |                                           |                          | Nome                     |
|                   |     | V          | Progetto                      |                                           | Provvedtorato CB         |                          |
|                   |     | v          | - Ubicazione                  |                                           | FOGLIO N.88 - Mappale 71 |                          |
|                   |     | V          | Elementi costr                |                                           |                          |                          |
|                   |     | V.         | - Prairy di ele               |                                           |                          |                          |
|                   |     |            |                               |                                           |                          |                          |
|                   |     | Proprietr  | Postpione                     | Classificazione                           | Relazioni                |                          |
|                   | m   |            |                               | Nome                                      |                          | Valore                   |
|                   |     |            | <b>Element Specific</b>       |                                           |                          |                          |
|                   |     |            | Guid                          |                                           |                          | 134sast/rzFI/fUSojV4cdvW |
|                   |     |            | <b>IfdEntity</b>              |                                           |                          | IfdBuldingElementPraxy   |
|                   |     |            | Name                          |                                           |                          |                          |
|                   |     |            | <b>AllplanAttributes</b>      |                                           |                          |                          |
|                   |     |            |                               | Accelerazione al suolo ag/g, biocco 1     |                          | 0.05                     |
|                   |     |            |                               | Accelerazione al suolo ag/g, blocco 2     |                          | 0.067                    |
|                   |     |            |                               | Accelerazione al suolo ag/g, blocco 3     |                          | 0.067                    |
|                   |     |            |                               | Accelerazione orizzontale massima al sito |                          | 0.167g                   |
|                   |     |            | Alright Comp ID               |                                           |                          | 0011ErE0000000001        |
|                   |     |            | accelerazione orizzontale     | Amplificazione massima dello spettro in   |                          | 2.397                    |
|                   |     |            | Categoria di sottosuolo       |                                           |                          | ¢                        |
|                   |     |            | Classe d'uso                  |                                           |                          | H.                       |
|                   |     |            | Coefficiente d'uso            |                                           |                          | 1.0                      |
|                   |     |            | Condizioni topografiche       |                                           |                          | T1                       |
|                   |     |            | Fattore di struttura, lotto 1 |                                           |                          | 2.5                      |
|                   |     |            | Fattore di struttura, lotto 2 |                                           |                          | 1.5                      |
|                   |     |            | Pattore di struttura, lotto 3 |                                           |                          | $-1.5$                   |
| <b>BIM Vision</b> |     |            | fok medio, lotto 1            |                                           |                          | B.68                     |

*Figura 56: Vista del modello digitale caricato in formato aperto IFC4 sul visualizzatore BIM Vision, per verificare la corretta esportazione degli attributi informativi del solido 3D contenente gli attributi personalizzati.*

|                   | Struttura IFC<br>п |                                   |                                           |                          |                                |        |
|-------------------|--------------------|-----------------------------------|-------------------------------------------|--------------------------|--------------------------------|--------|
| 民                 |                    | Atti<br>Tipo<br>Nome<br><b>VO</b> |                                           |                          |                                |        |
|                   | $\checkmark$       | Progetto<br>e.                    |                                           | Provveditorato CB        |                                |        |
|                   | $\checkmark$       | <b>Ubicazione</b>                 |                                           | FOGLIO N.88 - Mappale 71 |                                |        |
|                   | $\checkmark$       | $\overline{-}$                    | Elementi costr                            |                          |                                |        |
|                   | $\overline{\vee}$  |                                   | Proxy di ele < Unnamed Element>           |                          |                                |        |
|                   |                    |                                   |                                           |                          | $- - - - -$                    |        |
|                   | Proprietr          | Posizione                         | Classificazione                           | Relazioni                |                                |        |
| 畏                 |                    |                                   | Nome                                      |                          |                                | Valore |
|                   |                    | <b>Element Specific</b>           |                                           |                          |                                |        |
|                   |                    | Guid                              |                                           |                          | 134sazUrzFIfUSojV4cdvW         |        |
|                   |                    | IfcEntity                         |                                           |                          | IfcBuildingElementProxy        |        |
|                   |                    | Name                              |                                           |                          | <unnamed element=""></unnamed> |        |
|                   |                    | <b>AllplanAttributes</b>          |                                           |                          |                                |        |
|                   |                    |                                   | Accelerazione al suolo ag/g, blocco 1     |                          | 0.05                           |        |
|                   |                    |                                   | Accelerazione al suolo ag/g, blocco 2     |                          | 0.067                          |        |
|                   |                    |                                   | Accelerazione al suolo ag/g, blocco 3     |                          | 0.067                          |        |
|                   |                    |                                   | Accelerazione orizzontale massima al sito |                          | 0.167q                         |        |
|                   |                    | Allright_Comp_ID                  |                                           |                          | 0011ErE0000000001              |        |
|                   |                    | accelerazione orizzontale         | Amplificazione massima dello spettro in   |                          | 2.397                          |        |
|                   |                    | Categoria di sottosuolo           |                                           |                          | c                              |        |
|                   |                    | Classe d'uso                      |                                           |                          | п                              |        |
|                   |                    | Coefficiente d'uso                |                                           |                          | 1.0                            |        |
|                   |                    | Condizioni topografiche           |                                           |                          | T1                             |        |
|                   |                    | Fattore di struttura, lotto 1     |                                           |                          | 1.5                            |        |
|                   |                    | Fattore di struttura, lotto 2     |                                           |                          | 1.5                            |        |
|                   |                    | Fattore di struttura, lotto 3     |                                           |                          | 1.5                            |        |
| <b>BIM Vision</b> |                    | fck medio, lotto 1<br>e a         |                                           |                          | 8.68<br>$\sim$ 10 $\sim$       |        |

*Figura 57:Vista del modello digitale caricato in formato aperto IFC2x3 sul visualizzatore BIM Vision, per verificare la corretta esportazione degli attributi informativi del solido 3D contenente gli attributi personalizzati.*

# **5.4 Importazione di un file IFC in Revit esportato da Allplan**

L'importazione dei file IFC in Revit avviene attraverso o l'apertura di un file IFC o tramite il comando *Link* di un file IFC. Nelle impostazioni di importazione di un file IFC si può rendere il contenuto del file modificabile in quanto si possono impostare le intere categorie di destinazione (non i singoli elementi) delle diverse classi IFC.

Non è possibile apportare modifiche al modello IFC in Revit, ma il collegamento al file IFC consente di visualizzare il modello mentre si procede con la progettazione in Revit. Se in seguito si modifica o si aggiorna il file IFC originale, il modello di Revit riporta le modifiche quando viene riaperto o quando si ricarica il file IFC.

Le categorie di Revit vengono assegnate alle classi IFC mediante una tabella di mappatura. La tabella è memorizzata come file di testo (\*.txt) e può essere personalizzata direttamente in Revit o in un editor di testo.

| Import IFC Class Mapping:<br><b>FC Class Name:</b><br>FC Type<br>Revit Sub-Category<br>$\alpha$<br>Revit Category<br>Air Terminals<br>Standard<br>Air Terminals<br>Generic Annotations<br><b>Structural Framing</b><br>Structural Framing<br>Mechanical Equipment<br>Mechanical Equipment<br>Parts<br>Parts:<br>Generic Models<br>Generic Models<br>Cable Tray Fittings<br>Cable Tray Fittings<br>Cable Trays<br>Cable Trays<br>Columns<br>Structural Columns<br>[LoadBearing]<br>COLUMN<br>Columns<br>NOTDEFINED<br>Columns<br>USERDEFINED<br>Columns<br>Columns        |                     |               |                    |  | firmste |
|----------------------------------------------------------------------------------------------------|---------------------|---------------|--------------------|--|---------|
| C: ProgramData Autodesk (AVT 2019 Innov IIFCClassMapping, txt<br>th:AirTerminal<br><b>HcAirTerminalType</b><br><b>Hickenotation</b><br><b>H</b> cBaum<br><b>IfcBeamType</b><br><b>H</b> dBoiler<br>Hidoler Type<br>HrBuildingBernentPart<br>If cBuildingBernantPartType<br>If cBuildingElementProxy<br>IfcBuildingElementProxyType<br>If cableCamerFitting<br>HcCableCamerFittingType<br><b>IfcCableCanierSegment</b><br>IfcCableCamerSegmentType<br><b>HrColumn</b><br><b>HrColumn</b><br><b>HcColumn</b><br><b>IfcColumn</b><br><b>HcColumn</b><br><b>HcColumnType</b> |                     |               |                    |  |         |
|                                                                                                    |                     |               |                    |  |         |
|                                                                                                    |                     |               |                    |  | Load.   |
|                                                                                                    |                     |               |                    |  |         |
|                                                                                                    |                     |               |                    |  |         |
|                                                                                                    |                     |               |                    |  | Save As |
|                                                                                                    |                     |               |                    |  |         |
|                                                                                                    |                     |               |                    |  |         |
|                                                                                                    |                     |               |                    |  |         |
|                                                                                                    |                     |               |                    |  |         |
|                                                                                                    |                     |               |                    |  |         |
|                                                                                                    |                     |               |                    |  |         |
|                                                                                                    |                     |               |                    |  |         |
|                                                                                                    |                     |               |                    |  |         |
|                                                                                                    |                     |               |                    |  |         |
|                                                                                                    |                     |               |                    |  |         |
|                                                                                                    |                     |               |                    |  |         |
|                                                                                                    |                     |               |                    |  |         |
|                                                                                                    |                     |               |                    |  |         |
|                                                                                                    |                     |               |                    |  |         |
|                                                                                                    |                     |               |                    |  |         |
|                                                                                                    |                     |               |                    |  |         |
|                                                                                                    |                     |               |                    |  |         |
|                                                                                                    |                     |               |                    |  |         |
| $^{10}$                                                                                                    | <b>HcColumnType</b> | [LoadBearing] | Structural Columns |  |         |

*Figura 58: Importazione IFC in Revit. Fonte: Immagine personale*

La seconda colonna, Categoria Revit, non è modificabile ed elenca automaticamente tutte le categorie e sottocategorie disponibili nel progetto di Revit. La colonna Nome classe IFC contiene la classe IFC alla quale deve essere assegnata la categoria o la sottocategoria. Se la categoria non deve essere esportata, è possibile immettere *Non esportata*. Poiché questo valore può variare in base al workflow e ai requisiti del contenuto e della struttura del modello IFC, non può essere specificato globalmente. Tuttavia, Revit viene fornito con impostazioni che soddisfano un determinato standard di base.

Sebbene siano di sola lettura in un modello di Revit, i file IFC collegati possono essere utilizzati come riferimenti per le seguenti operazioni:

- Quotatura a riferimenti di elementi IFC. I riferimenti sono validi per le facce della geometria collegata ma non per linee d'asse, piani di riferimento o altri elementi non geometrici;
- Snap ad elementi IFC;
- Allineamento di elementi di Revit ad elementi IFC;
- Hosting di alcune famiglie basate su facce, quali il tubo protettivo e determinati dispositivi elettrici. Questo hosting non include famiglie specifiche di muri, tetti o pavimenti. Ad esempio, non è possibile inserire una porta o una finestra in un muro IFC collegato;
- Etichettare gli elementi IFC.

Il limite principale dell'IFC è la traduzione delle geometrie: ci sono delle logiche proprietarie che in un qualche modo inibiscono il riconoscimento corretto dei nostri elementi. Quando un componente o un corpo non viene riconosciuto accade perché, per esempio, in Allplan posso fare certi tipi di modellazione che non mi sono concessi all'interno di Revit e viceversa.

Non ho più tutti gli aspetti grafici e gli aspetti bidimensionali: normalmente i software di Authoring leggono l'oggetto di riferimento e cercano di fare una *reverse engineering* ovvero una traduzione dell'oggetto sotto il profilo della traduzione interna del software di destinazione. Secondo questa procedura mi aspetto, per esempio, che il muro realizzato da un software di BIM Authoring ed esportato in IFC, sia correttamente visualizzato come muro all'interno di un diverso software di BIM Authoring.

Nei prossimi test sono stati aperti due tipi di file:

- File IFC Lotto 1 esportato da Allplan;

- File IFC Lotto 1 prima esportato da Allplan, poi compresso tramite il Software Solibri IFC Optimizer.

Tramite il software Solibri IFC Optimizer si è potuto comprimere il file e "snellirlo" senza perdita di dati e quantità rendendo più veloce il processo di caricamento all'interno di Revit.

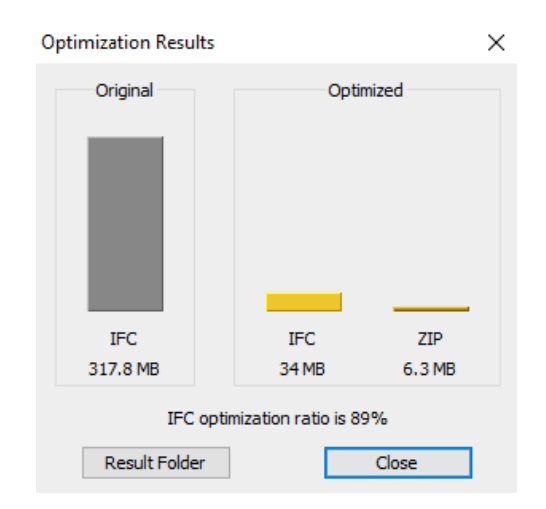

*Figura 59: Compressione del file IFC Lotto1 attraverso il software Solibri IFC Optimizer*

## **Test di importazione di un file IFC creato in Allplan**

Come primo tentativo di lettura di un file IFC all'interno di Revit è stato utilizzato l'approccio Link IFC. Come esempio vado a riportare l'importazione del Lotto con fronte esterno su Piazza 8 Agosto (Lotto 1).

Le due immagini seguenti rappresentano la visualizzazione 3D dei file *Lotto1\_ifc4* e *Lotto1\_ifc4\_optimized* in Revit.

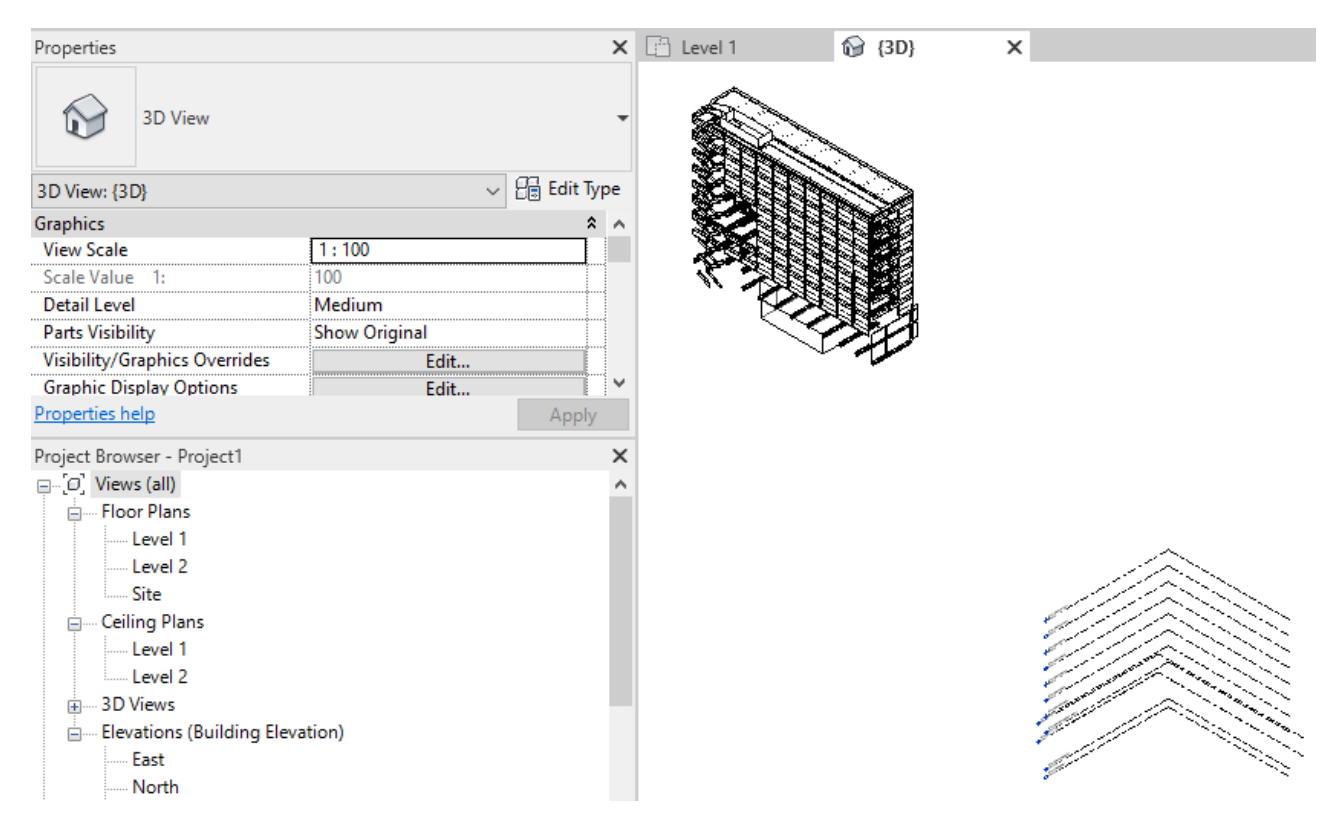

*Figura 60: Link del file Lotto1\_ifc4 su Revit*

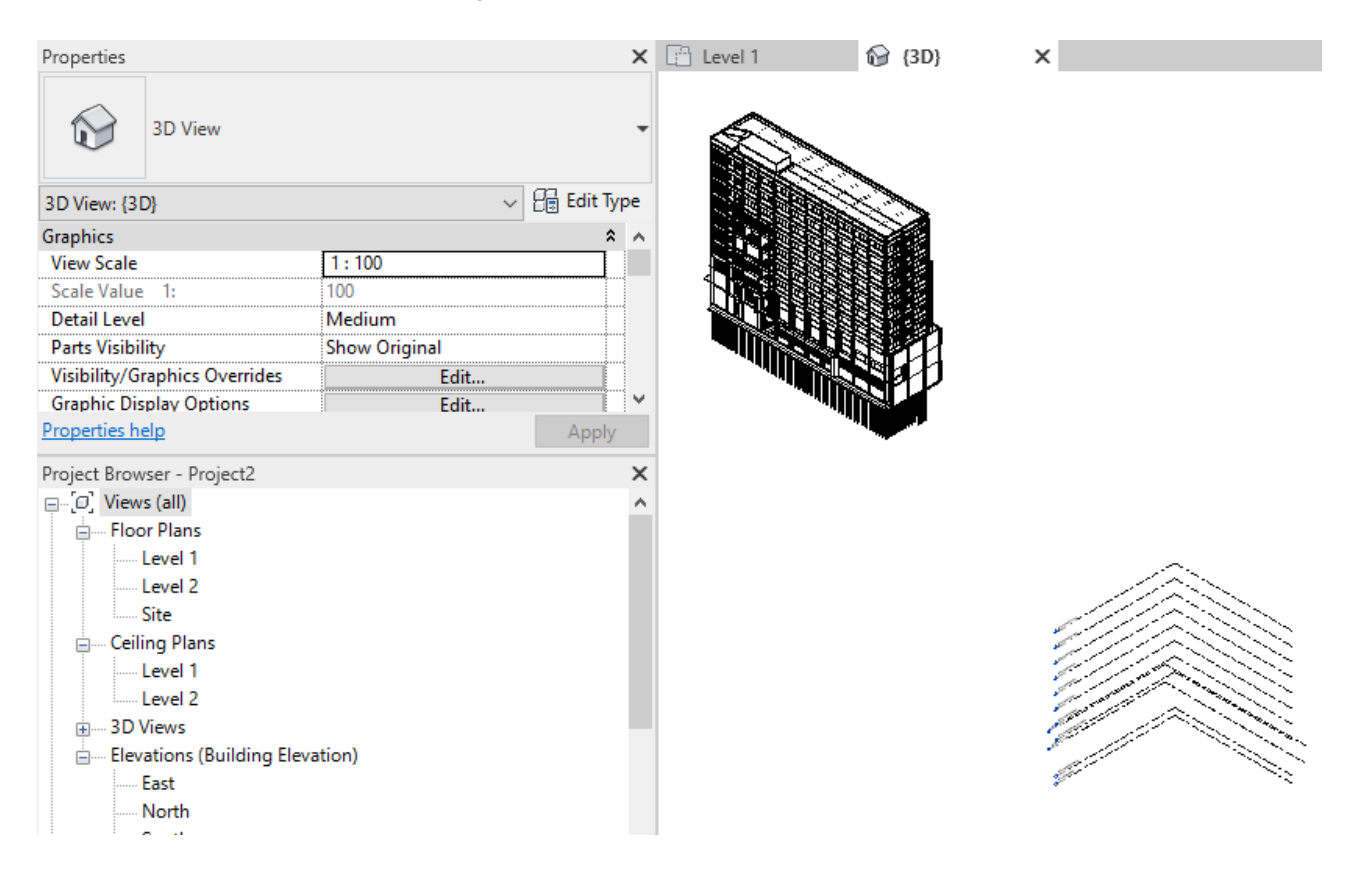

*Figura 61: Link del file Lotto1\_ifc4\_optimized su Revit*

Al momento dell'importazione Revit trasforma ciascun elemento contenuto nel file IFC in un oggetto di Revit nativo. Per questo motivo importare modelli di grandi dimensioni può richiedere molto tempo. In definitiva la qualità dell'importazione dipende molto dalla qualità dell'esportazione (impostazioni) e dal contenuto (versione IFC e MVD).

Come si può vedere dalle immagini sono diverse le considerazioni che si possono fare:

- In primo luogo, aprire il file IFC tramite il comando *Link* non permette all'utente di selezionare gli elementi modellati in un altro software. L'utente non è in grado di riconoscere che tipo di elementi sono e le proprietà associate ad esso;
- Dopo aver aperto entrambi i file, una importante osservazione da riportare è la perdita di qualunque tipo di intelligenza: il file FC importato descrive i corpi per coordinate assolute e non ha nessun tipo di logica di livelli o di piani di riferimento. Il *Project Browser* alla sinistra dello schermo non riconosce nessun livello (*Floor Plans*) creato in precedenza in Allplan;
- Non tutti gli elementi vengono visualizzati in particolare nella prima immagine ovvero nell'importazione del file originale (non ottimizzato) Lotto1\_ifc4 mancano numerosi elementi come i pali di fondazione, i vani, travi, pilastri e pareti, come si può osservare meglio dalle successive immagini che mostrano nel dettaglio il confronto tra i due file:

*Tabella 30: Visualizzazione 3D del Lotto 1 nelle due versioni del file IFC, Link del file IFC*

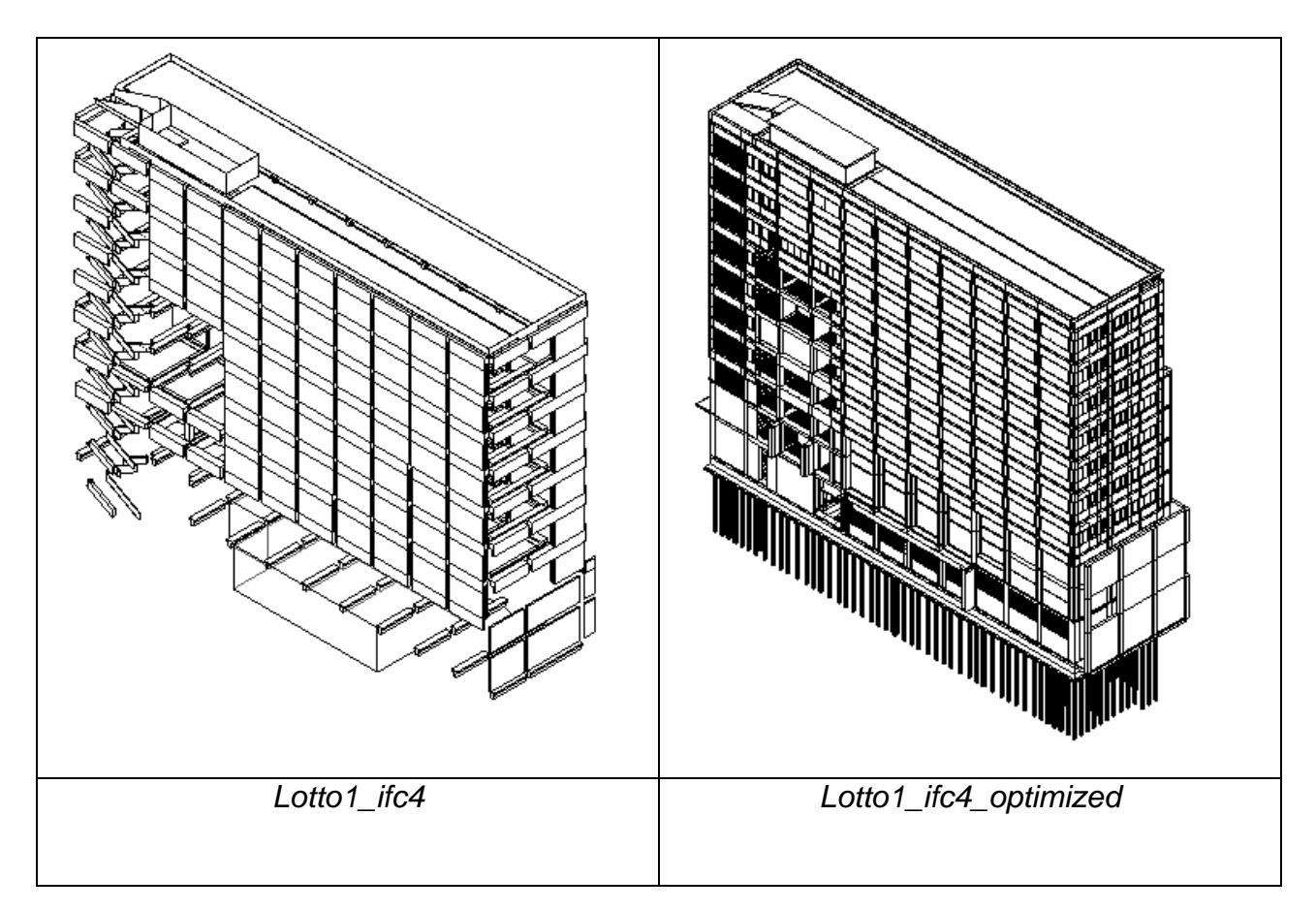

- I vani creati in uno specifico quadro dell'interrato del lotto 1 non vengono riconosciuti;
- La griglia (*Grid*) dei livelli è distante dall'edificio. In questa griglia vengono riportati i livelli creati in Allplan e in più il *Level 1* e *Level 2* automaticamente creati da Revit una volta aperto un nuovo file;
- Il caricamento di entrambi i link all'interno di un nuovo template di Revit è risultato davvero rapido.

In conclusione, a questo primo breve test di importazione ritengo che il file ottimizzato sia stato assimilato meglio dal software rispetto al file originale.

Successivamente, invece del comando *Link*, è stato utilizzato il comando *Open an IFC file* senza modificare le impostazioni di importazioni.

Innanzitutto, rispetto al precedente test, per questo tipo di caricamento è stata necessaria una attesa molto più lunga.

I risultati, sempre nella visualizzazione 3D sono i seguenti:

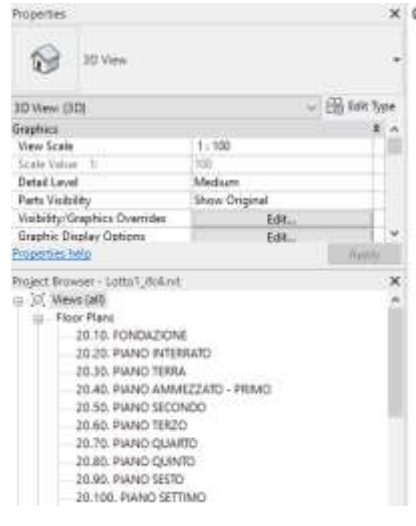

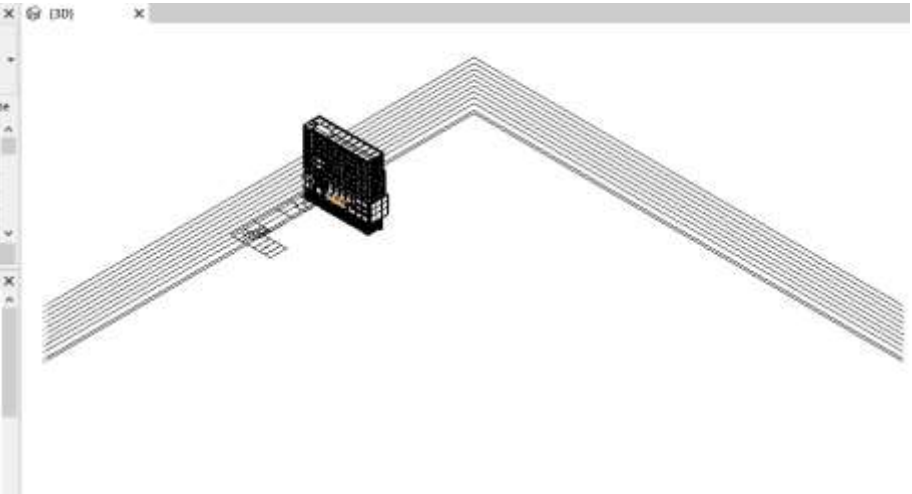

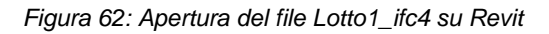

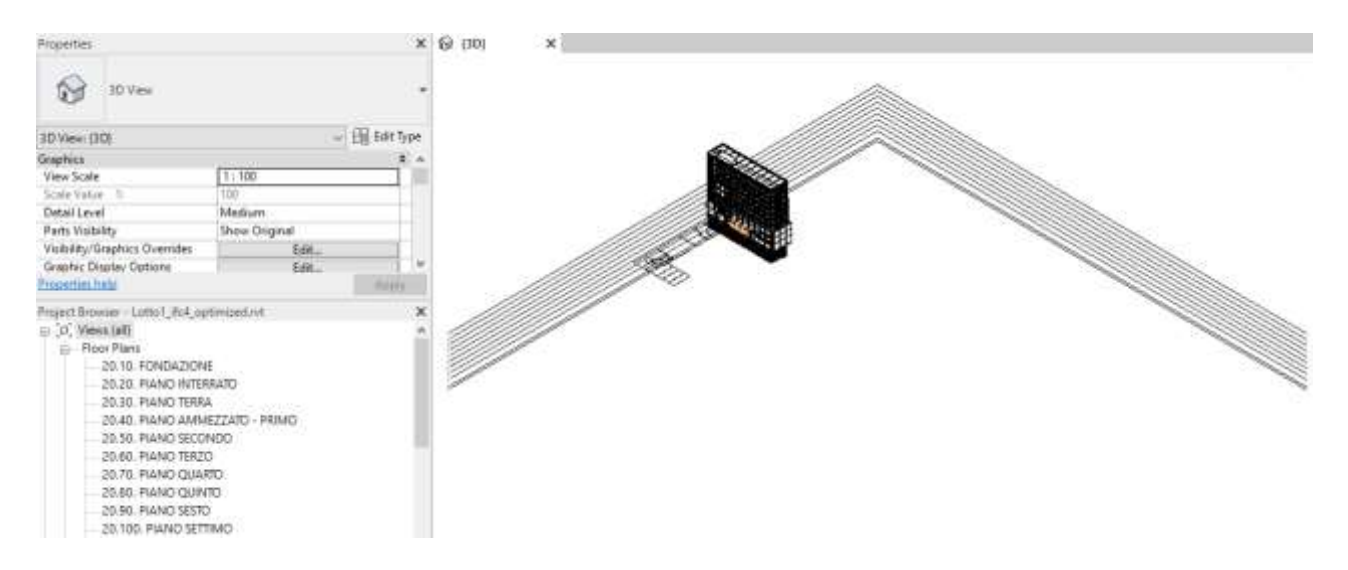

*Figura 63: Apertura del file Lotto1\_ifc4\_optimized su Revit*

### Nel dettaglio:

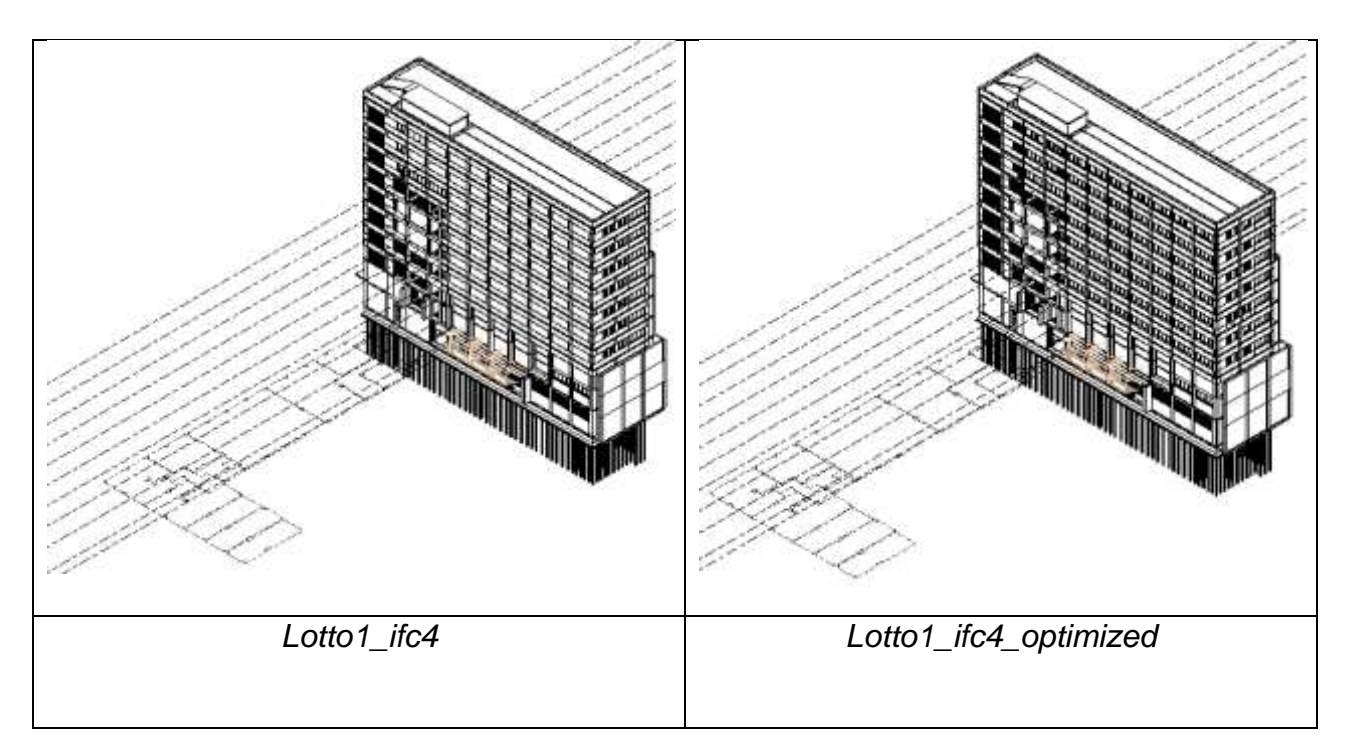

*Tabella 31: Visualizzazione 3D del Lotto 1 nelle due versioni del file IFC, Apertura del file IFC*

Sono numerose le differenze rispetto al test precedente:

- L'utente ora è in grado di riconoscere che tipo di elementi sono e le proprietà associate ad esso poiché gli elementi sono selezionabili e attraverso le *Properties* nella parte sinistra dello schermo si può riconoscere che tipo di oggetto è. Successivamente saranno mostrati dei test a proposito degli attributi;
- Il *Project Browser* riconosce correttamente i livelli (*Floor Plans*) creati in precedenza in Allplan;
- A prima vista la visualizzazione dei file in 3D è identica. In precedenza, era evidente l'assenza di molti oggetti;
- I vani creati in uno specifico quadro dell'interrato del Lotto 1 vengono riconosciuti ma etichettati diversamente, in particolare:

#### *Tabella 32: Dettaglio dei vani del Lotto 1 nelle due versioni del file IFC, Apertura del file IFC*

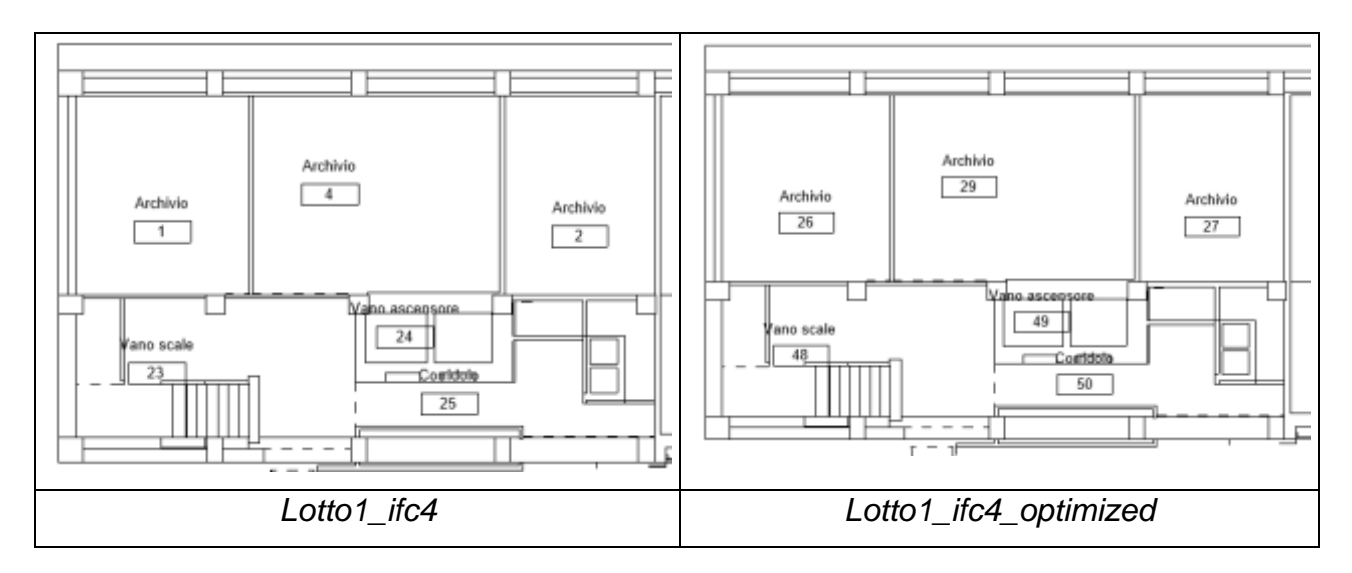

- La griglia (*Grid*) dei livelli è adiacente all'edifico. In questo test la griglia presenta solo i livelli creati in Allplan senza il *Level 1* e *Level 2* automaticamente creati da Revit una volta aperto un nuovo file;

Un'altra importante considerazione da fare è che nel caso applicativo in esame il software di BIM Authoring Revit ragiona per famiglie. Una volta importato l'IFC di Allplan questo genera una pluralità di famiglie sostanzialmente ingovernabili. Lo scoglio del modellatore Revit, quando importa un IFC Allplan, è che ogni elemento viene classificato come una famiglia diversa.

Viene preso in considerazione il piano interrato del Lotto 1 numerando i pilastri da 1 a 39 nel seguente modo:

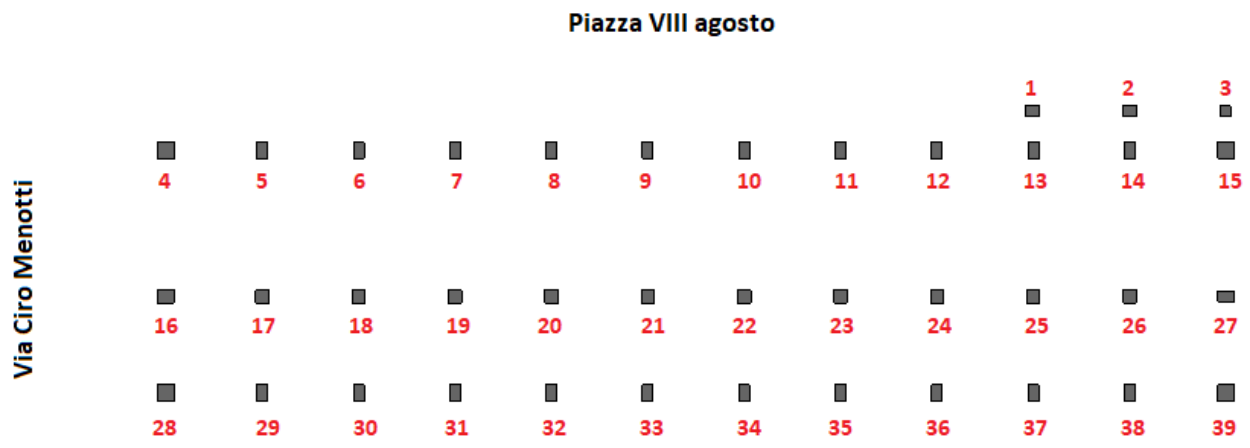

*Figura 64: Numerazione dei pilastri del lotto 1 per successivi test di importazione del file IFC in Revit*

Una volta aperto il file *Lotto1\_ifc4* su Revit si presenta nel seguente modo:

*Tabella 33: Importazione del file IFC: traduzione su Revit degli elementi modellati sul software Allplan - Pilastri, file Lotto1\_ifc4*

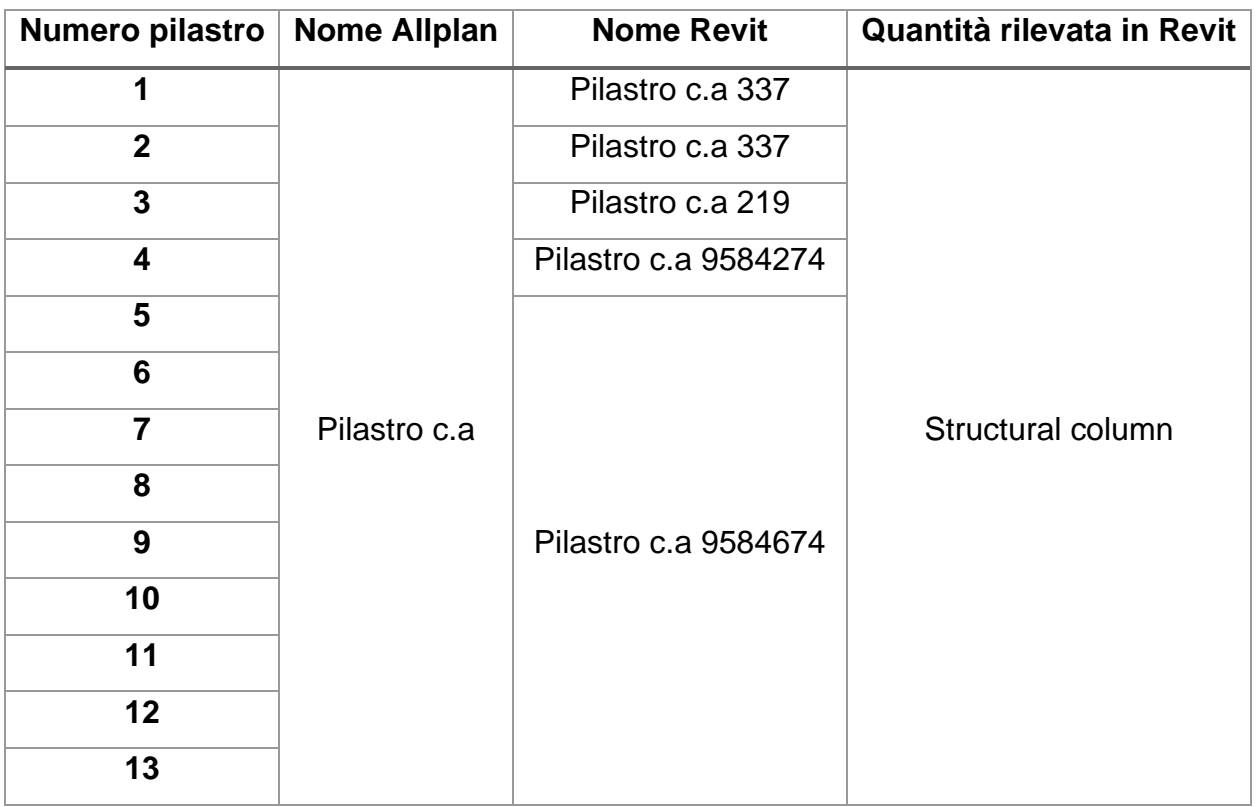

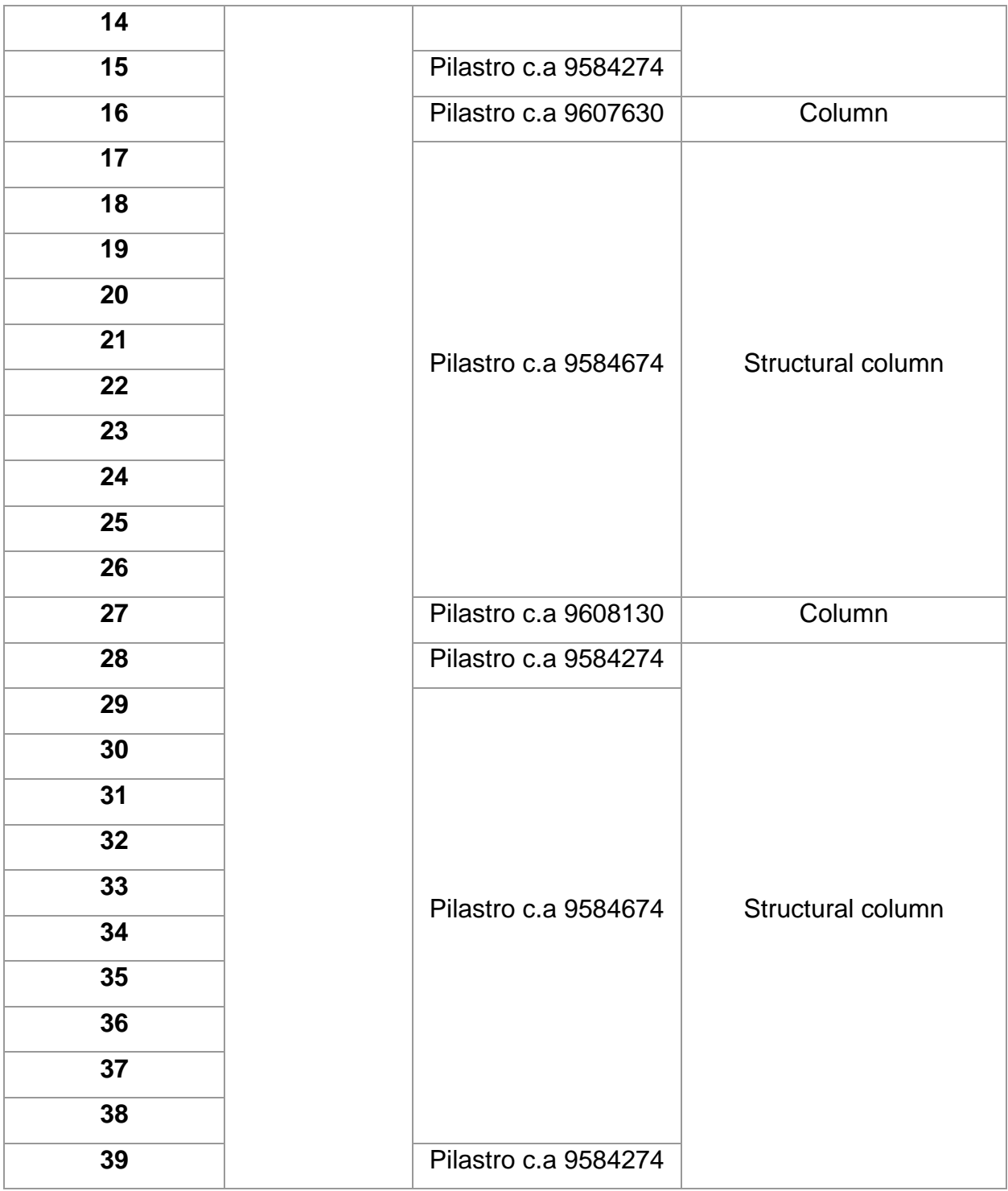

Successivamente è stata fatta una ulteriore indagine a proposito degli attributi dei pilastri. Sono state rilevate delle differenze all'interno delle *Properties* alla sinistra dello schermo a seconda che sia una **Structural column** oppure una **Column** l'oggetto di studio.

All'interno di Allplan sono stati inseriti i seguenti attributi<sup>11</sup>:

| <b>ELEMENTO</b><br><b>COSTRUTTIVO</b><br>(OGGETTO BIM) | <b>ATTRIBUTI INFORMATIVI</b><br><b>PERSONALIZZATI</b> | <b>DESCRIZIONE</b>            |
|--------------------------------------------------------|-------------------------------------------------------|-------------------------------|
|                                                        | Codice Commessa                                       |                               |
|                                                        | Disciplina                                            | Modello strutturale           |
| Obiettivi e usi                                        | Fase di progetto                                      | Stadio di Esercizio - Fase di |
|                                                        |                                                       | Gestione, Manutenzione        |
|                                                        | Tipologia di intervento                               | Rilievo dello stato di fatto  |
|                                                        | Paternità / Responsabile                              | Studente Andrea Bonetti       |
|                                                        | Codice ID Impresa Manutentrice                        |                               |
| Operatori coinvolti                                    | Nome Impresa Manutentrice                             |                               |
|                                                        | Soggetto manutentore -                                |                               |
|                                                        | Responsabile impresa                                  |                               |
| <b>Collocazione</b>                                    | Data Inizio Lavori                                    |                               |
| temporale                                              | Data Fine Lavori                                      |                               |
| (periodo                                               | Durata lavori [gg]                                    |                               |
| realizzazione,                                         | Date Ultimi Interventi                                |                               |
| intervalli di                                          |                                                       |                               |
| operatività,<br>Date Prossimi Interventi               |                                                       |                               |
| interventi                                             |                                                       |                               |
| programmati)                                           |                                                       |                               |
| Elenco per punti dei                                   | Piano / Attività di Manutenzione                      |                               |
| controlli da effettuare                                |                                                       |                               |
| sull'elemento                                          | <b>Note</b>                                           |                               |
| costruttivo                                            |                                                       |                               |
|                                                        | Raggruppatore_01                                      | <b>B. INVOLUCRO, ESTERNI</b>  |

*Tabella 34: Attributi inseriti su Allplan a proposito dei pilastri*

<sup>11</sup> Bonetti, Andrea (2019) *Processi digitali per la gestione del patrimonio edilizio esistente: il complesso demaniale in piazza VIII agosto a Bologna, sede del Provveditorato Interregionale per le Opere Pubbliche Lombardia – Emilia-Romagna.* [Laurea magistrale], Università di Bologna, Corso di Studio in Ingegneria edile - [architettura \[LM-DM270\]](http://amslaurea.unibo.it/view/cds/CDS0940/) <https://amslaurea.unibo.it/17717/>

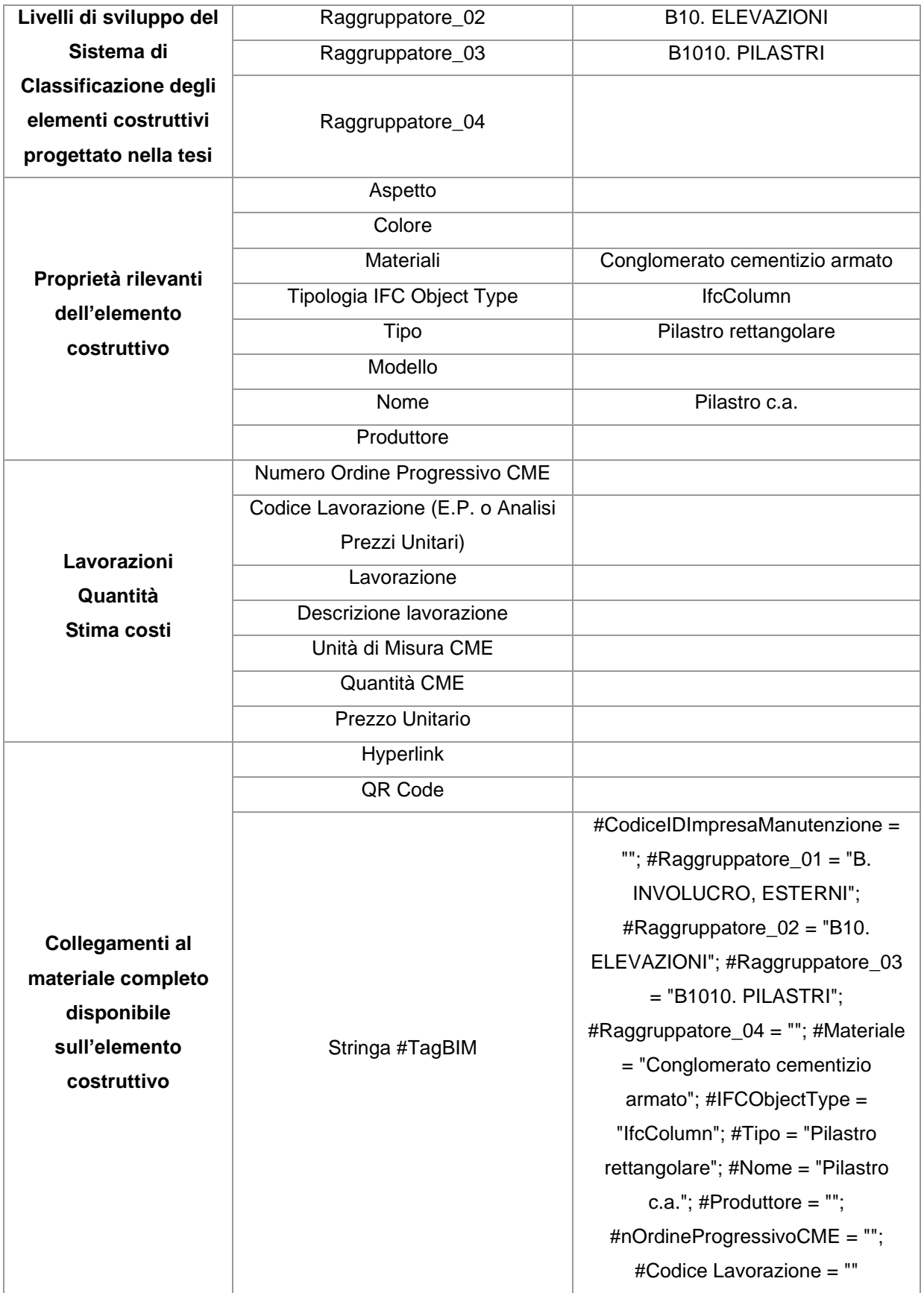

Le quantità visibili per quanto riguarda i pilastri identificati come **Structural column** sono:

- Base Level
- Base Offset
- Top Level
- Top Offset
- Column Style
- Structural Material
- Volume
- IFC Parameters:
	- o IfcGUID

Nel dettaglio, all'interno di Revit, per quanto riguarda gli elementi **Structural Column** elencati nella tabella precedente, sono stati riconosciuti solo i seguenti attributi:

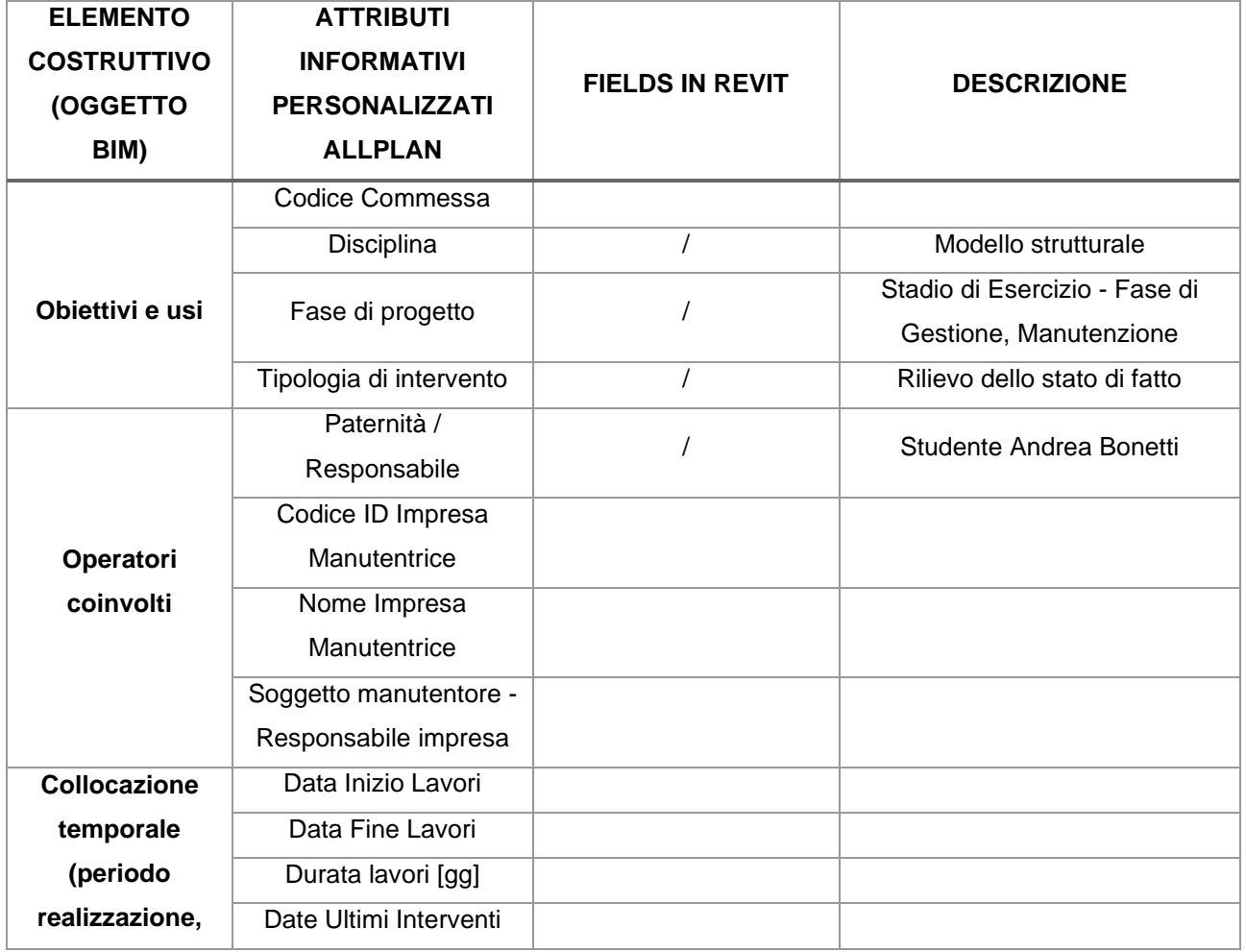

*Tabella 35: Attributi estrapolati da Revit - Structural Column*

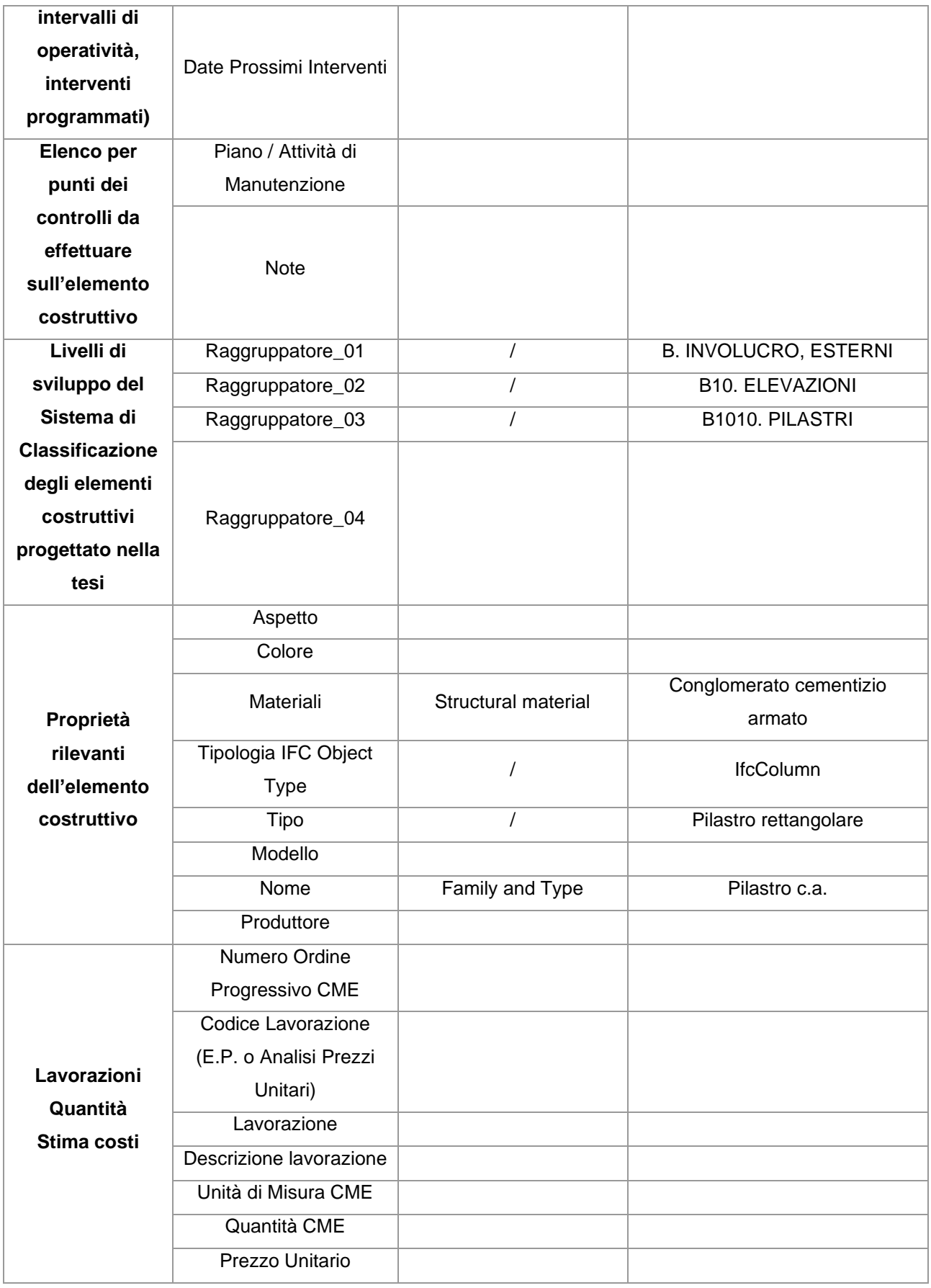

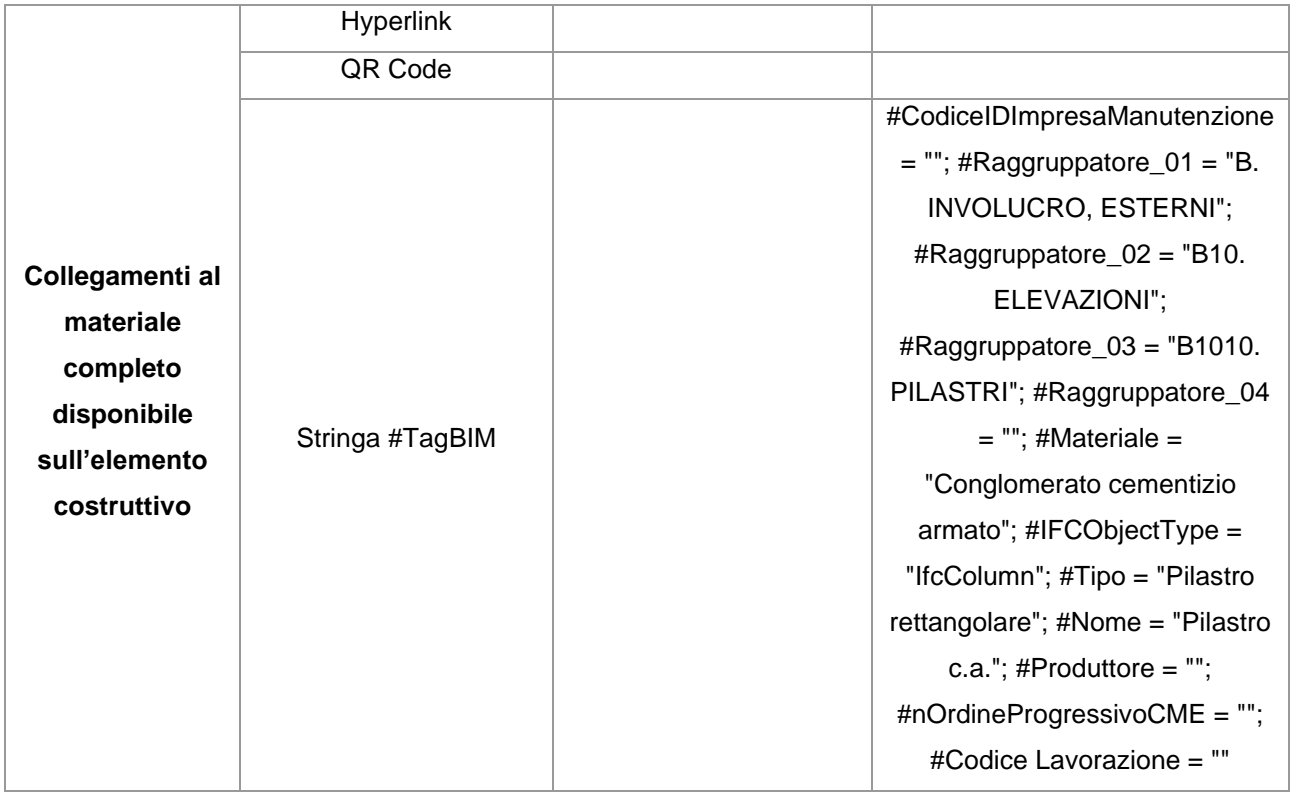

Le quantità visibili per quanto riguarda i pilastri identificati come **Column** sono:

- Elevation
- IFC Parameters:
	- o IfcGuid
	- o NameOverride
	- o Allright\_Comp:ID
	- o Materiale
	- o Nome\_oggetto
	- o Status
	- o Nome
	- o DataFineLavorazione
	- o DataInizioLavorazione
	- o Disciplina
	- o DurataLavorazione
	- o FaseDiProgetto
	- o Opera
	- o Paternità responsabile
- o Raggruppatore\_01
- o Raggruppatore\_02
- o Raggruppatore\_03
- o Stringa#TagBIM
- o Tipo

Nel dettaglio, all'interno di Revit, per quanto riguarda gli elementi **Column**, sono stati riconosciuti i seguenti attributi:

| <b>ELEMENTO</b><br><b>COSTRUTTIVO</b><br>(OGGETTO BIM) | <b>ATTRIBUTI</b><br><b>INFORMATIVI</b><br><b>PERSONALIZZATI</b><br><b>ALLPLAN</b> | <b>FIELDS IN REVIT</b> | <b>DESCRIZIONE</b>                                      |
|--------------------------------------------------------|-----------------------------------------------------------------------------------|------------------------|---------------------------------------------------------|
|                                                        | Codice Commessa                                                                   |                        |                                                         |
|                                                        | Disciplina                                                                        | Disciplina             | Modello strutturale                                     |
| Obiettivi e usi                                        | Fase di progetto                                                                  | FaseDiProgetto         | Stadio di Esercizio - Fase di<br>Gestione, Manutenzione |
|                                                        | Tipologia di<br>intervento                                                        |                        | Rilievo dello stato di fatto                            |
|                                                        | Paternità /<br>Responsabile                                                       | PaternitàResponsabile  | Studente Andrea Bonetti                                 |
|                                                        | Codice ID Impresa<br>Manutentrice                                                 |                        |                                                         |
| Operatori coinvolti                                    | Nome Impresa<br>Manutentrice                                                      |                        |                                                         |
|                                                        | Soggetto<br>manutentore -<br>Responsabile<br>impresa                              |                        |                                                         |
| <b>Collocazione</b>                                    | Data Inizio Lavori                                                                | DataInizioLavorazione  | 2019-03-15                                              |
| temporale                                              | Data Fine Lavori                                                                  | DataFineLavorazione    | 2019-03-15                                              |
| (periodo                                               | Durata lavori [gg]                                                                | DurataLavorazione      | $\overline{0}$                                          |
| realizzazione,                                         | Date Ultimi<br>Interventi                                                         |                        |                                                         |

*Tabella 36: Attributi estrapolati da Revit - Column*
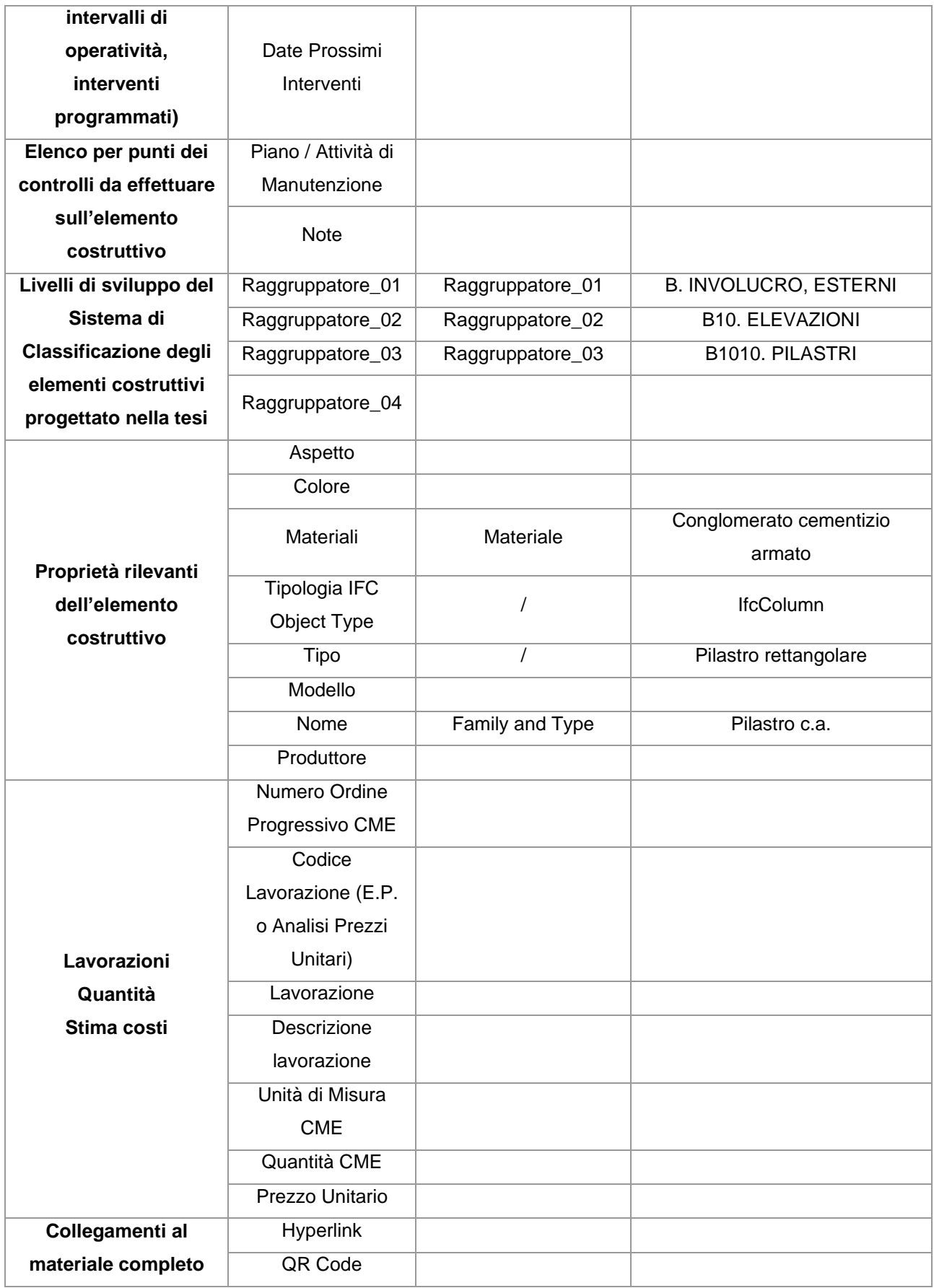

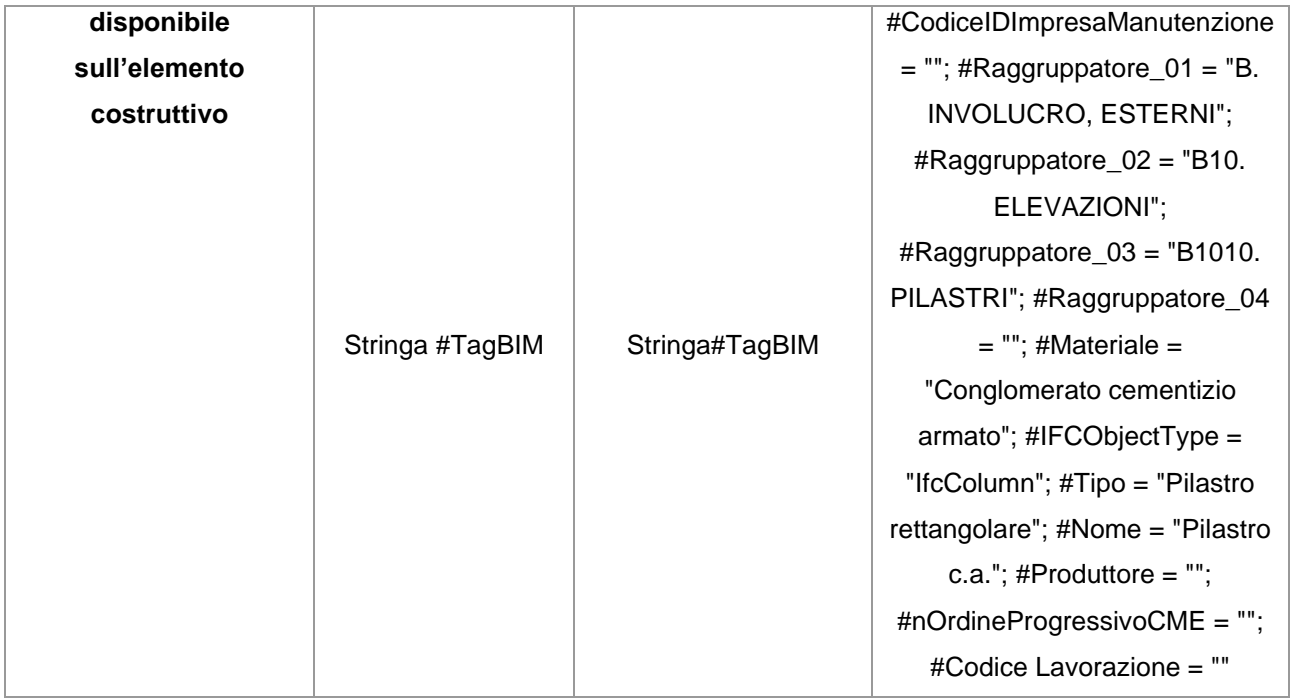

Gli elementi Column possiedono tutti gli attributi modellati in Allplan e correttamente esportati in IFC. Al contrario, gli elementi Structural Column non li possiedono e Revit ha ricostruito le proprietà del file IFC importato.

## Una volta aperto il file *Lotto1\_ifc4\_optimized* su Revit si presenta nel seguente modo:

*Tabella 37: Importazione del file IFC: traduzione su Revit degli elementi modellati sul software Allplan - Pilastri, file Lotto1\_ifc4\_optimized*

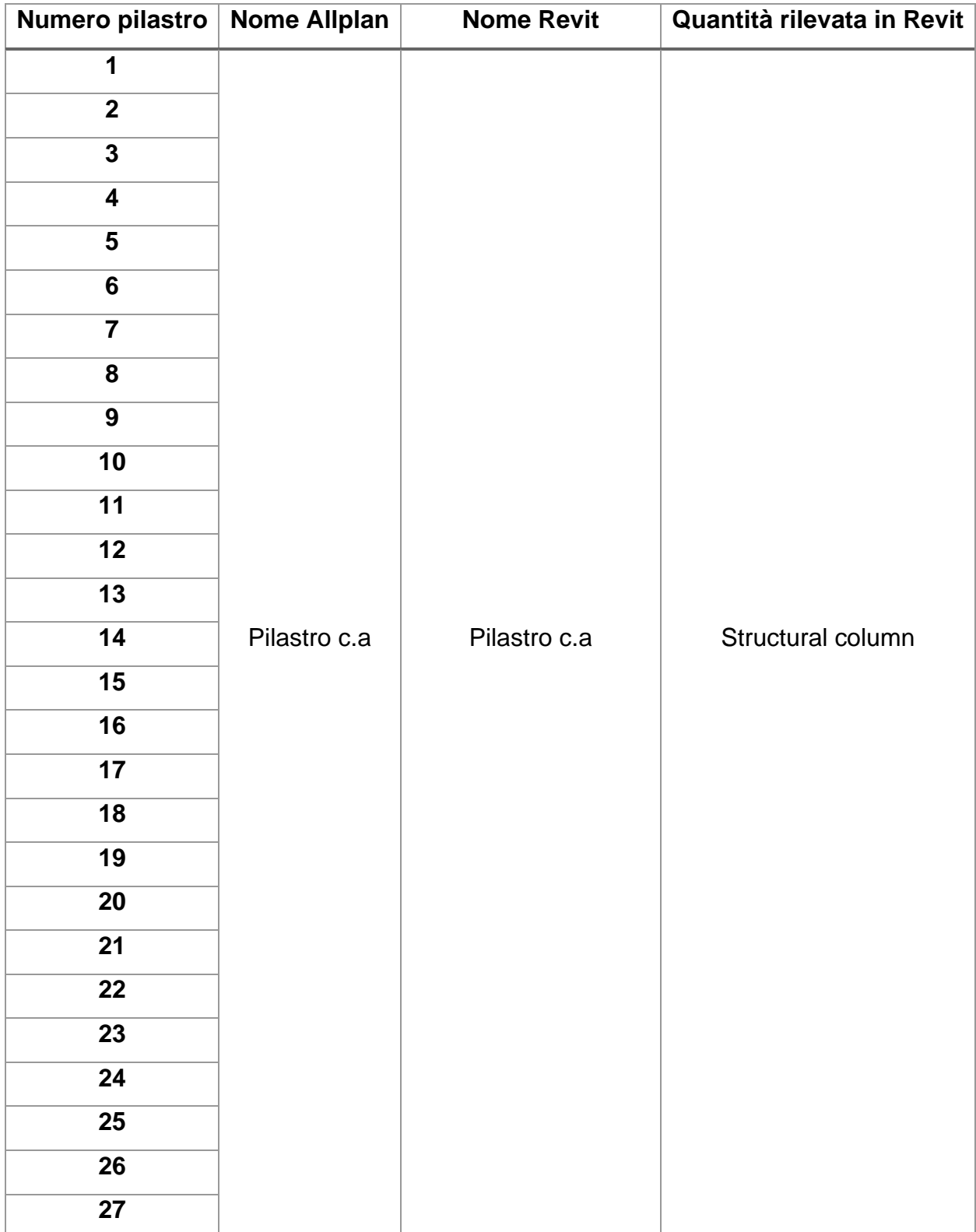

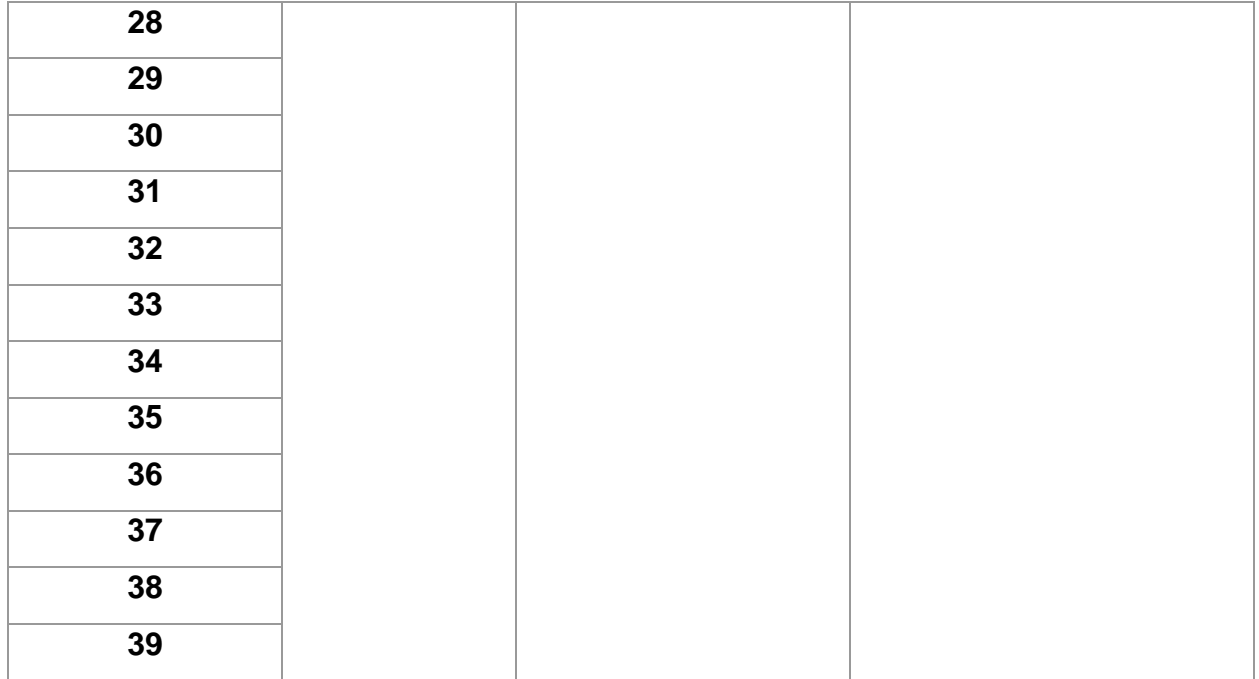

All'interno di Revit, per quanto riguarda tutti gli elementi **Structural Column**, sono stati riconosciuti i seguenti attributi:

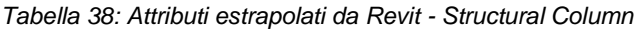

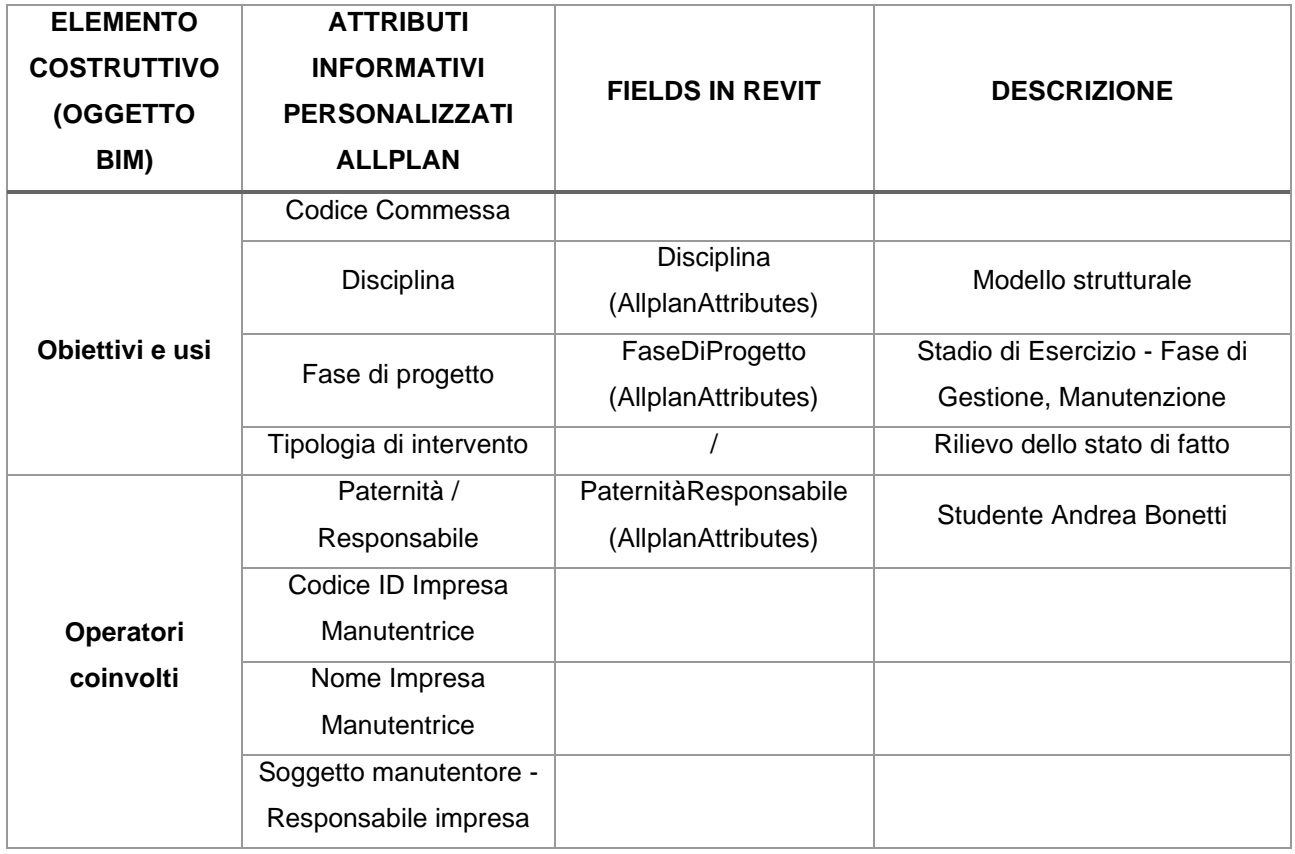

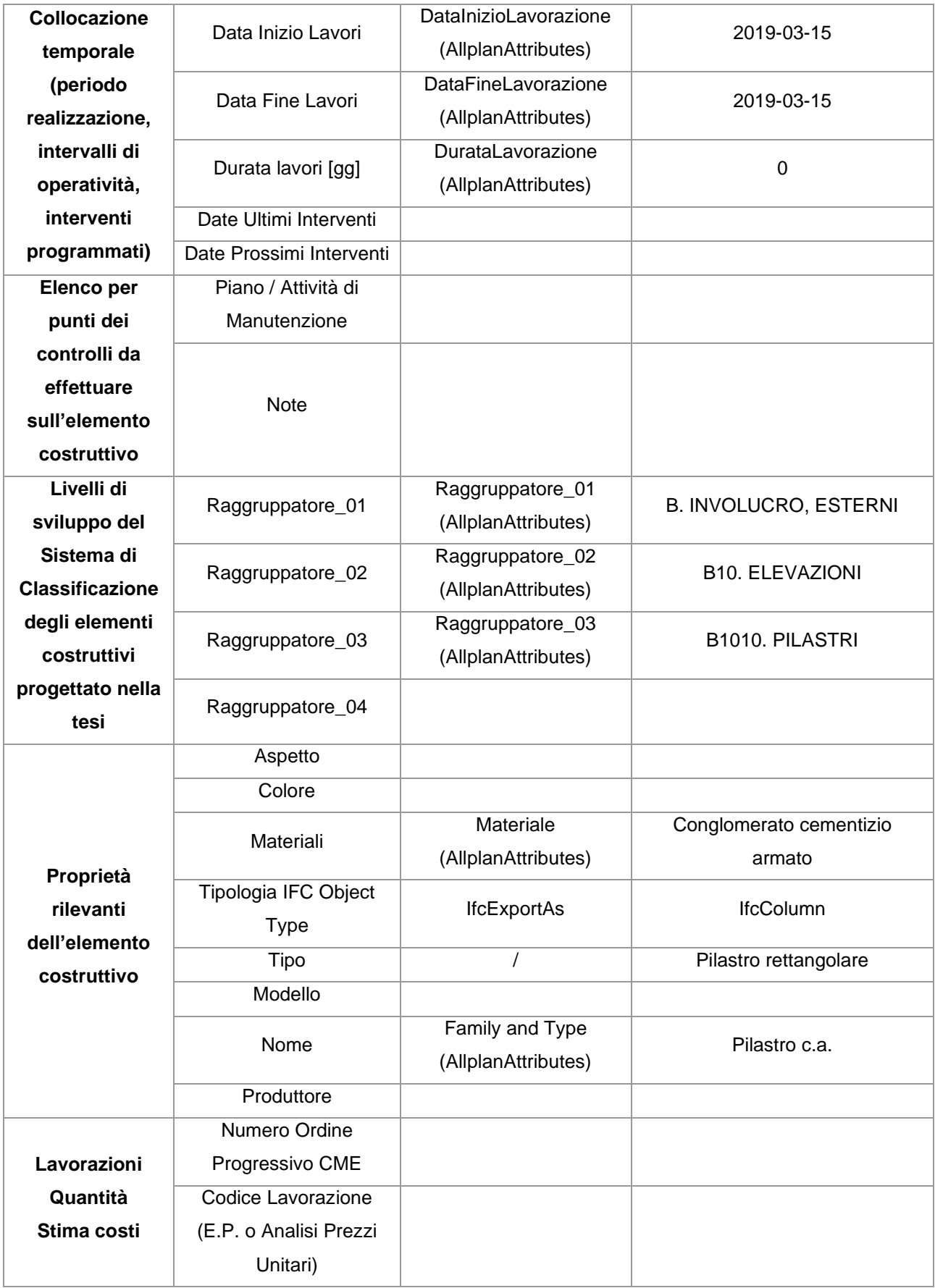

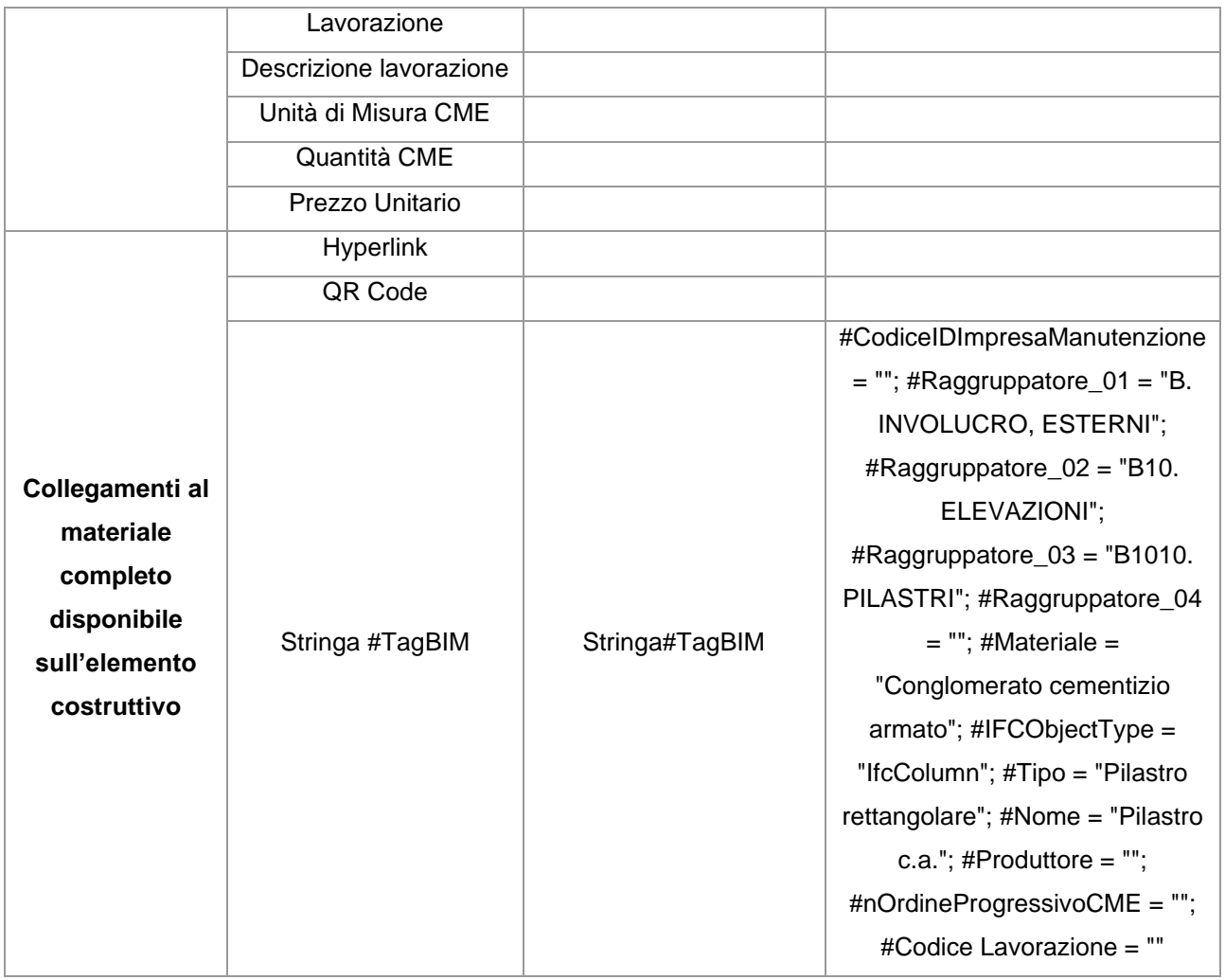

Tra i due file, *Lotto1\_ifc4* e *Lotto1\_ifc4\_optimized*, ci sono numerose incongruenze nell'esportazione degli oggetti modellati e dei propri attributi. Il file ottimizzato è risultato più coerente rispetto al modello originale che quello non ottimizzato. Tuttavia, alcuni attributi non sono stati riconosciuti in nessuno dei due file IFC.

Sono due le considerazioni importanti da fare a conclusione di questi test sui pilastri:

- A ogni oggetto modellato su Allplan, Revit duplica famiglie. Utilizzando il file ottimizzato, le definizioni dei materiali vengono compresse e le famiglie si comportano in maniera corretta senza la duplicazione delle componenti.
- Revit legge l'attributo "Nome" all'interno di Allplan e lo traduce al suo interno come il nome della "Famiglia".

Un altro focus è stato fatto sulle complesse geometrie create all'interno di Allplan per definire le travi di bordo.

La sua geometria è descritta nelle tavole esecutive depositate presso l'ex Genio Civile, di cui si riporta uno stralcio:

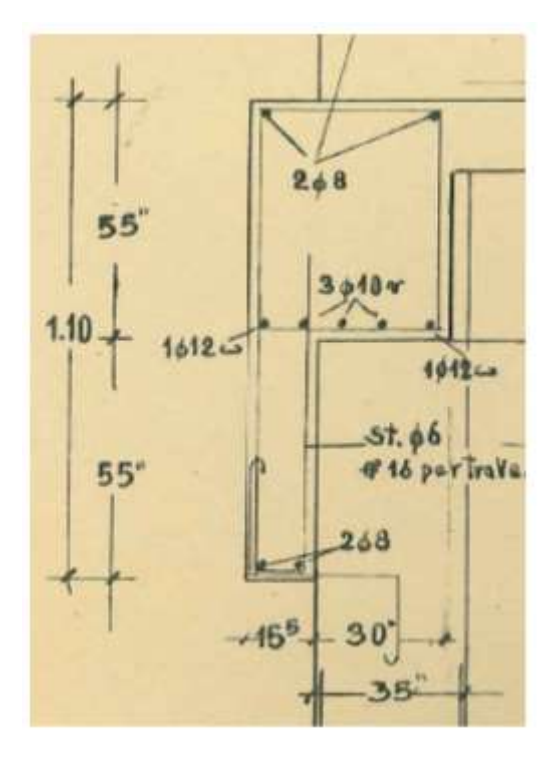

*Figura 65: Dettaglio della geometria della trave di bordo tipo. Fonte: ex Genio Civile*

La trave perimetrale presa in esame si trova nel Lotto 1, al secondo piano, evidenziata in rosso nella seguente immagine:

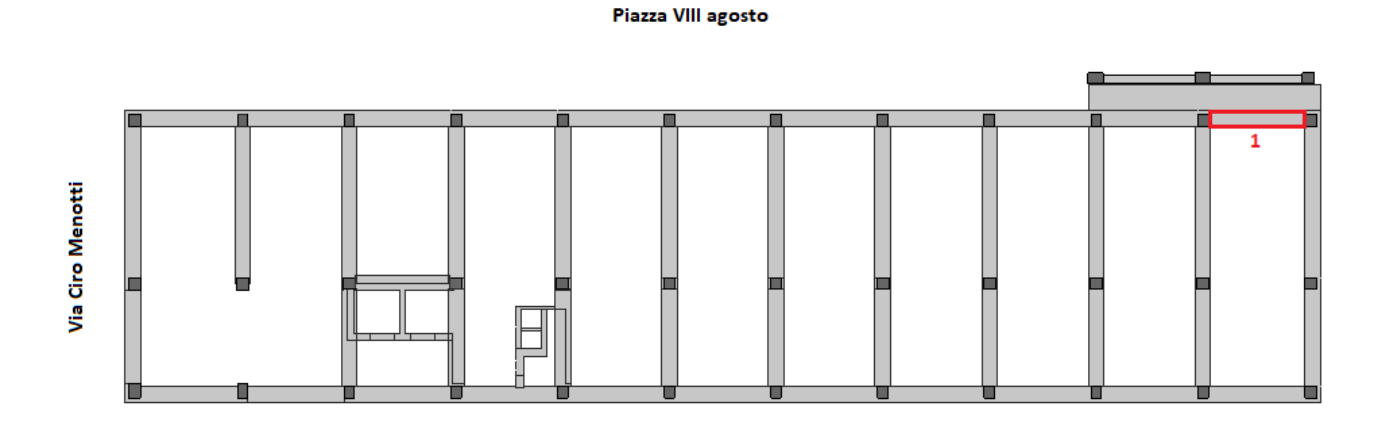

*Figura 66: Trave perimetrale, al secondo piano del Lotto 1 presa in esame*

La forma della trave è complessa e si va ora a mostrare su Allplan le caratteristiche geometriche e grafiche:

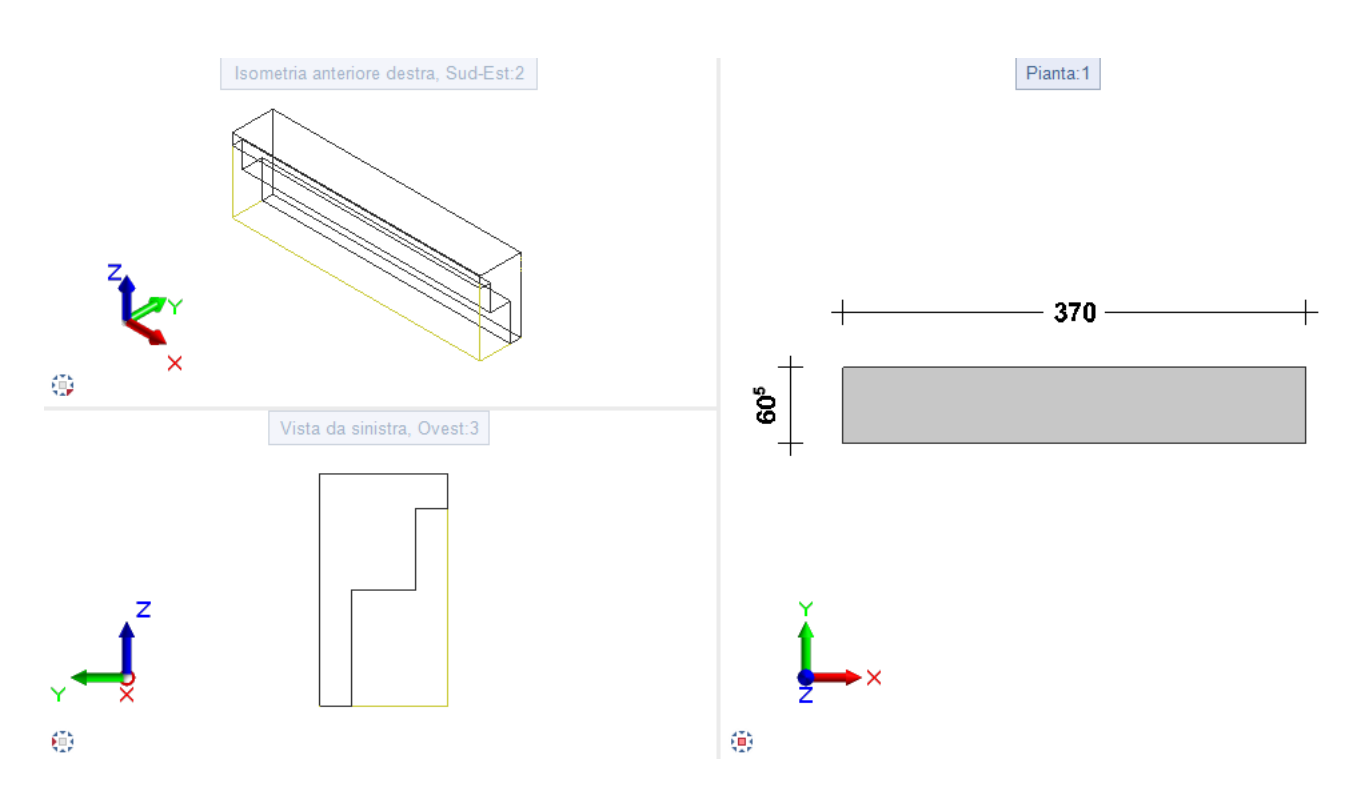

*Figura 67: Visualizzazione grafica della trave perimetrale, al secondo piano del Lotto 1 presa in esame*

Una volta esportato il file *Lotto1\_ifc4 e Lotto1\_ifc4\_optimized* in formato IFC, essendo una geometria articolata, Revit non è in grado di produrla come un unico elemento. Come si potrà vedere dall'immagine successiva, la trave viene ricostruita e risulta un oggetto molto più rigido e statico da modificare.

In questo esempio, la trave è stata ricostruita in due travi distinte con le seguenti caratteristiche:

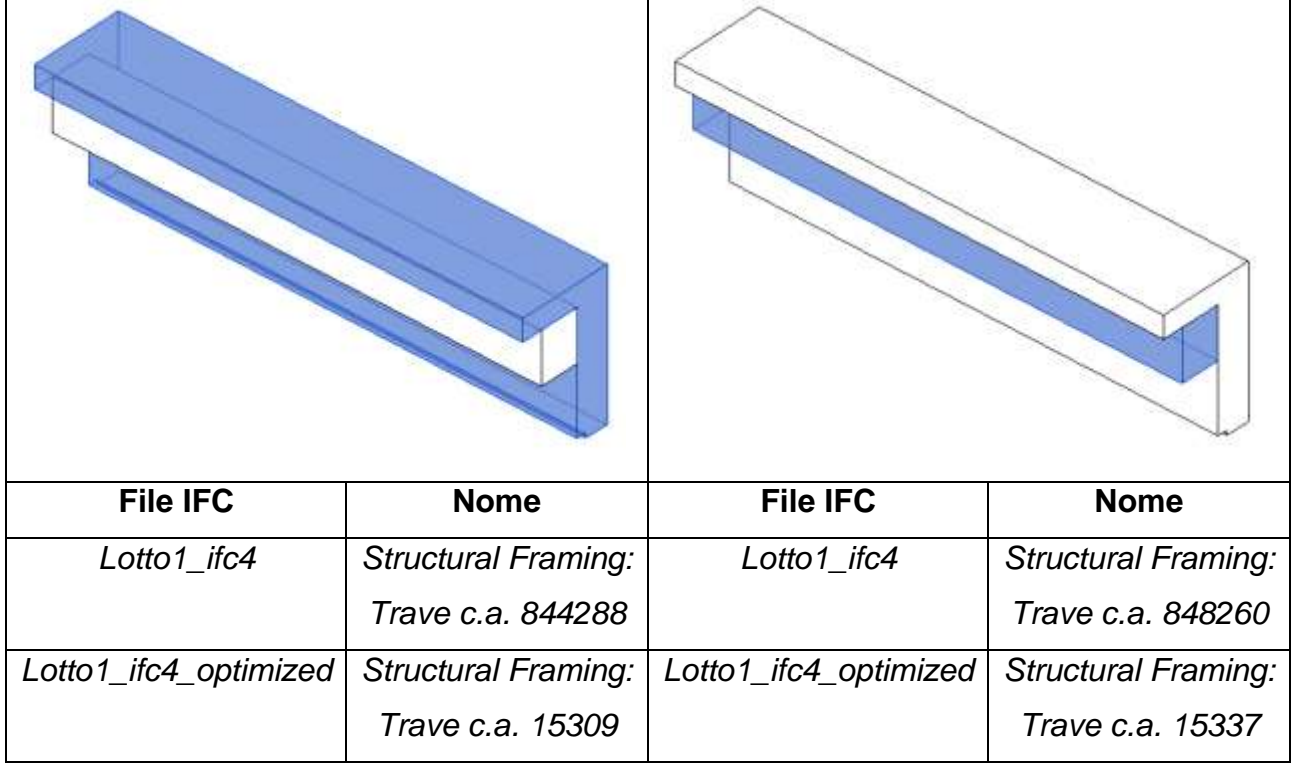

Anche in questo test si evidenzia il fatto che Revit leggendo il file IFC proveniente da Allplan duplica le famiglie degli elementi.

Altre travi perimetrali sono state, invece, ricostruite correttamente all'interno di Revit. Questa differenza limita l'utente nel momento in cui si volessero fare, per esempio, delle analisi strutturali: l'utente sarà obbligato a ricostruire la geometria della trave in un unico oggetto e questo influisce sulle tempistiche e richiede adeguate competenze.

In conclusione, la qualità dei dati importati dipende non solo dalle impostazioni di importazione, ma anche in larga parte dalle impostazioni di esportazione e dal metodo di modellazione applicato nel software di origine. L'interfaccia di importazione IFC di Revit viene regolarmente aggiornata insieme al modulo di esportazione, ma è anche soggetta alle limitazioni della fattibilità tecnica e del formato IFC. Infatti, un formato standardizzato non è in grado di trasferire dati parametrici e contesti complessi. Detto questo, nella maggior parte dei casi questo workflow è una buona base di lavoro. Se i dati IFC devono essere ulteriormente elaborati, la perdita di dati rispetto al software di origine sarà inevitabile.

## **5.5 Esportazione di un IFC da Revit e importazione in Allplan**

Per scegliere le impostazioni giuste per l'esportazione di un file IFC, è importante innanzitutto considerare l'uso a cui è destinato il file: verrà usato solo per il coordinamento o verrà elaborato mediante un altro software di modifica?

Un modello sviluppato in Revit può essere importato in Allplan attraverso:

- Import diretto
- BIMplus

BIMplus è la piattaforma di collaborazione openBIM orientata al progetto per l'industria delle costruzioni. Questa è una procedura quanto più vicino possibile ad avere un modello non manipolabile: è proprio pensato come attività di federazione per un controllo progettuale. Tutti gli attributi vengono correttamente gestiti, tutte le geometrie vengono convertiti in corpi architettonici ovvero elementi non modificabili. L'idea del passaggio attraverso BIMplus è quella di avere un riferimento geometrico non editabile. Tutti i layer vengono fusi in un unico layer BIMplus.

L'altra strategia è quella di esportare l'IFC da Revit: da questo punto di vista ho una interfaccia di default con alcuni parametri di esportazione ovvero una serie di configurazioni legate al tipo di IFC oppure al tipo di model view definition; posso impostare come gestire le proprietà cioè se esportarle tutte o solo alcune e ho la possibilità di mappatura dei parametri.

Si apre per prima questa finestra di dialogo:

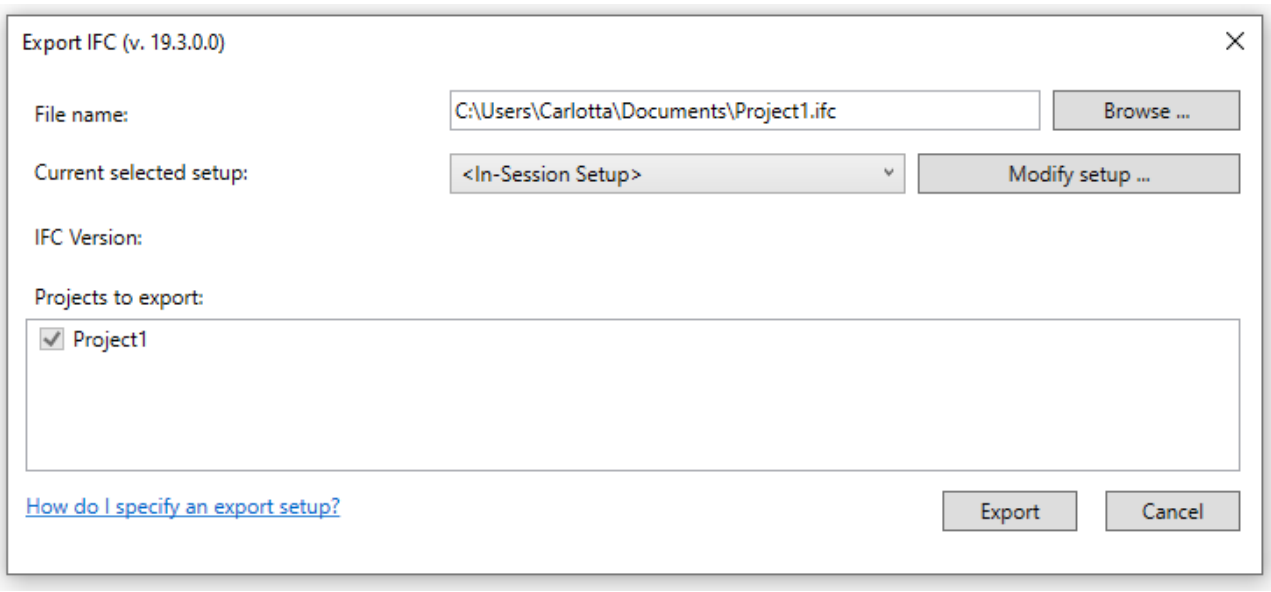

*Figura 68: Export IFC da Revit, esempio. Fonte: Immagine personale*

Il nome e la posizione desiderati per il file IFC da esportare vengono specificati nel campo *Nome file*.

- Configurazione attualmente selezionata: consente di effettuare l'esportazione secondo le configurazioni preimpostate. La selezione dello schema e della definizione MVD è fondamentale per determinare il contenuto e la struttura del file IFC, pertanto deve essere coordinata e decisa in base all'utilizzo previsto.
- Modifica configurazione: queste impostazioni possono essere adattate all'occorrenza e nuove definizioni personalizzate possono essere create e salvate insieme al progetto Revit.
- Progetti da esportare: qui è possibile scegliere i progetti che sono aperti in Revit e che sono da esportare. Quando si esportano diversi progetti, le stesse impostazioni vengono utilizzate per tutti i file e salvate in un file IFC.

Successivamente all'interno della scheda generale per le impostazioni di esportazione avanzate IFC, viene chiesto all'utente quale versione IFC utilizzare. La scelta consente di selezionare lo schema IFC e la definizione MVD. Il tipo di file determina il formato in cui il file esportato sarà salvato. Per i progetti di grandi dimensioni è indicato l'uso del formato compresso \*.ifczip, che è supportato anche dalla maggior parte dei visualizzatori IFC.

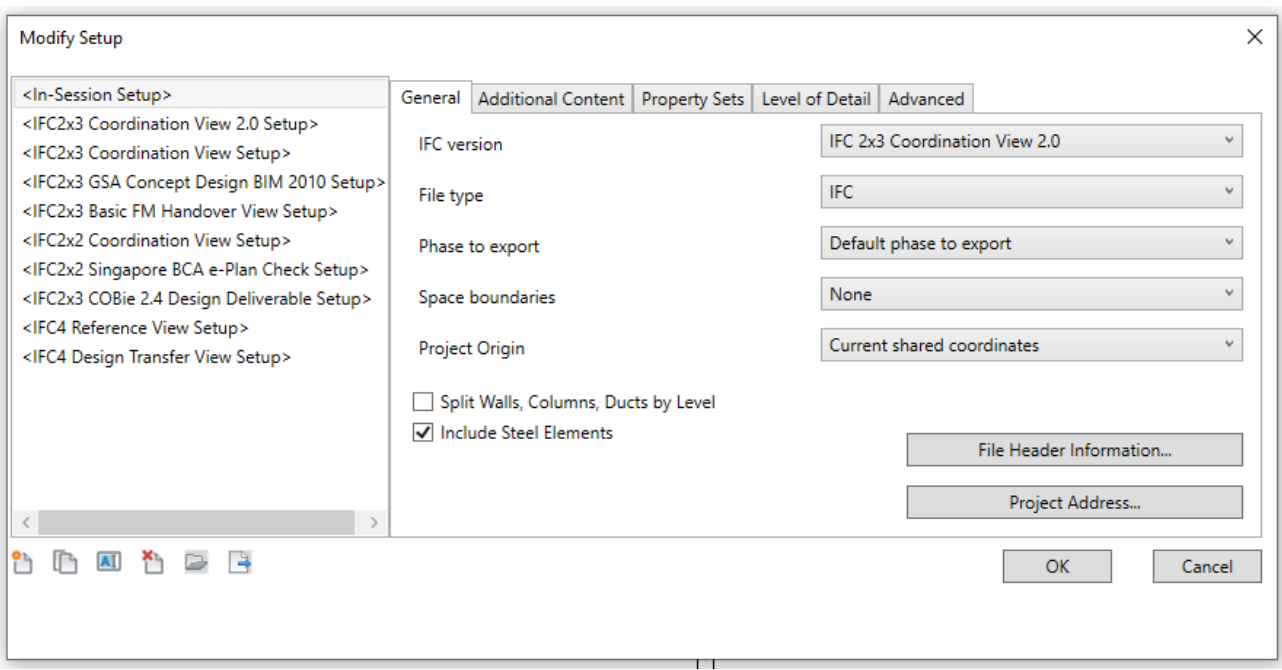

*Figura 69: Modify setup all'interno dell'Export IFC. Fonte: immagine personale*

I file che verranno analizzati in questo capitolo di tesi sono stati creati dai miei colleghi, Federica Lucchetti e Giancarlo Mazzei. Non entrerò nel merito del contenuto dei due file ma analizzerò gli elementi modellati dal punto di vista dell'esportazione e dalla completezza degli attributi come già fatto in precedenza attraverso dei test di visualizzazione attraverso dei viewer e poi successivamente importando in Allplan i due modelli, quello strutturale della collega Federica Lucchetti e quello impiantistico del Giancarlo Mazzei.

I due file, strutturale ed impiantistico creati in Revit, verranno esportati nei seguenti schemi IFC:

## - **IFC2x3: Coordination View Version 2.0**

- **IFC4: Model Reference View**

Ottimizzata per lo scambio coordinato di modelli BIM tra le principali discipline nel settore edilizio, la vista di coordinamento Coordination View 2.0, nota anche come CV 2.0, è attualmente la definizione della vista del modello più usata e supportata. La CV 2.0 supporta una derivazione parametrica elementare dei componenti dell'edificio quando vengono importati in strumenti di pianificazione.

Fornisce innanzitutto un modello IFC per il coordinamento e la determinazione delle quantità in base al modello elaborato nel software di modellazione. Un modello esportato come vista di riferimento non si presta ad essere importato con l'intenzione di apportare modifiche alla geometria, poiché contiene solo le definizioni geometriche più essenziali. Ciò non significa che il modello sia necessariamente molto semplificato da un punto di vista grafico. Può essere abbastanza dettagliato ma non può essere modificato perché funge solo da riferimento.

## **IFC4: Design Transfer View**

Questa vista viene utilizzata per trasferire i modelli IFC allo scopo di importarli e modificarli in un software abilitato al BIM. Come già accennato, il formato IFC permette solo in parte di trasferire progetti parametrici e contesti complessi, pertanto sono necessarie regolazioni manuali per gestire le differenze tra i prodotti software usati. Inoltre, i dati devono essere sempre verificati manualmente.

Per identificare la definizione MVD utilizzata da un file IFC esistente, è possibile aprire il file nell'editor di testo desiderato. L'intestazione contiene tutte le informazioni relative alla definizione MVD, alla versione esatta dell'utilità di esportazione IFC e al software di partenza:

- File Modellostrutturale.ifc2x3\_CV2.ifc

FILE\_DESCRIPTION(('ViewDefinition [**CoordinationView**\_V2.0]'),'2;1');

FILE\_NAME('Project Number','2020-06-23T11:05:31',(''),(''),'The EXPRESS Data Manager Version 5.02.0100.07 : 28 Aug 2013','20180328\_1600(x64) - Exporter 19.0.1.1 - Alternate UI 19.0.1.1','');

FILE\_SCHEMA((**'IFC2X3**'));

ENDSEC;

DATA;

#1= IFCORGANIZATION(\$,'Autodesk Revit 2019 (ENU)',\$,\$,\$);

#5= IFCAPPLICATION(#1,'2019','Autodesk Revit 2019 (ENU)','Revit');

- File Modellostrutturale.ifc4\_MRV.ifc

FILE\_DESCRIPTION(('ViewDefinition [**ReferenceView**\_V1.0]'),'2;1');

FILE\_NAME('Project Number','2020-06-23T10:53:28',(''),(''),'The EXPRESS Data Manager Version 5.02.0100.07 : 28 Aug 2013','20180328\_1600(x64) - Exporter 19.0.1.1 - Alternate UI 19.0.1.1','');

FILE\_SCHEMA(('**IFC4**'));

ENDSEC;

DATA;

#1= IFCORGANIZATION(\$,'Autodesk Revit 2019 (ENU)',\$,\$,\$);

#5= IFCAPPLICATION(#1,'2019','Autodesk Revit 2019 (ENU)','Revit');

### - File Modellostrutturale.ifc4\_DTV.ifc

FILE\_DESCRIPTION(('ViewDefinition [**DesignTransferView**\_V1.0]'),'2;1');

FILE\_NAME('Project Number','2020-06-23T10:59:32',(''),(''),'The EXPRESS Data Manager Version 5.02.0100.07 : 28 Aug 2013','20180328\_1600(x64) - Exporter 19.0.1.1 - Alternate UI 19.0.1.1','');

FILE\_SCHEMA(('**IFC4**'));

ENDSEC;

DATA;

#1= IFCORGANIZATION(\$,'Autodesk Revit 2019 (ENU)',\$,\$,\$);

#5= IFCAPPLICATION(#1,'2019','Autodesk Revit 2019 (ENU)','Revit');

- File Impianti\_2x3\_Coordination\_View.ifc

FILE\_DESCRIPTION((**'ViewDefinition [CoordinationView]**','ExchangeRequirement []'),'2;1');

FILE\_NAME('0001','2020-04-23T12:12:57',("),(''),'The EXPRESS Data Manager Version 5.02.0100.07 : 28 Aug 2013','20200206\_0915(x64) - Exporter 20.1.0.1 - Alternate UI 20.1.0.1','');

FILE\_SCHEMA((**'IFC2X3**'));

ENDSEC;

DATA;

#1= IFCORGANIZATION(\$,'Autodesk Revit 2020 (ITA)',\$,\$,\$);

#5= IFCAPPLICATION(#1,'2020','Autodesk Revit 2020 (ITA)','Revit');

### - Impianti\_4\_Reference\_View.ifc

FILE\_DESCRIPTION(('ViewDefinition [ReferenceView\_V1.2]','ExchangeRequirement []'),'2;1');

FILE\_NAME('0001','2020-04-23T12:15:48',(''),(''),'The EXPRESS Data Manager Version 5.02.0100.07 : 28 Aug 2013','20200206\_0915(x64) - Exporter 20.1.0.1 - Alternate UI 20.1.0.1','');

FILE\_SCHEMA(('IFC4'));

ENDSEC;

DATA;

#1= IFCORGANIZATION(\$,'Autodesk Revit 2020 (ITA)',\$,\$,\$);

#5= IFCAPPLICATION(#1,'2020','Autodesk Revit 2020 (ITA)','Revit');

- Impianti\_4\_Design\_Transfer\_View.ifc

```
FILE_DESCRIPTION(('ViewDefinition [DesignTransferView_V1.0]','ExchangeRequirement []'),'2;1');
FILE_NAME('0001','2020-04-23T12:19:02',(''),(''),'The EXPRESS Data Manager Version 5.02.0100.07 : 
28 Aug 2013','20200206_0915(x64) - Exporter 20.1.0.1 - Alternate UI 20.1.0.1','');
FILE_SCHEMA(('IFC4'));
ENDSEC;
DATA;
#1= IFCORGANIZATION($,'Autodesk Revit 2020 (ITA)',$,$,$);
#5= IFCAPPLICATION(#1,'2020','Autodesk Revit 2020 (ITA)','Revit');
```
Quando andrò ad importare questa base dati all'interno di Allplan utilizzerò l'importazione di modello IFC.

## **5.5.1 Test di valutazione sulle modalità di esportazione dei dati**

In questo paragrafo si valuta quanti e quali elementi vengono esportati dal software Revit a seconda che venga utilizzato il formato:

- IFC 2x3 Cordination view;
- IFC 4 Model reference view;
- IFC 4 Design Transfer view.

Dato che il software di BIM Authoring nativo è Revit della famiglia Autodesk, si è voluto inserire all'interno dei viewer testati *Autodesk viewer*.

*Tabella 39: Analisi esportazione dati: modello strutturale in formato ifc2x3 cordination view del complesso demaniale in piazza VIII agosto a Bologna, sede del Provveditorato Interregionale per le Opere Pubbliche Lombardia – Emilia-Romagna, creato dalla collega Federica Lucchetti*

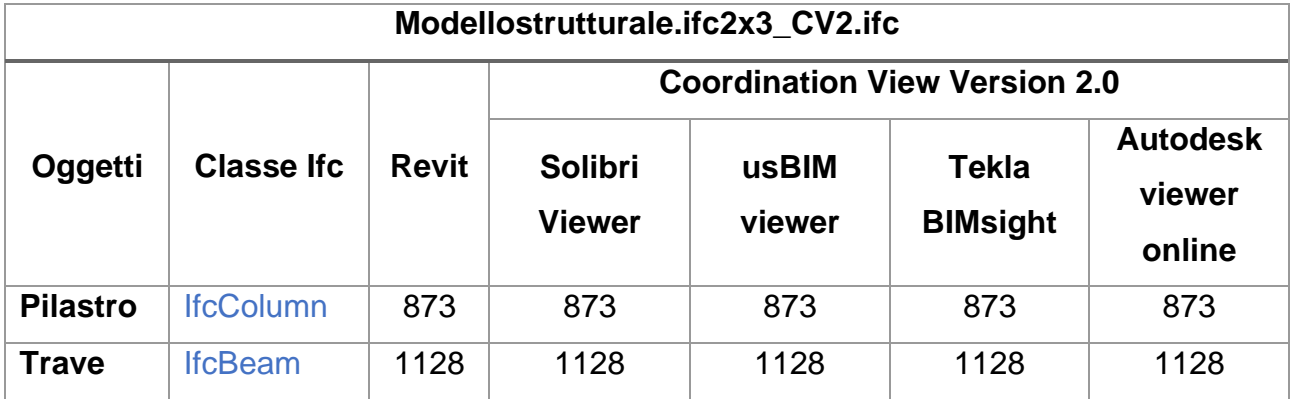

*Tabella 40: Analisi esportazione dati: modello strutturale in formato ifc4 model reference view del complesso demaniale in piazza VIII agosto a Bologna, sede del Provveditorato Interregionale per le Opere Pubbliche Lombardia – Emilia-Romagna, creato dalla collega Federica Lucchetti*

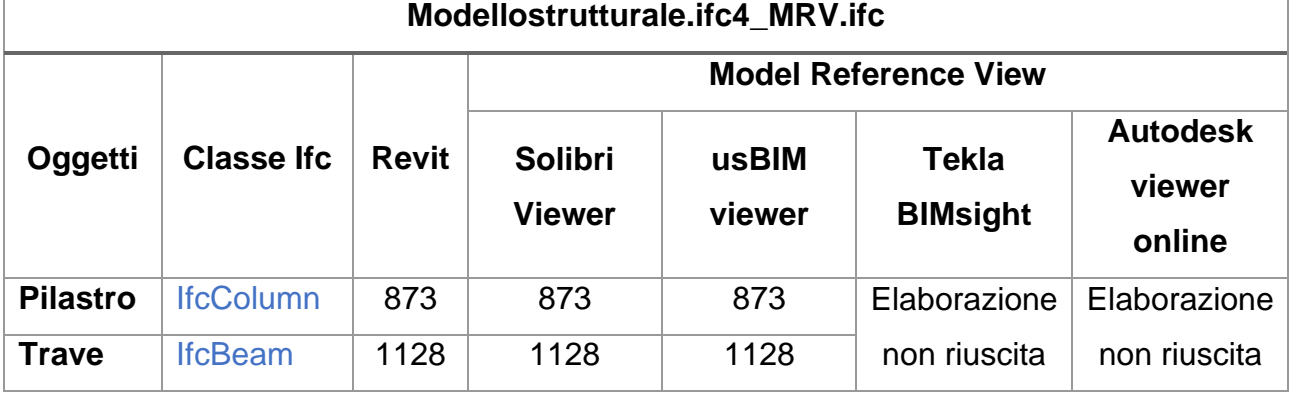

*Tabella 41: Analisi esportazione dati: modello strutturale in formato ifc4 design transfer view del complesso demaniale in piazza VIII agosto a Bologna, sede del Provveditorato Interregionale per le Opere Pubbliche Lombardia – Emilia-Romagna, creato dalla collega Federica Lucchetti*

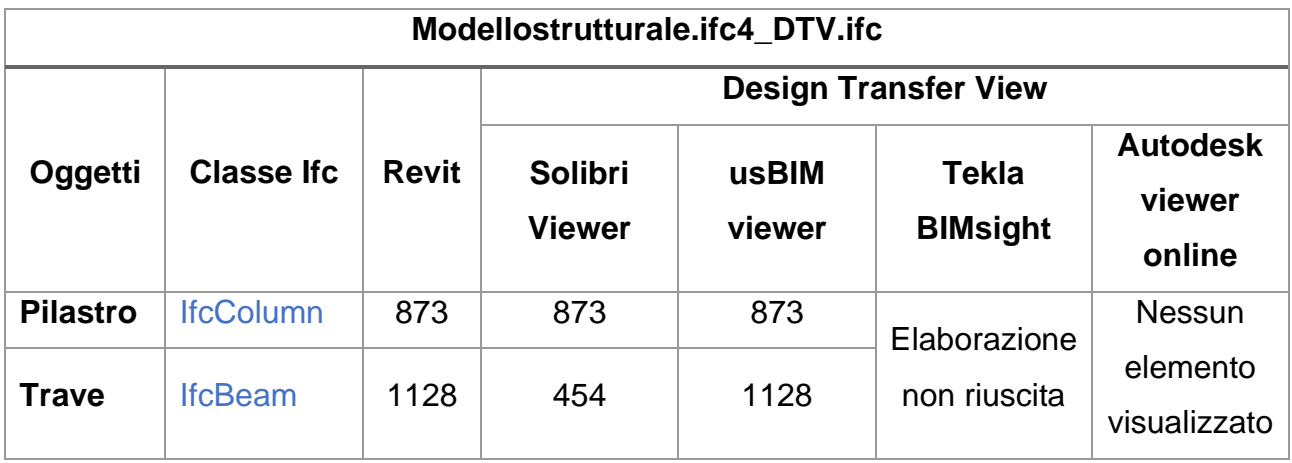

Vengono fatte le seguenti considerazioni:

- Le classi IFC che sono state attribuite in fase di esportazione del file sono visualizzate correttamente nei viewer ove sono visualizzati gli elementi;
- L'export in IFC2x3 Coordination View 2.0 risulta il più completo ed è correttamente e completamente visualizzato all'interno di ogni viewer utilizzato per questo test;
- L'export in IFC4 Design transfer view ha delle visibili lacune per quanto riguarda gli elementi Trave (Beam) che non in tutti i viewer vengono correttamente visualizzate.

*Tabella 42: Analisi esportazione dati: modello impiantistico in formato ifc2x3 coordination view del complesso demaniale in piazza VIII agosto a Bologna, sede del Provveditorato Interregionale per le Opere Pubbliche Lombardia – Emilia-Romagna, creato dal collega Giancarlo Mazzei*

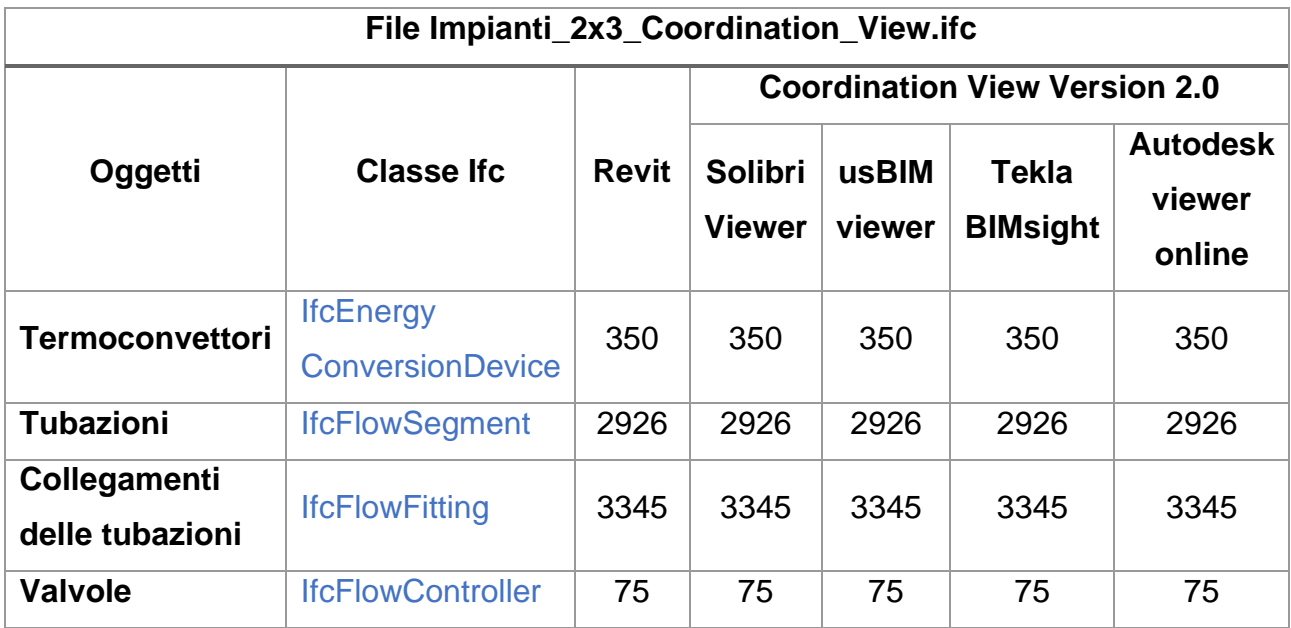

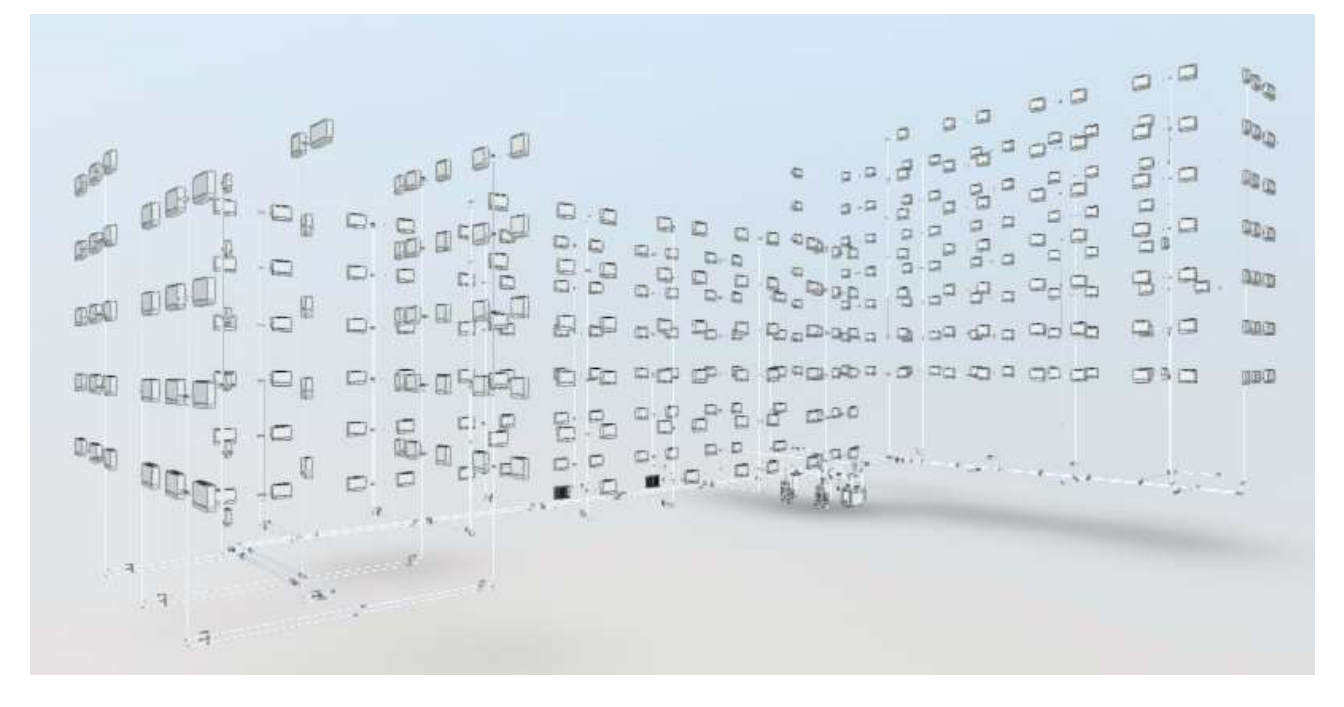

*Figura 70: File Impianti\_2x3\_Coordination\_View.ifc visualizzato sul viewer Autodesk online. Fonte: Autodesk viewer online*

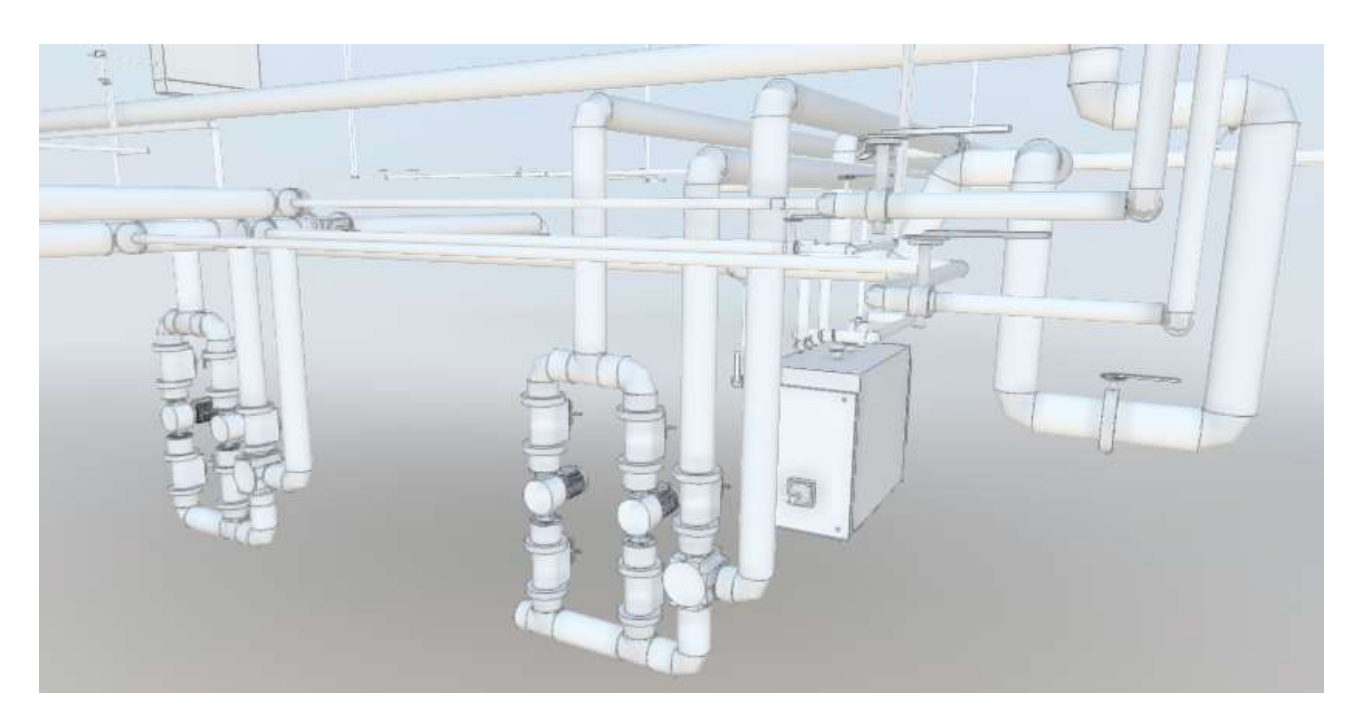

*Figura 71: Dettaglio file Impianti\_2x3\_Coordination\_View.ifc visualizzato sul viewer Autodesk online. Fonte: Autodesk viewer online*

*Tabella 43: Analisi esportazione dati: modello impiantistico in formato ifc4 reference view del complesso demaniale in piazza VIII agosto a Bologna, sede del Provveditorato Interregionale per le Opere Pubbliche Lombardia – Emilia-Romagna, creato dal collega Giancarlo Mazzei*

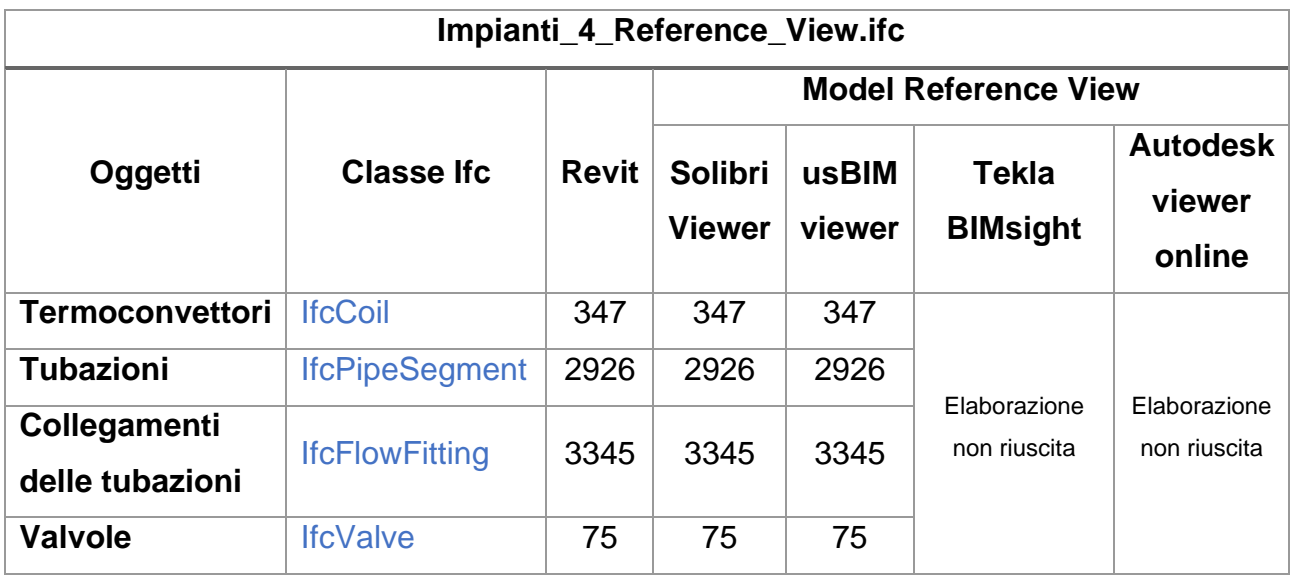

*Tabella 43: Analisi esportazione dati: modello impiantistico in formato ifc4 design transfer view del complesso demaniale in piazza VIII agosto a Bologna, sede del Provveditorato Interregionale per le Opere Pubbliche Lombardia – Emilia-Romagna, creato dal collega Giancarlo Mazzei*

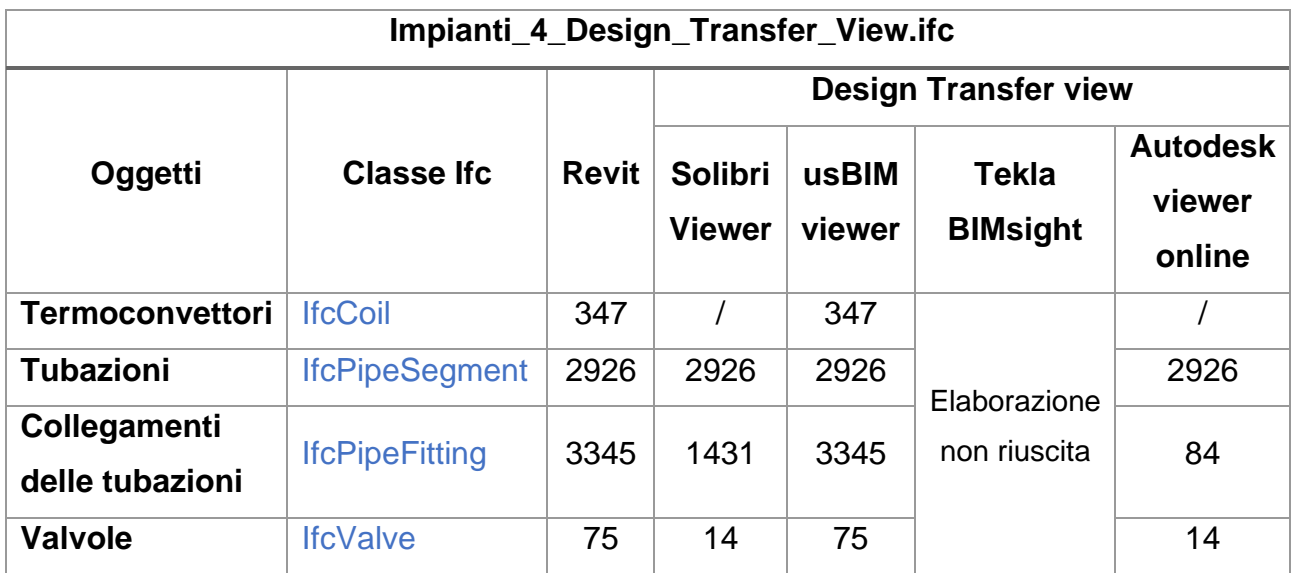

Vengono fatte le seguenti considerazioni:

- I termoconvettori vengono classificati con due classi IFC differenti:
	- o IfcEnergyConversionDevice
	- o IfcCoil

Secondo la gerarchia, IfcCoil è un sottotipo di IfcEnergyConversionDevice, come mostrato in figura:

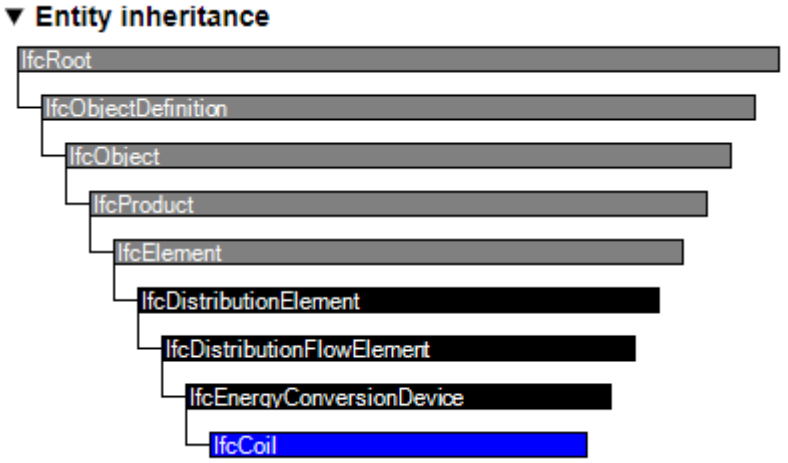

*Figura 72: Gerarchia Ifc class - IfcEnergyConversionDevice. Fonte: standards.buildingsmart.org*

In alcuni viewer non vengono visualizzati i termoconvettori modellati.

- Le tubazioni vengono classificate con due classi IFC differenti:
	- o IfcFlowSegment
	- o IfcPipeSegment

Secondo la gerarchia, IfcPipeSegment è un sottotipo di IfcFlowSegment, come mostrato in figura:

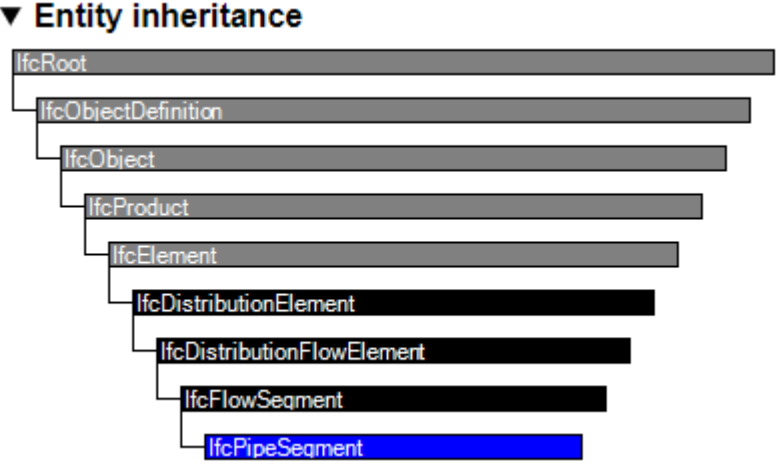

*Figura 73: Gerarchia Ifc class - IfcFlowSegment. Fonte: standards.buildingsmart.org*

- I collegamenti delle tubazioni vengono classificate con due classi IFC differenti:
	- o IfcFlowFitting
	- o IfcPipeFitting

Secondo la gerarchia, IfcPipeFitting è un sottotipo di IfcFlowFitting, come mostrato in figura:

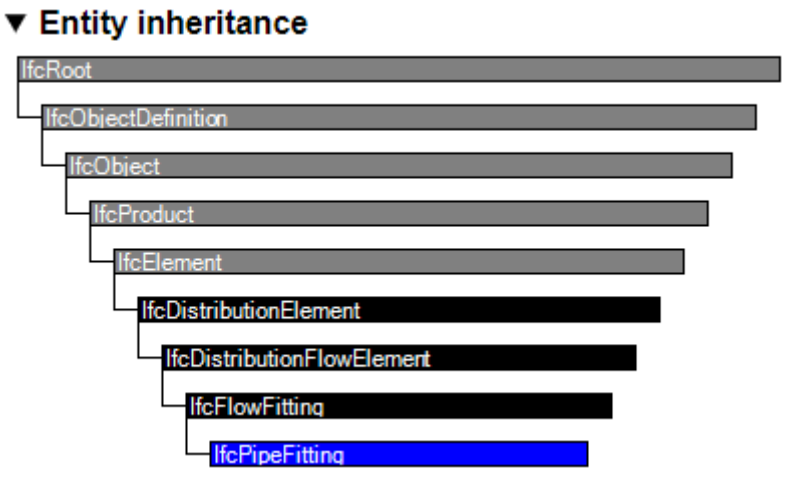

*Figura 74: Gerarchia Ifc class - IfcPipeFitting. Fonte: standards.buildingsmart.org*

- La valvola viene classificata con due classi IFC differenti:

- o IfcFlowController
- o IfcValve

Secondo la gerarchia, IfcValve è un sottotipo di IfcFlowController, come mostrato in figura:

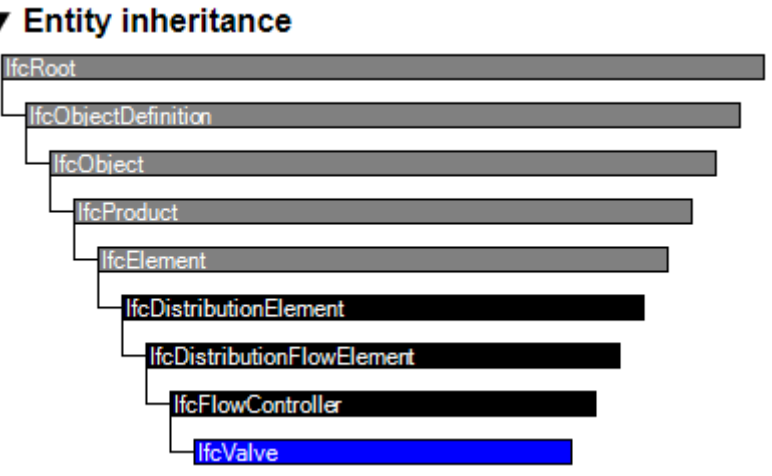

*Figura 75: Gerarchia Ifc class - IfcValve. Fonte: standards.buildingsmart.org*

Riepilogando, tutti gli elementi modellati nell'impianto idraulico appartengono tutti alla tipologia *IfcDistributionFlowElement* come si può vedere dalla figura:

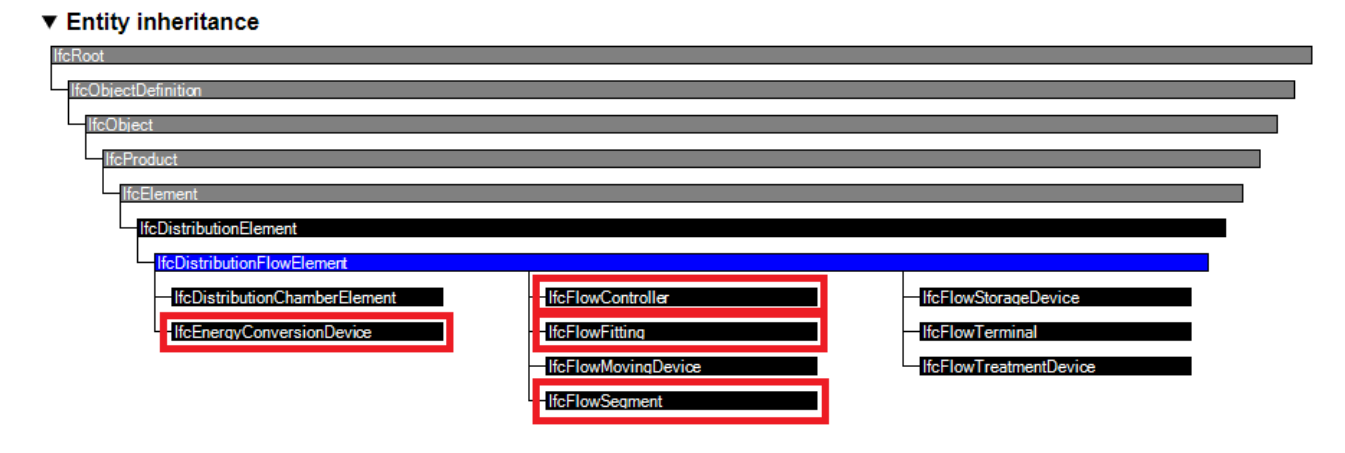

*Figura 76: Gerarchia Ifc class - IfcDistributionFlowElement. Fonte: standards.buildingsmart.org*

- L'export in IFC2x3 Coordination View 2.0 risulta il più completo ed è correttamente e completamente visualizzato all'interno di ogni viewer utilizzato per questo test;
- L'export in IFC4 Design transfer view ha delle visibili lacune per quanto riguarda i collegamenti delle tubazioni (PipeFitting) e le valvole (Valve) che non in tutti i viewer vengono correttamente visualizzate. Questo file IFC è stato comunque visualizzato all'interno del viewer Autodesk online a differenza del modello strutturale sempre in IFC4 Design transfer view.

## **5.6 Importazione dei file Revit in Allplan**

All'interno di Allplan ho tutta una serie di informazioni sul mapping di entrata così che si possano mappare in maniera estremamente efficace gli elementi del progetto.

Una opzione avanzata interessante è l'importazione delle componenti come corpi architettonici: dopo alcuni test di importazione si è notato che, quando si importa il modello IFC senza questa opzione, Allplan cerca di tradurre nei suoi comandi quelle che sono le geometrie di base. Quando non è possibile, a volte diventano corpi architettonici, a volte compare un report di errore.

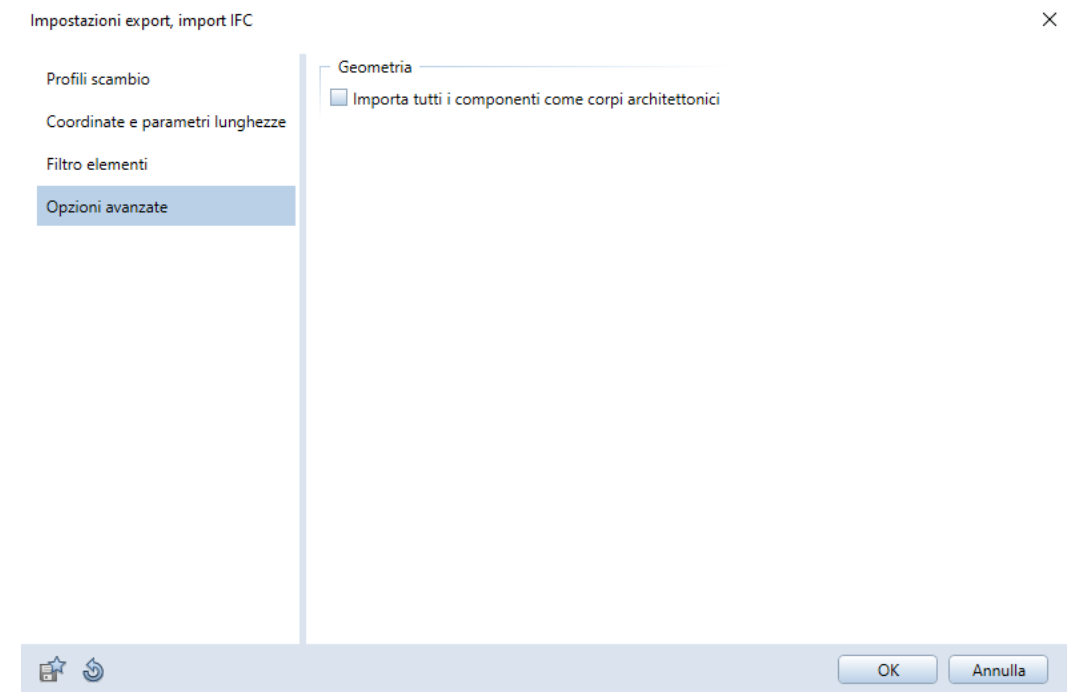

*Figura 77: Impostazioni di import, opzioni avanzate. Fonte: Allplan, immagine personale*

Di seguito si elencano sotto forma di tabelle (Tabella 43,45,47,48) i file protocollo di report che Allplan ha generato importando i file creati in Revit del modello strutturale del complesso demaniale in piazza VIII agosto a Bologna, sede del Provveditorato Interregionale per le Opere Pubbliche Lombardia – Emilia-Romagna creato dalla collega Federica Lucchetti.

### Modello strutturale file IFC2x3 cordination view

*Tabella 44: File protocollo di import del modello strutturale in formato ifc2x3 cordination view del complesso demaniale in piazza VIII agosto a Bologna, sede del Provveditorato Interregionale per le Opere Pubbliche Lombardia – Emilia-Romagna, creato dalla collega Federica Lucchetti*

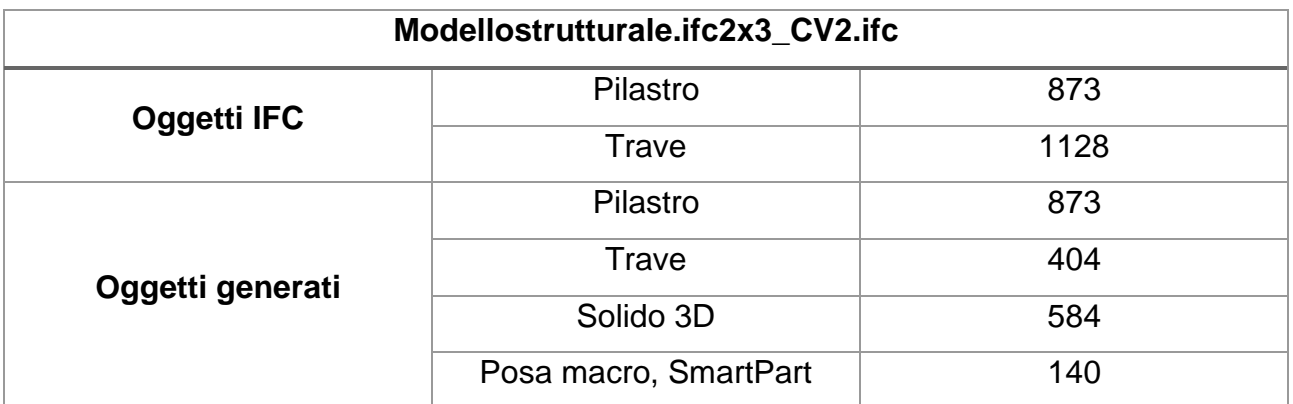

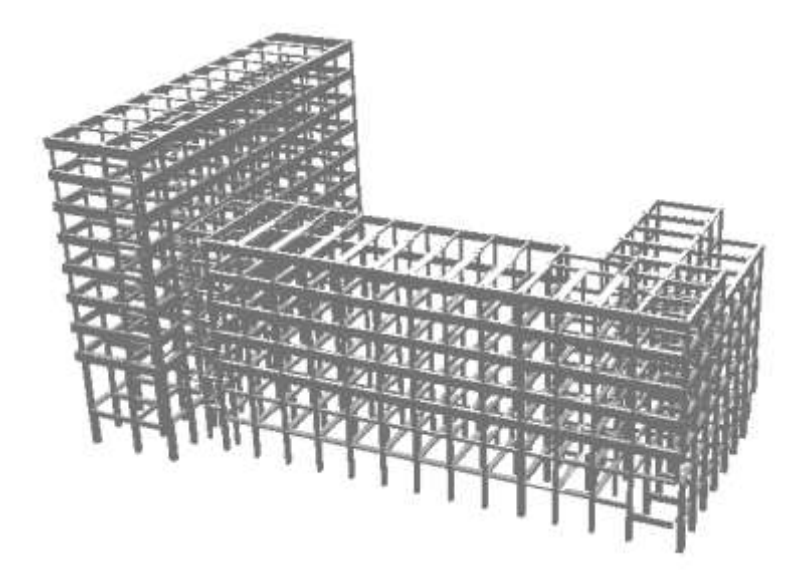

*Figura 78: Visualizzazione 3D import file Revit modello strutturale ifc2x3 cordination view. Fonte: Allplan, immagine personale*

Nell'importazione del file in formato IFC2x3 non è possibile inserire alcuna opzione avanzata come quella di importare gli elementi come corpi architettonici.

#### Modello strutturale file IFC4 model reference view

*Tabella 45: File protocollo di import del modello strutturale in formato ifc4 model reference view del complesso demaniale in piazza VIII agosto a Bologna, sede del Provveditorato Interregionale per le Opere Pubbliche Lombardia – Emilia-Romagna, creato dalla collega Federica Lucchetti*

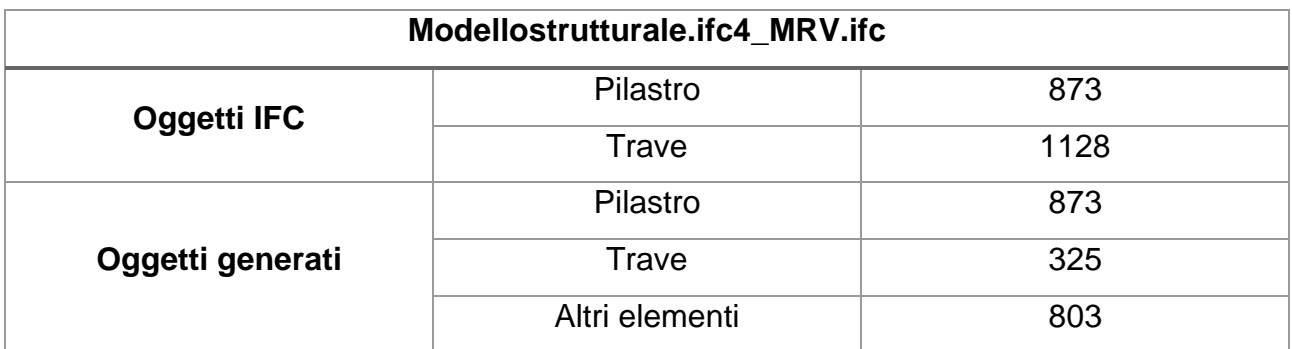

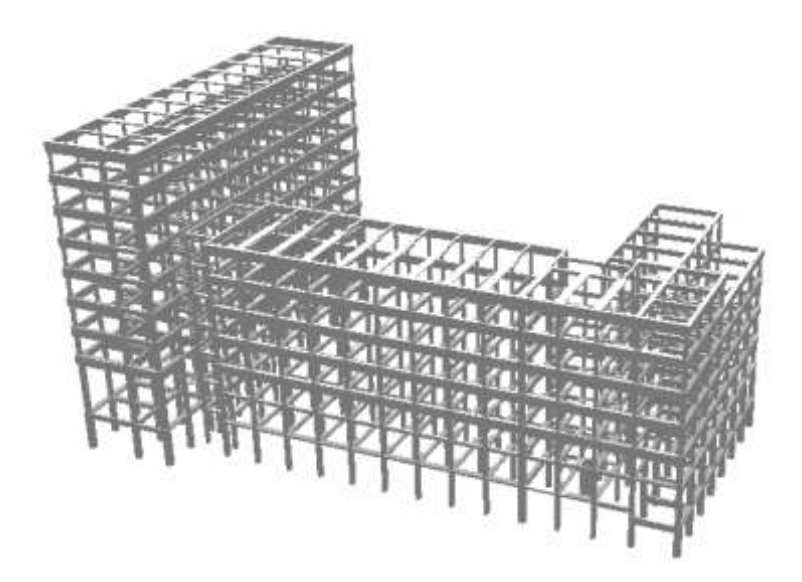

*Figura 79: Visualizzazione 3D import file Revit modello strutturale ifc4 model reference view. Fonte: Allplan, immagine personale*

Utilizzando l'opzione avanzata di importazione degli elementi come corpi architettonici ottengo:

*Tabella 46: File protocollo di import del modello strutturale in formato ifc4 model reference view con l'opzione avanzata del complesso demaniale in piazza VIII agosto a Bologna, sede del Provveditorato Interregionale per le Opere Pubbliche Lombardia – Emilia-Romagna, creato dalla collega Federica Lucchetti*

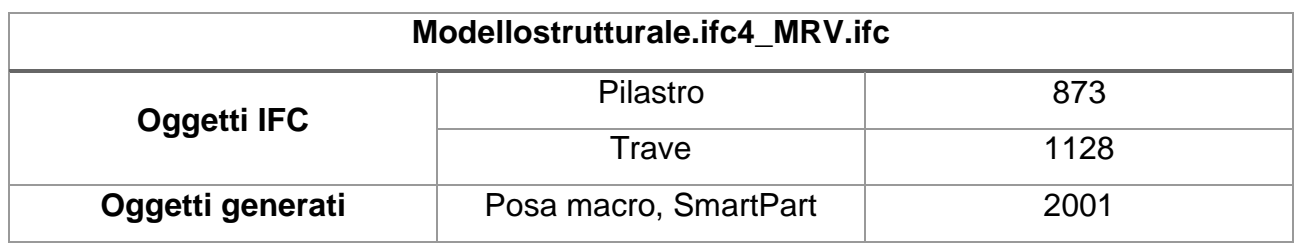

## - Modello strutturale file ifc4 Design Transfer view

*Tabella 47: File protocollo di import del modello strutturale in formato ifc4 model design transfer view del complesso demaniale in piazza VIII agosto a Bologna, sede del Provveditorato Interregionale per le Opere Pubbliche Lombardia – Emilia-Romagna, creato dalla collega Federica Lucchetti*

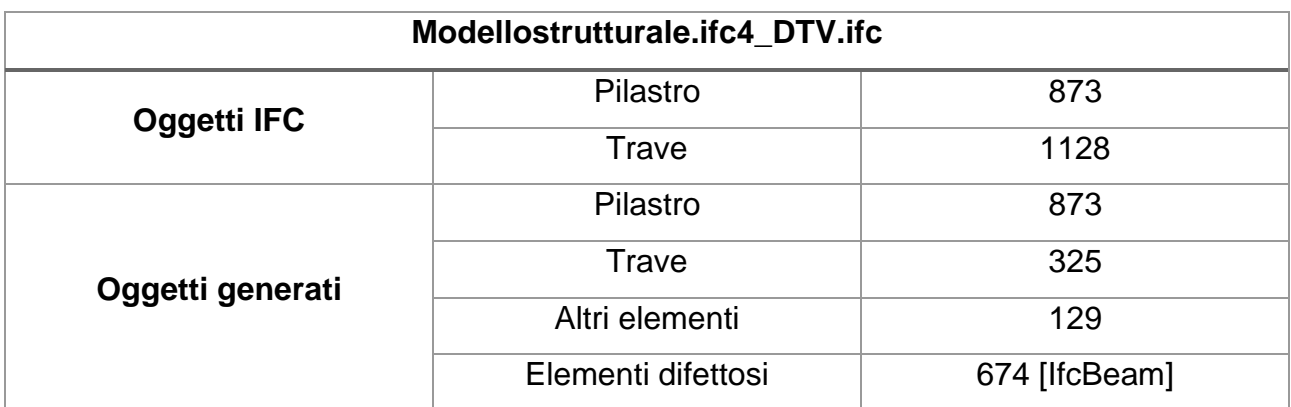

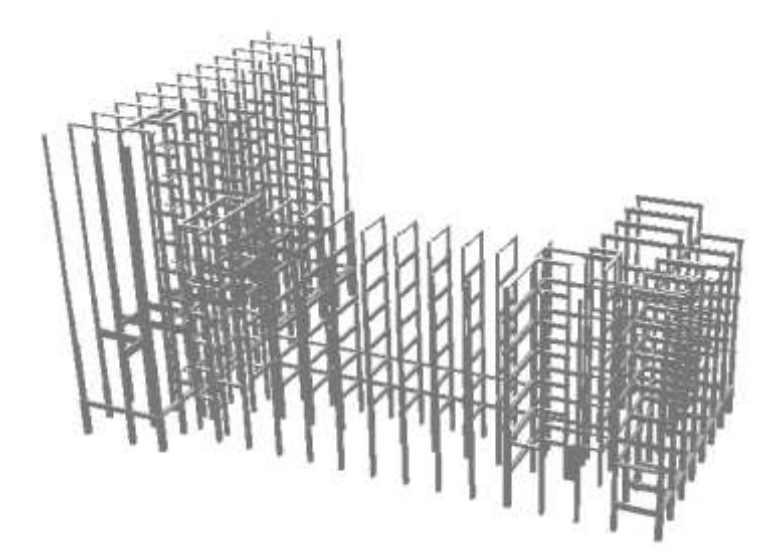

*Figura 80: Visualizzazione 3D import file Revit modello strutturale ifc4 design transfer view. Fonte: Allplan, immagine personale*

Utilizzando l'opzione avanzata di importazione degli elementi come corpi architettonici ottengo:

*Tabella 48: File protocollo di import del modello strutturale in formato ifc4 model reference view con l'opzione avanzata del complesso demaniale in piazza VIII agosto a Bologna, sede del Provveditorato Interregionale per le Opere Pubbliche Lombardia – Emilia-Romagna, creato dalla collega Federica Lucchetti*

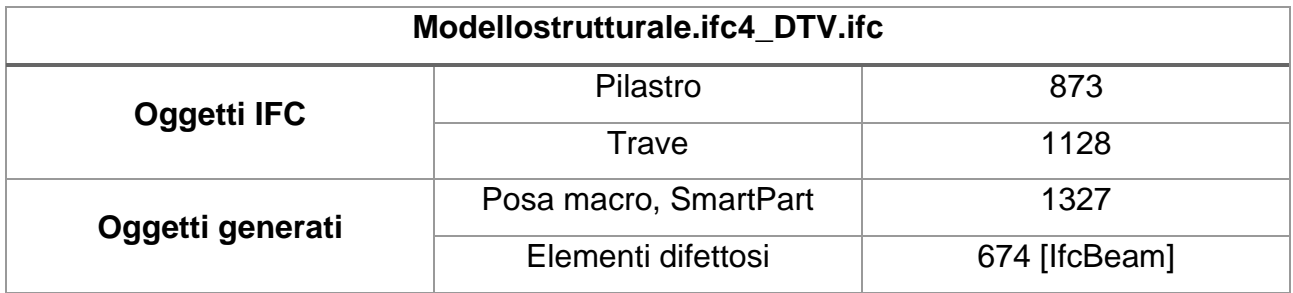

Dato che lo scopo è importare il file mantenendo una geometria statica è bene acquisire tutto come corpi architettonici cioè con una importazione perfetta della geometria perché viene definita per punti e non verrà tradotta come elementi parametrici (poiché questi creano problemi di compatibilità).

Allplan, infine, ricostruirà la struttura altimetrica della struttura progettata.

Per controllare l'interoperabilità di un file IFC creato da un software di BIM Authoring diverso e poi importato in Allplan lo strumento più rapido è la palette *Oggetti*. Prendendo come esempio il file *Modellostrutturale.ifc4\_MRV.ifc*, ordinando gli oggetti per attributo, riconosco tutte le famiglie che sono state create in Revit:

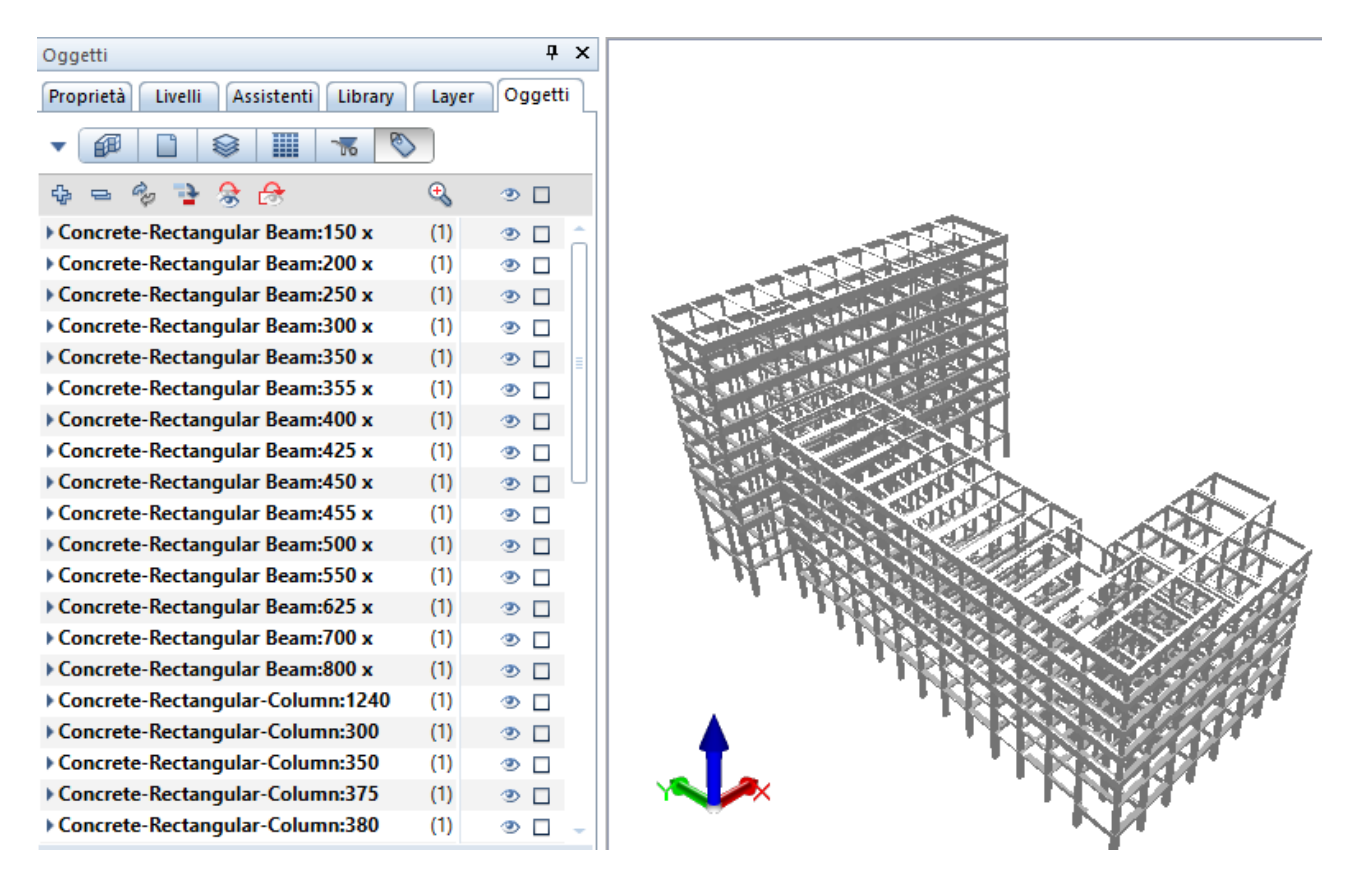

*Figura 81: Palette oggetti ordinati per attributo. Fonte: Allplan, immagine personale*

Tutti i parametri altimetrici non sono stati trasferiti e di conseguenza si ragiona per altezze assolute. Le logiche dei livelli non sono compatibili con l'IFC.

# **6. Il modello federato del complesso demaniale in piazza VIII agosto a Bologna, sede del Provveditorato Interregionale per le Opere Pubbliche Lombardia – Emilia-Romagna**

La multidisciplinarità della piattaforma dati, contenuta in un modello BIM, consente la perfetta integrazione del progetto architettonico con quello strutturale ed impiantistico, garantendo a livello progettuale la realizzazione di un modello federato privo di incongruenze, interferenze ed errori.

Questi aspetti, si traducono, in concreto, nella necessità di improntare ed attuare l'intero processo progettuale in un'ottica di massima collaborazione tra tutti i protagonisti che vi prendono parte attraverso la piattaforma di interoperabilità BIM, pertanto, l'implementazione della metodologia BIM a livello software diviene, quindi, di primaria importanza.

Al fine di garantire la congruità del modello federato è necessario che i vari modelli, da cui esso deriva, possano essere costantemente visionati e validati per tutta la durata del processo stesso.

Di seguito vengono mostrati il modello architettonico, quello strutturale e l'impiantistico riferiti alla sede del Provveditorato Interregionale per le Opere Pubbliche Lombardia – Emilia-Romagna.

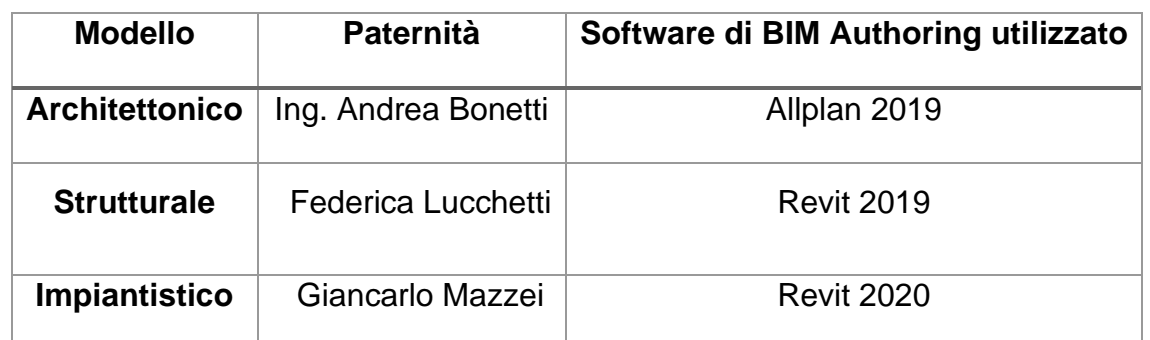

*Tabella 49: Paternità responsabile dei modelli inseriti nel modello federato aggiornato del Provveditorato Interregionale per le Opere Pubbliche Lombardia – Emilia-Romagna*

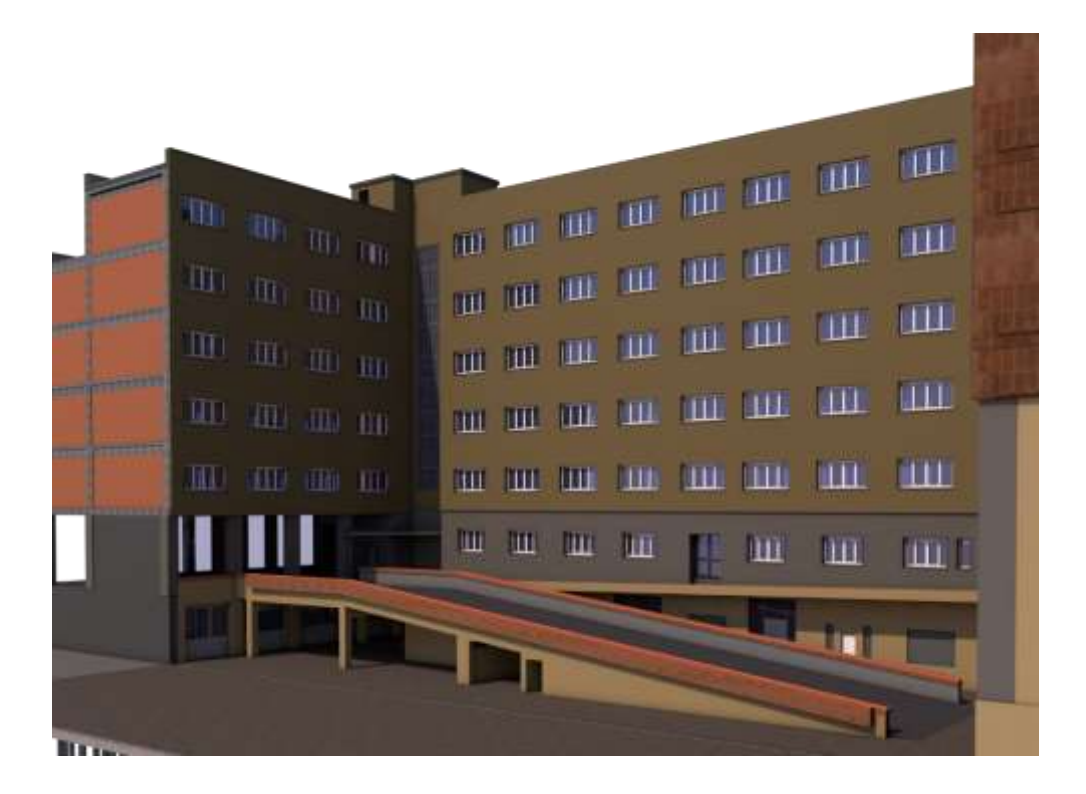

*Figura 82: Corte interna, modello architettonico, Allplan. Fonte: Ing. Andrea Bonetti*

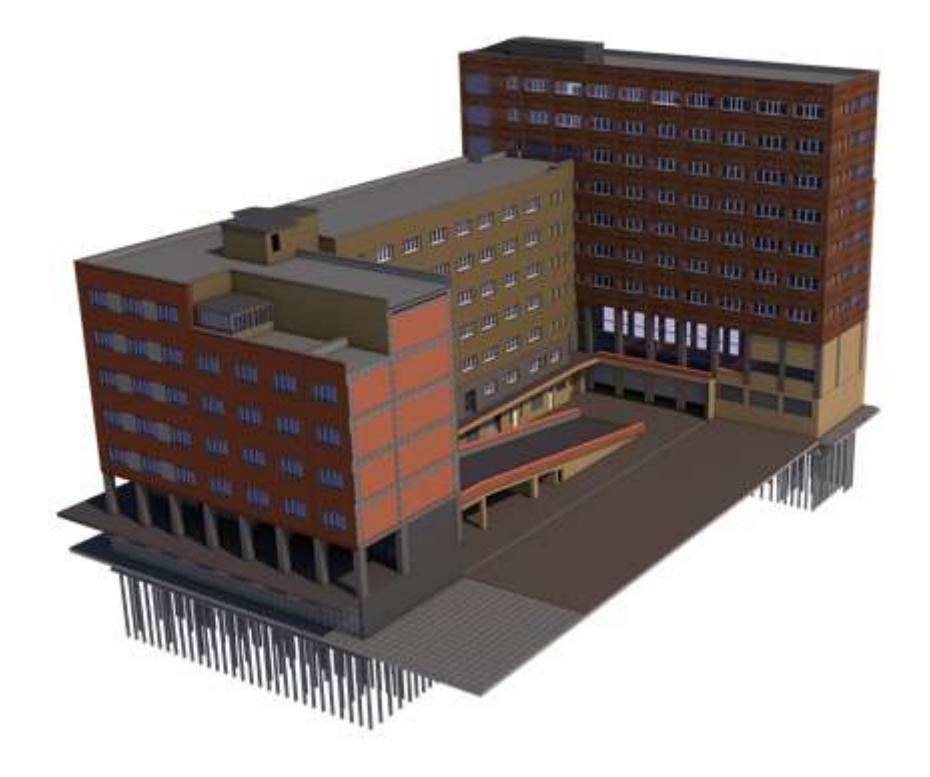

*Figura 83: Modello architettonico, Allplan. Fonte: Ing. Andrea Bonetti*

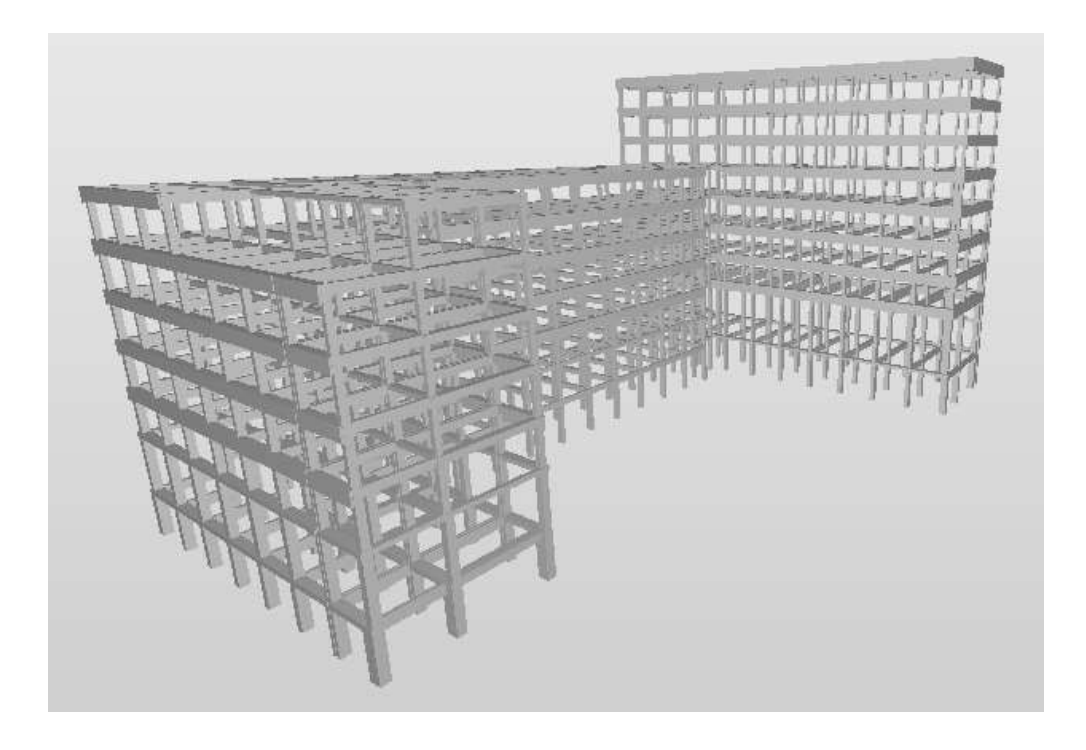

*Figura 84: Modello strutturale, Revit 2019. Fonte: Federica Lucchetti*

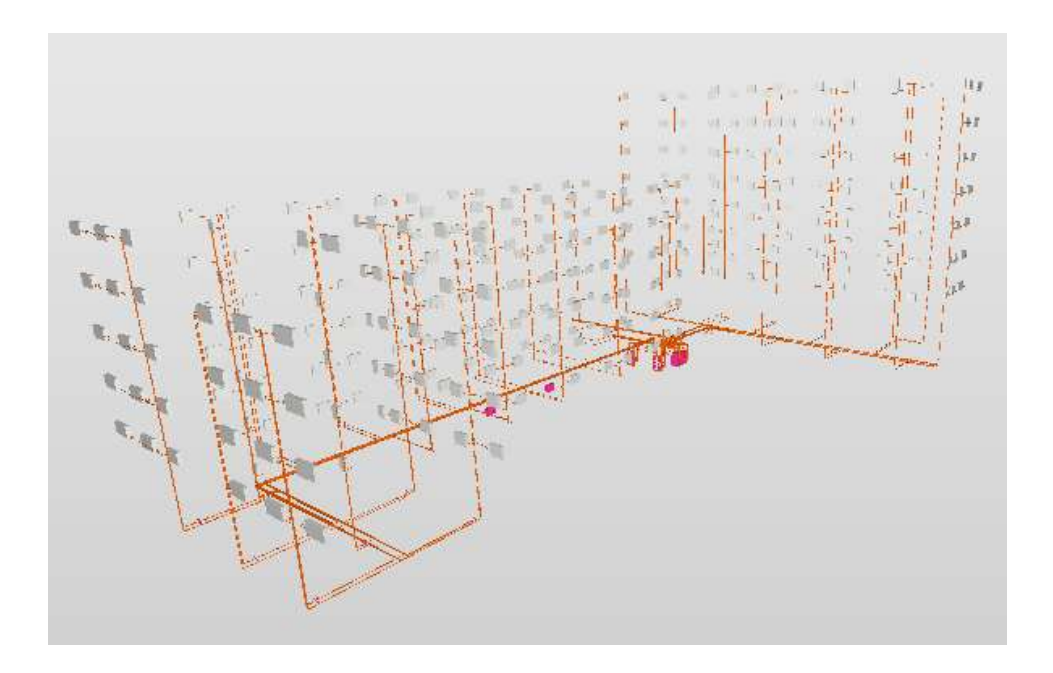

*Figura 85: Modello impiantistico, Revit 2020. Fonte: Giancarlo Mazzei*

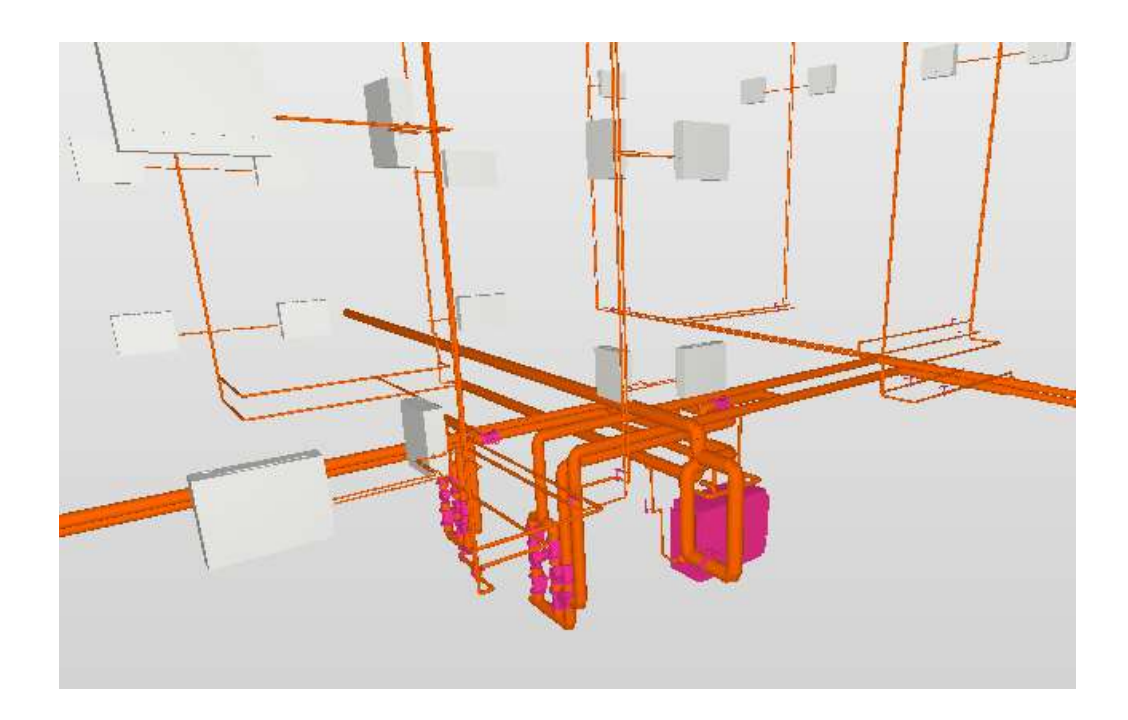

*Figura 86: Dettaglio del modello impiantistico, Revit 2020. Fonte: Giancarlo Mazzei*

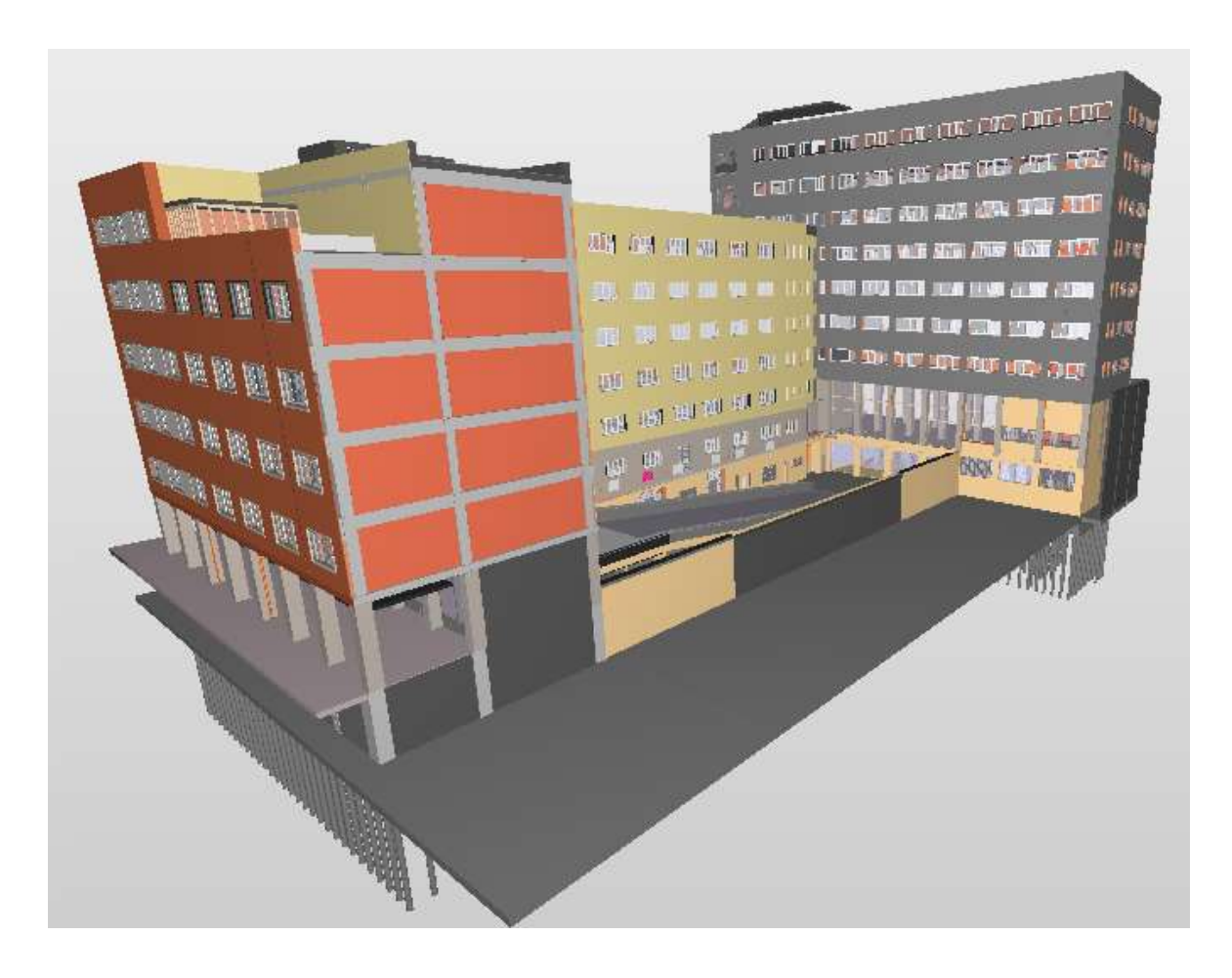

*Figura 87: Modello federato: modello architettonico, modello strutturale e modello impiantistico. Fonte Solibri viewer*

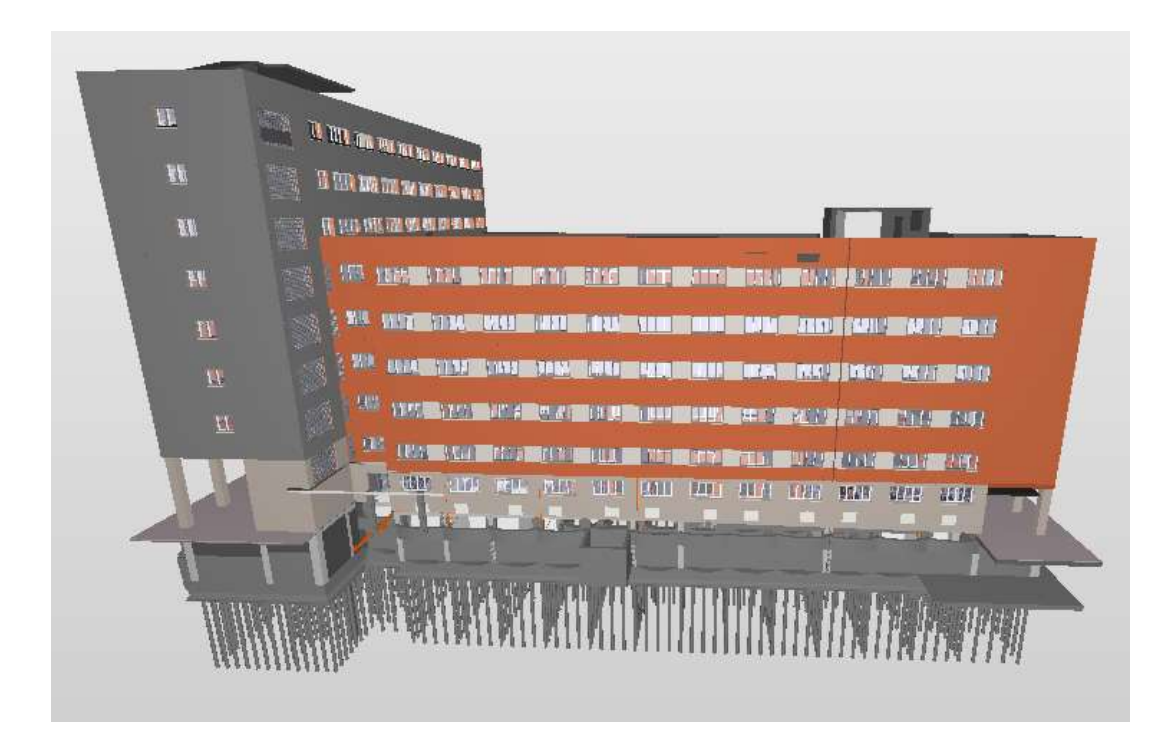

*Figura 88: Modello federato: modello architettonico, modello strutturale e modello impiantistico. Fonte Solibri viewer*

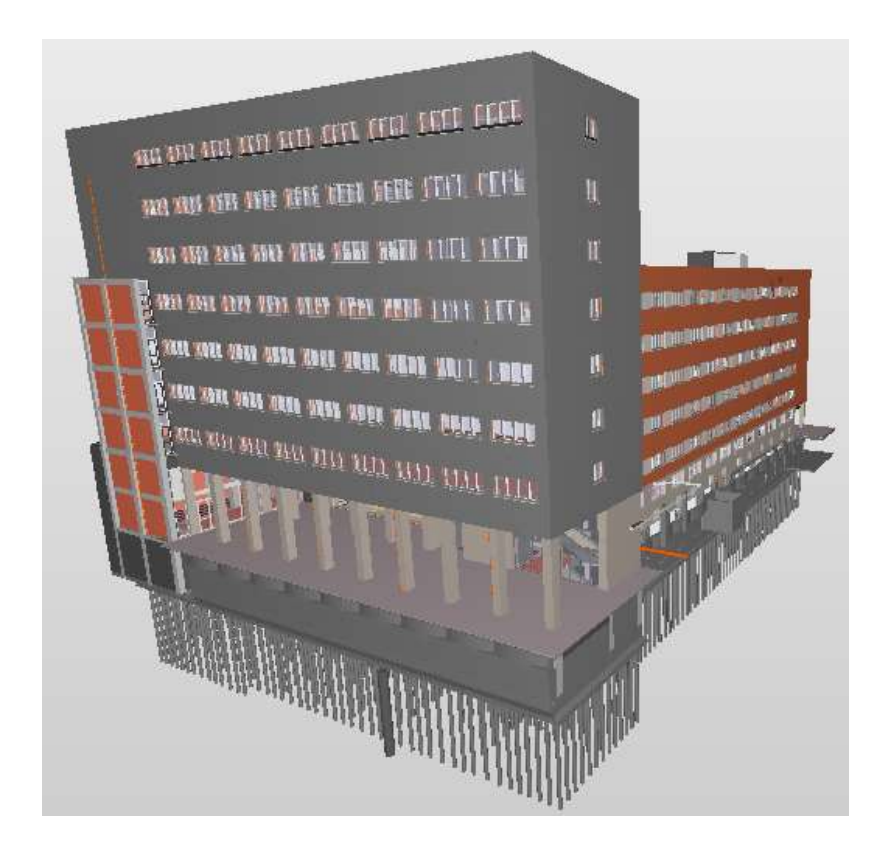

*Figura 89: Modello federato: modello architettonico, modello strutturale e modello impiantistico. Fonte Solibri viewer*

## **7. Conclusioni e prospettive future**

La presente tesi di Laurea si pone l'obiettivo di come il processo BIM possa essere applicato nel caso di studio dello stato di fatto di un edificio esistente.

Il modello BIM delle strutture esistenti ha tutta una serie di difficoltà legate al rilievo e all'esigenza di avere dati affidabili e traccia della sorgente che ha prodotto ciascun dato per poterne valutare in futuro il livello di affidabilità rispetto a quella specifica informazione.

Quando si parla della gestione delle strutture esistenti c'è l'esigenza di digitalizzare il livello di conoscenza.

Nel caso di una struttura esistente è necessario gestire in contemporanea tre set principali di informazioni inerenti alla struttura portante:

- le informazioni "disponibili" inizialmente, ovvero reperibili da documentazione cartacea consegnata al Genio Civile con riferimento alle numerazioni assegnate agli elaborati cartacei;
- le informazioni "non disponibili" inizialmente ma da acquisire necessariamente a seconda del "livello di conoscenza" che si vuole raggiungere;
- le informazioni acquisite in seguito alla valutazione della performance strutturale eseguita (stato di fatto): agibilità statica o vulnerabilità sismica, in genere.

Le difficoltà che emergono quando si ha a che fare con le strutture esistenti sono:

- Indagini geotecniche
- Monitoraggio sismico
- Indagini distruttive e non
- Monitoraggio di fenomeni di degrado
- Monitoraggio di condizioni di esercizio

Le informazioni infatti, non provengono da una unica fonte, anzi, nello studio del complesso demaniale di piazza VIII agosto, ho ricevuto materiale da più soggetti e ho integrato questi documenti, disegni e modelli con ulteriori dati sullo stato attuale attraverso un rilievo effettuato in alcuni piani dell'edifico.
Successivamente sono stati valutati gli standard e le procedure aperte per l'interoperabilità degli strumenti BIM, in particolare, è stato trattato il tema dello scambio IFC e di come il file viene tradotto da un software diverso da quello nativo e il flusso dei dati.

Il formato IFC consente agli operatori del settore delle costruzioni di condividere i dati indipendentemente da quale applicazione software utilizzano per realizzare il loro lavoro. Inoltre, tramite IFC è possibile realizzare una continuità temporale dei dati che, relativi a una certa fase del ciclo di vita dell'edificio, possono essere utilizzati per la fase successiva, senza doverli riscrivere, adattare, tradurre per essere compatibili con le interfacce di importazione in uso e senza dover installare plug-in proprietari per la gestione.

IFC è sia un modello dei dati che un formato di file aperto.

Con l'adozione del formato IFC, l'interoperabilità fra settori e competenze diverse è diventata una realtà. L'efficienza apportata alla progettazione nel suo complesso, in seguito all'adozione di questo "linguaggio comune e universale", è una delle molle che hanno spinto la diffusione del modello di progettazione in BIM.

IFC è probabilmente l'elemento principale della metodologia BIM, il pilastro su cui si fonda la progettazione collaborativa.

A tal proposito, il formato di scambio IFC, durante la fase di esportazione e importazione in software diversi, ha portato alla luce alcune problematiche operative che sono state dettagliate all'interno del capitolo 5 *(Il formato aperto di scambio e l'interoperabilità tra i software*): in particolare si è studiato come vengono tradotte le informazioni attribuite agli elementi costruttivi, come si configurano le complesse geometrie modellate, quanti e quali elementi vengono correttamente visualizzati graficamente, per consentire uno scambio adeguato e coerente dei dati nel tempo.

Infatti, a conclusione dei test effettuati in questo elaborato di tesi, la computazione delle lavorazioni realizzate in modalità BIM, salvate nel file di interoperabilità IFC, deve tener conto di quale versione del file IFC andrà a fare riferimento, il 2×3 o la versione 4.

Al momento, l'interoperabilità BIM garantita con il formato IFC 2×3, utilizzato dalla maggior parte dei software del mercato, per una computazione esecutiva automatica massiva, non contiene purtroppo le informazioni fondamentali per una esportazione completa, a prescindere dal dettaglio dei LOD dei modelli (mancano purtroppo e non sono previste nella

registrazione dei dati della versione IFC 2×3 le informazioni relative ai materiali e quindi alle stratigrafie, ad esempio ai loro spessori).

Il problema si amplifica enormemente se le provenienze dei file IFC derivano da progettisti e da software diversi per le diverse discipline architettonica, strutturale e impiantistica: gran parte dei file IFC potrebbero avere i problemi di modellazione, di classificazione, di categorizzazione e di tipologie di elementi. Un problema tra tutti riscontrato in fase di tirocinio curricolare con i miei colleghi è stato il coordinamento dell'origine dei progetti modellati su software diversi.

Un'altra difficoltà riscontrata durante i test è stata la "perdita di dati": dal mio punto di vista personale non è esatta la parola "perdita" ma bensì utilizzerei "mancata traduzione" o "mancata lettura". Questo perché ogni software ha un numero di strumenti di modellazione ognuno dei quali ha una serie di possibili varianti. L'IFC ha invece più di 800 unità, considerati gli oggetti e le loro relazioni, e può inoltre generare infiniti *Property Set* personalizzati.

Ogni qualvolta si manifestano degli elementi mancanti si tende a dare la responsabilità ad altri operatori e colleghi del mestiere: eppure, nel momento in cui ho visualizzato lo stesso file IFC su viewer diversi ho ritrovato le quantità, in precedenza, mancanti. Se il dato è visibile nel visualizzatore o nelle righe del testo che compongono l'IFC (aprendo il file attraverso un editor di testo) allora il problema è nel software di lettura. La trasmissione delle informazioni tra i vari programmi e l'interazione tra i progettisti stessi è un punto essenziale per l'applicazione concreta del BIM.

Lo standard IFC non è completamente maturo per lo scambio di informazioni, infatti, utilizzando sia formati proprietari che lo standard IFC, ci si scontra in una serie di problemi: l'uscita informativa della progettazione strutturale, per esempio, è molto articolata e con una grande mole di informazioni che vengono prodotte, e anche nella migliore versione BIM che si voglia adoperare, non potrà mai non essere completata da tutta una serie di elaborati documentali classici (tavole e relazioni).

Ad oggi non esiste ancora in maniera chiara, la modalità di rappresentazione dello standard IFC anche solo delle informazioni di sintesi della sicurezza strutturale: per esempio, il

progettista strutturale che vuole inserire delle informazioni sulla costruzione esistente, volendo adoperare il formato IFC, non sa dove porre una serie di informazioni strategiche per la gestione della sicurezza dell'opera.

Entrando ancora di più nel merito, non c'è un punto nello standard IFC dove posso introdurre, per esempio, l'indice di rischio sismico oppure non so dove porre il coefficiente di sicurezza rispetto al vento o alla neve che vengono fuori dall'output del progetto strutturale: queste informazioni sono essenziali per la gestione dell'opera e per il suo utilizzo futuro successivo alla progettazione.

La gestione di queste informazioni deve essere necessariamente inclusa nelle nuove versioni dello standard IFC per una maggior completezza dei dati dell'edificio.

In più non sembra esserci all'orizzonte, in tempi brevi, la possibilità che la parte documentale sparisca: alcuni dati importati sul modello BIM complicano la comprensione perché non sono sufficientemente maturi per poterli gestire in maniera più agevole.

Quanto più gli standard dei modelli andranno avanti tanto più i dati transiteranno dalla parte documentale all'interno del modello garantendo una gestione più semplice e vantaggiosa.

In conclusione, gli step o meglio, le azioni contemplate nel flusso di lavoro proposto per lo sviluppo di un progetto sono:

- [Inizio del progetto BIM](http://open-bim.cype.it/#inizio_progetto_BIM)
- [Utilizzo di applicazioni specializzate per risolvere il progetto](http://open-bim.cype.it/#utilizzo_applicazioni) (per esempio i programmi di calcolo)
- [Aggiornamento del modello BIM nelle applicazioni specifiche](http://open-bim.cype.it/#aggiornamento_modello_BIM) (in software di BIM authoring diversi a seconda della disciplina strutturale, architettonica, impiantistica…)
- [Esportazione di file IFC](http://open-bim.cype.it/#esportazione_IFC_BIM)
- [Consolidazione del modello BIM](http://open-bim.cype.it/#consolidazione_BIM)

Questo processo è in realtà molto semplice. L'unica cosa da tenere in considerazione è che il modello BIM non è solamente il file IFC originale, ma che si compone del suddetto file e di tutti quelli generati dalle diverse applicazioni specifiche. In questo modo il modello BIM sul quale lavorano i diversi tecnici include tutte le informazioni consolidate che sono state generate nelle varie applicazioni specifiche utilizzate.

Questa caratteristica del flusso di lavoro permette due cose molto importanti e che sono chiaramente elementi di differenziazione: da una parte la consolidazione permette l'interazione tra le diverse applicazioni specifiche e dall'altra permette di svincolare il contenuto del progetto BIM dalle applicazioni utilizzate per svilupparlo (il progetto BIM non è il file di nessun programma, bensì l'insieme dei file IFC che lo compongono) garantendo, in questo modo, la durabilità e l'accessibilità al lavoro prodotto.

Un'ultima riflessione necessaria da fare riguarda il periodo molto particolare durante il quale questo lavoro di tesi è stato svolto e le prospettive future per l'ambito del BIM.

La pandemia del Covid-19 pone non solo interrogativi e sfide di tipo sanitario, ma anche un cambio di paradigma nel nostro modo di vivere e rapportarci che probabilmente cambierà radicalmente il nostro approccio alla trasformazione digitale di tutti gli ecosistemi sociali, una volta risolta la situazione.

L'emergenza sanitaria ha portato a scelte di lockdown che hanno imposto una riduzione della mobilità degli individui, il divieto di assembramento e isolamenti forzati.

Durante questo periodo, lo smart working ha permesso di reagire immediatamente ad un contesto ambientale che è evoluto rapidamente nel giro di pochi giorni.

Oggi la maggior parte delle imprese sta agendo con un approccio tattico e puntuale per far fronte all'emergenza, ma questa situazione può trasformarsi in un'opportunità per chi guarda alla ripresa con un occhio lungimirante: l'obiettivo è di identificare rapidamente delle soluzioni per far sì che si possa lavorare nel modo più agile possibile, grazie all'adozione di piattaforme digitali.

Per questo è importante iniziare già adesso a dotarsi di strumenti di collaborazione, che consentano di digitalizzare i processi attivi con i propri fornitori e clienti e rendere digitale la gestione dei documenti.

Per far fronte a questa necessità il BIM, che su termini quali collaborazione a distanza, condivisione delle informazioni, interoperabilità e standard digitali poggia le sue basi, è lo strumento di lavoro idoneo in grado di aiutare gli operatori ad avviare il processo di revisione e di riconfigurazione in senso digitale dell'intera filiera delle costruzioni.

D'ora in poi le nostre esigenze saranno diverse. Siamo pronti al cambiamento?

# **8. Bibliografia e sitografia**

### **8.1 Bibliografia**

Il Building Information Modeling – BIM, Valore, gestione e soluzioni operative di M.Caputi, P. Odorizzi, M Stefani, Maggioli Editore

BIM Building Information Modeling per professionisti e stazioni appaltanti di A. Bertella, M. Caputi, A. Rota, A. Versolato, Grafill Editore

Verifiche sismiche di livello "2", comma 3 dell'Ordinanza del Presidente del Consiglio dei Ministri n°3274 del 20/03/2003, e s.m.i, del fabbricato sede di Uffici Statali ubicato in Piazza VIII agosto n°26, redatta da IS-Ingegneria e servizi soc. coop.

Relazione sulla analisi delle risultanze delle verifiche sismiche condotte da IS-Ingegneria e servizi soc. coop. e studio di fattibilità per il miglioramento sismico del fabbricato sede di uffici statali ubicato in Piazza VIII agosto n°26 Bologna, redatta dal Prof. Ing. Tomaso **Trombetti** 

#### **8.2 Sitografia**

- https://www.assoBIM.it/e-online-il-BIM-report-2019/, BIM Report 2019 di AssoBIM
- https://www.ijirae.com/volumes/Vol2/iss4/17.APAE10106.pdf, A Review of Building Information Modeling (BIM) for Construction Industry - N. S. Chougule, Prof. B. A. Konnur
- http://biblus.acca.it/focus/BIM-building-information-modeling/, BIM (Building Information Modeling): Cos'è? A cosa serve? Tutto quello che occorre sapere di [BibLus-net](http://biblus.acca.it/author/webadminaccait/)
- [http://biblus.acca.it/building-information-modeling-o-model-la-storia-del-BIM-e](http://biblus.acca.it/building-information-modeling-o-model-la-storia-del-BIM-e-levoluzione-software/)[levoluzione-software/,](http://biblus.acca.it/building-information-modeling-o-model-la-storia-del-BIM-e-levoluzione-software/) [Building information modeling o model? La storia del BIM e](http://biblus.acca.it/building-information-modeling-o-model-la-storia-del-bim-e-levoluzione-software/)  [l'evoluzione software](http://biblus.acca.it/building-information-modeling-o-model-la-storia-del-bim-e-levoluzione-software/) di [BibLus-net](http://biblus.acca.it/author/webadminaccait/)
- [https://www.01building.it/BIM/hBIM-sfida-recupero-edifici-storici/,](https://www.01building.it/BIM/hBIM-sfida-recupero-edifici-storici/) HBim, la sfida del recupero degli edifici storici – Costanza Peretti
- https://www.ingenio-web.it/23986-BIM-report-2019-da-assoBIM-limmagine-di-unmercato-in-crescita, BIM Report 2019: da ASSOBIM l'immagine di un mercato in crescita, di AssoBIM
- https://www.ediltecnico.it/62061/BIM-italia-bilancio-prospettive/, Il BIM in Italia, bilancio e prospettive, di Mario Caputi, EdilTecnico
- https://www.str.it/magazine-edilizia/BIM/la-normativa-europea
- http://www.appaltiecontratti.it/2018/04/23/la-rivoluzione-del-BIM-definizione-equado-introduttivo/, La rivoluzione del BIM: definizione e quadro introduttivo, a cura di Mario Caputi e Luca Ferrari
- https://www.edilportale.com/news/2016/02/lavori-pubblici/riforma-degli-appalti-ingazzetta-la-legge-delega\_50024\_11.html, Riforma degli Appalti, in Gazzetta la legge delega
- https://www.buildingsmartitalia.org/about/vision/
- http://biblus.acca.it/focus/IFC-cose-e-quali-sono-i-vantaggi/, Cos'è l'IFC? Caratteristiche, vantaggi ed importanza della certificazione IFC, di Biblus Acca
- http://itc.scix.net/pdfs/w78-2009-1-47.pdf, Lightweight Capture of As-Built Construction Information, E. East, N. Nisbet, J. Wix
- http://BIM.acca.it/dal-cen-tre-nuovi-standard-per-il-BIM-building-informationmodeling/, Dal CEN tre nuovi standard per il BIM (Building Information Modeling), di Bim Acca
- https://www.buildingsmartitalia.org/standard/standard-bs/BIM-collaboration-formatbcf/
- https://www.01building.it/BIM/centralita-modello-federato-relazioni-attori-processo/, La centralità del modello federato e le relazioni tra gli attori del processo
- https://comparisons.financesonline.com/revit-vs-allplan-structural, Compare Revit vs Allplan Architecture
- https://www.01building.it/BIM/lod-progettazione-BIM/, LOD e gradi di dettaglio nella progettazione Bim, di 01Building
- https://www.ingegneri.cc/piattaforma-di-interoperabilita-bim.html, Piattaforma di interoperabilità BIM: indispensabile strumento per la progettazione
- https://www.01building.it/bim/bim-centro-sistema-costruzioni-italiano/, Il Bim al centro del sistema delle costruzioni italiano, un manifesto, di 01Building
- https://www.allplan.com/it/novita-e-comunicati-stampa/novita-in-dettaglio/allplan-ivantaggi-del-formato
	- ifc/?no\_cache=1&cHash=55930ec626be8499de09ad14b2dbeb65, Allplan I vantaggi del formato IFC, di Allplan
- https://www.italsoft.net/bim-computi-metrici/, Bim: computi metrici automatici, semiautomatici e con il metodo QTO attraverso l'estrazione di lavorazioni e misure da file IFC, di Andrea Brigo, di Italsoft Group
- https://blog.archicad.it/identita-oggetto-nel-formato-ifc, L'identità dell'oggetto nel formato IFC, di Hilario Bourg, Blog Archicad

## **9. Seminari e webinar**

**Digital&BIM Italia, Bologna, 21 e 22 novembre 2019 – Innovazione e trasformazione digitale per l'ambiente costruito – BIM, GIS Digital platforms, Smart networks & Infrastructures**

- *Esperienze di una PA nella Digitalizzazione degli Appalti Pubblici*, introduce e modera Simone Garagnani, docente dell'Università di Bologna, intervengono:
	- o Ing. Pietro Baratono Provveditore Interregionale
	- o Ing. Cinzia Gatto Funzionario e BIM Manager del Provveditorato "Digitalizzazione, BIM e Provveditorato: un caso reale"
	- o Ing. Luigivalerio Sant'Andre Commissario progetto Mondiali di Cortina 2021 – "OPENCORTINA – La Governance digitale dei processi per la realizzazione del progetto sportivo Cortina 2021"
	- o Ing. Elisa Spallarossa BIM Manager Archimede srl Ingegneria e Architettura – "BIM: come orientarsi tra appalti e gestione del patrimonio"
	- o Prof. Arch. Francesco Ruperto Sapienza Università di Roma "Capitolato informativo e innovazione normativa: scenari evolutivi della contrattualizzazione del BIM"
	- o Ing. Massimo Deldossi Presidente ANCE Brescia "Come si creano cantieri digitali e come varia il rapporto con tutta la filiera"
- *Bandi di opera pubblica nel costruito: l'esperienza del Provveditorato Interregionale OO.PP. Lombardia Emilia-Romagna*, interviene l'Ing. Cinzia Gatto del Provveditorato Interregionale per le Opere Pubbliche Lombardia - Emilia-Romagna
- *Testimonianze di Stazioni Appaltanti*, interviene Ing. Paolo Riccardo Morlacchi

**Harpaceas – La verifica dell'aderenza alle richieste progettuali e normative in ambito BIM: il code checking, 27 marzo 2020, in diretta streaming**

#### **Fatanext – Le strutture esistenti, metodi per la vulnerabilità e l'adeguamento, 27 marzo 2020, in diretta streaming**

#### **Conferenza Nazionale di IBIMI – buildingSMART in programma i giorni 31 marzo, 1 e 2 aprile 2020, in diretta streaming**

- Relazione, processo gestionale bS Italia ENGISIS Xenia Fiorentini La sfida dell'openBIM per i committenti;
- Intervento, processo produttivo GPS, Enrico Zoccatelli L'Open BIM per l'efficienza energetica di edifici pubblici in project financing bS Italia;
- Relazione, processo strumentale bS Italia Uni Padova, Paolo Borin– Evoluzione e successi dell'openBIM per la digitalizzazione delle infrastrutture;
- Intervento, processo normativo UNI, Alberto Galeotto, direttore normazione Il ruolo delle norme tecniche consensuali per i processi e le nuove professioni BIM;
- Intervento, processo strumentale CSPfea, Paolo Segala Modelli digitali di ponti e viadotti: collegamento al calcolo strutturale;
- Relazione, processo produttivo bS Italia, Uni Federico II, Domenico Asprone L'openBIM per il costruito: sicurezza ed energia;
- Interventi, processo gestionale ANORC, Andrea Lisi Contratti digitali;
- Interventi, processo produttivo bS Italia, MUSA progetti, Andrea Ferrara Processi di interoperabilità BIM nelle fasi di progettazione;
- Relazione workshop tematico, processo formativo bS Italia, Liliana Bonfiglio, responsabile formazione IBIMI – Evoluzione della qualifica individuale internazionale buildingSMART.

#### **Harpaceas – Dalla progettazione 2D al metodo BIM: i vantaggi e le opportunità di Allplan Architecture 2020, 1 aprile 2020, in diretta streaming**

**OPENVIEW Srl | Virtual Building Solutions - LAVORARE CON IFC: SCRITTURA, ANALISI E VALIDAZIONE DEL DATO | giovedì 16 e venerdì 17 aprile 2020, in diretta streaming**

**Seminario Nemetschek Allplan Italia, MEETonBIM - Ottimizzare lo scambio dati IFC, con focus su Autodesk Revit | lunedì 25 maggio 2020, in diretta streaming**

## **10. Ringraziamenti**

Al termine di questa tesi di laurea, che completa l'ultimo passo dei miei studi universitari, vorrei ringraziare coloro che ne hanno fatto parte.

Ringrazio il Prof. Simone Garagnani, relatore di questa tesi, per avermi guidata e supportata nella fase più importante del mio percorso accademico. Oltre ad avermi indirizzata nella stesura di questo lavoro, mi ha trasmesso la passione e l'entusiasmo necessari affinché la tesi prendesse forma giorno dopo giorno.

Un sentito grazie all'Ing. Cinzia Gatto, correlatrice di tesi, per il supporto costante, le indicazioni indispensabili e la sua collaborazione durante il mio percorso di tirocinio curricolare all'interno del Provveditorato Interregionale per le Opere Pubbliche Lombardia – Emilia-Romagna (sede di Bologna).

Sono grata al personale del Provveditorato per avermi dato la possibilità di svolgere il mio lavoro di tirocinio e tesi in un luogo interessante e dinamico, per avermi fornito il materiale da consultare e per avermi permesso di mettermi in gioco e fare un'esperienza che sarà preziosa per il mio futuro.

Sono riconoscente alla mia famiglia, ai miei genitori Gian Franca e Roberto, per avermi incoraggiata e stimolata a fare sempre meglio.

Ringrazio tutti i miei colleghi universitari*,* in particolar modo Federica Lucchetti, affinché questa laurea sia solo il primo dei tanti traguardi da raggiungere insieme.

E infine un grande grazie a me stessa, per la determinazione e il costante impegno per raggiungere questo traguardo, nella prospettiva di applicare nel mondo del lavoro le conoscenze acquisite durante questi anni di studi.